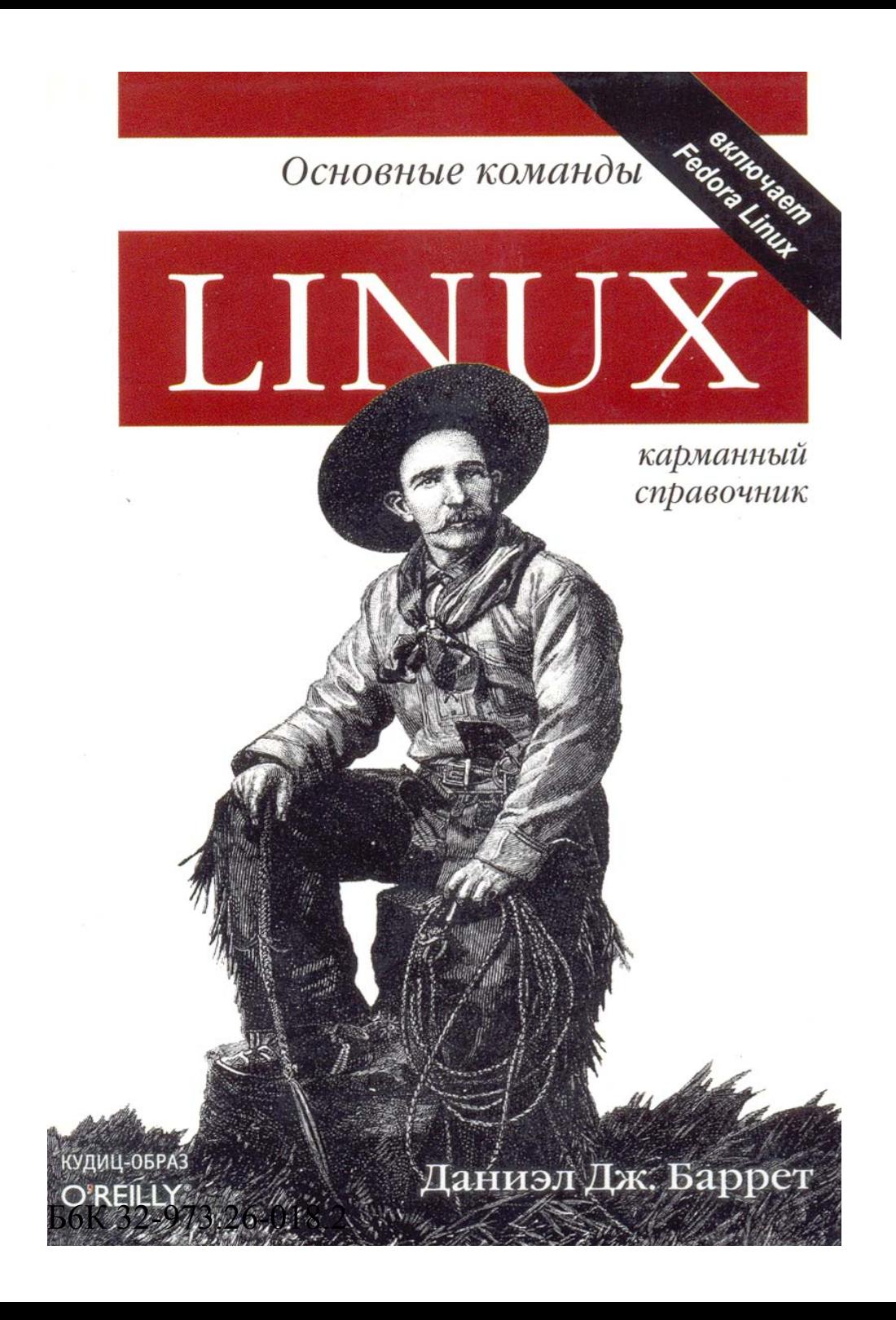

# Д. Дж. Еаррет **Linux: основные команды. Карманный справочник** /

Пер. с англ. - М.: КУДИЦ-ОБРАЗ, 2005. - 288 с.

Карманный справочник Шил — это одновременно и краткий справочник для

опытных пользователей, и руководство для новичков.

Книга предваряется общими сведениями об операционной системе файлы и директории, командный процессор shell, система X Window. Затем приводится подробное описание команд и программ Linux, покрывающих почти весь спектр прикладных задач, возникающих пире.

### **Данюл Дж. Баррет**

## **Linux: основные команды. Карманный справочник**

*Учебно-справочное издпиие*

Научный редактор П. С. Воликов. инструктор учебный «ИД КУДИЦ-ОБРАЗ»

Тел.: 333-82-11; E-mail: ok@kudiis.ra; ]irtp://boob.kudi 119049. Москва, Ленинский пр-т., д. 4, crp. 1A

Формат 70x90/32. Бумага офсетная Пе'1.1т, офсетная Усл. пет. п. 10,53, Тираж 3000. Зака, :<sub>5</sub>36

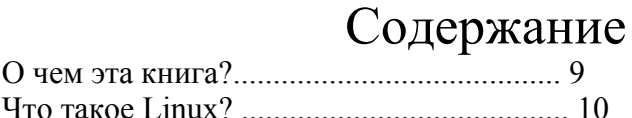

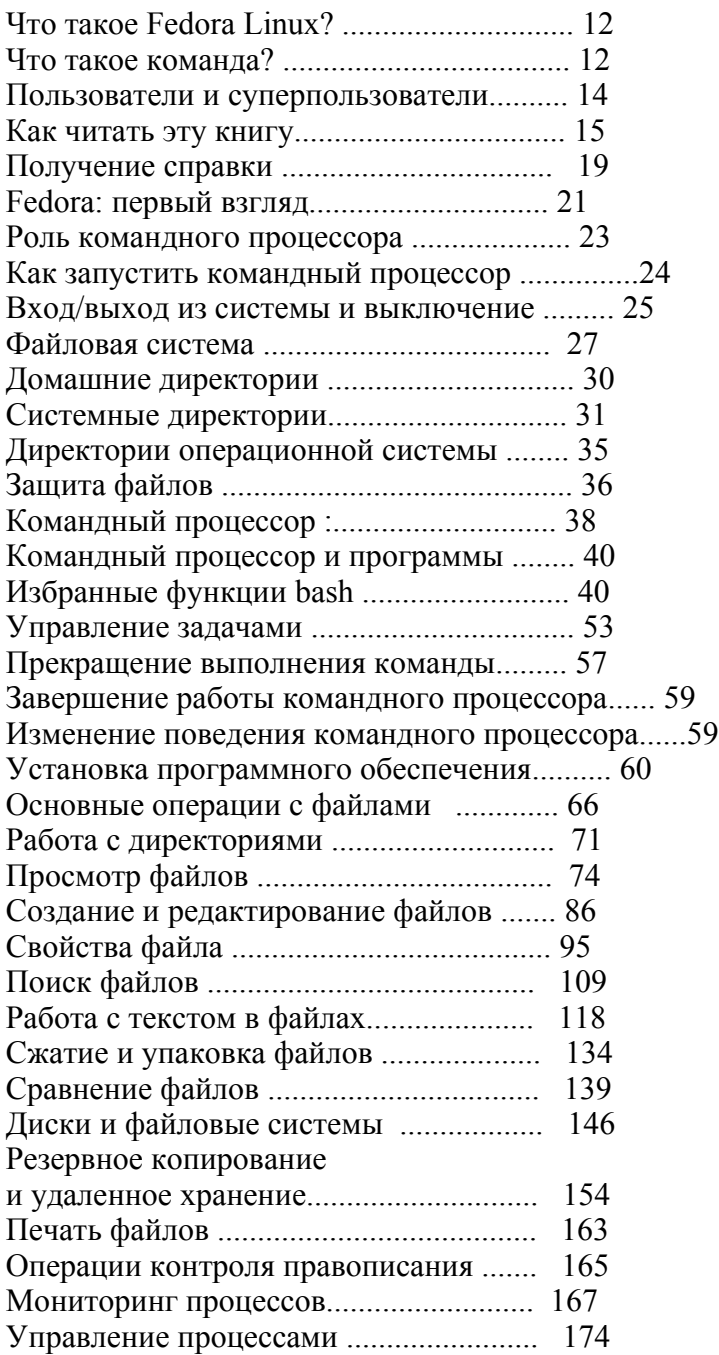

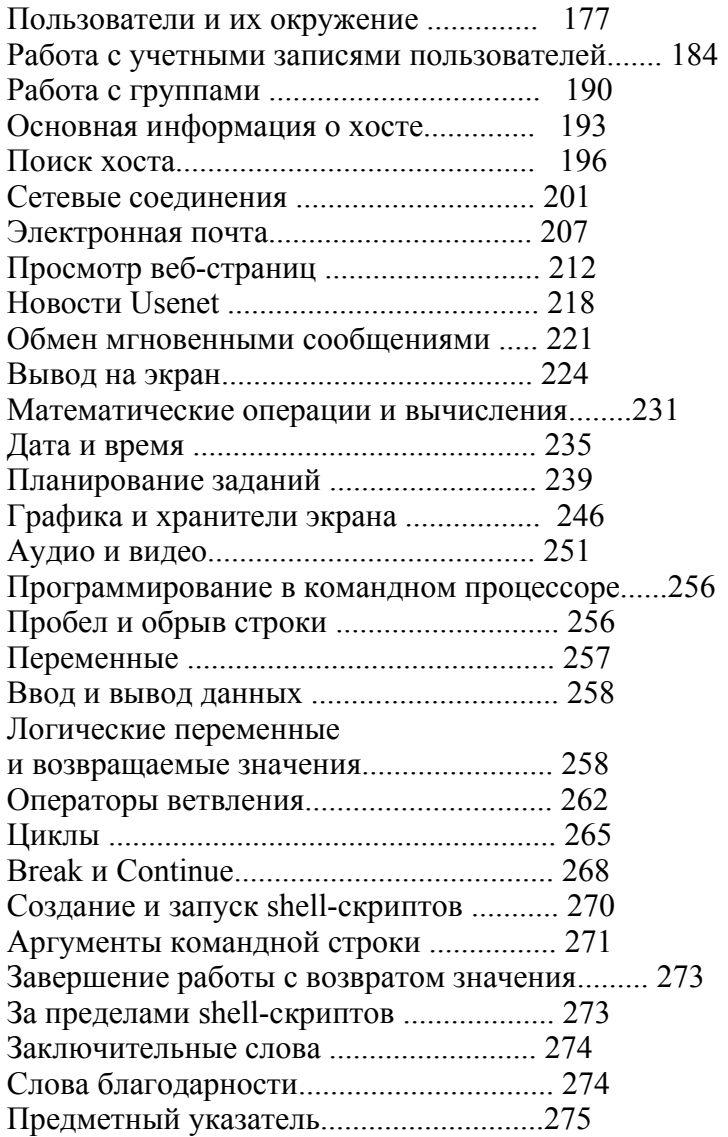

# **Linux. Карманный справочник**

Добро пожаловать в Linux! Если вы новичок в мире Linux, то эта книга может послужить вам быстрым введением в операционную систему Linux в целом и в дистрибутив Fedora Linux в частности, а также руководством по часто используемым командам. Если у вас есть опыт использования Linux, вы легко можете пропустить вводный материал.

# О чем эта книга?

Эта книга - краткое руководство, а не всесторонний справочник. Мы рассматриваем важные, полезные аспекты Linux для того, чтобы вы могли начать продуктивно работать с ним. Однако мы не приводим здесь все возможные команды и опции (заранее приносим извинения, если ваша любимая команда здесь не встретится), не вдаемся в подробности внутреннего устройства и работы этой операционной системы. Коротко, лаконично и по сути - вот наш левиз.

Мы фокусируем внимание на командах, этих надоедливых маленьких словах, которые вы набираете в командной строке для того, чтобы сказать системе Linux, что делать, например, таких, как Is (вывести список файлов), grep (найти заданный текст в файле), xmms (проиграть аудиофайл) и df (показать, сколько свободного места осталось на диске). Мы кратко затрагиваем графические оконные среды GNOME и KDE, каждой из которых можно было бы посвятить отдельный Карманный справочник.

Мы организовали материал по функциям так, чтобы вам было удобнее изучать его. Например, чтобы вы смогли просмотреть содержимое файла, мы вводим все команды просмотра файлов одновременно: cat - для коротких текстовых файлов, less - для более длинных, od - для бинарных, ghostview -для Postscript-файлов, и т. д. Затем мы рассматриваем каждую из этих команд в отдельности, кратко описывая ее предназначение и опции.

Мы предполагаем, что у вас есть учетная запись в Linux-системе и вы знаете, как войти в нее, используя ваше учетное имя и пароль. В противном случае поговорите с вашим системным администратором либо, если это ваша собственная система, используйте учетную запись, созданную при установке Linux.

# Что такое Linux?

Linux - это популярная компьютерная программная среда с открытым исходным кодом, которая конкурирует с системами Microsoft Windows и Apple Macintosh. Она имеет четыре основные части

#### $\boldsymbol{A}$

Это операционная система низкого уровня, обрабатывающая файлы, работающая с дисками, сетью и выполняющая другие необходимые операции

#### Программы

Тысячи программ для работы с файлами, текстовые редакторы, математические программы, программы для работы с аудио- и видеоинформацией, для создания веб-сайтов, шифрования, записи КОМ-.. ПАКТ-ДИСКОВ И Т. Д.

### <u>Командный процессор (shell)</u>

Пользовательский интерфейс для набора команд, их исполнения отображения результатов. Существуют различные командные  $\mathbf{M}$ процессоры: Bourne shell, Kom shell, C shell и др. В этой книге рассматривается bash, Bourne Again Shell, который, как правило, устанавливается для пользователей по умолчанию. Тем не менее, все эти командные процессоры имеют схожие основные функции.

### $\boldsymbol{X}$

—<br>Это графическая система, которая обеспечивает поддержку окон, меню, иконок, мыши и других известных элементов GUI графического интерфейса пользователя. На основе Х строятся более сложные графические среды; наиболее популярные из них - KDE и GNOME. На протяжении этой книги мы рассмотрим программы, которые для работы открывают собственные Х-окна.

# Что такое Fedora Unux?

Fedora Linux - это отдельный Linux-дистрибутив, созданный компанией Red Hat, Inc. и проектом Fedora (для более подробной информации зайдите на сайт http://fed.ora. redhat. com), ранее называвшийся Red Hat Linux<sup>\*</sup>. Наш материал основан на Fedora Core 1, первой официальной версии дистрибутива (ноябрь 2003). Мы рассматриваем поставляемые в дистрибутиве программы и командный процессор, кратко затрагивая систему Х и ядро по необходимости.

# Что такое команда?

Команда в Linux, как правило, состоит из названия программы, за которым следуют опции и аргументы, которые набираются в командном процессоре. Название программы ссылается на программу, расположенную где-то на диске (которую командный процессор найдет и выполнит). Опция, которая, как правило, начинается со знака минус, определяет действие программы, a аргументы, как правило. собой Например, представляют входные  $\mathbf{M}$ выходные ланные. следующая команда, которая считает количество строк в файле:

\$ we -I myfile

состоит из имени программы (we - программа "word count"), опции (-1), которая говорит, что про грамма должна подсчитать количество строк, и аргумента *(myfile)*, задающего файл, над которым нужно проделать эту операцию (значок доллара - это приглашение на ввод команды в командном процессоре, указывающее на то, что он ждет вашей команды). Опции можно задавать по отдельности:

\* Сейчас компания Red Hat сконцентрировалась на более профессиональных продуктах. Большая часть этой книги дает информацию, применимую для Enterprise и других дистрибутивов Linux.

\$ myprogram -a -b -c rayfile *Tpu отдельные опции* 

либо их можно объединять после одного минуса:

\$ myprogram -abc myfile To we camoe, umo -a -b -c

хотя некоторые программы ведут себя своеобразно и не распознают объединенные опции.

Команды могут быть намного сложнее, чем просто запуск одной программы.

• Они могут запускать несколько программ одновременно, либо последовательно (одну за другой), либо объединять их в "конвейер",

когда выходные данные предыдущей команды становятся входными данными для последующей.

• Опции не стандартизованы. Одна и та же опция (скажем, -1) может иметь разный смысл в разных программах: в программе we опция -1 означает "подсчитать количество строк текста", а "подробный программе Is она означает **RLIROT**  $\overline{R}$ одноколоночном формате". С другой стороны, две программы могут использовать разные опции для обозначения одного и того же "выполнить "молча"" (подавляя выдачу стандартной лействия информации): -q ("quietly") и -s ("silently").

• Так же обстоит дело и с аргументами. Чаще всего они задают названия файлов входных и выходных данных, но они могут быть и директориями или регулярными выражениями.

• Тесктовый пользовательский интерфейс Linux - командный процессор - имеет встроенный язык программирования. вместо "запустить Можно. например, команды **JTE** программу"сказать: "если сегодня четверг, то запустить эту программу, иначе выполнить другую команду шесть раз для каждого файла, оканчивающегося на .txt".

# Пользователи и суперпользователи

Linux - многопользовательская операционная система. На конкретном компьютере пользователь определяется именем пользователя (username), например "smith" или "funkyguy", и обладает личной (в разумных пределах) частью системы, которую он может использовать. Также существует специально определенный пользователь с именем root, {суперпользователь), который имеет право осуществлять в системе любые операции. Обычные пользователи ограничены в своих правах: хотя они и могут выполнять большинство программ, в целом они могут изменять только те файлы, которыми владеют они сами. С другой стороны, суперпользователь может создавать, изменять или удалять любой файл и запускать любую программу.

Некоторые команды, описанные в этой книге, может исполнять только суперпользователь. В таких случаях мы будем значок "решетка" (#) в качестве использовать приглашения командного процессора.

# далее вводится команда

 $\mathbf{B}$ будем противном случае МЫ использовать значок доллара в качестве приглашения выполнить команду обычном ПОЛЬЗОВАТЕЛЮ

\$ дадее вводится команда

Лля того чтобы стать суперпользователем, вам не нужно выходить из системы и снова входит в нее; просто выполните команду su (см. раздел "Получение прав суперпользователя" на странице 189) и введите пароль суперпользователя.

```
S SU -1Password ********
#
```
# Как читать эту книгу

Когда мы описывае команду, сначала мы даем общую информацию о том, как ее использовать. Например, программа we (word count) имеет такой синтаксис:

we [опции] [файлы]

что означает, что вы должны набрать "we", а затем, если нужно, опции и имена файлов. Вам не нужно набирать квадратные скобки " [" и "]": они лишь указывают на то, что содержимое необязательно; а курсивный шрифт означает, что вместо этого слова вы должны ввести свое значение, например имя файла. Если вы встретите вертикальную черту между опциями или аргументами, возможно, заключенными в скобки:

Is (файл | директория)

то это указывает на возможность выбора: при выполнении команды Is вы можете в качестве аргумента предоставить либо имя файла, либо имя директории.

# Ввод и вывод

Большинство программ в Linux получают входные данные из стандартного потока ввода (standard input), которым, как правило, является клавиатура, а выходные данные выводят в стандартный поток вывода (standard output), как правило, на экран вашего монитора. Кроме того, сообщения об ошибках выводятся в стандартный поток ошибок (standard error), которым обычно тоже экран, но этот поток отделен от стандартного является ваш устройства вывода\*. Позже мы увидим, как перенаправлять стандартные потоки ввода, вывода и сообщений об ошибках в файлы, (pipe) и обратно. А пока лавайте определимся с каналы терминологией. Когда мы говорим, что команда "читает" (данные), то мы имеем в виду, что она это делает из стандартного потока ввода, если не оговорено другое. А когда команда "печатает", то она это делает в стандартный поток вывода, если только не упоминается принтер.

\* Например, вы можете направлять стандартный поток вывода в файл и в то же время выводить стандартные сообщения об ошибках на экран.

# Стандартный заголовок

Описание каждой команды начинается с заголовка. Например, для команды Is (list files - вывести список файлов):

#### ls [опции\ [файль/[ coreutils

stdin stdout -file --opt —help —version  $/h$ in

Заголовок включает в себя название (Is) команды, ее синтаксис, директорию, в которой она расположена (/bin), название RPM-пакета, который ее установил (coreutils), и шесть свойств команды, напечатанных либо жирным (присутствующие), либо светлым (отсутствующие) шрифтом.

stdin

Команда читает данные из стандартного потока ввода, т. е. клавиатуры, по умолчанию.

#### stdout

Команда пишет в стандартный поток вывода, т. е. на экран, по умолчанию.

#### -file

Если вы введете минус (-) в качестве имени файла с входными данными, то команда будет читать данные из стандартного потока ввода; и аналогично, если ввести минус в качестве имени файла для выходных данных, то команда будет писать в стандартный поток вывода. Например, следующая командная строка we (word count подсчет слов) читает файлы fuel, file2, затем читает данные из стандартного потока ввода, и затем file3.

#### $\frac{1}{2}$  we filel file2 - file3  $-$  - opt

Если вы указываете командную опцию "--", это означает "конец перечисления опции": все, что находится в командной строке после этого, не является опцией. Иногда это необходимо при работе с файлами, названия которых начинаются с минуса и которые в противном случае воспринимались бы (ошибочно) как опции. Например, если название файла - foo, то команда we - foo не сработает, так как - foo будет воспринято как (неправильная) опция, в то время как we foo будет выполнена корректно. Если команда не поддерживает синтаксис "--", то вы можете присоединить спереди к имени файла имя текущей директории, так чтобы минус не был первым символом.

 $s$  we  $./$ -foo  $-$  -  $help$ 

Опция --help инициирует вывод командой справочного сообщения, которое объясняет, как правильно использовать эту команду, и завершает работу команды.

- - version

Опция --version инициирует вывод командой номер ее версии и завершает работу команды.

# **Стандартные символы**

На протяжении книги мы будем использовать определенные символы для обозначения действия с клавишами. Как и в другой Linux-документации, мы используем символ ^, который обозначает действие "нажать и удерживать клавишу Ctrl", например, AD (произносится как "контрол D") обозначает действие "нажать клавишу Ctrl и, удерживая ее, нажать клавишу D". Также мы пишем ESC, подразумевая, что нужно "нажать клавишу Esc". Такие клавиши, как Enter и пробел, говорят сами за себя.

# **Ваш друг - команда echo**

Во многих наших примерах мы будем выводить информацию на экран с помощью команды echo, которую мы формально опишем как "Вывод на экран" на странице 224. echo - одна из простейших команд: она просто печатает свои аргументы в стандартный поток вывода после того, как эти аргументы обработаны командным процессором.

S echo My dog has fleas My dog has fleas \$ echo My name is \$USER Здесь USER-

переменная командного процессора My name is smith

# **Получение справки**

Если вам нужно больше информации, чем предоставляет эта книга, есть несколько способов получить ее.

#### Используйте команду тап

Команда тап выводит на экран страницу оперативной справки по заданной команде. Например, для того чтобы посмотреть на локументацию по команде вывода списка файлов Is, выполните следующую команду:

man Is

Для того чтобы сделать поиск страниц справки по ключевому слову, используйте опцию -к, после которой укажите ключевое слово.

\$ man -k database

#### Используйте команду info

Команда info - это расширенная гипертекстовая справочная система, охватывающая многие Linux-программы.

 $\sin f$  in Is

Если для интересующей вас программы документации нет, то info выведет man-страницу для нее.

Используйте опцию — help (если она имеется) Многие Linuxкоманды отвечают на опцию --help выводом короткого справочного сообщения. Попробуйте набрать следующую команду.

 $S$  Is --help

### Изучите директорию /usr/share/doc

Эта директория содержит справочную документацию для многих программ, как правило, разбитую по названиям программ и версиям. Например, файлы для текстового редактора Emacs версии 21.3 находятся в директории /usr/share/doc/emacs-21.3

Справка по GNOME и КОЕ

Для получения справочной информации по GNOME и KDE выберите вкладку Help (Справка) в главном меню.

Веб-сайты, посвяшенные Fedora Linux

Официальный сайт - http://fedora.redhat.com. Неофициальная страница часто задаваемых вопросов (FAQ) появилась на странице http://fedora.artoo.net. И конечно же, есть веб-страница у этой книги. http://www.oreilly.com/catalog/linuxpg/

Группы новостей USENET

Сеть Usenet имеет десятки новостных групп по Linux-тематике, например *comp.os.liniix.misc* и *comp.os. linux.questions.* Информацию, касающуюся Red Hat, можно найти в группах alt.os.linux.redhat, comp.os.limix. redhat, linux.redhat и lima.redhat.misc. Поиск среди сообщений новостных групп можно сделать на странице Google Groups, http://groups.googie.com. которая является справочной кладезем информации.

### Google

Используйте Google для поиска документации и учебных пособий: http://www.google.com.

# Fedora: первый взгляд

Когда вы входите в систему Fedora (или другую) Linux, вы, скорее всего, видите графический рабочий стол\*, как на рис. 1, который содержит следующую информацию.

\* Только если вы не входите в систему удаленно по сети, в случае чего вы увидите командную строку, приглашающую вас ввести команду.

Панель задач, аналогичная панели задач Windows, снизу, на которой располагаются:

-иконка "red hat" (красная шапочка) слева, при нажатии на которую всплывает главное меню программ;

-иконки для запуска различных программ, например веббраузера Mozilla, почтовой программы Evolution и менеджера печати (Print Manager) для настройки принтеров;

-переключатель рабочих столов (квадрат, разделенный на четыре части), который позволяет перемещаться между несколькими рабочими столами:

-голубая "галочка", указывающая на то, что ваше системное программное обеспечение обновлено, либо, в противном случае, красный восклицательный знак;

-часы

Другие рабочем столе.  $\bullet$ иконки на например. "мусорная корзина" для удаления файлов, дисковод и ваша директория (папка) ломашняя ДЛЯ хранения персональных файлов

В дистрибутив Fedora входит несколько похожих внешне интерфейсов, и вы будете работать либо с GNOME, либо с KDE\*. Узнать, в каком интерфейсе вы работаете, можно нажав по иконке "red hat", чтобы открыть главное меню, и выбрав пункт Help. В появившемся окне Help будет явно указано, какой это графический интерфейс - GNOME или KDF-.

\*В зависимости от вашей системной конфигурации интерфейс можег выглядеть иначе, GNOME и K.DE очень гибкие настройке.  $\overline{B}$ листрибутив себя еше и графический a Fedora включает  $\mathbf{R}$ третий интерфейс, twin, своими особенностями внешним ВИЛОМ  $\rm{co}$ И  $(a)$  $RO$ обще, для Linux существуют и другие графические интерфейсы).

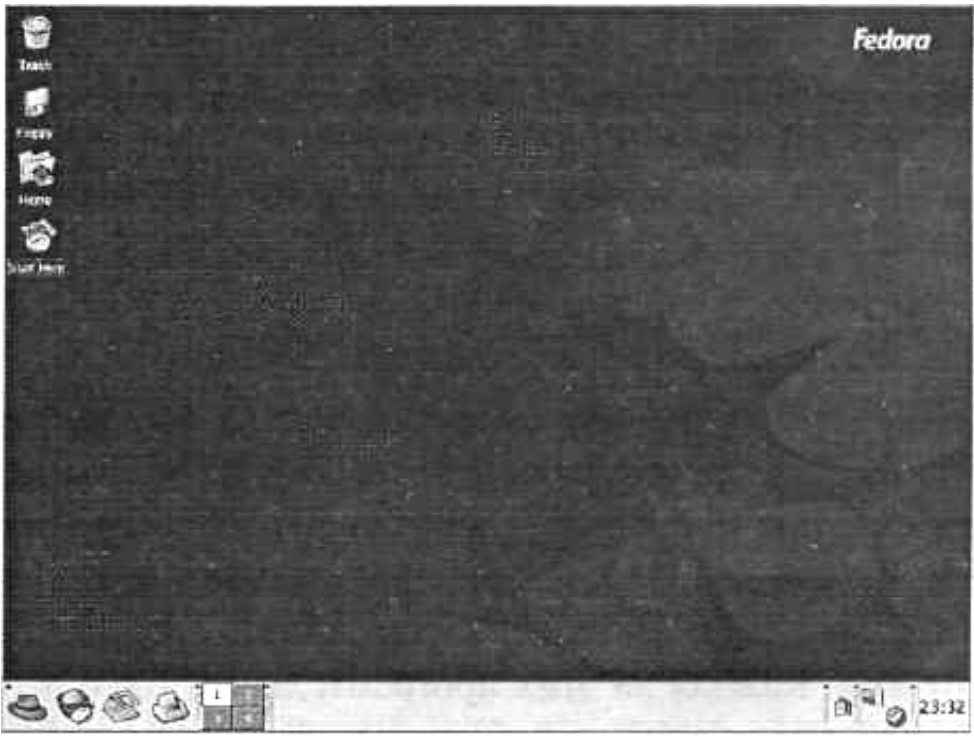

Рис. I. Графический рабочий стол Fedora

# **Роль командного процессора**

Исследуйте иконки и меню в GNOME и KDE. Эти графические интерфейсы являются для некоторых пользователей основным способом работы в Linux. Различные дистрибутивы, включая Fedora, упрощают эти интерфейсы, чтобы пользователи без особых усилий могли редактировать файлы, читать электронную почту и работать с **Internet** 

Тем не менее, настоящая мощь Linux заключается не в этом. Чтобы извлечь максимум возможностей из Linux, вам нужно научиться пользоваться командным процессором. Сначала это может показаться сложно по сравнению с иконками и меню, но когда вы привыкнете, то поймете, как легко пользоваться командным процессором и насколько это мощный инструмент. На протяжении этой книги в основном рассматриваются Linux-команды, которые запускаются из командного процессора.

# Как запустить командный процессор

Для того чтобы запустить командный процессор в GNOME, KDE или любом другом графическом интерфейсе под Linux, вам нужно открыть окно командного процессора. Это делается с помощью таких программ, как xterm, gnome-terminal, konsole и uterm. Каждая их этих программ делает одно и то же: открывает окно, в котором запускается командный процессор, ожидающий ввода команд. Чтобы запустить окно командного процессора, используя три стандартных оконных интерфейса для Fedora, выполните следующие лействия.

Интерфейс Проделайте следующее... гтобы запустить командный пронессор в окне...

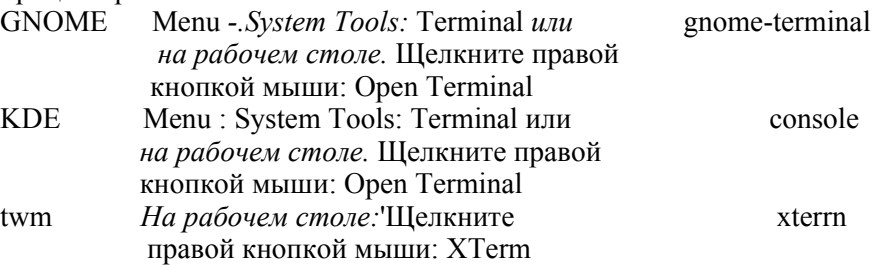

Не путайте окно программы (например, программы konsole) с запущенным внутри нее командным процессором. Окно - это только контейнер, хотя и со своими интересными функциями, однако командным процессором является программа, которая предлагает вам вволить и выполнять команлы.

Если вы не работаете с графическим интерфейсом, -скажем, вы заходите в систему удаленно по сети либо непосредственно с терминала, -командный подключенного процессор запустится немедленно, как только вы войдете в систему. В этом случае окно командного процессора не понадобится.

# Вход/выход из системы и выключение

Мы предполагаем, что вы знаете, как входить в Linuxсистему под вашей учетной записью. Для того чтобы выйти из GNOME или KDE, нажмите на иконку "red hat" (красная шляпа) на панели задач и выберите пункт Logout (завершить сеанс) в глав-ном меню. Для того чтобы выйти из командного процессора при удаленном входе в систему, просто закройте его, набрав команды exit или logout.

Никогда просто так не выключайте питание ком-пьютера с работающей системой Linux: ему требуется более корректное завершение работы. Для того чтобы выключить систему в GNOME, выберите в главном меню Logout (завершить сеанс), а затем Shut Down (выключить компьютер). В KDE сначала закройте свою учетную запись (log out), а затем на экране входа в систему выберете иконку Shutdown. Для того чтобы выключить систему из командного процессора, выполните команду shutdown в режиме суперпользователя. Синтаксис этой команды следующий.

#### shutdown [олции] время [сообщения] **SysVinit** stdin stdout -file -- opt -- help -- version /sbin

Команда shutdown останавливает или перезапускает систему Linux; только суперпользователь может выполнять ее. Ниже приведен пример команды, которая остановит работу системы через 10 минут, послав сообщение "scheduled maintenance" (плановое обслуживание) всем работающим в системе пользователям.

## $\#$  shutdown -h +10 "scheduled maintenance"

Параметр время может быть числом минут, которому предшествует знак плюса, например +10, абсолютное время в часах и минутах, например 16:25, или слово now (сейчас), означающее немедленное выполнение операции.

При отсутствии опций команда shutdown переводит систему в однопользовательский режим - специальный режим обслуживания, при котором в системе работает только один человек (в системной консоли) и все неосновные службы отключены. Для того чтобы выйти из однопользовательского режима, либо выполните еще раз

команду shutdown, чтобы завершить работу или перегрузиться, либо  $\Delta D$ . чтобы нажмите вернуть систему  $\overline{B}$ нормальный многопользовательский режим.

# Полезные опции

- Перезагрузить систему  $-r$
- $-h$ Остановить систему
- На самом деле не завершать работу системы, но разослать  $-K$ предупреждающие сообщения всем пользователям, как будто система прекращает работу
- Отменить текущий shutdown (опустите параметр время)  $-c$
- При перезагрузке отменить обычную проверку файловой  $-f$ системы, осуществляемую программой tsck (описанную в разделе "Диски и файловые системы" на странице 146}
- $-F$ При перезагрузке провести обычную проверку файловой системы

Для получения технической информации о завершении работы, однопользовательском режиме и различных состояниях системы обратитесь к man-страницам по init и inittab.

# Файловая система

Для того чтобы использовать любую из Linux-систем, вам нужно познакомиться с файлами Linux и их расположением. Каждый файл в Linux содержится в коллекции, называемой директорией. Директории - это то же самое, что папки в системах Windows и Macintosh. Директории образуют иерархию или дерево: одна директория может содержать другие директории, называемые поддиректориями, и так далее до бесконечности. Самая верхняя называется корневой root-директорией директория ИЛИ  $\overline{M}$ обозначается символом косой черты (/)\*.

<sup>\*</sup> В Linux все файлы и директории происходят от корневой директории, в отличие от Windows или DOS, в которых различным дискам соответствуют свои метки

Мы ссылаемся на файлы и директории, используя синтаксис из имен и косых черт, называемый *путем к файлу (path)*. Например, такой путь:

/on e/two/th ree/four

ссылается на корневую директорию / которая содержит директорию *опе*, которая содержит директорию *two*, которая содержит директорию *three*, которая содержит файл или директорию four. Если путь начинается с корневой директории, то он называется абсолютным, в противном случае он называется относительным. Полробнее об этом читайте ниже.

Когда вы запускаете командный процессор, то он "находится" в директории(в абстрактном смысле). некоторой Говоря более техническим языком, ваш командный процессор имеет текущую рабочую директорию, и когда вы выполняете команды в нем, они выполняются относительно этой директории. А конкретно, если вы указываете относительный путь в этом командном процессоре, то он будет вычислен относительно вашей текущей рабочей директории. Например, если ваш командный процессор находится в директории /one/two/three и вы вышолняете команду, которая ссылается на файл myfile, то абсолютный путь этого файла - /one/two/three/myfile. Аналогично, относительный путь а/b/с будет соответствовать абсолютному пути /one/two/three/a/b/c.

Для двух специальных директорий используются обозначения "." (одна точка) и ".." (две точки). Первое означает вашу текущую директорию, а последнее - родительскую (на один уровень выше). Поэтому если вашей текущей директорией является директория /one/two/three, то "." будет ссылаться на эту директорию, а ".." - на директорию /one/two.

"Перемещаться" из одной директории в другую можно с помошью команлы cd.

## \$ cd /one/two/three

Эта команда меняет текущую рабочую директорию вашего процессора на директорию /one/ two/three. Это командного абсолютное изменение (так как директория начинается со знака "/"); естественно, также вы можете осуществлять и относительные перемещения.

#### S cd d *Войти в директорию* d \$ cd ../mydir Перейти в родительскую директорию, а затем из нее -в  $\partial$ *upekmopulo* mydir

Имена файлов и директорий могут содержать различные символы: прописные и строчные\* буквы, числа, точки, дефисы, символы подчеркивания и многие другие (за исключением символа "/" - он зарезервирован для разделения директорий). Однако старайтесь избегать использования пробелов, звездочек, круглых скобок и других символов, которые имеют специальное назначение в командном процессоре. Иначе вам придется все время заключать их в кавычки или квотировать их (см. раздел "Использование кавычек" на странице 49).

\* Они не являются эквивалентными, так как имена файлов в Linux чувствительны к регистру.

# Домашние директории

файлы пользователей часто находятся Личные  $\overline{R}$ директориях /home (для обычных пользователей) и /root (для суперпользователей). Вашей домашней директорией, как правило, будет директория /home/your jtsername, где yourjtsername название вашей учетной записи в системе, например: /home/smith. /home/jones и т. д. Есть несколько способов переместиться в вашу домашнюю директорию или сослаться на нее.

#### $c\overline{d}$

Команда cd, выполненная без аргументов, переместит вас (т. е. установит рабочую директорию командного процессора) в вашу домашнюю директорию.

### Переменная НОМЕ

среды НОМЕ  $(CM)$ Переменная раздел "Переменные командного процессора" на странице 43) содержит имя вашей домашней директории.

#### \$ echo \$HOME Команда есһо печатает на экран свои аргументы /home/smith

Используемая директории одиночная вместо тильда воспринимается командным процессором как имя вашей домашней директории.

#### \$ echo -/home/smith

Если за тильдой будет следовать имя пользователя (например, -smith), то командный процессор воспринимает эту строку как домашнюю директорию пользователя.

\$ cd -smith \$ pwd – Эта команда печатает рабочую директорию /home/smith

# Системные директории

Типичная система Linux имеет лесятки тысяч системных директорий. Эти директории содержат файлы операционной системы, приложений, документации и почти всего остального, за исключением личных файлов пользователей (которые, как правило, находятся в директории /home).

Если только вы не являетесь системным администратором, вы редко будете заходить в большинство системных директорий, но с небольшими знаниями вы сможете понять или догадаться о их назначении. Их названия часто содержат три части, которые мы будем называть частями "области действия", "категории" "приложения" (они не имеют стандартных терминов, но так вам будет проще разобраться). Например, директория /usr/local/share/emacs, которая содержит локальные данные для текстового редактора Emacs, действия"  $/$ usr/local (системные имеет "область файлы. установленные локально), "категорию" share (специфические данные программ и документация) и "приложение" emacs (текстовый редактор), как показано на рис. 2. Мы рассмотрим эти три части, правда, несколько в другом порядке.

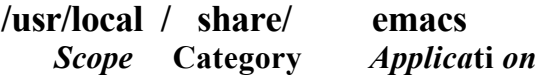

Рис. 2. Директории "области действия", "категории" и "приложения"(scope - область действия, category - категория, application - приложение)

# Категории

Часть "категория" в пути к файлу или директории сообщает о типе файлов, которые находятся в директории. Например, если категория называется bin, то можно быть уверенным - эта директория содержит программы. Общие категории перечислены ниже

# Категории для программ.

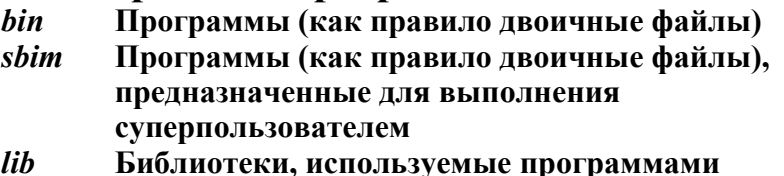

libexec Программы, сбываемые, как правило, другими программами, а не пользователями; читай: "библиотеки исполняемых программ"

## Категории для документации

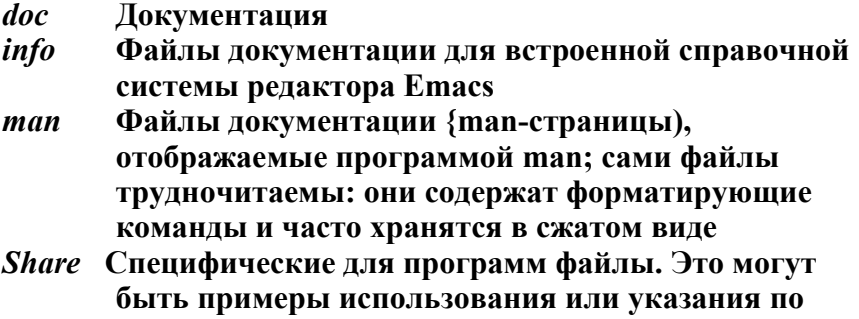

#### установке

## Категории для конфигурирования

- Конфигурационные файлы для системы (и другие  $\rho$ te разнообразные аттрибуты)
- Конфигурационные файлы для загрузки Linux; init.d
- $rc.d$ также  $rcl.d.$   $rc2.d...$

## Категории для программирования

Заголовочные файлы для программирования *include* Исходные тексты программ sre

## Категории для веб-файлов

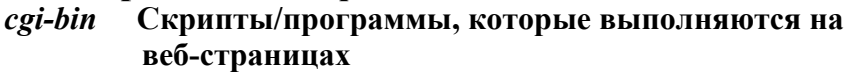

Веб-страницы html

*public html* Beб-страницы (как правило в домашних директориях пользователей)

www Веб-страницы

## Категории для графической системы

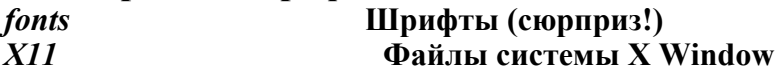

Категории для оборудования

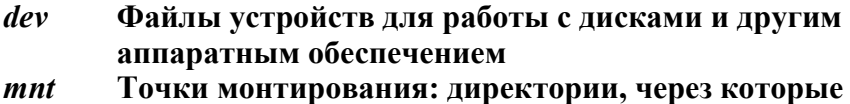

 $m/sec$ осуществляется доступ к дискам

# Категории для рабочих файлов

- Файлы, специфичные для данного компьютера, var создаваемые и изменяемые во время работы компьютера
- Файлы блокировки, созданные программами, чтобы *lock* сказать: "Я работаю"; существование файла блокировки может не позволить другой программе

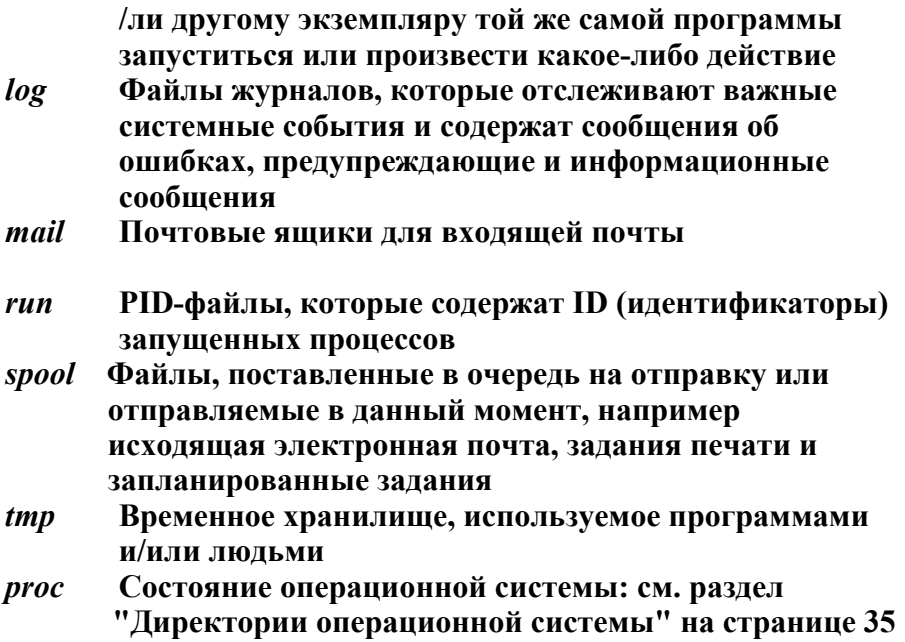

### Области действия

Часть  $"a\bar{b}narm$ действия" ПУТИ файлу  $\mathbf{B}$  $\mathbf{K}$ или предназначение директории описывает всей директорий. Вот некоторые обшие иерархии из них. Системные файлы, поставляемые с Linux  $\prime$ 

Дополнительные системные файлы, поставляемые с  $\sqrt{u}$ sr Linux

 $\sqrt{usr/games}$  Игры (сюрприз!)

Файлы, относящиеся к системе аутентификации Kerberos  $\sqrt{u}$ sr $\sqrt{u}$ **kerberos** 

/usr/local Системные файлы, разработанные "локально" либо

для организации, либо для данного отдельного компьютера /usr/X11R6 Файлы, принадлежащие к системе X Window

Итак, для категории, например, lib (библиотеки) ваша система иметь директории /lib, /usr/lib, /usr/ local/lib. Linux **MO**<sub>R</sub>er /usr/games/lib и /usr/Xl JR6/lib. В вашей системе могут быть и другие лействия" по усмотрению "области вашего системного администратора: /my-company/lib, /my-division/lib и т. д.

На практике нет четкого функционального отличия директории / от /usr, но директория / "более низкоуровневая" и находится "ближе" к операционной системе. • Так, например, /bin содержит такие фундаментальные программы, как Is и cat, /usr/bin содержит различные приложения, поставляемые с дистрибутивом Linux, /usr/local/bin содержит программы, которые установил ваш системный администратор. Это правило не является обязательным, но это общепринятая практика.

# Приложения

Часть "приложения" в пути к файлу или директории -это, как правило, название программы. После частей "области действия" и "категории" (скажем /usr/local/doc) программа может иметь свою собственную поддиректорию  $(c\kappa a \kappa e M, \quad \text{/usr/local/doc/myprogram)}$ содержащую нужные ей файлы.

# Директории операционной системы /hoot

Файлы для загрузки системы. Именно в этой директории находится ядро; как правило, его файл называется /boot/vmlinuz.

#### $\Lambda$ ost+found

Поврежденные файлы, которые были восстановлены программой восстановления диска.

## $\ensuremath{\mathit{proc}}$

Описывает запущенные в текущий момент процессы; для продвинутых пользователей.

Файлы  $\mathbf{B}$ директории /*ргос* предоставляют возможность посмотреть на внутреннюю работу ядра и имеют специальные свойства. Они всегда имеют нулевой размер, текущий момент в качестве даты создания/модификации и доступны только для чтения.

\$ Is -I /proc/version  $-$ r---r--r--l root root 0 Oct 3 22:55 / proc/version

Однако их содержимое содержит информацию о ядре Linux.

### \$ cat /proc/version Linux version 2.4.22-1.2115.nptl ...

файлы используются программами. Вот В основном эти несколько примеров.

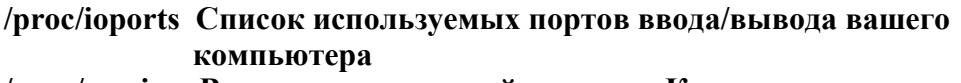

- /proc/version Версия операционной системы. Команда uname выводит эту же информацию
- /proc/uptime Время работы системы, т. е. число секунд с того момента, когда система была запущена
- Информация о процессе Linux с номером (ID) *nnn*, где  $/$ proc $/$ nnn ппп-положительное нелое число
- /proc/self Информация о текущем процессе, который вы выполняете; символьная ссылка на файл /proc/nnn, автоматически обновляемая. Попробуйте набрать Is -I /proc/self несколько раз в строке: вы увидите, как этя ссылка изменяется

# Защита файлов

Система Linux может иметь много пользователей со своими учетными записями. Для обеспечения секретности и безопасности каждый пользователь может осуществлять доступ не ко всем, а только к некоторым файлам в системе. Этот контроль доступа заключается в двух вопросах.

имеет права? Каждый файл и директория Кто имеют владельца, который имеет права делать с ними все, что угодно. Как правило, пользователь, который создал файл, и является его владельцем (owner), но отношения могут оказаться более сложными.

 $\mathbf{B}$ лобавок этому доступ  $\mathbf{K}$ файлу может  $K$ иметь  $(group)$ пользователей. предопределенная группа Группы определяются системным администратором, они рассматриваются в разделе "Работа с группами" на странице 190.

Наконец, файл или директория могут быть доступны всем пользователям с учетными записями в данной системе. Такую группу пользователей обозначают просто "остальные".

Какие права предоставлены? Владельцы файла, группы и остальные могут иметь права на чтение (read), запись (write, modify) и выполнение (execute, run) конкретных файлов. Разрешения также распространяются на директории, которые пользователи могут читать (осуществлять лоступ к файлам внутри лиректорий), писать в них (создавать и удалять файлы внутри директорий) и исполнять (входить в директории).

Для того чтобы узнать, кто является владельцем файла, и посмотреть, какие права выставлены для этого файла, выполните следующую команду:

### \$ Is -I filename

Для того чтобы узнать, кто является владельцем директории, и посмотреть, какие права выставлены для этой директории, выполните следующую команду:

### \$ Is -Id directory name

Права на файл - это 10 символов слева в выходных данных команды, строка из г (read - чтение), w (write - запись), х (execute выполнение) и других букв. Например:

#### drwxr-x

Вот что означают эти буквы и символы. Позиция Значение

- $\mathbf{1}$ Тип файла: - = файл, d = директория, 1 = символьная ссылка, p = именованный канал, c = устройство посимвольного ввода-вывода, Ь = блочное устройство
- $2 4$ Права на чтение, запись и исполнение для владельца файла
- $5-7$ Права на чтение, запись и исполнение для группы

#### $8-10$ Права на чтение, запись  $\mathbf{M}$ исполнение лля остальных пользователей

Более детально мы рассмотрим команду Is в разделе "Основные операции с файлами" іка странице 66. Для того чтобы сменить владельца, группу или права на файл, используйте команды chown, chgrp и chmod соответственно, которые будут рассмотрены в разделе "Свойства файла" на странице 95.

#### Командный процессор

Для запуска команд в системе Linux вам нужно где-то набирать их. Этим "где-то" служит командный процессор (shell), являющийся командным пользовательским интерфейсом Linux: вы набираете команду и нажимаете Enter, и командный процессор запускает запрошенную

вами программу (или программы). Для того чтобы начать работу с командным процессором, обратитесь к разделу "Fedora: первый взгляд" на странице 21.

Например, чтобы посмотреть, кто работает в системе в текущий момент, вы можете выполнить в командном процессоре следующую команду:

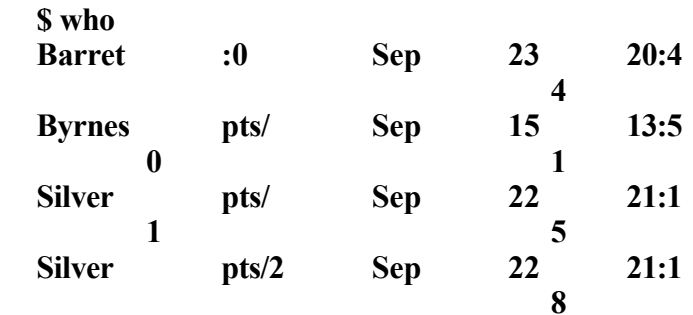

(символ доллара "\$" - это приглашение командного процессора, которое означает, что он готов выполнить команду). Также одна

 $\ddagger$ 

команда может вызвать несколько программ одновременно и даже объединить программы так, чтобы они взаимодействовали. Ниже приведена команда, которая перенаправляет выходные данные программы who на вход программы we, которая подсчитывает число строк текста в файле; результатом является число строк в выходных данных программы who:

 $$ who$  | we -1  $\blacktriangleright$ 

сообщающее, сколько пользователей работают в системе\*. конвейером, Вертикальная черта. называемая осушествляет соединение между программами who и we.

Командный процессор фактически сам является программой, и в Linux есть несколько командных процес ("Bourne-Again Мы рассматриваем Bash Shell"). CODOB. /bin/bash который находится  $\mathbf{B}$ файле  $\mathbf{M}$ который являет  $c\mathbf{a}$ стандартным (используется умолчанию)  $\Pi$ <sup>O</sup>  $\mathbf{B}$ дистри бутиве Fedora Linux.

\*А фактически, сколько интерактивных командных процессоров открыли эти пользователи. Если пользователь открыл несколько командных процессоров, как, например, пользователь silver в этом примере, то команда who выведет для него столько же строк.

#### Командный процессор и программы

Когда вы выполняете команду она либо может вызывать Linuxпрограмму (например, who), либо может являться встроенной командой, функцией самого командного процессора. Вы можете определить это с помощью команды type.

\$ type who who is /usr/bin/who \$ type cd cd is a shell builtin

Полезно знать различия между тем, что предоставляет командный процессор, и тем, что делает Linux. Следующие несколько разделов описывают функции командного процессора.

### Избранные функции bash

Командный процессор делает больше, нежели просто запускает команды. Также он предоставляет мощные функции для того, чтобы облегчить эту задачу.

Например, групповые символы для поиска файлов по шаблонам имен. перенаправление выходных данных команд в файлы и входных данных из файлов, конвейеры (pipe) для того, чтобы делать выходные данные одной команды входными данными для другой, псевдонимы (alias) для быстрого вызова наиболее употребительных команд, переменные для хранения значений, которые может использовать командный процессор, и т. д. Мы всего лишь слегка затронем эту тему продемонстрировать чтобы набор полезных ЛЛЯ того. вам инструментов. Выполните команду info bash, чтобы получить полную документацию.

#### Групповые символы

Групповые символы предоставляют возможность задавать наборы файлов со схожими именами. Например, а\* означает все файлы, которые начинаются с прописной буквы "а". Групповые символы "заменяются" командным процессором на набор имен файлов, которым они соответствуют. То есть если вы набираете:

### $S$  Is  $a^*$

то командный процессор сначала заменяет а\* на имена файлов в вашей рабочей директории, которые начинаются с буквы "а", как будто если бы вы набрали следующую команду.

#### Is aardvark adamantium apple

Команла  $\lg$ никогда  $He$ узнает, что **ВЫ** использова групповой ЛИ символ: она ВИЛИТ ТОЛЬКО окончатель

файлов ный список имен после TOFO, как команл ный процессор обработает групповой символ.

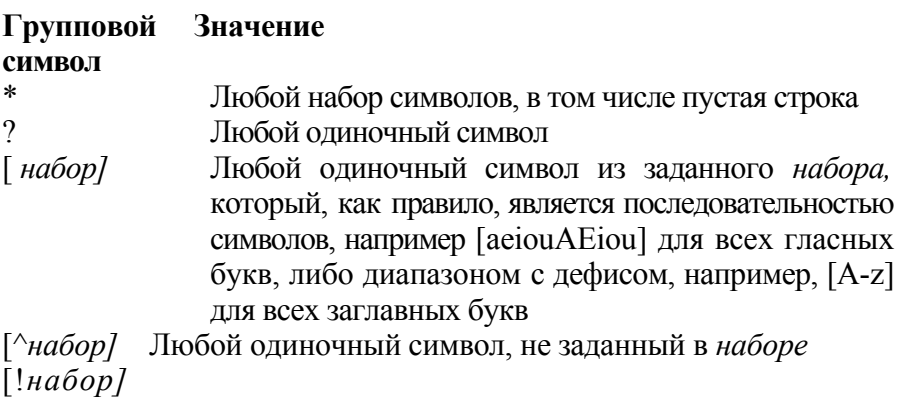

Если вы хотите включить в набор символ минуса, то поместите его первым или последним. Чтобы включить в набор закрывающую квадратную скобку, поместите ее первой. Чтобы включить в набор символы  $\wedge$  или !, не помещайте их на первое место.

#### Подстановка фигурных скобок

Аналогично групповым символам выражения с фигурными скобками также заменяются на аргументы команды. Следующее выражение, разделенное скобками:

 ${a,b, cc, ddd}$ заменяются на

a b c dddd

Фигурные скобки работают с любыми строками, в отличие от групповых символов, которые ограничиваются именами файлов. Например, строка sand{  $X, Y, ZZZ$ } wich заменяется на

### \$ echo sand{X,Y,ZZZ}wich sandXwich sandYwich sandZZZwich

независимо от того, какие файлы есть в текущей директории.

#### Подстановка тильды

процессор воспринимает тильды Командный  $(\sim)$ как специальные символы, если они появляются отдельно или в начале слова.

Ваша домашняя директория -smith Ломашняя директория пользователя smith

#### Переменные командного процессора

Вы можете определить переменные и их значения следующим образом.

#### $$$  MYVAR=3

Чтобы сослаться на значение, просто поместите символ доллара перед именем переменной.

#### \$ echo \$MYVAR  $\mathbf{3}$

Некоторые переменные являются стандартными и, как правило, определяются вашим командным процессором при входе в систему.

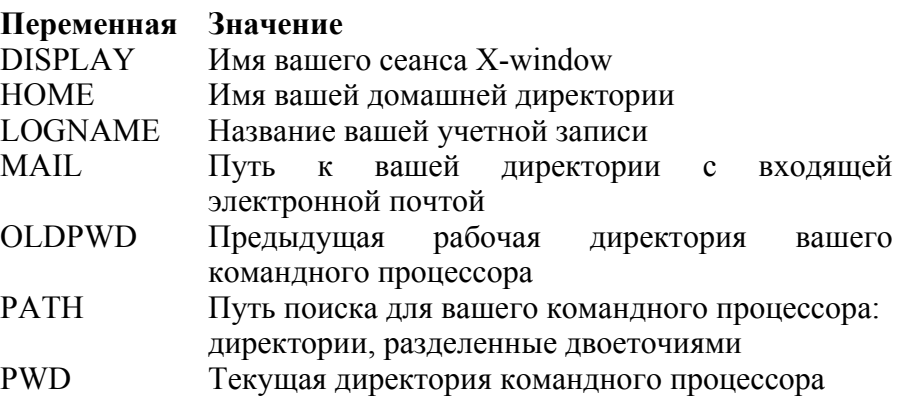

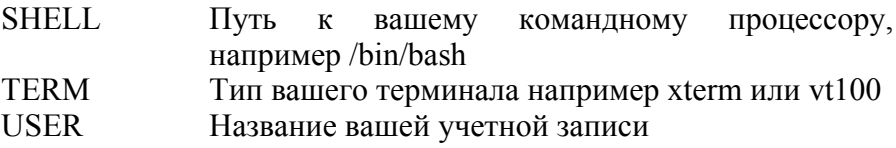

Чтобы увидеть список переменных командного процессора, выполните следующую команду

#### \$ printeny

Область действия этих переменных (т. е. какие программы знают о них) по умолчанию распространяется на тот командный они определены. Чтобы котором слелать процессор.  $\overline{B}$ ЭТИ переменные и их значения доступными другим программам, которые вызывает ваш командный процессор, используйте команду export.

#### **\$** export MYVAR

ИЛИ

#### **\$** export MYVAR=3

Теперь ваша переменная называется переменной окружения (переменной среды), так как она доступна другим программам  $\bf{B}$ "среде" вашего командного процессора. Чтобы сделать так, чтобы значение переменной определенное использовалось ЛЛЯ определенной программы только ОЛИН раз, припишите начале команлной  $\mathbf{B}$ строки строку "переменная=значение".

\$ echo \$HOME /home/smith \$ HOME=/hame/sally echo "My home is \$HOME" My home is /home/sally \$ echo SHOME /home/smi th Исходное значение не изменилось

### Путь поиска

Очень важной переменной является переменная РАТН, которая сообщает командному процессору, где искать программы. Когда вы набираете любую команду:

### $s$  who

то командный процессор должен найти соответствующую программу (программы). Он обращается к значению переменной РАТН, которым является последовательность директорий, разделенных лвоеточием:

#### **S** echo **SPATH** /usr/local/bin:/bin:/usr/bin:/usr/ XIIR6/hin:/home/smith/hin

и ищет программу who в каждой из этих директорий. Если он находит who (скажем, /usr/bin/who), то он выполняет команду. Иначе он пишет следующее.

## bash: who: command not found

Чтобы добавить директории к пути поиска вашего командного процессора временно, измените переменную РАТН. Например, чтобы добавить директорию /usr/sbin к пути поиска вашего командного процессора, необходимо ввести следующую команду.

### **S PATH=SPATH:/usr/sbin Sesho SPATH** /usr/local/bin:/bin:/usr/bin:/usr/ XIIR6/bin:/home/smith/bin:/usr/sbin

Чтобы сделать это изменение постоянным, измените значение переменной PATH в вашем файле инициализации ~/*bash profile*, как показано в разделе "Изменение поведения командного процессора" на странице 59. Затем выйдите и войдите в систему заново.

Псевдонимы

Встроенная команда alias обеспечивает удобный сокращенный ввод длинных команд. Например:

### $\hat{\mathbf{s}}$  alias ll=" $\hat{\mathbf{s}}$  -I"

определяет новую команду 11, которая эквивалента команде Is -1.

```
$11total 436
-rw-r--r-- I smith 3584 Oct 11 14:59
filel
-rwxr-xr-1 smith 72 Aug 6 23:04 file2
```
быши доступны при входе в Чтобы псевдонимы сис тему, определите их в вашем файле ~/bash profile (см. раздел "Изменение поведения командного процессора" на странице 59). Чтобы вывести список всех определенных псевдонимов, наберите alias. Если функциональности псевдонимов вам недостаточно параметров  $(v<sub>0</sub>)$ нет **НИХ** или ветвления). обратитесь "Программирование  $\mathbf{B}$ процес  $\mathbf{K}$ разделу командном cope" странице 256 **ИЛИ** выполните info на команду "Shell functions" bash прочитайте раздел (функции  $\overline{M}$ командного процессора).

#### Перенаправление ввода/вывода

Командный процессор перенаправляет стандартный поток ввода, стандартный поток вывода и стандартный поток ошибок в файлы и из файлов. Другими словами, любая команда, которая читает из стандартного потока ввода, может вместо этого получать свои входные данные из файла с помощью оператора "<" (знак "меньше").

## \$ mycommand < infile
Аналогично, любая команда, которая пишет в стандартный поток вывода, может вместо этого писать свои выходные данные в файл.

### $\sin x$  s mycoitrmand > outfile  $\cos \theta$  amb/nepenucamb

выходной файл outfile

## $\sin x$  s mycommand >> outfile  $\cos x$  and  $\sin x$  and  $\sin x$

в выходной файл outfile

Команда, которая пишет в стандартный поток ошибок, может также перенаправлять свои выходные данные в файл.

## \$ mycommand 2> errorfile

Чтобы перенаправить одновременно стандартный поток вывода и стандартный поток ошибок в файлы, необходимо выполнить следующую команду.

## \$ mycommand > outfile 2> errorfile В разные файлы \$ mycommand > outfile  $2 > 2$  1 B odun  $\phi a \tilde{u}$

## Конвейеры

Используя командный процессор, вы можете делать так, чтобы стандартный поток вывода одной команды становился стандартным потоком ввода для другой. Для этого используется оператор командного процессора "|" (конвейер). Например, команда:

S who | sort

посылает выходные данные команды who программе sort, печатающей в алфавитном порядке список пользователей, работающих в данный момент в системе.

#### Объединение команд

Для вызова последовательности нескольких команд в одной командной строчке разделите команды точкой с запятой.

#### S commandl : command2 : command3

Чтобы запустить последовательность команд, показанную выше. и иметь возможность остановить выполнение в случае, если одна из команд не сможет выполниться, разделите их символами "&&" (логическое "и").

### S commandl && command2 && comma.nd.3

Чтобы запустить последовательность команд так, чтобы исполнение завершилось, если одна из них выполнится, разделите эти команды символами || (логическое "или").

### S commandl | | command2 | command3

#### Использование кавычек

Как правило, командный процессор рассматривает пробелы просто как символы, разделяющие слова в командной строке. Если вы хотите, чтобы слово содержало пробел (например, имя файла, содержащее пробел), окружите его одинарными или двойными кавычками, чтобы командный процессор воспринимал его как отдельный элемент строки. При использовании одинарных кавычек командный процессор будет рассматривать строку как есть, тогда как в случае двойных кавычек он может интерпретировать ее, например, если в ней содержится переменная.

#### $\mathbf{S}$ echo "The variable HOME has value **SHOME' The variable HOME has** value **SHOME S** echo "The variable HOME has value **SHOME"** The variable HOME has value /home/smith

При использовании обратных кавычек их содержимое воспринимается как команда: в этом случае содержимое заменяется стандартным потоком вывода этой команды.

 $\int \frac{1}{\sinh(\theta)}$ smith \$ echo My name is "/usr/bin/whoami<sup>4</sup> My name is smith

#### Маскировка

Если символ имеет специальный смысл для командного процессора, а вы хотите использовать его в строке (например, символ "\*" - это знак сноски в обычном тексте, а не групповой символ), то поставьте перед этим символом левую косую черту "\". Это называется маскировкой специального символа.

Здесь \* является групповым символом для  $\int$  echo  $a^*$ подбора файлов с именами начинающимися с буквы "а"

aardvark agnostic apple S echo  $a^*$  Здесь \*является простым символом  $a^*$ S echo "I live in SHOME" *Символ доллара* означает значение переменной I live in /home/smith \$ echo "I live in \\$HOME" Обычный символ доллара I live in SHOME

Также ВЫ маскировать управляющие можете символы (табуляции, новой строки, <sup>^</sup>D и т. д.), чтобы использовать их буквально в командной строке, если перед ними вводить V. В частности, это полезно для символов табуляции (Т), которые в противном случае командный процессор использует для завершения имен файлов (см. раздел "Завершение имен файлов" на странице 53).

\$ echo "There is a tab between" here 'V 'I land here" There is a tab between here and here

# Редактирование командной строки

bash позволяет редактировать командую строку, с которой вы работаете, используя клавишные комбинации, которые перешли от текстовых редакторов emacs и vi (см. раздел "Создание и редактирование файлов" на странице 86). Чтобы иметь возможность редактировать командную строку с помощью комбинаций emacs, выполните следующую команду (и поместите ее в ваш файл  $\sim$ /.bashj>rofile, чтобы она выполнялась автоматически при запуске командного процессора).

#### \$ set -o emacs

Для комбинаций vi выполните следующую команду.

### $s$  set -o vi

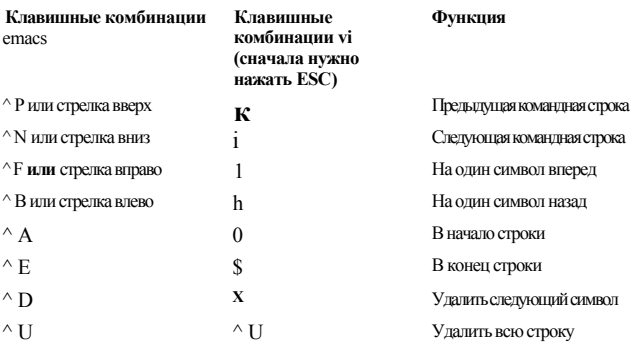

# История командной строки

Вы можете возвращаться к командам, которые вы выполняли раньше, т. е. обращаться к истории командного процессора, и затем изменить и выполнить их. Некоторые полезные для работы с историей команды перечислены ниже.

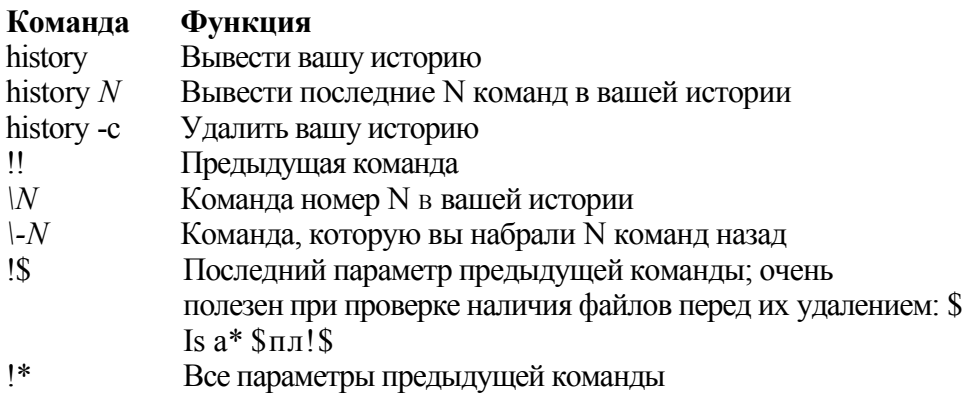

# Завершение имен файлов

Нажмите клавишу ТАВ, когда вы уже набрали часть имени файла, и командный процессор автоматически завершит его. Если тому, что вы набрали, соответствуют имена нескольких файлов, то командный процессор подаст звуковой сигнал, сообщающий о том, что выбор неоднозначен. Нажмите сразу после этого ТАВ, и командный процессор покажет альтернативные варианты. Попробуйте проделать следующее.

\$ cd /usr/hin \$ Is un<TAB><TAB>

# Управление задачами

- jobs Перечисляет ваши задачи
- Выполнить задачу в фоновом режиме &
- Приостановить выполнение текущей (интерактивной)  $\wedge$ 7 залачи

suspend Приостановить командный процессор

Перевести задачу в интерактивный режим выполнения fg

41

#### Перевести приостановленную задачу в фоновый режим  $\mathbf{b}$ g выполнения

командные процессоры Linux имеют возможность **Bce** управления задачами: возможность выполнять программы в фоновом (невидимая многозадачность) и интерактивном (чтобы программа выполнялась как активный процесс в сеансе вашего командного процессора) режимах. Задача (job) ~ это просто рабочая единица командного процессора.

запускаете команду, ваш текущий Когда вы командный процессор определяет ее как задачу и следит за ней. Когда команда выполнена, соответствующая задача исчезает. Задачи находятся на более высоком уровне, чем процессы Linux; операционная система Linux ничего о них не знает. Они являются всего лишь элементами командного процессора. Вот некоторые важные термины И3 лексикона задач.

интерактивное задание (foreground job) Выполняемое  $\overline{\mathbf{R}}$ командном процессоре, занимающее сеанс командного процессора, так что вы не можете выполнить другую команду.

фоновое задание (background job)

Выполняемое в командном процессоре, но не занимающее сеанс командного процессора, так что вы можете выполнить другую команду в этом же командном процессоре.

приостановить (suspend)

Временно приостановить интерактивный процесс.

возобновить (resume)

Вернуться к вышолнению приостановленной задачи.

### iobs

Встроенная команда *j* obs выводит список задач, запущенных в вашем текущем командном процессоре.

 $$$  jobs

[1]- Running emacs myfile  $\&$ 

 $[2]+$  Stopped su

Целое число слева - это номер задачи, а знак плюса указывает на ту задачу, к которой по умолчанию будут применяться команды fg (foreground) или  $\overline{b}$  (background).

### $\mathcal{R}_{\mathcal{L}}$

Амперсанд, помещенный в конце строки, приводит к тому, что заданная команда будет выполняться как фоновая задача.

### **S** emacs myfile & [2] 28090

Ответ командного процессора включает в себя номер задачи (2) и идентификатор процесса(28090).

#### $\wedge$ Z

Нажатие ~Z в командном процессоре во время выполнения интерактивной задачи приостановит ее выполнение. Задача просто перестает выполняться, но ее состояние запоминается.

### \$ mybigprogram  $[1]$  Stopped mybigprogram \$

Теперь вы можете набрать команду Вg, чтобы перевести эту команду в фоновый режим, либо команду f g, чтобы возобновить ее выполнение в интерактивном режиме.

#### suspend

Встроенная команда suspend приостанавливает текущий командный процессор, если возможно, как если бы вы набрали <sup>^</sup> Z в самом командном процессоре. Например, если вы выполнили команду su и хотите вернуться в ваш исходный командный процессор.

**S** whoami smith  $S \n\sup I$ Password: \*\*\*\*\*\*\*

**#whoami root # suspend [1]+ Stopped su \$ whoami smith**

### **bg** *[%jobnumber\*

Встроенная команда bg запускает выполнение приостановленной задачи в фоновом режиме. При выполнении без аргументов bg действует на задачу, которая была приостановлена самой последней. Чтобы задать конкретное задание (из списка, выводимого командой jobs), укажите номер задания с предшествующим символом процента.

### **\$ bg %2**

Некоторые задачи не могут оставаться в фоновом режиме, например, если они ожидают ввода данных. Если вы попытаетесь выполнить эту команду для такой задачи, то командный процессор приостановит ее и выведет следующее.

[2]+ Stopped *далее идет командная строка*

Теперь вы можете возобновить выполнение задачи (с помощью команды fg) и продолжить работу.

## **fg** *[%jobnumber]*

Встроенная команда fg переводит выполнение приостановленного или фонового задания в интерактивный режим. При выполнение без аргументов эта команда, как правило, выбирает задание, приостановленное или отправленное в фоновый режим последним. Чтобы задать конкретное задание (из списка, выводимого командой jobs), укажите номер задания с предшествующим символом процента.

 $$$  fg %2

# Прекращение выполнения команды

Если вы запустили из командного процессора команду в режиме хотите немедленно прекратить интерактивном  $\overline{M}$ ee выполнение, введите  $\degree$ С. Командный процессор воспримет нажатие  $\degree$ С как "остановить выполнение текущей задачи немедленно". Поэтому, если вы выводите очень длинный файл (скажем, командой cat) и хотите остановить вывод, нажмите  $\degree$ С.

**S** cat bigfile This is a very long file with many lines. Blah blah blah blah blah blah hlah hlahhlahhlah  ${}^{A}C$  $\mathbf{C}$ 

Чтобы прекратить выполнение программы, работающей в фоновом режиме, вы можете перевести ее в интерактивный режим с помощью команды fg и затем набрать <sup>A</sup>C, или, на выбор, использовать команду kill (см. раздел "Управление процессами" на странице 174).

В целом, использование комбинации <sup>л</sup>С не является корректным способом остановки выполнения программы. Дело в том что <sup>л</sup>С останавливает программу немедленно, не оставляя ей ни единого шанса освободить занимаемые ей ресурсы. Остановка программы может привести к тому, что ваш командный процессор не будет реагировать на команды и нажатия клавиш. Если это произошло, выполните следующие действия.

1. Нажмите 'Ј, чтобы добраться до приглашения командного процессора. Эта комбинация дает такой же эффект, как и клавиша Enter (символ новой строки), но работает даже тогда, когда не работает Enter

2. Наберите слово reset (даже если буквы не появляются во время набора) и нажмите  $\hat{J}$  снова, чтобы выполнить эту команду. Так вы переинициализируете ваш командный процессор. Комбинация <sup>^</sup>С работает только в окне командного процессора. Скорее всего, она не возымеет эффекта в каком-либо другом окне, не являющимся окном командного процессора. Кроме того, некоторые программы написаны так, что они фиксируют нажатие "Си игнорируют это действие: одним из примеров является текстовый редактор emacs.

# Завершение работы командного процессора

Для того чтобы завершить работу командного процессора, либо выполните команду exit, либо нажмите <sup>A</sup>D\*.

\$ exit

# Изменение поведения командного процессора

работу каждого Чтобы настроить вашего командного процессора, редактируйте файлы .bash profile и .bashrc в вашей домашней директории. Эти файлы выполняются каждый раз, когда вы входите в систему  $(\neg$ /bash profile) или открываете командный процессор (-/.bashrc). В этих файлах можно задавать переменные и псевдонимы, запускать из них программы, печатать ваш гороскоп и т. Д.

Эти два файла являются примерами скриптов командного процессора: исполняемыми файлами,

\* Комбинация Ctrl-D обозначает "конец файла" для любой программы, осуществляющей чтение из стандартного потока ввода. В данном случае такой программой является сам командный процессор, работу которого мы хотим завершить. которые содержат команды командного процессора. Мы рассмотрим эту тему более подробно в разделе "Программирование в командном процессоре" на странице 256.

# Установка программного обеспечения

Возможно, вам время от времени нужно будет устанавливать дополнительное программное обеспечение в вашей Linux-системе. Наиболее распространенная форма программных пакетов для Fedora и многих других Linux-дистрибутивов - это

\*.грт-файлы.

Файлы Red Hat Package Manager (RPM) устанавливаются и программами  $(BDYHHVIO)$ up2date управляются rpm  $\overline{M}$ (автоматически).

 $\phi$ aŭnu \* tar. ez. \* tar. Z. \* tar. bz2

Упакованные tar-файлы - упакованы с помощью программы tar и сжаты с помощью архиваторов gzip  $(gz)$ , compress  $(Z)$  или bzip2 $(.bz2).$ 

Большая обеспечения часть программного лолжна суперпользователем, поэтому устанавливаться вам НУЖНО выполнить команду su (или ее эквивалент) перед установкой. Например:

 $s_{\text{su}-1}$ Password: \*\*\*\*\*\*\*\* # rpm -ivh mypackage.rpm  $...$ etc $...$ 

поиска нового программного обеспечения Лля изучите компакт-диски вашего Linux-дистрибутива или зайдите, например, на следующие сайты.

http://freshmeat. net/ http://freshrpms. net/ http://rpmfmd. net/ http. V/sourceforge. net/

### up2date [опции] [файль!\ up2date /usr/bin stdin stdout -file --opt --help -version

up2date - это самый простой способ обновления вашей системы Fedora. В режиме суперпользователя просто выполните команду:

## #up2date

и следуйте инструкциям. Эта команда вызывает графический пользовательский интерфейс. Также вы можете запустить команду up2date в командном режиме:

### $\#$ up2date -1

чтобы вывести список всех обновленных RPM-паке-тов (если таковые есть) для вашей системы. Чтобы скачать эти пакеты, выполните следующую команду:

### #up2date -d packages

Чтобы установить RPM-пакеты, которые вы уже скачали с помощью команды up2date -d. выполните следующую команду:

### #up2date -i packages

Программа up2date скачивает RPM-пакеты с серверов Red Hat нужно Internet, поэтому Fedora  $\overline{10}$ сети вам или  $6$ vлет зарегистрировать вашу систему на этих серверах в первый раз, когда вы выполните команду up2date.

Некоторые пользователи Linux предпочитают использованию up2date другие программы, например

yum (http://linux.duke.edu/projects/yum/) и apt (http://avo.freshrpms.net/).

#### rpm [опции][файлы] rpm stdin stdout -file -opt -help --version /hin

Если вы предпочитаете устанавливать RPM-пакеты вручную, используйте программу грт, тот же самый менеджер пакетов, который использует программа up2date. Программа rpm не только устанавливает программное обеспечение, но также и проверяет, что ваша система удовлетворяет всем предварительным условиям для установки. Например, если пакет supers tuff требует того, чтобы в был установлен пакет otherstuff, который системе вы He устанавливали, то программа rpm не установит superstuff. Если ваша система прошла этот тест, то грт полностью установит новое программное обеспечение.

Имена RPM-файлов, как правило, имеют вид названиеверсия.архитектура.rpm. Например, файл emacs-20.7-17.i386.rpm соответствует пакету emacs версии 20.7-17 для компьютеров архитектуры i386 (Intel 386 и выше). Примите к сведению, что программа грт иногда требует аргумент в виде имени файла (например, emacs-20.7-17.1386.rpm), а иногда просто название пакета (например, emacs).

Для работы с RPM-пакетами часто используются следующие команлы:

#### rpm - a package name

Сообщает информацию о том, установлен ЛИ пакет раскаде пате в вашей системе, и если да, то какой версии. Например: rom - a textutils. Если вы не знаете названия пакета (как в известной проблеме, что появилось раньше - курица или яйцо?), выведите список всех пакетов и используйте команду grep для поиска пакетов с похожими названиями

### $\text{S}$  rpm -да | grep - і похожее название rpm -ql package name

Выводит список файлов в указанном установленном пакете. Попробуйте выполнить, например, команду rpm -ql emacs.

### rpm-qi package name

Выводит общую информацию о пакете.

#### rpm-qlp package.rpm

RPM-файла, Выволит необязательно солержимое установленного. Используйте опцию - qip для получения общей информации о RPM-файле.

#### rpm -qa

Выводит список всех установленных RPM-паке-тов. Этот список можно перенаправить на вход команде grep для поиска названия нужного пакета.

### \$ rpm -qa | grep -i emacs

### rpm-qf filename

Выводит название пакета, который установил указанный файл в вашей системе

#### $$$  rpm -qf /usr/bin/who sh-utils-2.0-11

-ivh packagel. rpm package2. rpm... Устанавливает rnm пакеты, отсутствующие в вашей системе.

rpm -Fvh packagel. rpm package2. rpm... Обновляет пакеты. которые уже установлены в вашей системе.

#### rpm -e package names

Удаляет пакеты из вашей системы. В этом случае не нужно указывать номер версии пакета, нужно задать только его название. Например, если вы установили пакет GNU Emacs из файла emacs-20.7-17. i386.rpm, то для его удаления нужно выполнить команду rpm -е emacs, а негрm -е emacs-20. 7-17.1386.rpm.

# Файлы tar.gz и tar.bz2

программные файлы с Упакованные именами. оканчивающимися на .tar.gz и Jar.bz2, как правило, содержат исходный код пакета, который перед установкой вам нужно будет скомпилировать ("собрать").

 $\mathbf{1}$ Просмотрите содержимое пакета файл за файлом.

Убедитесь в том, что при распаковке ни одним из новых файлов вы не перепишете уже имеющиеся в системе, случайно или намеренно.

### S tar tvzf package, tar.gz I less Длядzip-файлов S tar tvjf package.tar.bz2 j less Дляbzipl-файлов

 $2_{-}$ Если все нормально, распакуйте файлы в новую директорию.

\$ mkdir newdir

- **S** cd newdir
- S tar xvzf package, tar . gz Для gzip-файлов

# S tar xvif package, tar . bz2 Для bzip2-файлов

3. Найлите среди распакованных файлов файл INSTALL или README. Прочитайте его. чтобы узнать, как скомпилировать пакет.

## \$ cd newdir \$ less INSTALL

файлы INSTALL или  $\overline{4}$ **README** Как правило. говорят о том, что нужно выполнить скрипт с на званием configure текущей директории, затем выполнить команду make и затем -И3 make install. Изучите, какие опции вы можете передавать скрипту configure.

# \$ ./configure --help

Затем установите программу.

```
$ ./configure options
S make
S \, \text{su} -1Password:
             ********
# make install
```
# Основные операции с файлами

- Вывести список файлов в директории  $Is$
- Копировать файл  $CD$
- Переименовать ("переместить") файл  $mv$
- Удалить файл  $rm$

 $In$ Создать ссылки (альтернативные имена) на файл

Одна **ИЗ** первейших задач, с которыми вам придется столкнуться при работе в Linux-системе, это работа с файлами: копирование, переименование, удаление и т. д.

# Is [опции][файлы]

## coreutils

#### stdin stdout -file -opt -help -version /bin

Команда Is (произносится как "эл эс") выводит список атрибутов файлов и директорий. Вы можете вывести список файлов в текущей директории:

# $S$  Is

в заданных директориях:

### **\$ Is dirl dir2 dir3** или для отдельных файлов: **\$ Is filel file2 file3**

Наиболее важные опции - это -а и -1. По умолчанию Is скрывает файлы, имена которых начинаются с точки; опция -а отображает все файлы. Опция -1 осуществляет подробный вывод в од-ноколоночном формате:

### **-rw-r-r-- I smith users 149 Oct 28 2002 my.data**

который включает в себя слева направо: права на файл (-rw-r--г —), владельца (smith), группу (users), размер (149 байт) дату последней модификации (Oct 28 2002) и имя. Обратитесь к разделу "Защита файлов" на странице 36 для более подробной информации о правах на файл.

# **Полезные опции**

- -а Вывести список всех файлов, включая файлы, имена которых начинаются с точки
- -l Подробный вывод, включая атрибуты файлов. Добавьте

опцию -h ("human-readable" - удобный для восприятия), чтобы размер файлов выводился в килобайтах, мегабайтах и гигабайтах вместо байтов

- -F Пометить имена определенных файлов целевыми символами, указывающими на топ файлов. Приписывает"/" к иректориям, "\*" к исполняемым файлам, "@" к символьным ссылкам, "|" к именованных каналам и "=" - к сокетам. Это просто визуальные индикаторы, которые на самом деле не являются частью имени файла
- *i* Добавить к выводу информационные дескрипторы (inode) файлов
- s Добавить размер файла в блоках, полезно для сортировки файлов по размеру:

**\$ Is -s | sort -n**

- R При выводе содержимого директории вывести рекурсивно дерево подкаталогов с выдачей их содержимого
- -d При выводе содержимого директории вывести имена каталогов так, как если бы они были обычными файлами, а не показывать их содержимое

#### coreutils ср [опции] файлы (файл \ директория) stdin stdout -file -opt -help --versloti  $\sim$ /bin

Команда ср просто копирует файл:

# \$ cp filel file2

или копирует несколько файлов в директорию:

# \$ cp filel file2 file3 file4 dir

Используя опции -а или -R, вы также можете рекурсивно копировать директории.

# Полезные опции

- Копировать не только содержимое файла, но и права  $-p$ на файл, временные метки и, если у вас достаточно прав на это, его владельца и группу (как правило, владельцем копии будете вы, временной меткой будет момент копирования, а права будут установлены на основе оригинальных прав файла с применением к ним маски режима создания файла для пользователя)
- иерархию директорий a Копировать рекурсивно, сохраняя специальные файлы, права, символьные ссылки и Эта опция комбинирует опции -R жесткие ссылки. (рекурсивное копирование, включая специальные файлы), -р (права) и -d (ссылки)
- Интерактивный режим. Выдать предупреждение прежде чем переписать существующий файл
- Перезаписывать файлы при копировании (если такие  $f$ уже есть) без дополнительных предупреждений

# **mv [опции] источник цель coreutils /bin stdin stdout -file --opt -help —version**

Команда mv может либо переименовывать файлы:

# **\$ mv filel file2**

либо перемещать файлы и директории в заданную директорию:

## **\$ mv filel file2 file3 file4 destination\_directory 68**

# **Полезные опции**

- -i Интерактивный режим. Выдать предупреждение, прежде чем переписать существующий файл
- f Перезаписывать файлы при копировании (если такие уже есть) без дополнительных предупреждений

## **rm [опции] файлы \ директории coreutils /bin stdin stdout -file —opt --help -version**

Команда rm может либо удалять файлы:

# **\$ rm filel file2 file3**

либо рекурсивно удалять директории:

# **\$ rm -г dirl dir2**

# **Полезные опции**

-i Интерактивный режим. Выдать предупреждение, прежде чем

удалить какой-либо файл

f <sup>Удалять</sup> файлы, игнорируя любые ошибки и предупреждения

-г Рекурсивно удалить директорию и ее содержимое. Используйте с осторожностью, в особенности в комбинации с опцией - f

### **In [опции] источник цель coreutils /bin stdin stdout -file -opt -help -version**

Ссылка (link) - это созданный командой In указатель на другой файл. Существует два вида ссылок. Символьная ссылка указывает на файл по его пути точно так же, как "ярлык" в Windows или "псевдоним" в Macintosh.

## **\$ In -s myfile softlink**

Если вы удаляете оригинальный файл, то такая ссылка станет неработоспособной, будет указывать на несуществующий файл. С другой стороны, жесткая ссылка - это просто второе название физического файла на диске (строго говоря, она указывает на тот же самый информационный дескриптор). Удаление оригинального файла не делает такую ссьшку неработоспособной.

# **\$ In myfile hardlink**

Символьные ссылки могут указывать на файл, расположенный на другом разделе диска, так как они являются всего лишь ссылками на файл по пути; жесткие ссылки этого не могут, так как номер информационного дескриптора (inode) на одном разделе не имеет смысла на другом. Также символьные ссылки могут указывать на директории, тогда как жесткие - не могут... только если вы не суперпользователь и не используете опцию -d.

# **Полезные опции**

- -s Создать символьную ссылку. По умолчанию жесткую ссылку
- -i Интерактивный режим. Выдать предупреждение, прежде чем переписать существующий файл
- -f Перезаписывать файл (если такой уже есть) без дополнительных предупреждений
- -d Позволяет суперпользователю создать жесткую ссылку на директорию

Очень просто узнать, куда указывает символьная ссылка (скажем. linkname). с помощью любой из следующих команд.

# S readlink linkname S Is -1 linkname

# Работа с директориями

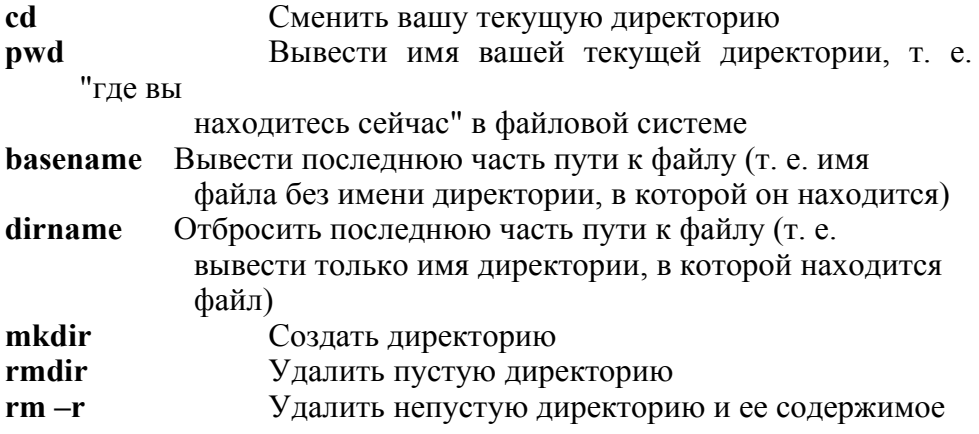

Мы рассмотрели структуру директорий в Linux в разделе "Файловая система" на странице 27. Теперь мы рассмотрим команды, с помощью которых можно создавать, изменять, удалять и управлять директориями в рамках этой структуры.

#### cd [директория] hash встроенная команда stdin stdout -file --opt --help -version

Команда cd (сменить директорию) устанавливает вашу текущую рабочую директорию. Если вы не укажете директорию, то по умолчанию команда cd сменит текущую директорию на вашу домашнюю директорию.

#### pwd **bash** встроенная команда stdin stdout -file --opt --help --version

Команда pwd выводит абсолютный путь вашей текущей рабочей директории.

\$ pwd /users/smith/mydir

#### basename путь coreutils stdin stdout -file -opt -help -version /bin

Команла basename выводит последний компонент пути к файлу; поэтому, например, для примера, показанного выше. результат будет следующим.

### \$ basename /users/smith/mydir mvdir

#### dirname путь coreutils stdin stdout -file --opt -help -- version lusrlhin

Команда dirname отбрасывает последний компонент пути к файлу.

### \$ dirname /users/smith/mydir /users/smith

Команда dirname просто обрабатывает строку, которая является именем директории. Она не изменяет вашу текущую рабочую директорию.

mkdir [опции] директории coreutils stdin stdout -file -opt -help -version /bin Команда mkdir создает одну или несколько директорий.

\$ mkdir dl d2 d3

# Полезные опции

 $-p$ 

Если вы указываете путь к директории (а не просто имя директории). команда необходимые **TO** создаст  $\bf{R}$ родительские директории автоматически. Например, командатксИг  $-p$  /one/two/three создаст директории /one и /one/two, если они не существуют, а затем и саму директорию /one/two/three

Создать директорию с заданными правами доступа: \$ права  $-m$ mydir По умолчанию, переменная umask mkdir  $-m$  0755 вашего командного процессора управляет правами доступа. Обратитесь к информации о команде chmod в разделе "Свойства файла" на странице 95, и разделу "Защита файлов" на странице 36.

#### rmdir[опции] директории coreutils stdin stdout -file --opt -help -version /hin

Команда rmdir (удалить директорию) удаляет одну или более пустых директорий, которые вы указываете. Чтобы удалить непустую директорию и ее содержимое, используйте (только с осторожностью) команду rm -г директория. Используйте команду rm -гі директория для интерактивного удаления или команду rm -rf директория для того, чтобы игнорировать любые сообщения об ошибках и другие уведомления во время удаления.

# Полезные опции

Ели вы указали путь к директории (а не только имя  $-D$ директории). команда удалит не только T<sub>O</sub> заданную директорию, но указанные родительские директории И автоматически, каждая из этих директорий должна быть пустой. Поэтому команда rmdir -p /one/two/ three удалит не только директорию /one/tmflhree, нО также и директории /one/two и /one, если они существуют

# Просмотр файлов

- Просмотреть файлы целиком cat
- Просмотреть файлы постранично less
- Просмотреть первые строки файла head
- Просмотреть последние строки файла tail
- Просмотреть файлы с пронумерованными строками nl
- Просмотреть данные в восьмеричной системе (или  $\alpha$ других

форматах)

Просмотреть данные в шестнадцатеричной системе xxd

Просмотреть Postscript- или PDF-файлы  $g_V$ Просмотреть TeX DVI-файлы. xdvi

В Linux вам нужно будет просматривать различные типы файлов: текст, Postscript, двоичные данные и множество других. Ниже мы рассмотрим, как их просматривать. Обратите внимание на то, что команды для просмотра графических файлов рассмотрены в разлеле "Графика и хранители экрана" на странице 246, а для аудиофайлов - в разделе "Аудио и видео" на странице 251.

#### cat [опции] [файлы] coreutils stdin stdout -file --opt^help --version /bin

Простившей программой просмотра является cat, которая просто копирует файлы в стандартный поток вывода, объединяя их (объединять по-английски - concatenate, отсюда название). Обратите внимание на то, что большие файлы, скорее всего, не будут умещаться на экране, поэтому подумайте об использовании для просмотра команды less. Вообще говоря, cat в основном полезен для отправки набора файлов в конвейер.

Также cat умеет управлять своими выходными данными, опционально отображая непечатаемые символы, номера строк (хотя команда nl больше подходит для этой цели) и игнорируя пробелы.

# Полезные опции

- Выводить знаки табуляции в виде "I  $-T$
- $-E$ Выводить символы новой строки в виде \$
- Выводить другие непечатаемые символы в удобном для  $-V$ восприятия формате
- Присоединять в начале каждой строки ее номер  $-n$
- Присоединять в начале каждой непустой строки ее номер  $-b$
- Заменить каждую последовательность пустых строк одной  $-S$ пустой строкой

less [опции] [файлы] less stdin stdout\* -file -opt -help -version /usr/bin

Используйте команду less для постраничного просмотра текста. Она хорошо подходит для чтения текстовых файлов или в качестве последней команды в конвейере командного процессора с большими выходными данными.

### \$ command1 | command2 | command3 | command4 | less

При выполнении команды less нажмите h для вывода справочного сообщения, описывающего все ее возможности. Вот некоторые полезные клавиши для постраничного просмотра файлов.

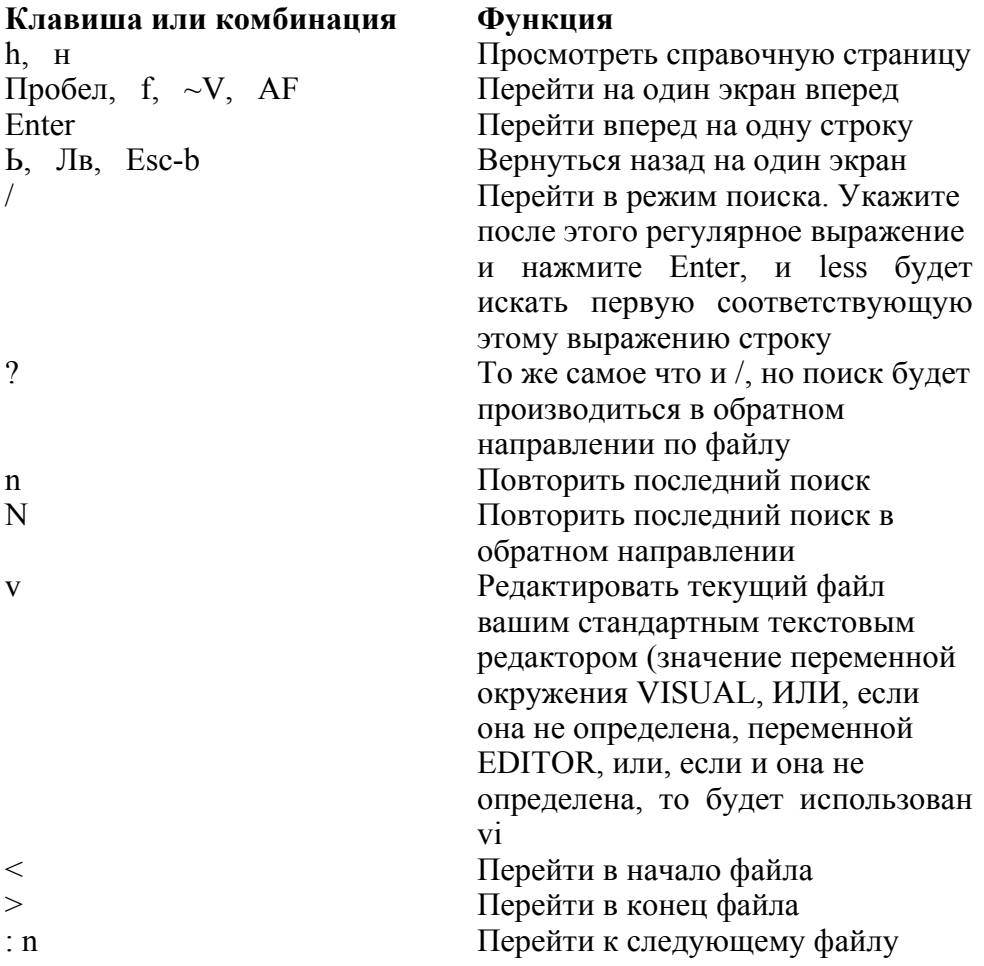

\* Хотя технически команду less можно вставить в середину конвейера либо перенаправить ее выходные данные в файл, особого смысла делать это нет.

Команла less. имеет невероятное число функций; MЫ рассмотрим только самые общие из них. Рекомендуется обратиться к man-странице.

# Полезные опции

- Очищать экран перед тем, как отобразить следующую  $-c$ страницу
- Вывод информации о том, какая часть файла выведена к  $-m$ настоящему моменту (в процентах)
- $-N$ Выводить номера строк
- Выводить управляющие (непечатаемые) символы; как  $-r$ правило, less преобразует их в удобный для восприятия формат
- Объединять несколько соседних пустых строк в одну  $-S$
- Урезать длинные строки до длины экрана вместо переноса  $-S$

#### head [опции] [файлы] coreutils stdin stdout -file -opt -help --version /usr/bin

Команда head печатает первые 10 строк файла: она полезна для предварительного просмотра содержимого файлов.

# \$ head myfile

\$ head \* | less Просмотреть первые строки всех файлов в текущей директории

# Полезные опции

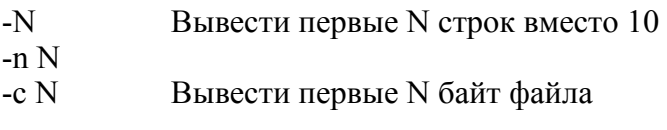

61

Тихий" режим: при обработке более чем одного файла  $-q$ He

выводить заголовок над каждым файлом. Обычно head выводит заголовок, содержащий имя файла

#### tail [опции] [файлы] coreutils stdin stdout -file --opt --help -version /usr/bin

Команла tail выволит послелние 10 строк файла, а также имеет другие функции.

\$ tail myfile

# Полезные опнии

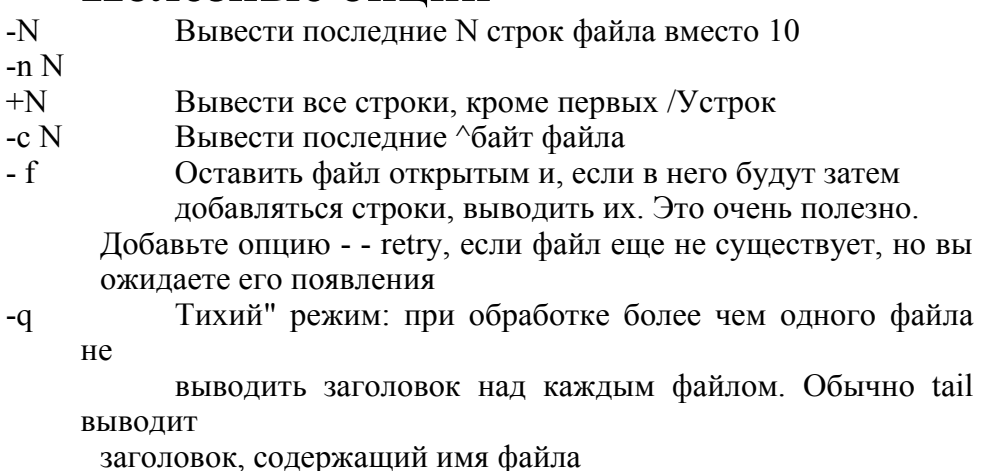

#### nl [опции] [файлы] coreutils usr/bin stdin stdout -file -opt --help^-version

Команда nl копирует указанные ей файлы в стандартный поток вывода, добавляя перед каждой строкой ее номер. Это более удобно, чем использовать команду cat с опциями -п и -b, и эта команда предоставляет огромный контроль над нумерацией строк. Команду nl можно использовать двумя способами: с простыми текстовыми файлами и со специальными размеченными текстовыми файлами с предопределенными верхними и нижними колонтитулами.

# Полезные опции

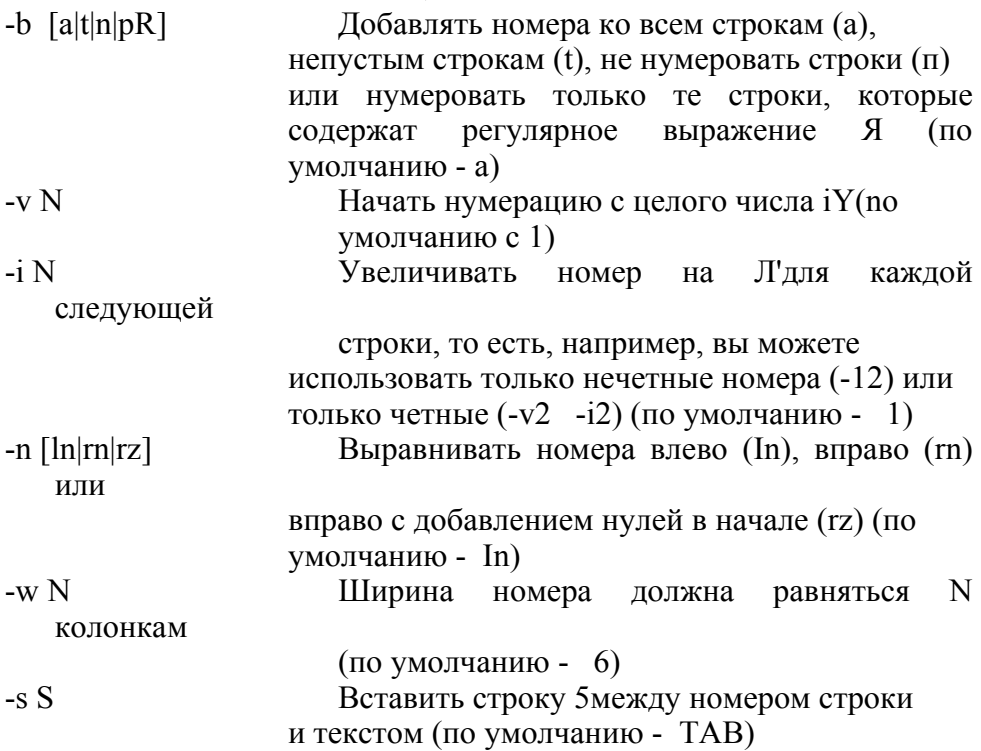

Кроме этого, команда nl имеет интересную способность делить текстовые файлы на виртуальные страницы, каждую со своим верхним колонтитулом, телом и нижним колонтитулом с разными схемами нумерации. Однако для этого вы должны вставить специфичные для nl разделительные строки в файл: \:\:\: (начало верхнего колонтитула), \:\: (начало тела) и \: (начало нижнего колонтитула). Каждая из них должна вставляться на отдельной строке. Затем вы можете использовать дополнительные опции (обратитесь к тап-странице), чтобы задать схему нумерации в колонтитулах ваших оформленных файлов.

od [опции] [файлы] coreutils stdin stdout -file --opt --help --version /usr/bin

Когда вы хотите просмотреть двоичный файл, обратитесь к команде od (восьмеричный вывод). Она копирует один или более файлов в стандартный поток вывода, отображая данные в ASCII-, восьмеричном, десятичном, шестнадцатеричном форматах и в формате с плавающей точкой, различных размеров (byte, short, long). Например, следующая команда:

### **\$ od -w8 /usr/bin/who**

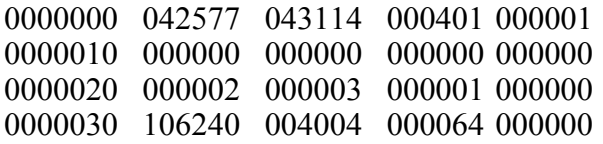

отображает байты двоичного файла /usr/bin/who в восьмеричном формате, по восемь байт в строке. Колонка слева содержит смещение от начала файла для каждой строки, опять же, в восьмеричном формате.

# **Полезные опции**

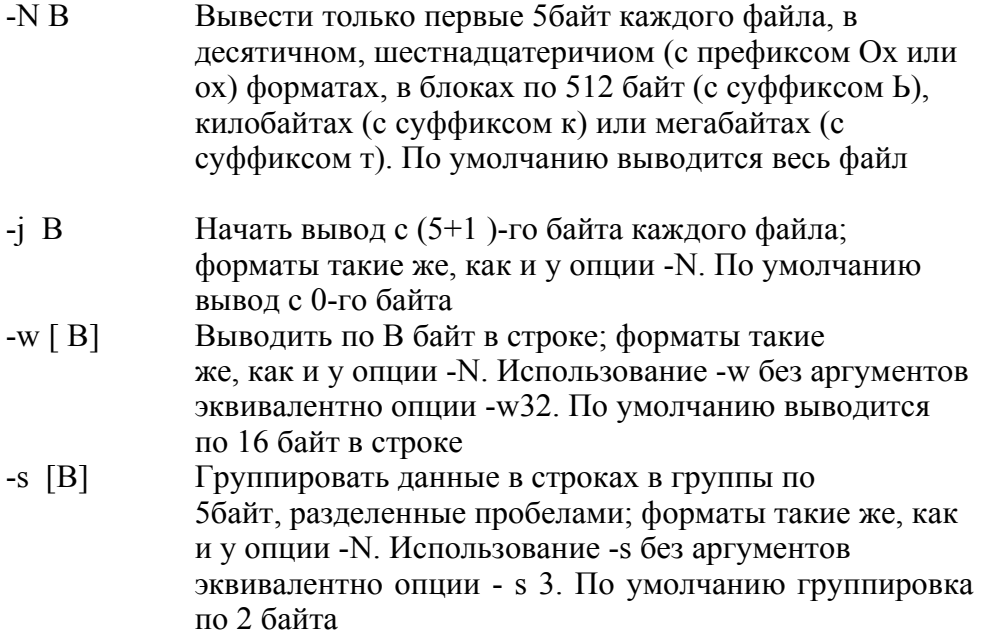

- -A (d|o|x|n) Отображать смещение от начала файла в самой левой колонке в десятеричном (d), восьмеричном (о), шестнадцатеричном (h) форматах или не отображать совсем (п). По умолчанию - о
- $-1$  (a | c) [ z ] Вывести данные в символьном формате, причем непечатаемые символы выводить в виде ESCпоследовательностей (а), либо в виде названий (с). Информация по параметру z дана ниже
- $-t$  (d| o |u | x) [SizElz] ] Вывести данные в целочисленном формате, включая восьмеричный (о), десятичный со знаком (d), десятичный без знака (и), шестнадцатеричный (х) (для вывода в двоичном представлении используйте команду xxd). ^^представляет собой размерность целого числа в байтах; она может быть положительным целым числом, либо любым из значений С, S, I и L, которые означают размерность типов данных char, short, int и long соответственно. Информация по параметру z дана ниже.
- $-1$  f [ SIZE [ z ] ] Вывести данные в формате с плавающей точкой. 5/7£представляет собой размерность целого числа в байтах; она может быть положительным целым числом, либо любым из значений F, D или Ц которые означают размеры типов данных float, double или long double соответственно. Информация по параметру z дана ниже. Если опция -1 опущена, то по умолчанию используется опция -to2. Если добавить z к параметру опции -t, то будет выведена новая колонка справа, отображающая печатаемые символы для каждой строки, почти как и в стандартных выходных данных команды xxd

## **xxd [опции] [файлы] vim-common /usr/bin stdin stdout -file --opt -help -version**

Аналогично команде od, xxd осуществляет шестнадцатеричный или двоичный вывод файла в различных форматах. Также она может делать обратную задачу, преобразовывать из шестнадцатерично-го представления обратно в исходный вил. Например, команда:

## \$ xxd /usr/bin/who

0000000: 7f45 4c46 0101 0100 0000 0000 0000 0000 .ELF 0000010: 0200 0300 0100 0000 a08c 0408 3400 0000  $\overline{4}$ 0000020: 6824 0000 0000 0000 3400 2000  $06002800$  h\$ 4...( 0000030: 1900 1800 0600 0000 3400 0000  $3480$   $0408$   $4.4$ 

осуществляет шестнадцатеричный вывод двоичного файла /usr/bin/who, по 16 байт в строке. Колонка слева указывает на смещение от начала файлы для строки, следующие восемь колонок содержат данные, а последняя колонка отображает печатаемые символы в строке, если таковые имеются.

Команла xxd осуществляет трехколоночный вывод  $\Pi$ <sup>O</sup> файла. умолчанию: смещение  $\overline{O}$ начапа ланные  $\overline{\mathbf{R}}$ шестнадцатеричном представлении и данные в виде текста (только печатаемые символы).

# Полезные опции

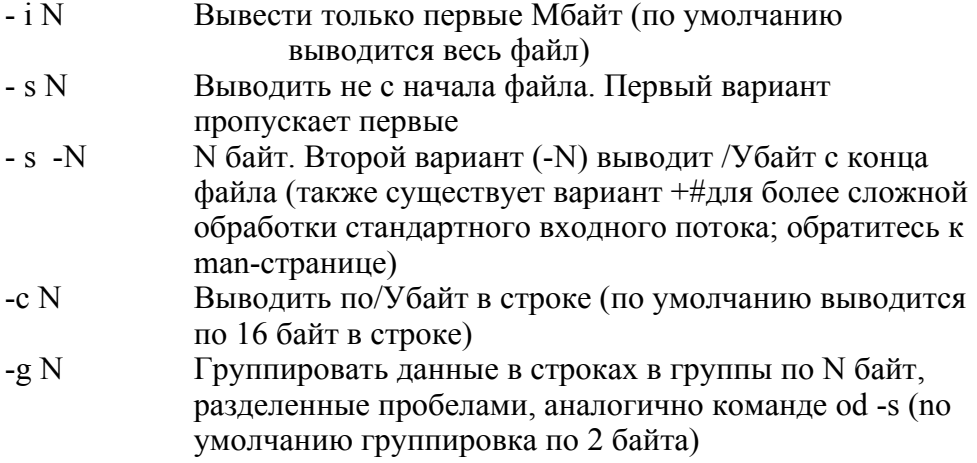

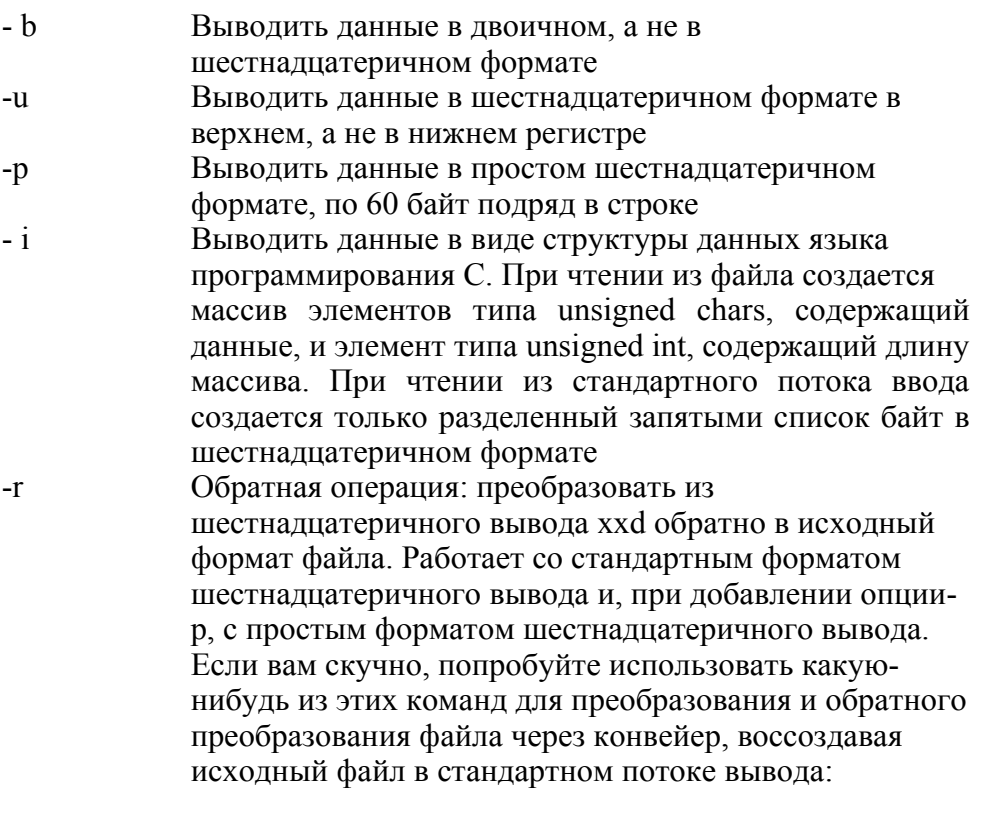

```
$ xxd myfile | xxd -r
$ xxd -p myfile | xxd -r -p
```
#### ду [опции] файл qv  $lusr/X11R6/hin$ stdin stdout -file --opt --help --version

Программа GhostView отображает Adobe Postscript- или PDFфайлы в графическом окне. Вы можете вызывать ее с помощью команд gv или ghostview. Принцип управления этой программой прост: щелкните по номеру нужной страницы, чтобы перейти к ней. После нескольких минут работы вы освоитесь в программе.

GhostView - это приоритетная программа просмотра Postscriptфайлов для Linux, но также существуют другие свободно распространяемые программы для просмотра PDF-файлов, например acroread (http://www.adobe.com/) и xpdf

(http://www.foolabs.com/xpdf/).

# Полезные опции

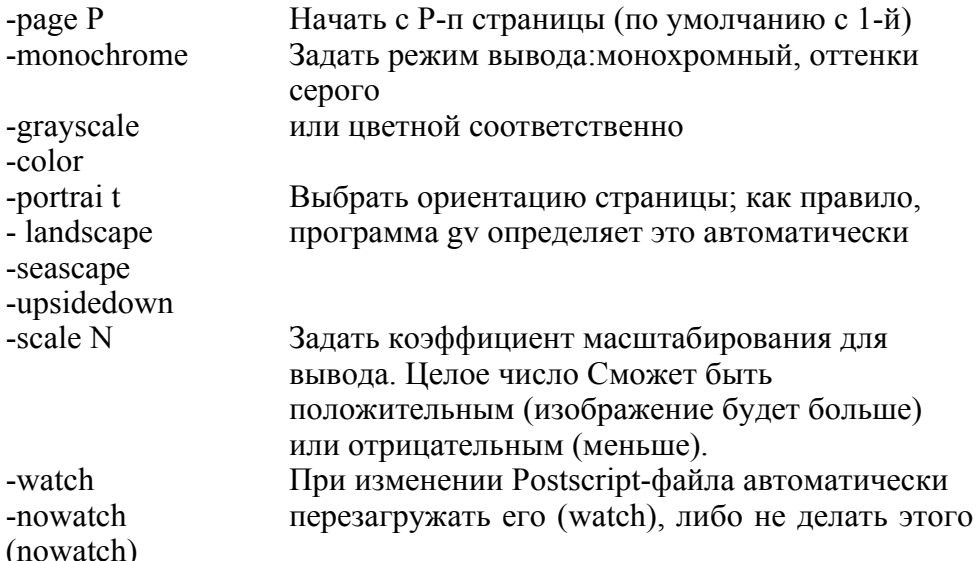

#### xdvi [опции] файл tetex-xdvi /usr/bin stdin stdout -file --opt -help -version

Система обработки документов ТеХ создает двоичные выходные файлы в формате DVI, с расширением .dvi. Программа просмотра xdvi выводит DVI-файлы в графическом окне. При желании вы можете преобразовать DVI-файл в Postscript-файл с помощью команды dvips, а затем использовать программу GhostView (gv) для его просмотра:

### \$ dvips -o myfile.ps myfile.dvi \$ gv myfile.ps

При выводе файла программа xdvi предоставляет колонку справа с очевилными функциями, например, Next кнопок (следующая страница) для перехода к следующей странице (вы можете скрыть кнопки, вызвав программу xdvi с опцией -expert). Также вы можете перемещаться по файлу с помощью клавиш.

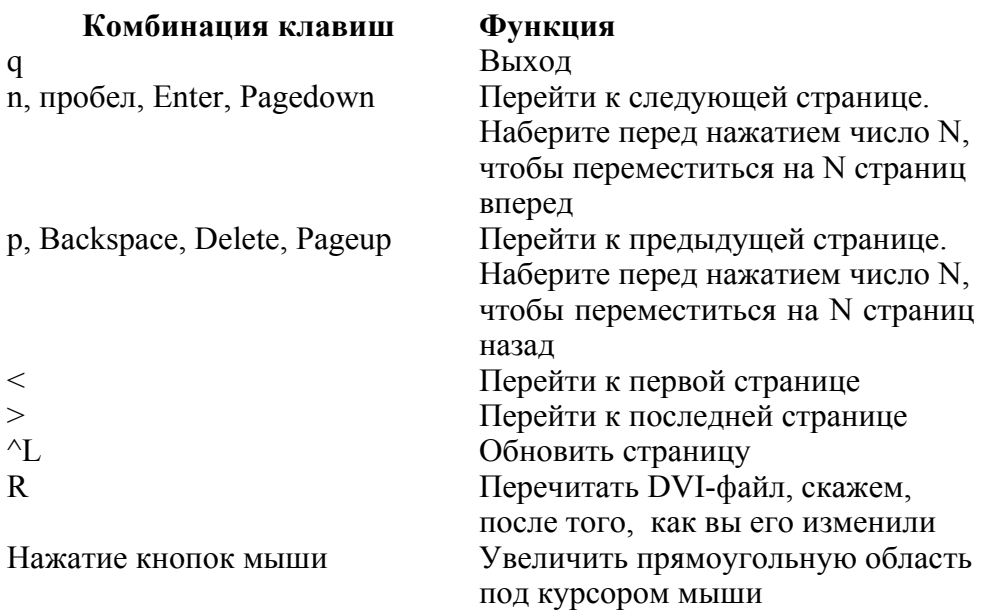

Программа xdvi имеет множество командных опций для изменения цветов, геометрии, масштаба и поведения программы в целом.

# Создание и редактирование файлов

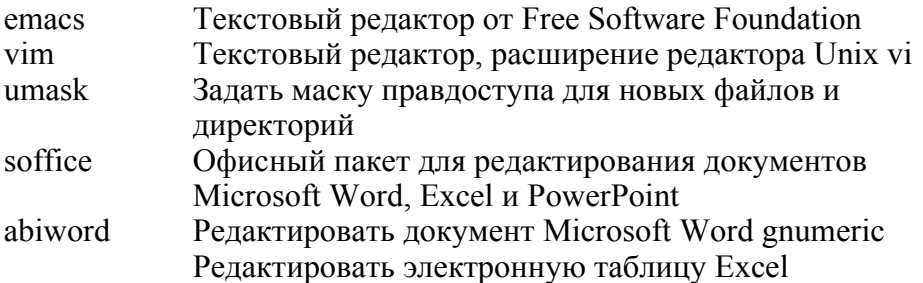

Чтобы освоиться в Linux, вы должны научиться работать с одним из его текстовых редакторов. Два основных редактора - это emacs or Free Software Foundation и vim, последователь Unixредактора vi. Полное изучение этих редакторов выходит за рамки 69

этой книги, но каждый из них имеет online-спра-вочники и учебные пособия, а мы перечислим наиболее общие операции в табл. 1. Для того чтобы отредактировать файл myfile, запустите любую из следующих команд.

### **\$** emacs myfile \$ vim myfile

Если файл myfile не существует, то он будет автоматически создан. Также вы можете быстро создать пустой файл (чтобы позднее его отредактировать), используя команду touch (обратитесь к разделу "Свойства файла" на странице 95):

## \$ touch newfile

либо вы можете сразу записать данные в новый файл, перенаправив в него выходные данные какой-нибудь программы (обратитесь к разделу "Перенаправление ввода/вывода" на странице  $47)$ :

### \$ echo Мама мыла раму > newfile

На случай, если вы обмениваетесь файлами с Microsoft Windows-системами, рассматриваем Linux-программы, МЫ которых можно редактировать документы Microsoft Word, Excel и PowerPoint

# Ваш стандартный редактор

 $B$  Linux запускают Различные программы  $\mathbf{B}$ случае текстовый редактор, по умолчанию необхолимости  $\mathbf{M}$ ЭТИМ редактором является vim. Например, ваша почтовая программа может вызвать редактор для создания нового сообщения, а программа less вызывает редактор, когда вы набираете "v". Но что, если вы не хотите, чтобы vim был вашим стандартным редактором (т. е. чтобы по умолчанию открывался другой редактор)? Установите переменные окружения VISUAL и EDITOR по своему усмотрению. например, следующим образом.

# **\$ EDITOR=emacs**

### $$**VISUAL**=**emacs**$ **\$** export EDITOR VISUAL

Необязательно

Необходимо задать обе эти переменные, так как различные программы проверяют либо одну, либо другую из них. Установите переменные EDITOR и VISUAL в вашем файле инициализации хотите, чтобы  $\sim$ /bash profile, настройки если ваши стали Любую программу ПОСТОЯННЫМИ можно слелать вашим стандартным редактором, лишь бы она в качестве аргумента принимала имя файла.

Независимо от того, как вы установите эти переменные, любой системный администратор должен знать по крайней мере основные команды редакторов vim и emacs на случай, если какая-нибудь системная программа вдруг запустит редактор для редактирования принципиально важного файла.

#### emacs [опции] [файлы] emacs stdin stdout -file --opt -help --version /usr/bin

emacs чрезвычайно Программа это мощная среда  $\sim 10$ редактирования, в которой команд больше, чем вы можете себе представить, а также она имеет встроенный язык программирования для определения ваших собственных свойств редактирования. Для того чтобы вызвать учебник emacs, выполните команду:

### \$ emacs

и наберите ^h t.

Большинство функциональных комбинаций клавиш emacs включают в себя клавишу CTRL (например, комбинация "F) или метаклавишу, как правило, ее роль играет Alt. В собственной документации emacs метаклавиша сокращенно обозначается с помощью М- (например, М-F означает "нажать метаклавишу и, удерживая ее, нажать F"), так она будет обозначаться и ниже. Информация об основных комбинациях клавиш приведена в табл. 1.

#### vim [опции] [файлы] vim-enhanced stdin stdout -file -opt -help -version /usr/bin

vim - это усовершенствованная версия старого стандартного Unix-редактора vi. Чтобы открыть учебник по vim, выполните команду:

## \$ vimtutor

vim может работать в двух режимах: в режиме ввода (insert) и в нормальном режиме (normal). Режим ввода предназначен для набора обычным способом, текста тогда как нормальный режим предназначен для выполнения таких команд, как "удалить строку" или копировать/вставить. Основные клавишные комбинации для работы в нормальном режиме приведены в табл. 1.

Таблица 1. Основные клавишные комбинации в редакторах emacs *u* vim

| Функция                                         | <b>Emacs</b>                                                                | vim            |
|-------------------------------------------------|-----------------------------------------------------------------------------|----------------|
| Открыть редактор в<br>текущем окне              | \$<br>emacs -nw $[\text{file}]$                                             | \$ vim [file]  |
| Открыть редактор в<br>новом графическом<br>окне | \$<br>emacs [file]                                                          | \$ gvim [file] |
| Набрать строку text                             | Text                                                                        | i text ESC     |
| <u>Сохранить и выйти!</u>                       | $\frac{\wedge x \wedge s}{\wedge}$ затем $\frac{\wedge x \wedge c}{\wedge}$ | :wq            |
| Выйти без сохранения                            | <sup>^</sup> x <sup>^</sup> c Ответить "нет" при                            | :q!            |
| изменений                                       | появлении вопроса о                                                         |                |
|                                                 | сохранении буферов                                                          |                |
| Сохранить                                       | $\mathcal{A}_X \mathcal{A}_S$                                               | $\colon$ W     |
| Сохранить как                                   | $\mathcal{X}^{\wedge}$ W                                                    | : wимя файла   |
| Отменить действие                               | Λ                                                                           | u              |
| Приостановить                                   | $\wedge_{\mathbb{Z}}$                                                       | $\mathbf{z}$   |
| редактор (не для                                |                                                                             |                |
| Переключиться в                                 | (N/A)                                                                       | <b>ESC</b>     |
| режим                                           |                                                                             |                |

Таблица 1. Основные клавишные комбинации в редакторах emacs и  $vim$
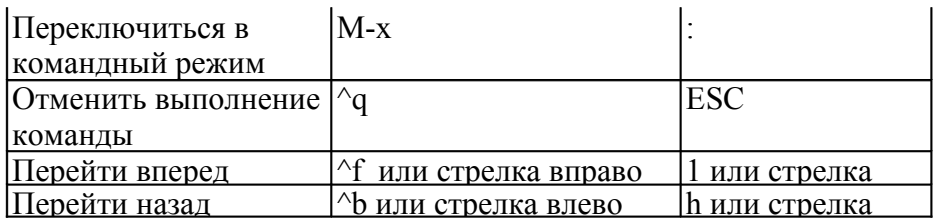

Таблица 1. Основные клавишные комбинации в редакторах emacs и vim (Продолжение)

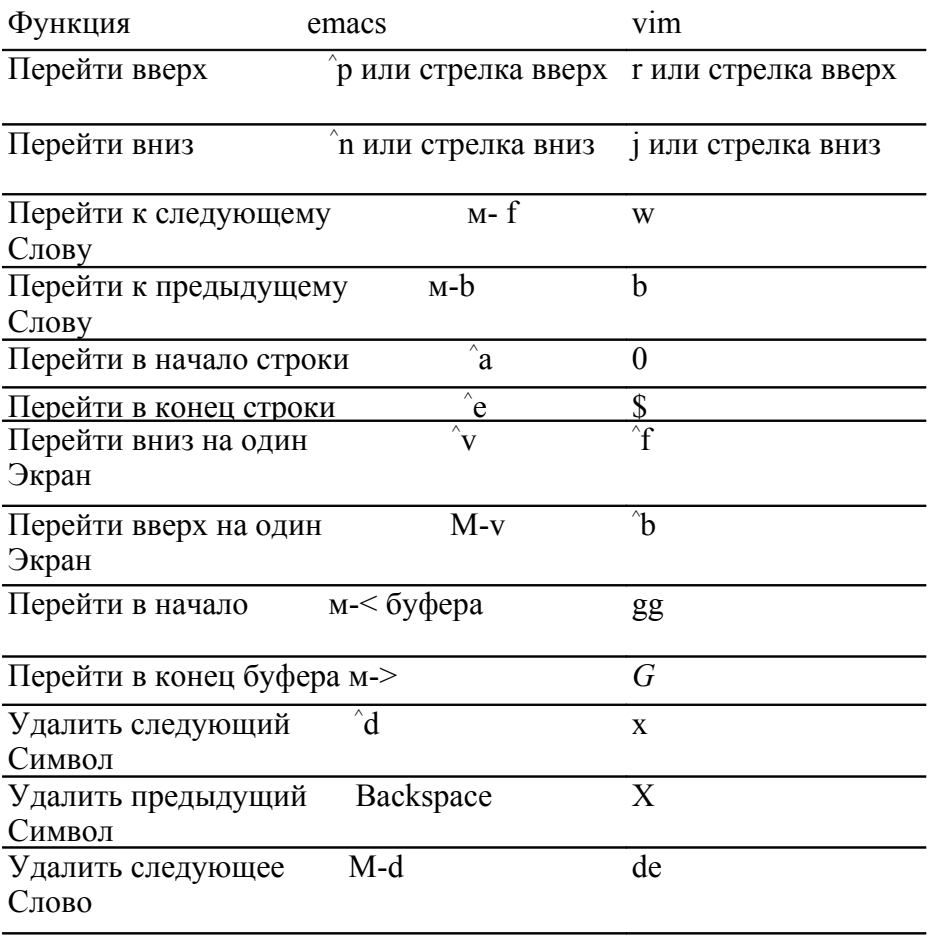

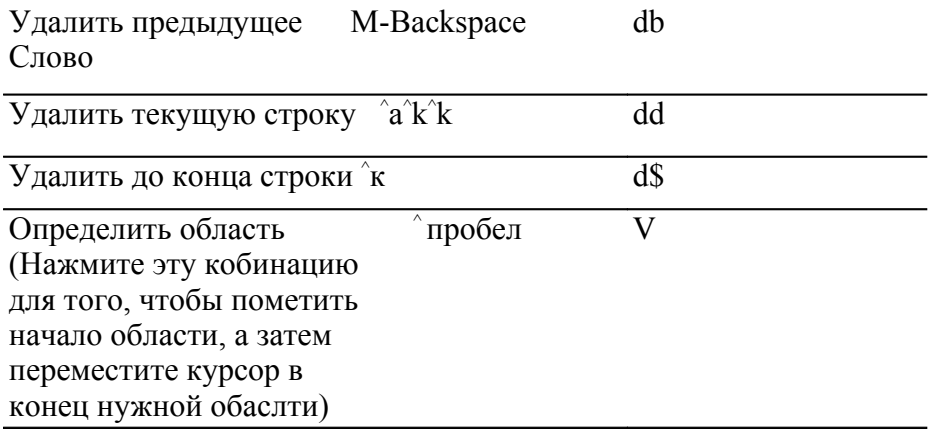

Таблица 1. Основные клавишные комбинации в редакторах emacs и vim (Продолжение)

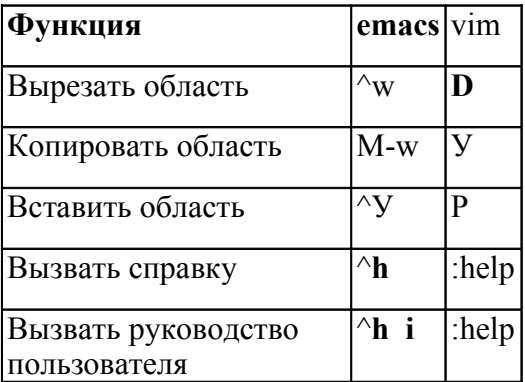

#### umask [опции] [маска] bash встроенная команда stdin stdout -file --opt --help --version

Команда umask устанавливает или выводит на экран маску прав доступа. При создании вами файлов или директорий она определяет права на чтение, запись и выполнение для вас, вашей группы и всех остальных (для более подробной информации обратитесь к разделу "Защита файлов" на странице 36 и параграфу, посвященному команде chmod, в разделе "Свойства файлов" на странице 95).

```
Sumask
        ** *** *** *
0002
Sumask-S
u=rwx, g=rwx, o=rx
```
Сначала несколько технических деталей. Значение umask - это маска, т. е. двоичное значение, которое комбинируется (посредством лвоичной операции XOR) со значением Об б б для файлов и 0777 для директорий, в результате чего получаются права доступа по умолчанию. Например, операция 0002 XOR 0666 дает права 0664 для файлов, а 0002 XOR 0777 - режим 0775 для директорий.

Если такое объяснение вам не понятно, то вот простой рецепт. Используйте маску 0022, чтобы предоставить себе полные права, а всем остальным -права только на чтение/исполнение.

```
$ umask 0022
$ touch newfile && mkdir dir
$ Is -Id newfile dir
-<b>rw-r</b> --<b>r</b> - 1 smith smith 0 Nov 11 12:25 newfile
drwxr-xr-x 2 \sinth \sinth 4096 Nov 11 12:25 dir
```
Чтобы предоставить себе и вашей группе полные права, а всем остальным права только на чтение/исполнение, используйте маску 0  $002<sub>1</sub>$ 

**\$** umask 0002 \$ touch newfile && mkdir dir \$ Is -Id newfile dir  $-**rw**-**rw**-**r**$  $-**1**$  smith smith 0 Nov 11 12:26 newfile drwxrwxr-x 2 smith smith 4096 Nov 11 12:26 dir

Чтобы предоставить себе полные права, а всем остальным не предоставлять никаких прав, используйте маску 0077.

**\$** umask 0077 \$ touch newfile && mkdir dir \$ Is -Id newfile dir  $1 \sinith \sinith = 0$  Nov  $11 \frac{12}{27}$  newfile  $-**rw**$ 

#### soffice [файлы] openoffice.org

/usr/lib/openoffice/programs stdin stdout -file -opt --help -version

OpenOffice.org\* - это комплексный интегрированный офисный программный пакет, в котором можно редактировать файлы Microsoft Word. Excel и PowerPoint. Просто выполните следующую команду:

### \$ soffice

и можно приступать к работе. В одной и той же программе можно редактировать все три типа файлов t. Это большая программа, которая требует много памяти и дискового пространства.

Также пакет OpenOffice.org умеет работать с изображениями (команда sdraw), факсами (sfax), почтовыми марками (slabel), и т. д. http://www.openoffice.org/ Ha сайте можно найти много информации, либо вы можете использовать меню Help программы soffice

#### abiword [опции][файлы\ abiword /usr/bin stdin stdout -file --opt --help --version

abiword - это еще одна программа для редактирования документов Microsoft Word. Она меньше и быстрее пакета soffice, хотя и не такая мощная, и идеально подходит для многих задач редактирования. Если вы задаете файлы в командной строке, то они должны существовать: программа abiword не создаст файлы автоматически.

\* "org" - это часть названия программного пакета.

t Пакет soffice включает в себя отдельные программы Writer (команда swr i ter) для работы с текстом, Calc (scale) для работы с электронными таблицами и impress (simpress) для создания презентаций, которые при желании вы можете запускать отдельно.

#### gnumeric [опции][файль/\ gnumeric /usr/bin stdin stdout -file --opt -help -version

gnumeric - это программа для работы с электронными таблицами, в которой можно редактировать документы Microsoft Excel. Она довольно мощная и быстрая, и если вы использовали до этого программу Excel, то в gnumeric вы встретите много знакомого. Если вы задаете файлы в командной строке, то они должны существовать: программа gnumeric не создаст файлы автоматически.

## Свойства файла

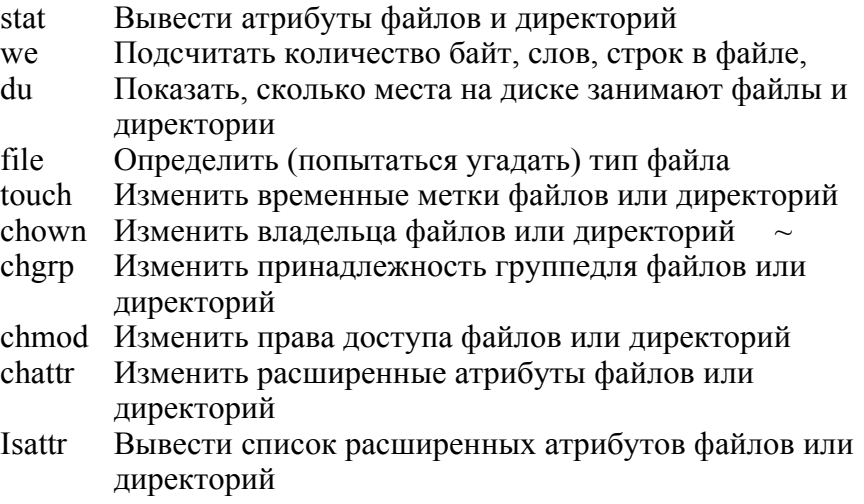

При изучение файлов в Linux их содержимое - это только половина предмета. Каждый файл и директория, помимо прочего, имеют атрибуты, которые описывают владельца, размер, права доступа и другую информацию. Команда Is -1 (см. раздел "Основные операции с файлами" на странице 66) выводит некоторые из этих атрибутов, а для просмотра остальных атрибутов используются описанные ниже команды.

### stat [опции] файлы coreutils /usr/bin stdin stdout -file --opt -help -version

Команда выводит список важных атрибутов файлов (по умолчанию) или файловых систем (опция -f). Информация о файле выглядит так:

\$ stat myfile File: "myfile" **Size: 1264 Blocks: 8 Regular File Access: (0644/-rw-r--r--) Uid: ( 600/smith) Gid: ( 620/users) Device: 3 0a Inode: 99492 Links: 1 Access: Fri Aug 29 00:16:12 2003 Modify: Wed Jul 23 23:09:41 2003 Change: Wed Jul 23 23:11:48 2003**

и включает в себя имя файла (myfile), его размер в байтах (1264), размер в блоках (8), тип файла (Regular File), права на файл в восьмеричной системе (0644), права в формате команды "Is -I" (-rwr--r--), идентификатор владельца (600), имя владельца (smith), идентификатор группы (620), имя группы (users), тип устройства (30а), номер информационного дескриптора (99492), количество жестких ссылок (1) и временные метки последних операций, проделанных с файлом (чтения, модификации и изменения статуса). Информация о файловой системе выглядит так:

**\$ stat -f myfileb File: "myfile" ID: bffff358 ffffffff Namelen: 255 Type: EXT2 Blocks: Total: 2016068 Free: 876122 Available: 773709 Size: 4096 Inodes: Total: 1026144 Free: 912372**

и включает в себя имя файла (myfile), идентифика-торфайловой системы (bffff358 ffffffff), максимальную длину имени файла для данной файловой системы (255 байт), тип файловой системы (ЕХТ2), полное количество блоков, количество свободных и доступных блоков в этой файловой системе (2016068, 876122, и 773709 соответственно), размер блока для этой файловой системы (4096), полное количество и количество свободных информационных дескрипторов (1026144 и 912372 соответственно).

Опция -t позволяет получить те же самые данные, но в одной строке, без заголовков. Это удобно для обработки информации с помощью shell-скриптов или других программ.

#### **\$ stat -t myfile**

myfile 1264 8 81a4 500 500 30a 99492 1 44 le 1062130572 1059016181 1059016308 \$ stat -tf myfile myfile bffff358 ffffffff 255 ef53 2016068 875984 773571 4096 1026144 912372

## Полезные опции

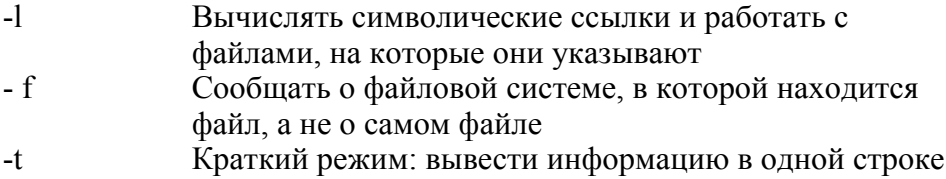

### we [опции] [файлы] coreutils /usr/bin stdin stdout -file -opt -help --version

Программа we (от англ. word count) выводит количество байт. слов и строк в текстовом (хотя и необязательно) файле.

**S** we myfile 428 mvfile 24 62

В этом файле 24 строки, 62 слова, разделенных пробелами, и 428 байт

## Полезные опции

- $-1$ Выводит только количество строк.
- $-W$ Выводит только количество слов
- $-C$ Выводит только количество байт (символов)
- Найти самую длинную строку в каждом файле и вывести ее  $-L$ длину в байтах

### du [опции] [файлы\ директории] coreutils /usr/bin stdin stdout -file -opt -help -version

Команда du (от англ. disk usage) вычисляет объем дискового занимаемого директориями. файлами или пространства. Пo умолчанию, она подсчитывает пространство, занимаемое текущей директорией и всеми ее поддиректориями, выводя занимаемый объем для каждой из них и общий занимаемый объем в конце.

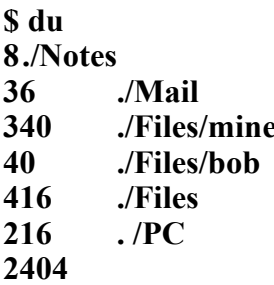

Однако также она умеет измерять размер файлов.

\$ du file file2  $4$ ./file  $16$  /file2

## Полезные опци

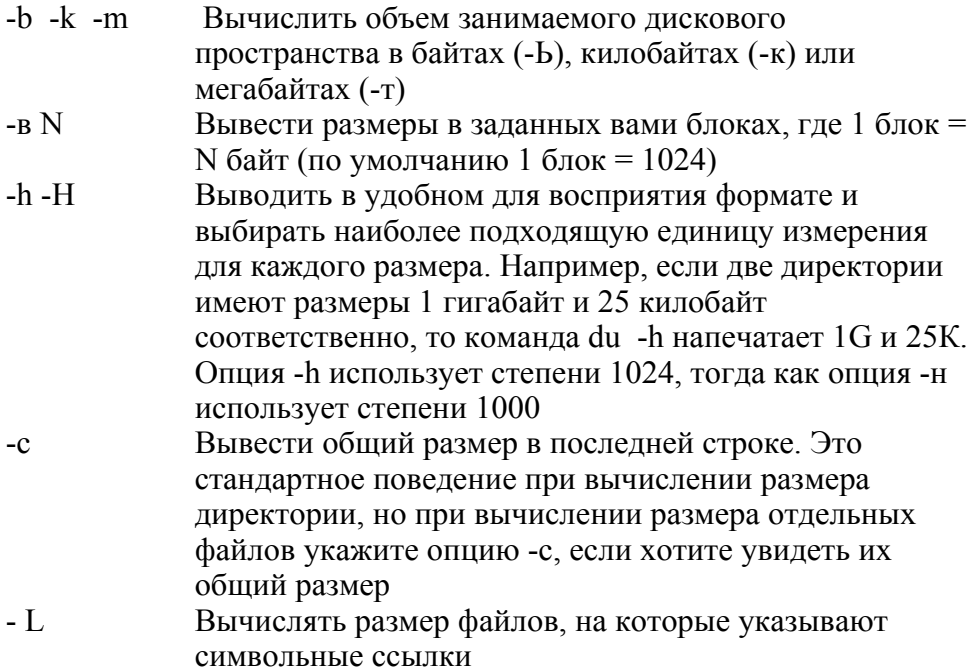

#### Выводить только общий размер  $-S$

file [опции] файлы file /usr/bin stdin stdout -file --opt -help -version Команда file сообщает о типе файла.

#### \$ file /etc/hosts /usr/bin/who letter.doc **ASCII** text /etc/hosts: /usr/bin/who: ELF 32-bit LSB executable, Intel 803 86 ... **Microsoft Office Document** letter.doc:

В отличие от некоторых других операционных систем Linux не отслеживает типы файлов, поэтому выходные данные команды догадка, основанная на содержимом файла и других факторах.

## Полезные опции

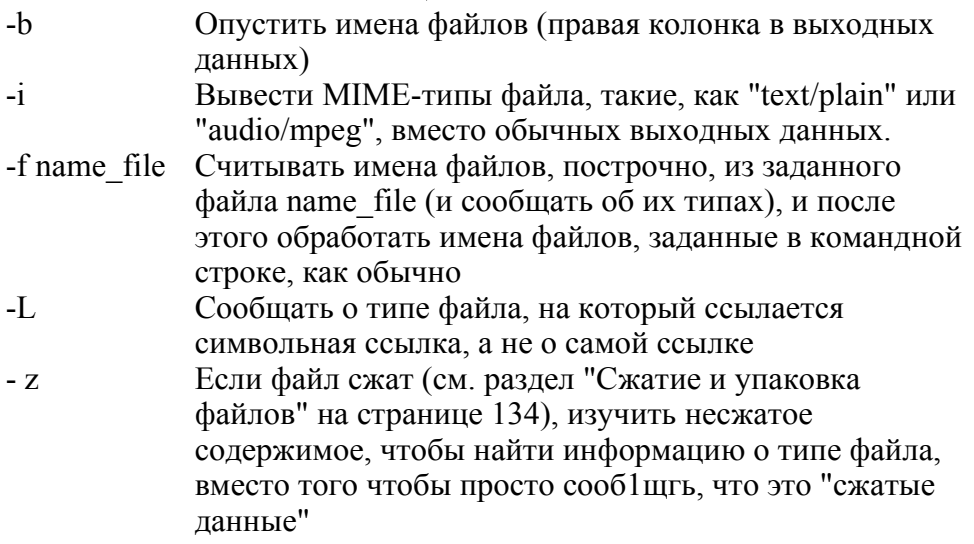

#### touch [опции] файлы coreutils /bin stdin stdout -file -opt -help -version

Команда touch изменяет две временные метки, связанные с файлом: его время модификации (когда данные файла были последний раз изменены) и время, когда к нему последний раз осуществлялся доступ (когда файл последний раз читался).

### \$ touch myfile

Вы можете сменить эти временные метки на произвольные, например следующим образом.

### \$ touch -d "November 18 1975" myfile

Если данный файл не существует, команда touch создаст его, т. е. это удобный способ создания пустых файлов.

## Полезные опции

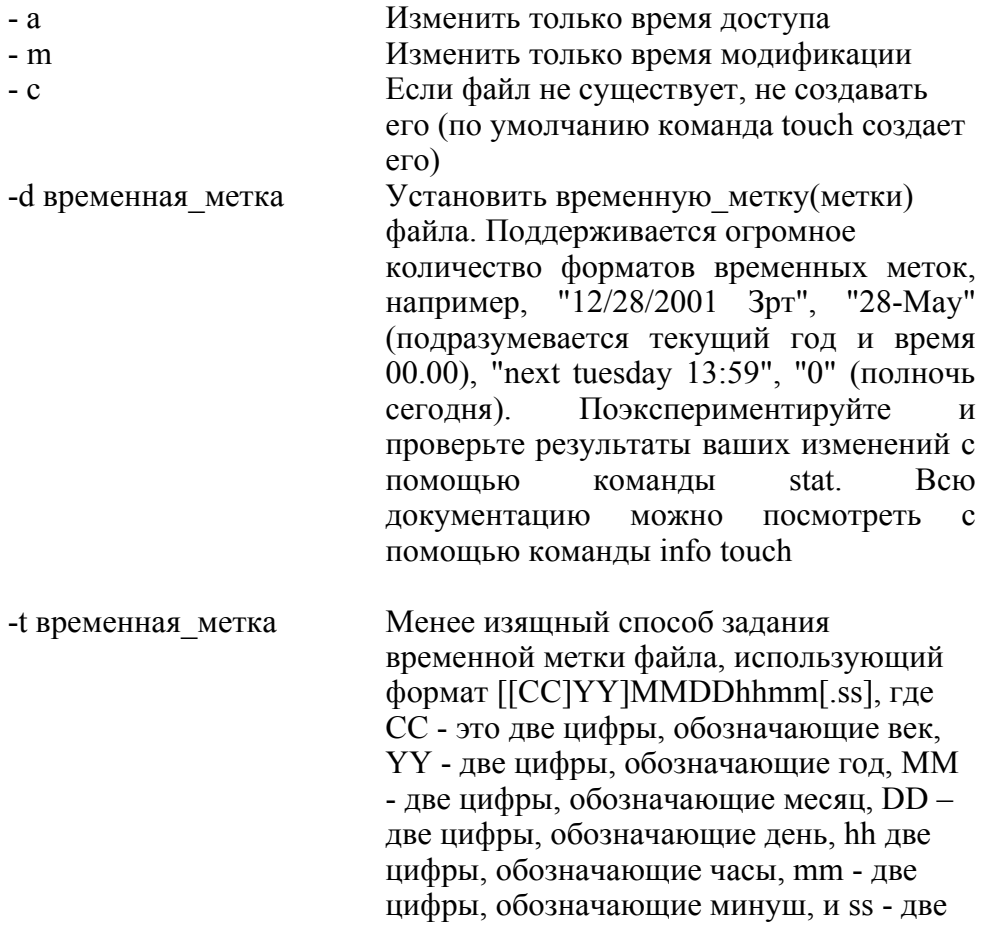

цифры, обозначающие. Например, -t 20030812150047 означает August 12,2003, at 15:00:47

#### chovn [опций) user spec файлы coreutils stdin stdout -file --opt -help -version /bin

Команда chown (от англ. change ownership) устанавливает владельца файлов или директорий.

### \$ chown smith myfile myfile2 mydir

Параметр user spec может принимать одно из следующих значений<sup>.</sup>

- (или идентификатор пользователя) имя пользователя ЛЛЯ установки владельца;
- имя пользователя (или идентификатор пользователя), за которым может следовать двоеточие и имя группы (или идентификатор группы), для установки владельца и группы;
- имя пользователя (или идентификатор пользователя), за которым следует только двоеточие, для установки владельца и установки в качестве группы первичной группы этого пользователя;
- группы (или идентификатор группы), перед имя **КОТОРЫМ** ставится двоеточие, для установки только группы;
- --ref erence=file установки владельца и группы такими  $\bullet$ ЛЛЯ же, какие они у другого файла/г/е.

## Полезные опции

--dereference Выполнить операцию над файлом, на который указывает символьная ссылка Выполнить операцию рекурсивно по всем  $-R$ подцирееториям

#### chgrp [опции] user spec файлы coreutils stdin stdout -file -opt -help -version /bin

Команда chgrp (от англ. change group) устанавливает группу для файлов или директорий.

### \$ chgrp smith myfile myfile2 my dir

Параметр groupspec может принимать одно из следующих значений:

- имя группы или идентификатор группы;
- -- reference=/г/е для установки группы такой же, как у файла file.

Обратитесь к разделу "Работа с группами" на странице 190 для более подробной информации о группах.

## Полезные опции

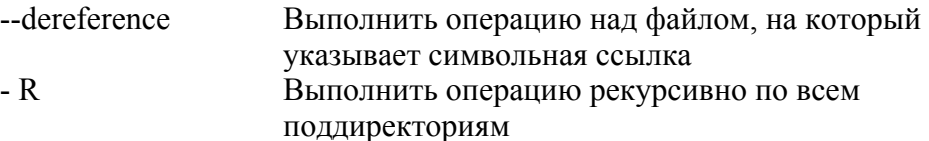

#### chmod [опции] права файлы coreutils stdin stdout -file --opt -help -version /bin

Команда chmod (от англ. change mode) устанавливает права доступа к файлам и директориям. Не каждый файл должен быть доступен для всех (понимаете это не Windows 95), и chmod - это инструмент, который позволяет решать эту задачу. Обычные права включают в себя права на чтение, запись и выполнение, и они могут относиться к владельцу файла, группе пользователей, и/или ко всем остальным пользователям. Аргумент права может задаваться тремя способами:

- $\equiv$  —reference=/i/е для установки таких же прав, как у файла file;
- восьмеричное число, размером до четырех цифр, которое определяет абсолютные права на файл в битах. Самая левая цифра специальная (ее мы опии шем позже), а вторая, третья и четвертая относятся к владельцу файла, группе файла и к остальным пользователям соответственно. На рис. 3 показан пример, поясняющий значение режима 0640;
- олна более разделенных запятыми строк, задающих или абсолютные или относительные права (т. е. относительно текущих прав на файл), которые нужно установить для файла.

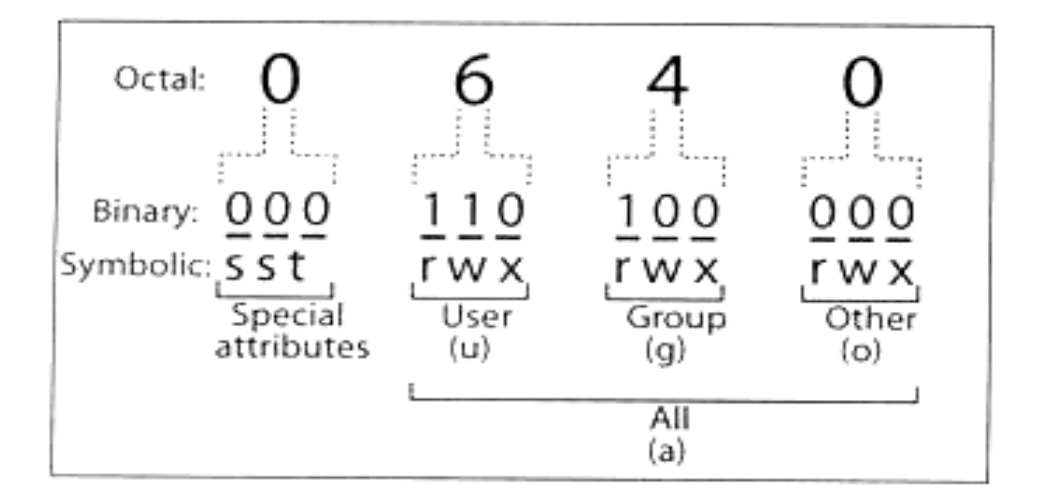

Рис. З. Значение битов в правах на файл

В третьем варианте каждая строка состоит из трех частей: необязательной области действия, команды и прав.

### Область действия (опииональна)

 $u -$  владелец,  $g -$  группа, о - остальные пользова-тепи(не владелец и не входящие в группу4), а - все пользователи. По умолчанию - а.

#### Команда

"+" - добавить права, "-" - удалить права, "=" -установить абсолютные права, игнорируя существующие.

#### Права

г - на чтение, w - на запись/изменение, х - на выполнение (в случае директорий это означает право использовать команду cd с данной директорией), Х - для условного выполнения (мы поясним это позже), и - для копирования прав пользователя, g - для копирования прав группы, о - для копирования прав "остальных пользователей", s для установки атрибутов setuid или setgid, и t - для установки бита принадлежности (sticky bit).

Например, строка ug+rw добавляет права на чтение и запись для владельца и группы, строка а-х (или просто -х) удаляет права на выполнение для всех, а строка u=r сначала удаляет все существующие права а затем устанавливает права только на чтение файла для его владельца. Вы можете объединять эти строки разделяя их запятыми, например  $u$ g+rw, a-x.

Атрибуты setuid и setgid устанавливаются для исполняемых файлов (программ и скриптов). Представьте себе, что у вас есть исполняемый файл F с владельцем "smith" и группой "friends". Если для файла F установлен атрибут setuid (от англ. set user ID), то любой, кто исполняет файл F, "станет" пользователем smith, со всеми его привилегиями, на время выполнения правами и программы. Аналогично, если для файла F установлен атрибут setgid (от англ. set group ID), то любой, кто исполняет файл F, станет членом группы friends на время выполнения программы. Нетрудно догадаться, что атрибуты setuid и setgid могут подорвать безопасность системы, поэтому не используйте их, если только вы не знаете точно, что делаете. Одна неуместная команда chmod +s может сделать всю вашу систему уязвимой для атак.

Права на условное исполнение (X) означают то же самое, что и в случае параметра х, за исключением того, что они устанавливаются только в том случае, если объект является исполняемым файлом или директорией. В противном случае команда не возымеет эффекта.

## Полезные опции

Выполнить операцию рекурсивно для всех  $-R$ поддиректорий

#### chattr [опции[ [+ -= \[атрибугь1[ [файлы] e2fsprogs stdin stdout -file --opt -help -version /usr/bin

Если вы выросли на других Unix-системах, вы, возможно, будете удивлены тем, что файлы в Linux могут иметь дополнительные атрибуты помимо прав доступа. Если файл находится в файловой системе ext2 или ext3 (стандартная для Fedora), то вы можете установить эти расширенные атрибуты с помощью команды chattr (от англ. change attribute) и вывести список этих атрибутов с помощью команлы Isattr.

Как и в случае с командой chmod, атрибуты можно устанавливать (+) или добавлять (-) относительно, или устанавливать -<br>абсолютно  $(=)$ .

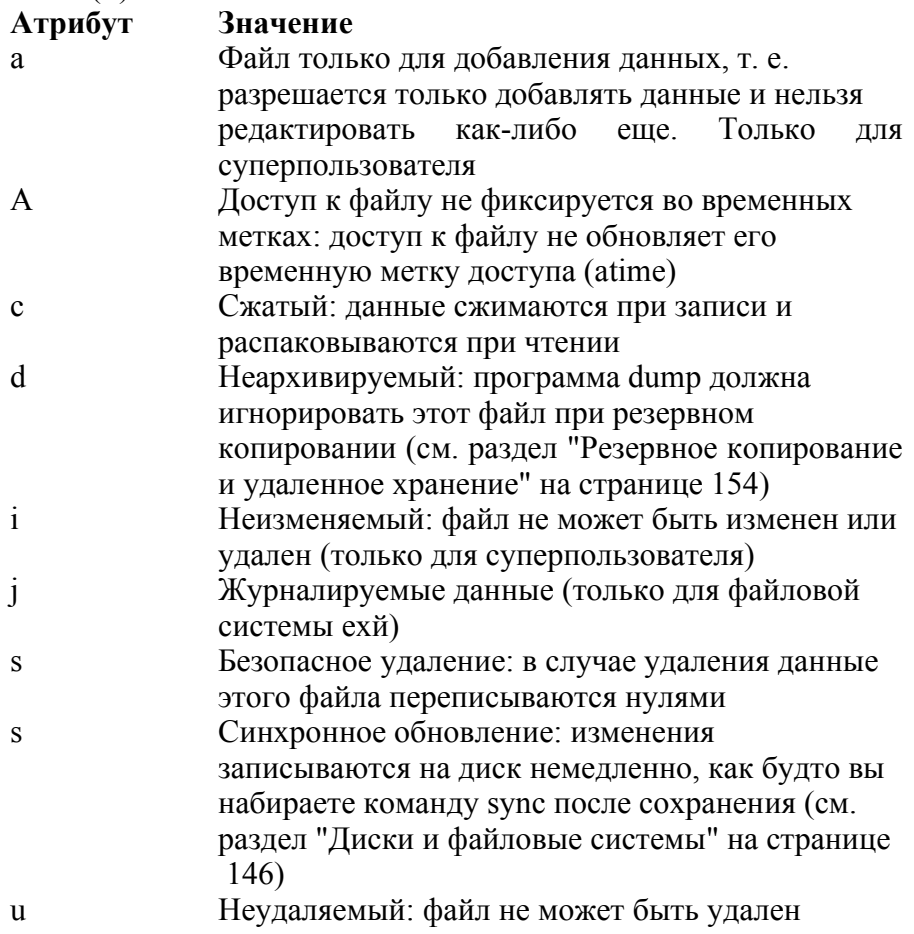

## Полезные опции

 $-R$ Рекурсивно обрабатывать директории.

Isattr [опции] [файлы] e2fsprogs sidin stdout -file -opt -help --version  $l$ usr $l$ bin

Если вы установили расширенные атрибуты с помощью команды chattr, то вы можете просмотреть их с помощью команды Isattr (от англ. list attributes). В ее выходных данных используются те же буквы, что и в команде chattr; например, в следующем примере файл является неизменяемым и неудаляемым.

\$ Isattr myfile  $m$ vfile - .. -u--i

## Полезные опции

- $-R$ Рекурсивно обрабатывать директории
- Вывести список всех файлов, включая те файлы, имена  $-a$ которых начинаются с точки
- -d В случае директории не перечислять ее содержимое, а выводить информацию только о самой директории. Если файлы не указываются, то команда lsattr выподит атрибуты всех файлов в текущей директории.

# Поиск файлов

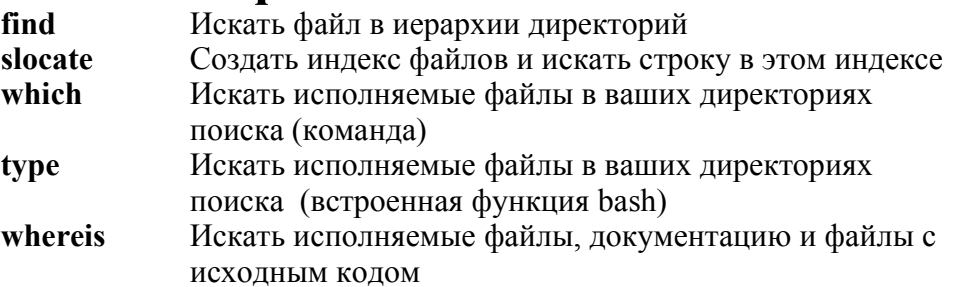

Linux-системы запросто могут содержать десятки и сотни тысяч файлов. Как найти конкретный файл, когда он вам понадобился? Первый способ - это упорядочить ваши файлы по директориям с продуманной схемой, но есть несколько других способов поиска файлов, каждый из которых нужно использовать в зависимости от того, что вы ищете.

Для поиска произвольного файла есть простая программа find, которая упорно перебирает файл за файлом во всех директориях в поисках нужного файла. Программа slocate намного быстрее, она осуществляет поиск в заранее созданном индексе, который вы генерируете в случае необходимости (Fedora генерирует этот индекс ежедневно по умолчанию).

Для поиска программ команды which и type проверяют все директории в пути поиска вашего командного процессора. Команда type встроена в командный процессор bash (и, следовательно, доступна только при работе в bash), тогда как which является программой (как правило /usr-/bin/which): type работает быстрее и может искать среди псевдонимов\* командного процессора. В отличие них, команда whereis исследует заранее известный набор  $\overline{OT}$ директорий, а не директории вашего пути поиска.

#### find [директории] [выражение] findutils stdin stdout -file -opt --help -version /usr/bin

Команла find ишет в одной или более директориях (и поддиректориях) соответствующие рекурсивно  $\bf{B}$  $\overline{H}X$ файлы, определенному критерию. Она очень мощная, с более чем 50 опциями и, к сожалению, не совсем обычным синтаксисом. Ниже приведены некоторые простые примеры, которые осуществляют поиск по всей файловой системе из корневой директории.

Найти определенный файл с именем myfile.

\$ find / -type f -name myfile -print Вывести имена всех директорий.

## \$ find / -type d -print

Командный процессор tcsh проделывает определенный фокус для того, чтобы команда which видела псевдонимы.

## Полезные опции

-name шаблон -path шаблон -lname шаблон -iname шаблон -ipath шаблон -ilname шаблон Имя (-name), путь (-path) или символьная ссылка (-lname) искомого файла должна соответствовать заданному шаблону командного процессора, который может включать в себя групповые символы \*, ?, и []. Пути задаются относительно дерева директорий, в котором осуществляется поиск. Опции -iname, -ipath and -

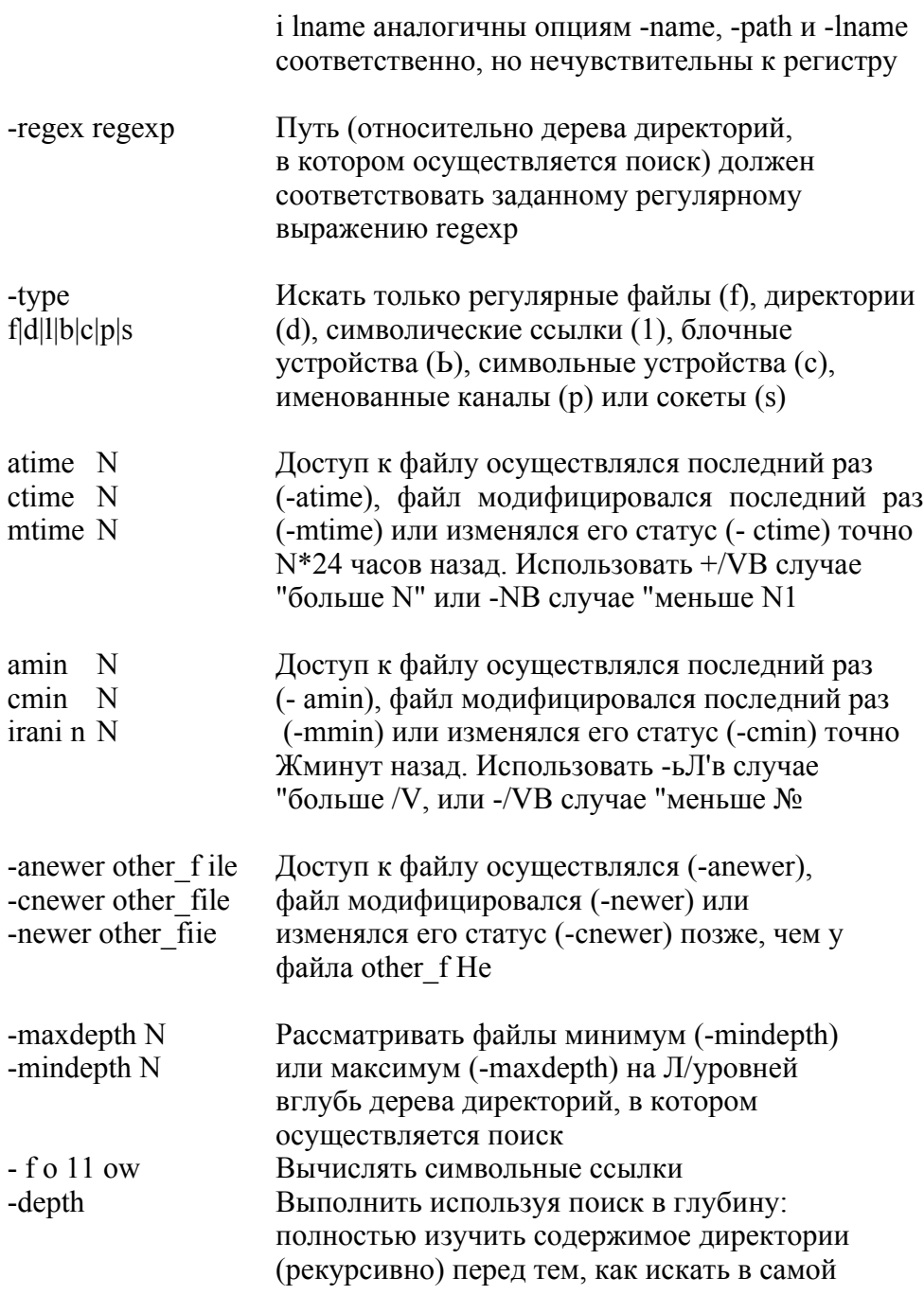

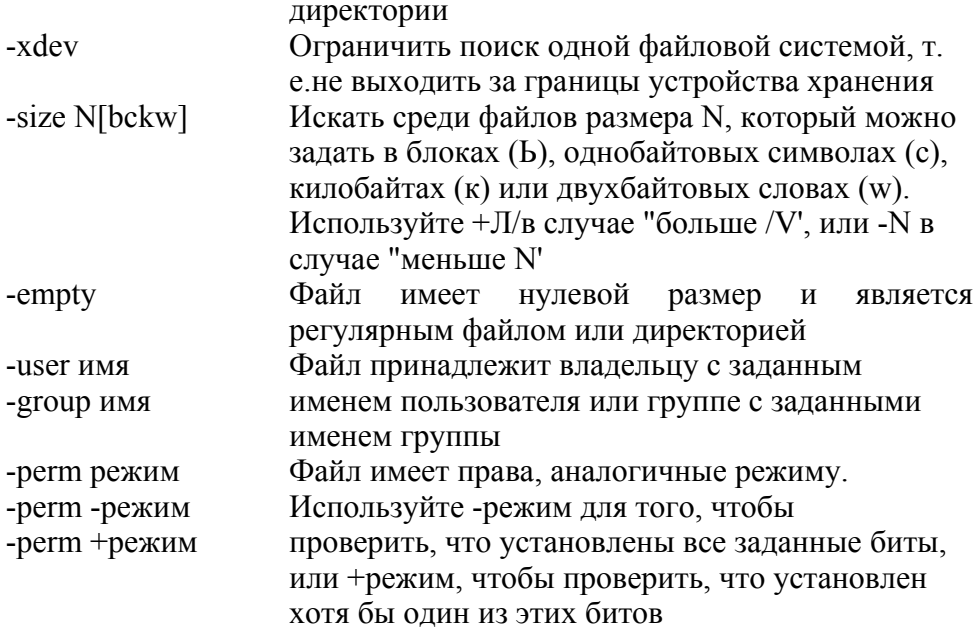

Также вы можете группировать и инвертировать части с помощью следующих операций.

#### выражение I -а выражение!

"И" (эта операция проделывается по умолчанию, если два выражения пишутся рядом, поэтому опцию "-а" можно и не указывать).

#### выражение1 -о выражение! "ИЛИ".

/ выражение -not выражение Отрицание выражения (выражение) Маркеры предшествования, почти как в алгебре. Сначала обрабатывается выражение в скобках. Вам может понадобиться квотировать их в командном процессоре с помощью символа "\".

#### выражение!, выражение2

То же самое, что и оператор запятой в языке программирования С. Обработать оба выражения и вернуть значение второго.

Когда вы указали критерий поиска, вы можете сделать так, чтобы команда find проделывала определенные действия с файлами, соответствующими критерию.

## Полезные опции

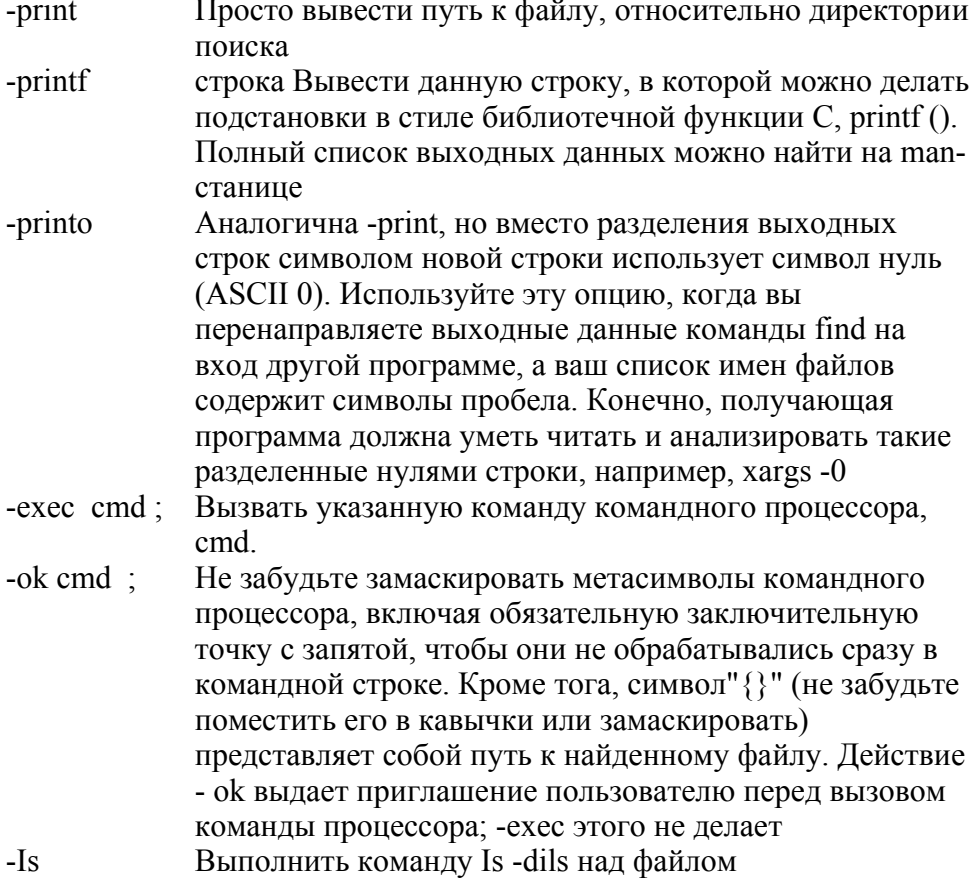

Команда find, которая выдает список файлов в стандартный поток вывода, очень удобна вкупе с командой xargs, которая читает список файлов из стандартного потока ввода и применяет к ним команду (см. man xargs). Например, чтобы искать в вашей текущей

директории файлы, содержащие "myxomatosis". слово **НУЖНО** выполнить следующую команду.

### \$ find . -printO | xargs -0 grep myxomatosis

#### slocate [опции] slocate /usr/bin stdin stdout -file --opt --help -version

Команда slocate (безопасный поиск) создает индекс (базу данных) расположения файлов и осуществляет быстрый поиск по нему. Если вы планируете помещать много файлов в иерархию директорий, которые не будут сильно изменяться, то slocate для этого случая полхолит лучше всего. Для поиска олного файла или осуществления более сложных операций над найденными файлами используйте команду find.

Fedora Linux автоматически индексирует всю файловую систему раз в день, но если вам понадобится создать индекс самостоятельно (скажем, он будет находиться в директории /tmp/myindex), выполните следующую команду.

#### $\delta$  slocate -u -o /tmp/mvindex

Чтобы создать индекс конкретной директории и всех ее поддиректорий, используйте следующую команду.

#### \$ slocate -U directory -o /tmp/myindex

Затем, чтобы найти строку string в индексе выполните следующую команду.

#### \$ slocate -d /tmp/myindex string

Что делает команду slocate "безопасной"? Во время поиска она не выводит названия файлов, которые вы, обычно, не имеете права видеть. Поэтому, если суперпользователь создал индекс защищенной директории, пользователь не являющийся суперпользователем, может осуществлять поиск по нему, но он не увидит защищенных файлов.

### Опции индексирования

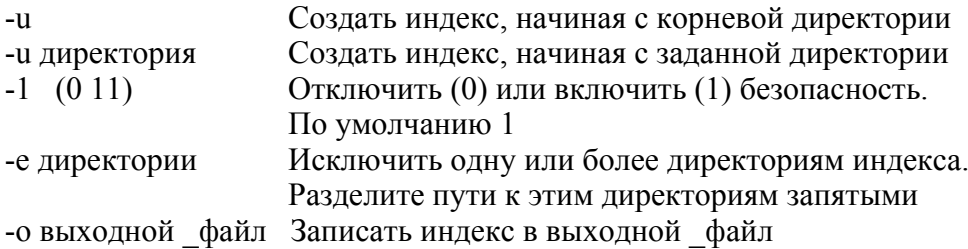

#### Опции поиска

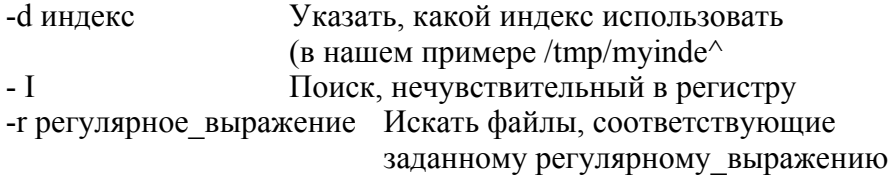

#### which файл which  $lusr/bin$ stdin stdout -file -opt -help --version

Команда which осуществляет поиск исполняемых файлов в пути поиска вашего командного процессора. Если вы можете вызвать программу, набирая ее название:

#### **S** who

программа which сообщит вам, где эта программа **TO** расположена:

\$ which who  $/usr/bin/who$ 

Вы можете найти даже саму программу which.

\$ which which a ti /usr/bin/which

Если несколько программ в пути поиска имеют одинаковые названия (скажем, /usr/bin/who и /usr/local/ bin/who), то команда which вьщаст первую из них.

#### type [опции] команды hash встроенная команда stdin stdout -file -opt --help -version

Команда type, как и which, осуществляет поиск исполняемых файлов в пути поиска вашего командного процессора.

\$ type grep who grep is /bin/grep who is  $/usr/bin/who$ 

Однако команда type является встроенной в командный процессора, тогда как which - это программа на диске.

\$ type which type rm if which is /usr/bin/which type is a shell builtin rm is aliased to y/hin/rm' if is a shell keyword

Так как type встроена в командный процессор, она работает быстрее which; однако она доступна только тогда, когда вы работаете n hash-

#### whereis [опции] файлы util-linux /usr/bin stdin stdout -file --opt --help --version

Команда whereis осуществляет попытку найти заданные файлы в жестко запрограммированном списке директорий. Она может искать исполняемые файлы, документацию и файлы с исходным кодом. Команда whereis несколько неудобная, поскольку ее список директорий может не включать нужную вам директорию.

## Полезные опции

 $-h$ 

Выводить список только исполняемых

95

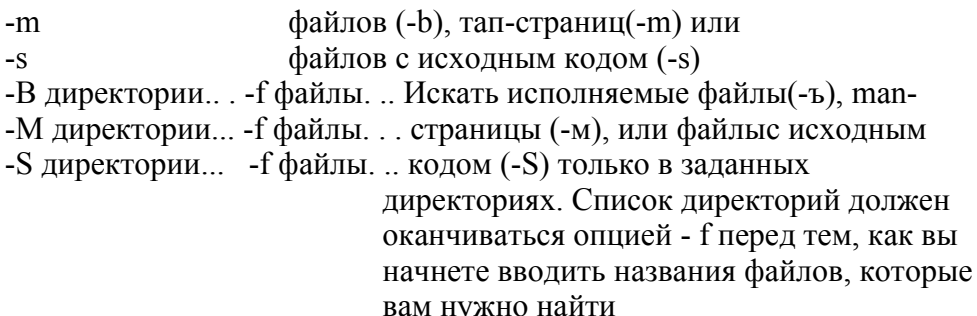

## Работа с текстом в файлах

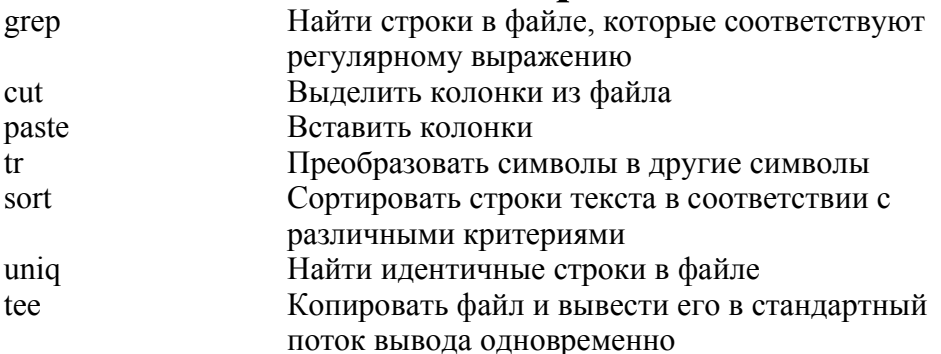

Одна из сильных сторон Linux - это работа с текстом: обработка текстовых файлов (или стандартного потока ввода) различными преобразованиями. Любая программа, которая читает данные из стандартного потока ввода и пишет данные в стандартный поток вывода, имеет отношение к текущему разделу, но здесь MЫ рассмотрим только самые употребительные и мощные из них.

#### grep [опции] шаблон [файлы] grep stdin stdout -file - opt - help - version /bin

Команда grep - одна из наиболее полезных и мощных в арсенале Linux. Ее предпосылки просты: если на вход подаются несколько файлов, то она печатает все строки в этих файлах, которые соответствуют определенному шаблону регулярного выражения. Например, если файл myfile содержит следующие строки:

### The quick brown fox jumped over the lazy dogs!

### My very eager mother just served us nine pancakes. Film at eleven.

а мы ищем все строки, содержащие "pancake", то в результате выполнения этой команды мы получим:

### \$ grep pancake myfile My very eager mother just served us nine pancakes.

дгер может использовать два различных типа регулярных выражений: основной и расширенный. Они одинаково мощные, но разные, и вы можете выбрать, какой из них использовать, основываясь на вашем опыте использования других реализаций grep. Основной синтаксис отражен в табл. 2 и 3.

## Полезные опции

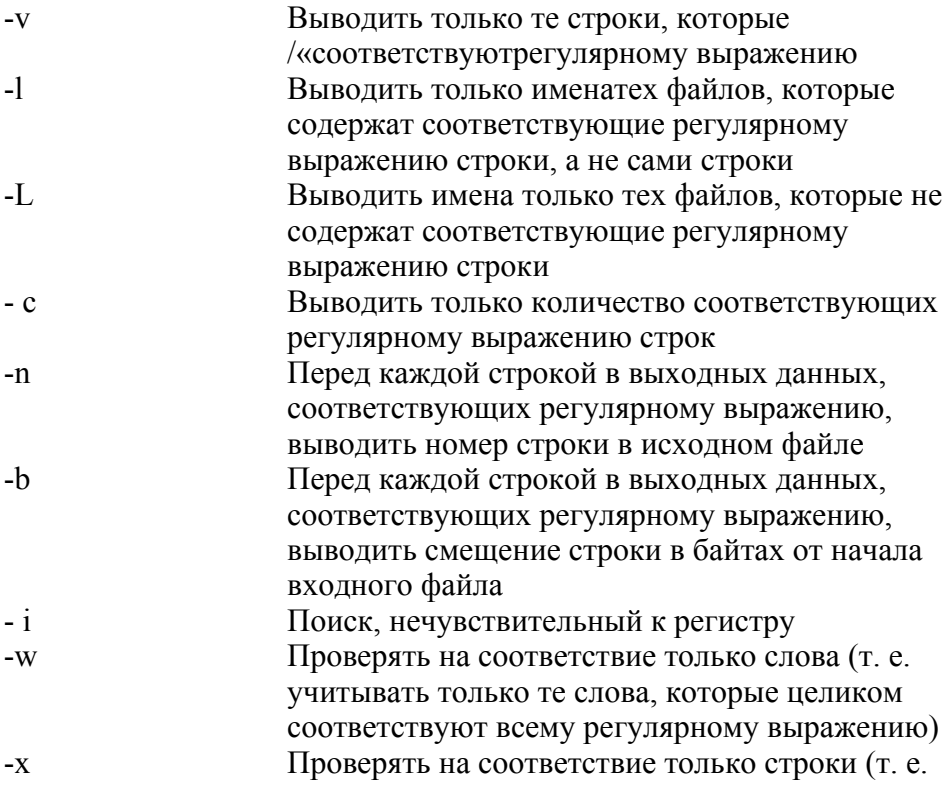

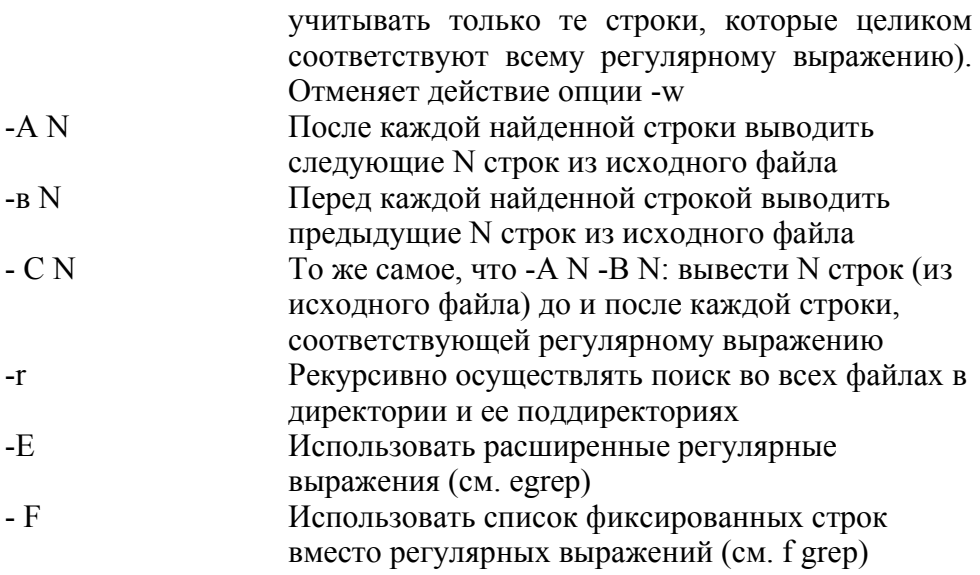

#### ед гер [опции] шаблон [файлы] grep stdin stdout -file --opt -help -version  $\overline{I}$ bin

Команда едгер похожа на дгер, но использует другой ("расширенный") язык для регулярных выражений. Она эквивалентна команде grep -Е.

Таблица 2. Основные и расширенные регулярные выражения для команды grep

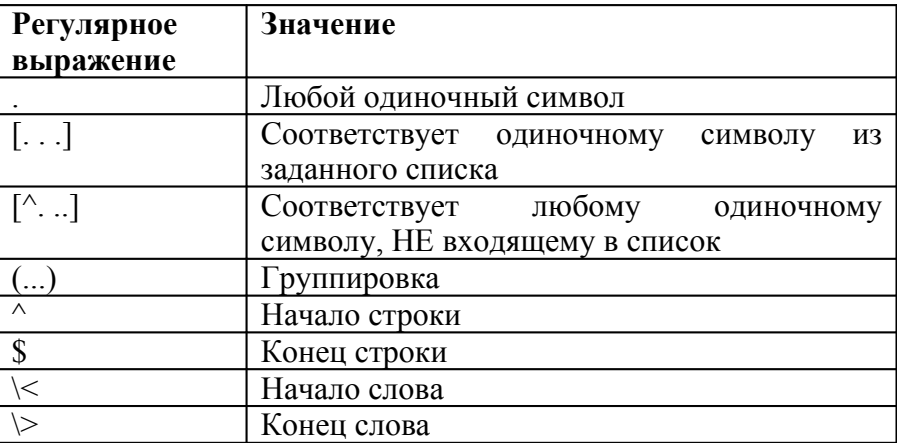

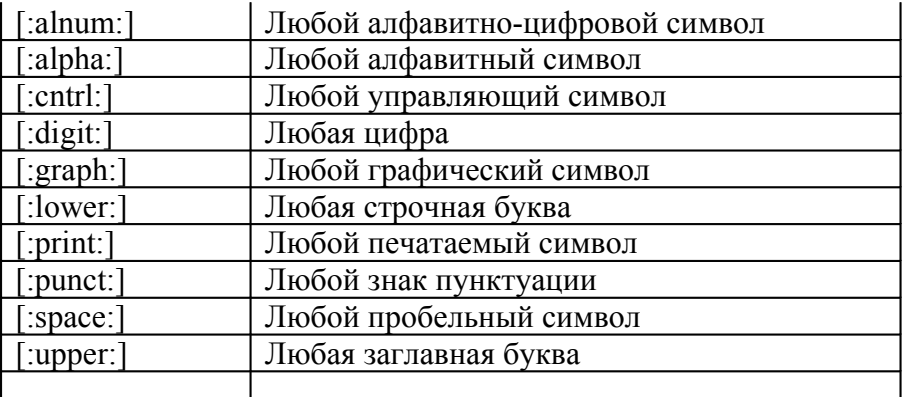

Таблица 2. Основные и расширенные регулярные выражения для команды grep (Продолжение)

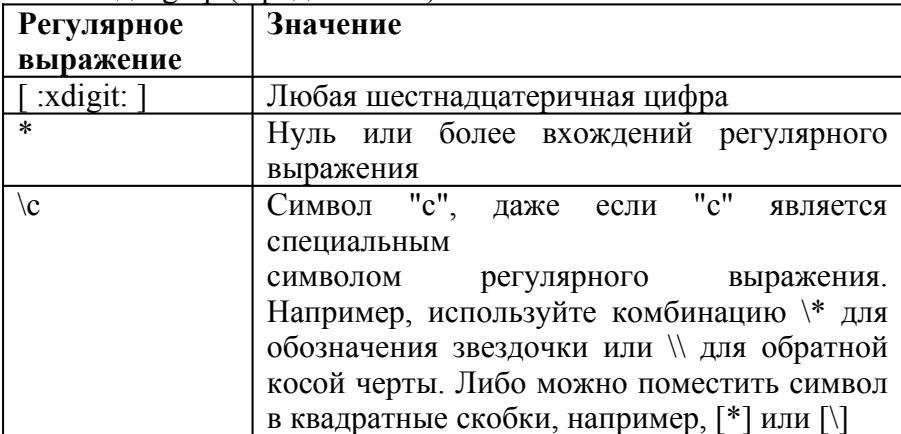

Таблица 3. Различия: основные и расширенные регулярные выражения

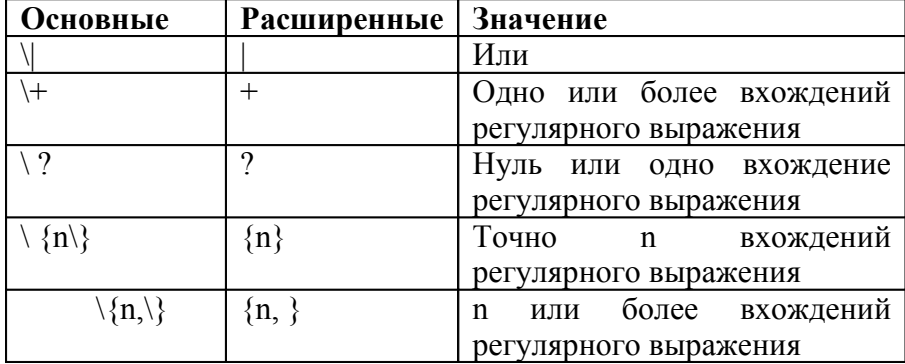

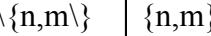

#### fgrep [опции] [фиксированные строки] [файлы] grep stdin stdout -file --opt -help -version /bin

Команда fgrep аналогична команде grep, но вместо регулярных выражений она на входе принимает список фиксированных строк, разделенных символами новой строки. Она эквивалентна команде

grep - F. Например, чтобы искать строки one, two и three в файле myfile: \$ fgrep 'one Обратите внимание на то, что мы вводим символы новой строки two three' myfile

fgrep, как правило, используется с опцией -f, которая считывает шаблоны из файла. Например, если у вас есть словарный файл с большим количеством строк:

\$ cat my dictionary file aardvark aback abandon

 $\ddotsc$ 

то вы можете без труда проделать поиск этих строк в наборе входных файлов:

### \$ fgrep -f my dictionary file \*

Также команда fgrep хорошо подходит для поиска символов, не являющихся буквами или цифрами, например \* и {, так как они будут восприниматься буквально, а не как метасимволы в регулярных выражениях.

#### cut -(b | с | f) диапазон [опции] [файлы] coreutils stdin stdout -file --opt -help -version /usr/bin

Команда cut выделяет колонки текста из файлов. Колонка определяется либо по смешению  $\mathbf{B}$ символах (например,  $\mathbf{c}$ девятнадцатого символа каждой строки):

### \$ cut -cl9 myfile

либо по смешению в байтах (которое часто является тем же самым, что и смещение в символах, только если в вашем языке не используются многобайтные символы):

### \$ cut -b19 myfile

либо по разделителям (например, пятое поле в каждой строке файла с разделенными запятыми строками):

#### \$ cut -d, -f5 myfile

Вы не ограничены выводом одной колонки: вы можете указать  $(3-16)$ . последовательность лиапазон разделенную запятыми  $(3.4.5.6.8.16)$  или и то, и другое одновременно  $(3.4.8-16)$ . В случае диапазона, если вы опустите нижнюю границу (-16), то будет использоваться диапазон (1-16); если вы опустите верхнюю границу (5-), то диапазон будет ограничиваться концом строки.

## Полезные опции

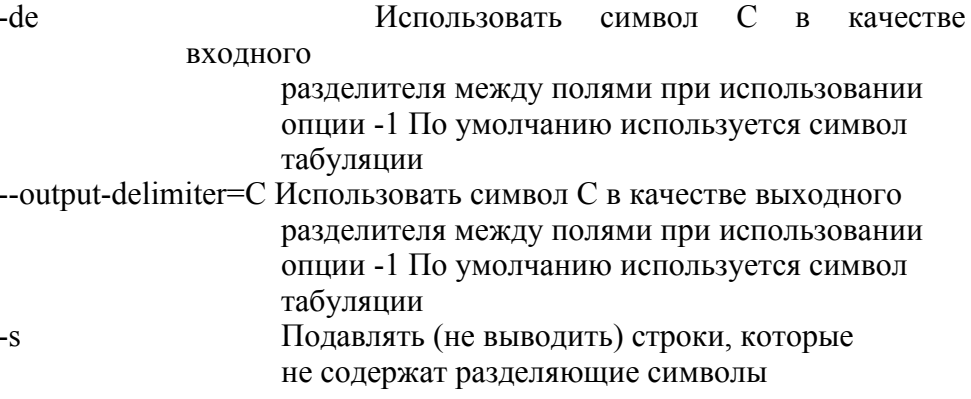

101

### **paste [опции] [файлы] coreutils /usr/bin stdin stdout -file —opt —help —version**

Команда paste - противоположность команды cut: она рассматривает несколько файлов как вертикальные колонки, объединяет их и выводит в стандартный поток вывода:

**\$ cat letters А В С \$ cat numbers 1 2 3 4 5 \$ paste numbers letters 1 A 2 В 3 С 4 5 \$ paste letters numbers A 1 В 2 С 3 4 5**

## **Полезные опции**

-d разделители и использовать указанные разделители между колонками; по умолчанию используется символ табуляции. Вы можете указать одиночный символ (- d:), который будет использовать везде, либо список символов (-dxyz), которые будут использоваться последовательно в строке (первый разделитель - х, затем - у, затем - $Z$ , затем -  $X$ , затем -  $V$ ,... Переставить местами строки и колонки при выводе: \$ paste -s letters numbers  $ABC$  $12, 3, 4, 5$ 

#### tr [опции] набор символов1 [набор символов2] coreutils stdin stdout -file -opt --help --version /usr/bin

Команда tr осуществляет простые полезные преобразования одного набора в другой. Например, чтобы заменить все гласные буквы звездочками, нужно проделать следующее.

\$ cat myfile This is a very wonderful file. \$ cat myfile | tr aeiouAEIOU '\*' Th\*s \*s \* v\*rv w\*nd\*rf\*l f\*l\*.

Чтобы удалить все гласные буквы, введите следующие команды

\$ cat myfile | tr -d aeiouAEIOU Ths s vry wndrfl fl.

Чтобы сделать все буквы в файле прописными, введите следующие команды:

### \$ cat myfile | tr 'a-z' 'A-Z' THIS IS A VERY WONDERFUL FILE.

Команда tr преобразует первый символ набора символов] в первый символ набора символов2, второй - во второй, третий - в третий, и т. д. Если длина набора символов1 N символов, то будут использованы только N первых символов набора^ символов2 (случай, когда на бор символовЈ длиннее набора символов2, рассмотрен ниже в описании опции -t).

Набор символов может иметь следующий вид.

 $-S$ 

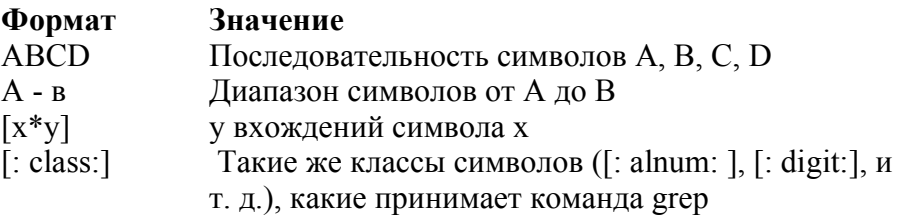

Также команда tr понимает escape-последовательности: "\a" ("G = звонок), "\b" (ЛН = забой), "\Г (ль = подача страницы), "\п" (л J = новая строка), "'\г" (ЛМ = возврат каретки), "'\t" ("I = табуляция) и "\v" (ЛК = вертикальная табуляция), принимаемые функцией print f (см. раздел "Вывод на экран" на странице 224), а также запись \ппп для обозначения символов с восьмеричным значением ппп.

tr прекрасно подходит для быстрых и простых преобразований; но для более сложных преобразований обратитесь к командам sed, awk или perl.

## Полезные опции

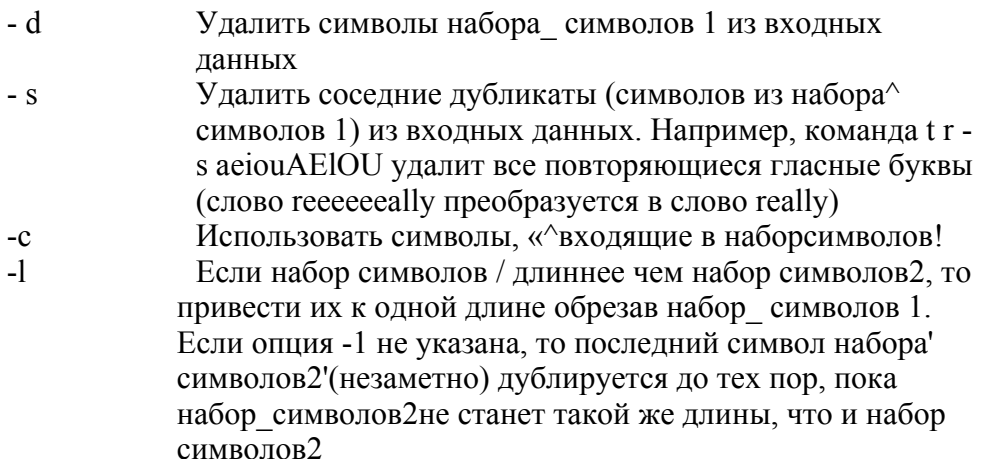

#### sort [опции] [файлы] coreutils stdin stdout -file -opt -help -version /bin

Команда sort выводит строки текста в алфавитном порядке либо сортирует их по какому-либо другому критерию, который вы зададите. Все указываемые в командной строке файлы объединяются, и результат объединения сортируется и выводится.

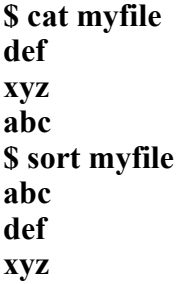

# Полезные опции

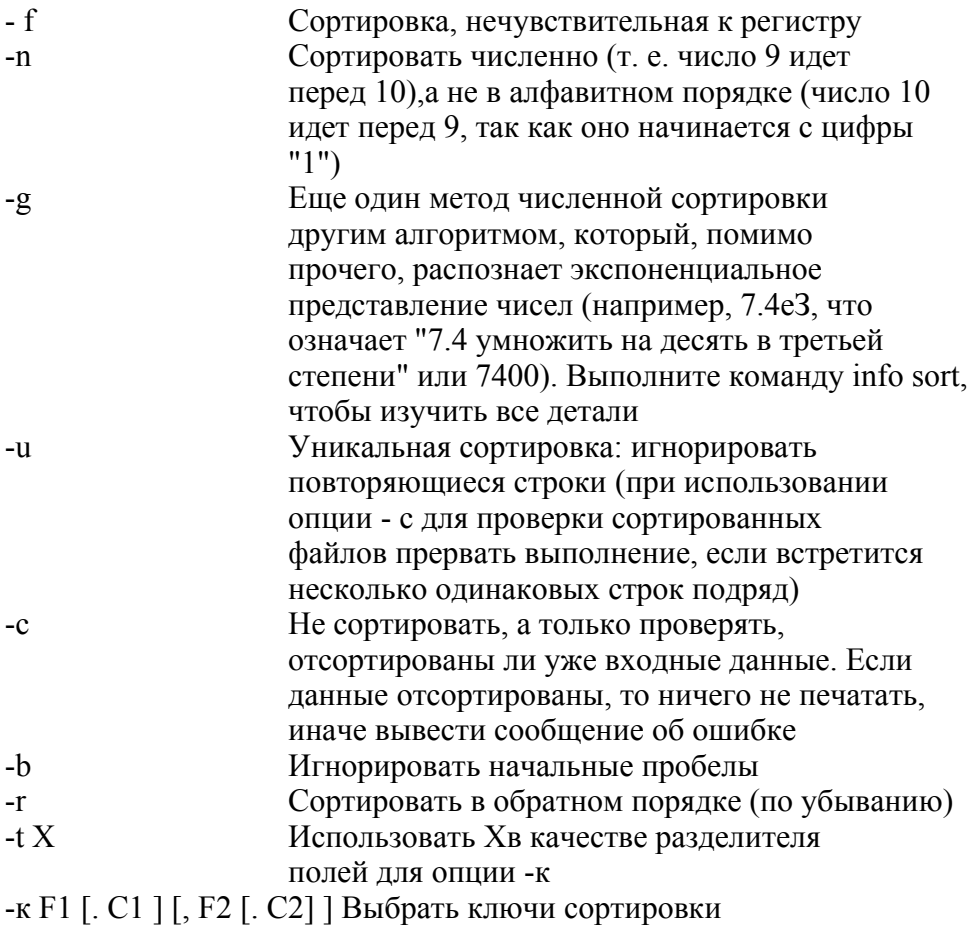

Ключ сортировки - это часть строки, которая рассматривается при сортировке, вместо того чтобы рассматривалась вся строка. Например, "пятый символ каждой строки". Обычно команда sort будет считать, что следующие строки отсортированы:

#### **яяяя** bbbby

но если ваш ключ сортировки - это "пятый символ каждой строки", то эти строки будут расставлены в обратном порядке, так как "у" идет раньше "z". Синтаксис этой опции означает следующее.

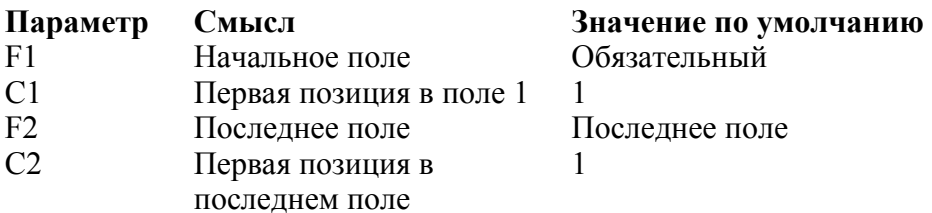

Поэтому команда sort -kl. 5 осуществляет сортировку по первому полю, начиная с его пятого символа; а команда sort -k2.8.5 означает "с восьмого символа второго поля до первого символа пятого поля"

Вы можете повторять опцию -к для того, чтобы определить несколько ключей, которые будут использованы последовательно в том порядке, в котором вы указали их в командной строке.

#### uniq [опции] [файлы] coreutils stdin stdout -file --opt -help -- version /usr/bin

Команда uniq работает с повторяющимися подряд строками текста. Например, если у вас есть файл ту file:

\$ cat myfile  $\mathbf{a}$ h. h  $\mathbf{c}$ 

то команда uniq определит и обработает (так, как вы определите) две последовательные строки b, но не затронет третью b.

```
$ uniq myfile
\mathbf{a}\mathbf{h}
```
Команда unig часто используется после сортировки файла.

```
$ sort myfile | uniq
\mathbf{a}\mathbf{h}\mathbf{c}
```
В этом случае останется только последняя Ь. Также вы можете подсчитать повторяющиеся строки, вместо того чтобы удалять их.

```
$ sort myfile | uniq
1a3<sub>h</sub>1<sub>c</sub>
```
## Полезные опции

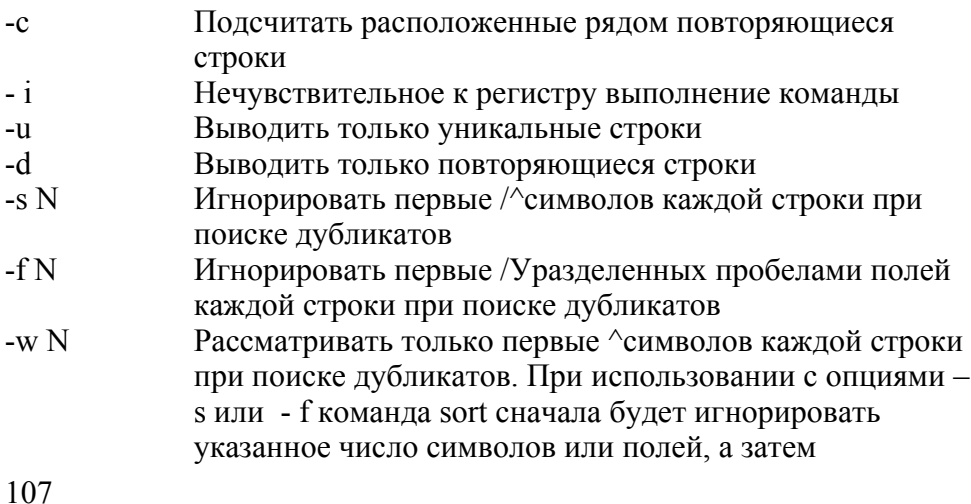

 $\mathbf{h}$ 

#### іее [опции] файлы coreutils stdin stdout -file --opt --help --version /usr/bin

Как и команда cat, команда tee копирует стандартный поток ввода в стандартный поток вывода неизмененным. Однако, в то же время она копирует этот же самый стандартный поток ввода в один или более файлов, tee наиболее часто используется в качестве промежуточного звена конвейера, записывая промежуточные данные в файл и в то же время передавая их по конвейеру следующей команде.

### \$ who | tee original who | sort

Эта команда напечатает отсортированные выходные данные команды who в стандартный поток вывода, но одновременно запишет исходный (несортированный) выходной поток команды who в файл original who.

## Полезные опции

Дописывать, а не переписывать файлы  $-a$ 

 $-i$ Игнорировать сигналы прерываний

# Более сложная обработка

Мы рассмотрели всего лишь небольшую часть функций для работы с текстом в Linux. Эта система имеет сотни фильтров, которые осуществляют куда более сложную обработку данных. Но чем сложнее функция, тем сложнее научиться ее использовать и описать в такой короткой книге. Вот вам несколько фильтров для начала.

#### awk

awk - это язык поиска шаблонов. Он умеет искать данные с помощью регулярных выражений и выполнять операции на основе этих данных. Вот несколько простых примеров обработки текстового файла myfile.
Вывести второе и четвертое слова каждой строки.

### \$ awk '{print \$2, \$4}' myfile

Вывести все строки короче 60 символов.

### $\text{\$ awk}$  '{length(\$0) < 60}' myfile

### sed

Аналогично awk, sed - это механизм поиска по шаблону, который может выполнять операции над строками текста. Его синтаксис тесно связан с синтаксисом vim и строчного редактора ed. Вот несколько тривиальных примеров.

Вывести файл, в котором все вхождения строки "red" будут заменены строкой "hat".

### \$ sed 's/red/hat/g' myfile

Вывести файл, у которого будут удалены первые 10 строк.

### \$ sed 'l,10d' myfile

### $m4$

m4 - это язык обработки макросов. Он ищет ключевые слова в файле и заменяет их заданными значениями. Например, для файла:

### \$ cat myfile My name is NAME and I am AGE vears old ifelse(QUOTE,yes,No matter where you go... there you are)

команда m4 заменит слова NAME, AGE и OUOTE.

\$ m4 -DNAME=Sandy myfile My name is Sandy and I am AGE years old \$ m4 -DNAME=Sandy -DAGE=25 myfile My name is Sandy and I am 25 years old \$ m4 -DNAME=Sandy -DAGE=25 -DQUOTE=yes myfile

### **My name is Sandy and I am 25 years old No matter where you go... there you are**

### **perl, python**

Perl и Python - это самостоятельные языки написания сценариев, достаточно мощные для написания завершенных, сложных приложений.

# **Сжатие и упаковка файлов**

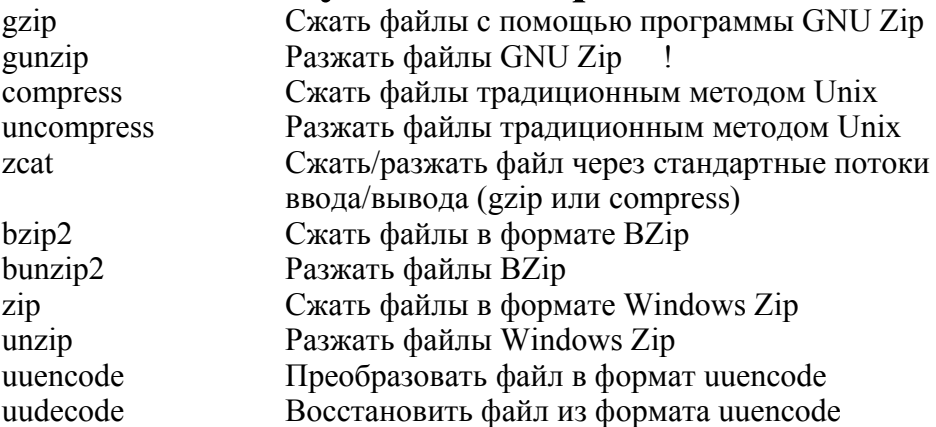

Linux умеет сжимать файлы в множество форматов и разжимать их. Наиболее популярный формат -GNU Zip (gzip), сжатые файлы которого имеют суффикс .gz. Другие часто встречающиеся форматы -это классическое сжатие Unix (суффикс . z), bzip2-сжатие (суффикс .bz2) и Zip-файлы из Windows-систем (суффикс . zip).

Также существует технология преобразования бинарных файлов в текстовый формат, чтобы их можно было (скажем) передавать внутри электронных писем. Сегодня эта операция проделывается автоматически при прикреплении файла к письму и в MIMEинструментах, но мы рассмотрим более старые программы uuencode и uudecode, которые все же используются до сих пор.

Если вы столкнетесь с форматом, который мы не рассмотрели, например с файлами Macintosh hqx/sit, Arc, Zoo и другими, то вы можете узнать .о них больше на сайтах http://www.faqs.org/faqs/compression-faq/partl7section-2.html и http://www-lO6.ibm.com/de-velopenvorks/library/1-lw-comp.html.

### **gzip [опции] [файль/\ ' gzip stdin stdout -file --opt -help --version**

Команды gzip и gunzip сжимают и разжимают файлы в формате GNU Zip. Сжатые файлы имеют суффикс .gz.

## **Примеры команды**

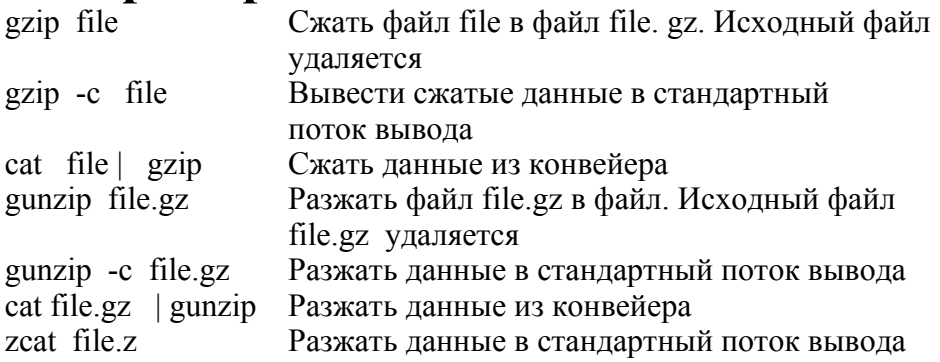

**tar-файлы, сжатые с помощью gzip: примеры команд**

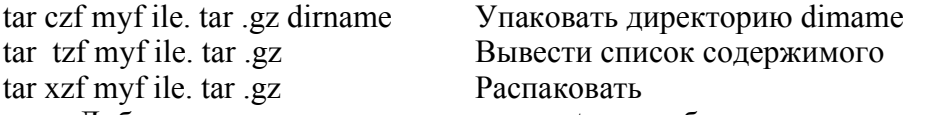

Добавьте опцию v для команды tar, чтобы выводить имена файлов по мере их обработки.

### **compress [опции] [файлы] ncompress /usr/bin stdin stdout -file -opt -help -version**

Команды compress и uncompress сжимают и разжимают файлы согласно стандартному формату сжатия Unix (Lempel Ziv). Сжатые файлы имеют суффикс .Z.

# **Примеры команд**

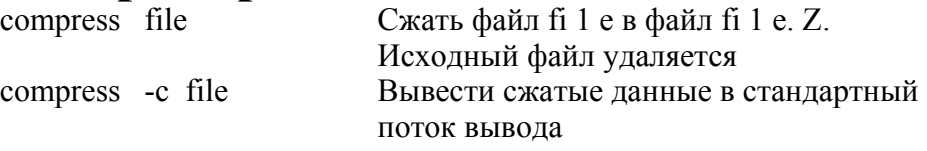

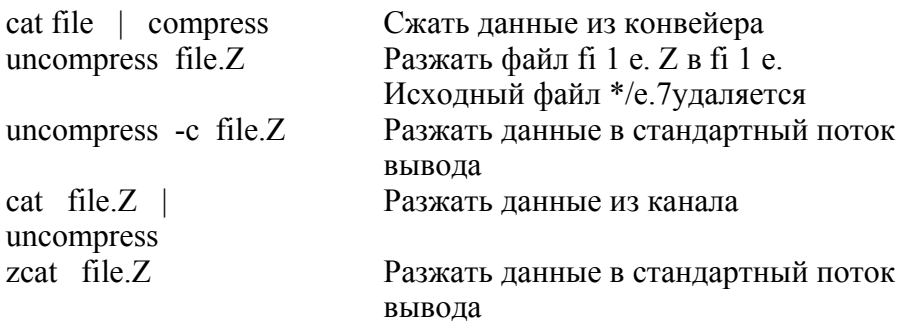

### tar-файлы, сжатые с помощью compress: примеры команд

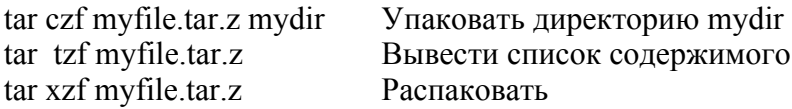

Добавьте опцию у для команды tar, чтобы выводить имена файлов по мере их обработки.

#### bzip2 [опции] [файль/\ bzip2 stdin stdout -file -opt -help -version /usr/bin

Команды bzip2 и bunzip2 сжимают и разжимают файлы согласно формату Burrows-Wheeler. Сжатые файлы имеют суффикс .bz2.

bzip2 file bzip2 -c file cat file | bzip2 bunzip2 file.bz2 bunzip2 -c file bz2

# Примеры команд

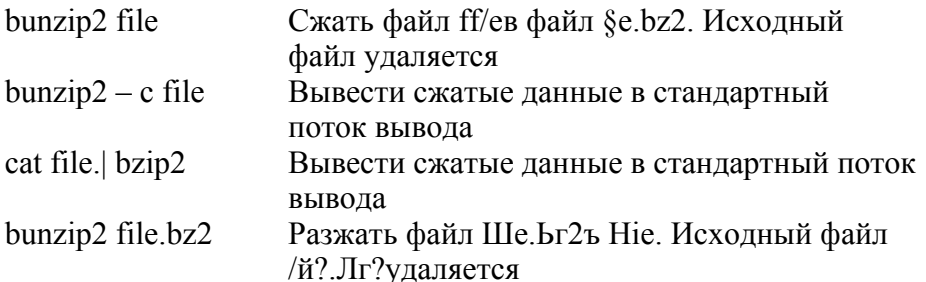

Разжать данные в стандартный поток вывода  $b$ unzip2 – cfile.bz2 cat file.bz2 bunzip2 Разжать данные в стандартный поток вывода bzcat file.bz2 Разжать данные в стандартный поток вывода

### tar-файлы, сжатые с помощью bzip2: примеры команд

tar cif myf ile, tar .bz2 dirname Упаковать  $tar$  tif -myf ile.  $tar$  .bz2 Вывести список содержимого  $\ar x$  if myf ile,  $\tan bz$ Распаковать

Добавьте опцию у для команды tar, чтобы выводить имена файлов по мере их обработки.

#### zip [опции] [файлы] zip stdin stdout -file --opt --help --version  $l<sub>isr</sub>/bin$

Команды zip и unzip сжимают и разжимают файлы согласно формату Windows Zip. Сжатые файлы имеют суффикс .zip. В отличие от программ gzip, compress и bzip2, программа zip не удаляет исходный файл (файлы).

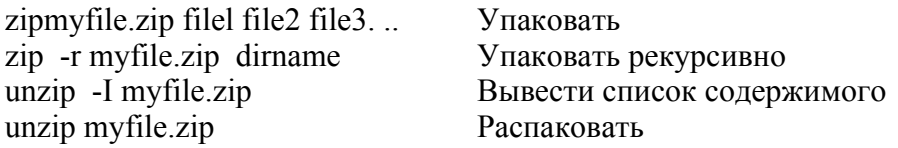

#### uuencode [опции] новый файлвходной файл shamb\s stdin stdout -file -opt --help --version /usr/bin

До того как появились функции прикрепления файлов к письмам и МІМЕ, приходилось повозиться с бинарными файлами для того, чтобы отправить их по электронной почте. Сначала нужно было преобразовать файл с помощью программы uuencode в ASCII-формат, который выглядит примерно так.

begin 644 myfile M(R4N8F%S:%]P<F]F:6QE"B,@4G5N<R!F: 7) $S =$ "!W:&5N(&OO9V=I;F<@:6X6 - M=6YD97(@1TY/344\*"G1R874@) PH@('1E<WO@+6X@(B134TA?04=%3E1?4\$E\$ end

После этих данных получатель получения лолжен был преобразовать  $\overline{u}$  $\mathbf{c}$ помошью программы uudecode. чтобы восстановить исходные дынные.

Для того чтобы преобразовать файл myfile в формат uuencode, т. е. создать файл myfile.uu введите следующую команду.

### \$ uuencode newfile myfile > myfile.uu

Первый аргумент, newfile, - это имя файла, который будет декодировании. Оно появится в первой строке при создан выходных преобразованных данных.

### begin 644 newfile M(R~N8F%S:%]P<F]F:6QE"B,@4G5N<R!F:7)S="!W:  $&5N(&009V=I; F<@:6X@$

Чтобы декодировать файл myfile.uu, и создать файл newfile, выполните следующую команду.

### \$ uudecode myfile.uu

## Сравнение файлов

 $diff$ Построчное сравнение двух файлов или директорий Построчное сравнение двух сортированных файлов comm Побайтное сравнение двух файлов  $crp$ md5sum Вычислить контрольную сумму заданного файла (MD5)

### Есть три способа сравнивать файлы в Linux:

- построчный (dif f, dif f3, sdif f, comm), лучше всего подходит  $\bullet$ для текстовых файлов;
- побайтный  $(c_{\text{TD}})$ , используется для бинарных часто  $\bullet$ файлов:
- сравнивать контрольные суммы (md5sum, sum, cksum).  $\bullet$

консольные. **Rce** ЭТИ программы Пример графического инструмента сравнения файлов - xxdif f, который можно найти на сайте http://xxdiff.sourceforge.net.

#### diff Гопции] файл1 файл2 diffutils /usr/bin stdin stdout -file -opt --help -version

Команда diff сравнивает два файла построчно, либо сравнивает директории. Сравнивая два текстовых файла, diff может создавать детальный отчет об их различиях. В случае бинарных файлов команда diff сообщает лишь о том, различны они или нет. Если различий нет, diff не создает выходных данных: это верно для любых типов файлов.

Тралиционный формат выходных данных выглядит следующим образом.

Номера строк и тип изменения

< Соответствующий раздел файла file 1, если он есть

> Соответствующий раздел файла fde2, если он есть Например. сначала мы имеем файл/z/е а.

Hello, this is a wonderful file. The quick brown fox jumped over the lazy dogs. Goodbye for now.

Представьте себе, что мы удалили первую строку, заменили слово "brown" на "blue" во второй строке и добавили строку в конец. создав файл fileib.

The quick blue fox jumped over the lazy dogs. Goodbye for now. Linux rOOlz!

Тогда выходные данные команды diff file a f ile b будут следующими.

1, 2cl строки 1-2 файла filea перейти в строку I файла file b <Hello, this is a wonderful file. Строки 1-2 файла file a <The quick brown fox jumped over разделитель diff >The quick blue fox jumped over Строка 1 файла filejb

#### Строка 4 была добавлена 424  $>$ Linux rOOlz! Добавленная строка

Начальные символы <  $u$  > - это стрелки, обозначающие файлы filea и file b соответственно. Такой формат вывода стандартный: существует много других форматов, некоторые из которых можно перенести в другие программы. Попробуйте использовать их, чтобы посмотреть как они выглялят

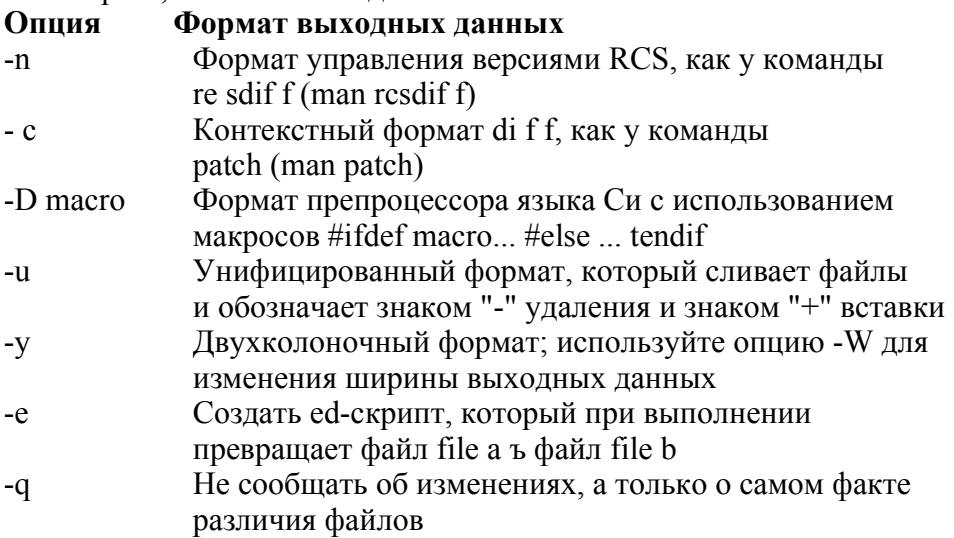

Также команда diff может сравнивать директории. Следующая команда:

### \$ diff dirl dir2

сравнивает все файлы с одинаковыми именами в ЭТИХ директориях, и выводит список всех файлов, которые есть в одной директории, но отсутствуют в другой. Если вы хотите сравнить иерархии директорий полностью, рекурсивно, используйте опцию -г:

### \$ diff -r dirl dir2

которая создает (потенциально большой) отчет о всех различиях.

# Полезные опции

- Не учитывать пробельные символы  $-h$
- Не учитывать пустые строки  $-R$
- Игнорировать регистр  $-i$
- При сравнении директорий рекурсивно обрабатывать  $- r$ поддиректории

diff- это только один член семейства программ, которые работают с различиями файлов. Вот некоторые из других программ: dif f 3, которая сравнивает три файла одновременно, и sdif f, которая объединяет различия между двумя файлами и создает из них третий файл согласно вашим указаниям.

#### comm [опции\ файл1 файл2 coreutils stdin stdout -file -opt -help -version /usr/bin

Команда сотт сравнивает два сортированных файла и создает три колонки выходных данных, разделенных знаками табуляции.

- Все строки, которые есть в файле file], но отсутст  $\mathbf{1}$ вуют в файле file2.
- Все строки, которые есть в файле file2, но отсутствуют в файле  $2^{\circ}$  $file 1$
- $\overline{3}$ Все строки, которые есть в обоих файлов.

Например, если файлы file J и file2 содержат такие строки:

filel:  $file2:$ apple baker haker charlie charlie dark

то выходные данные команды comm будут такими:

\$ comm filel file2 apple haker charlie dark

# **Полезные опции**

- -1 Опустить колонку 1
- 2 Опустить колонку 2
- -3 Опустить колонку 3

### **cmp [опции] файл1 файл2[смещение1 [смещение2\] diffutils /usr/bin stdin stdout -file --opt -help -version**

Команда cmp сравнивает два файла. Если их содержимое одинаковое, то команда cmp ничего не сообщает, а если разное, то она выводит местоположение первого отличия. .

### **\$ cmp myfile yourfile myfile yourfile differ: char 494, line 17**

По умолчанию, команда cmp не сообщает о том, какого типа изменение, а только о том, где оно. Она идеально подходит для сравнения бинарных файлов, в отличие от команды diff, которая лучше всего подходит для работы с текстовыми файлами.

Как правило, команда cmp начинает сравнение с начала каждого файла, но она может начинать сравнение и с другого места, если вы укажете смещение.

### **\$ cmp myfile yourfile 10 20**

Эта команда начнет сравнение с десятого символа файла myfile и с двадцатого символа файла yourfile.

# **Полезные опции**

-1 Детальный вывод: выводить все различия побайтно: **\$ cmp -I myfile yourfile 494 164 172** Это означает, что на позиции, смещенной на 494 (в десятичной системе) байта, в файле myfile находится символ "t" (164 в восьмеричной системе), а в файле yourfile - символ "z" (172 в восьмеричной системе) - s Подавлять выходные данные: не выводить ничего, сразу же завершать работу и возвращать код ошибки; 0, если файлы одинаковые. 1 - если отличаются (или другое значение, если сравнение не было выполнено по какойлибо причине)

#### md5sum файлы | --check файл coreutils stdin stdout -file -opt -help -version /usr/bin

Команда md5sum выводит 32-байтную контрольную сумму для заданных файлов, используя алгоритм MD5 (более подробная информация на http:// www.faqs.org/rfcs/rfc 1321 .html).

### \$ md5sum myfile dd63 602dflcceb57 96 6d085524c3 980f mvfile

разных файла весьма маловероятно будут Два иметь контрольную сумму MD5, поэтому одинаковую сравнение контрольных сумм - это достаточно надежный способ определить различие файлов:

 $\text{\$}$  md5sum myfilel  $\text{>}$  suml  $\text{\$mdsum mville2 > sum2}$ \$ diff -q suml sum2 Files suml and sum2 differ Файлы suml и sum2 различаются или что набор файлов изменился, с помощью опции --check: \$ md5sum filel file2 file3 > mysum \$ md5sum --check mysum filel: OK  $\mathbf{L}$  $file2:OK$  $file3:OK$  '...-. \$ echo "новые данные" > file2 \$ md5sum --check mysum  $file: OK$ file2: FAILED  $file3:OK$ 

md5sum: WARNING: 1 of 3 computed checksums did NOT match Внимание: I из 3 контрольных сумм не совпадает

Еще две программы, похожие на md5sum, - это программы sum и cksum, которые используют различные алгоритмы для подсчета контрольных сумм. Программа sum совместима с другими Unixсистемами, в частности BSD Unix (по умолчанию) или System V Unix (с опцией -s), а cksum создает контрольную сумму CRC.

\$ sum myfile  $12410 - 3$ \$ sum -s myfile 47909 6 myfile \$ cksum myfile 1204834076 2863 myfile

Первое целое число - это контрольная сумма, а второе количество блоков. Но, как вы можете видеть, эти контрольные суммы являются небольшими числами и, таким образом, не надежны, так как файлы могут случайно иметь идентичные контрольные суммы. md5sum намного лучше подходит для идентификации.

# Диски и файловые системы

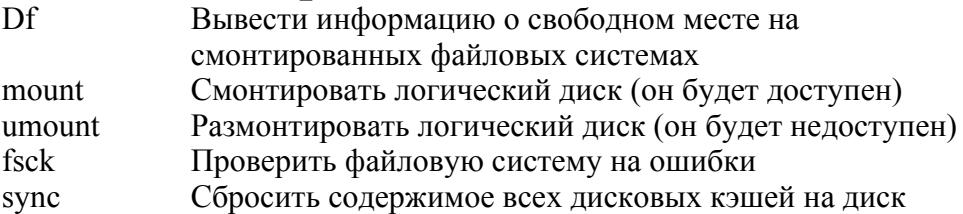

Linux-системы могут иметь несколько дисков или дисковых разделов. В обычном разговоре они называются по-разному: дисками, разделами, файловыми системами, томами, даже директориями. Мы постараемся быть более точными.

Диск - это физическое устройство, он может быть разбит на разделы, которые будут восприниматься как независимые устройства хранения информации. Разделы представляются в Linux-системах в виде специальных файлов, как правило в директории /dev. Например, файл /dev/hda7 может соответствовать разделу на вашем IDE master-

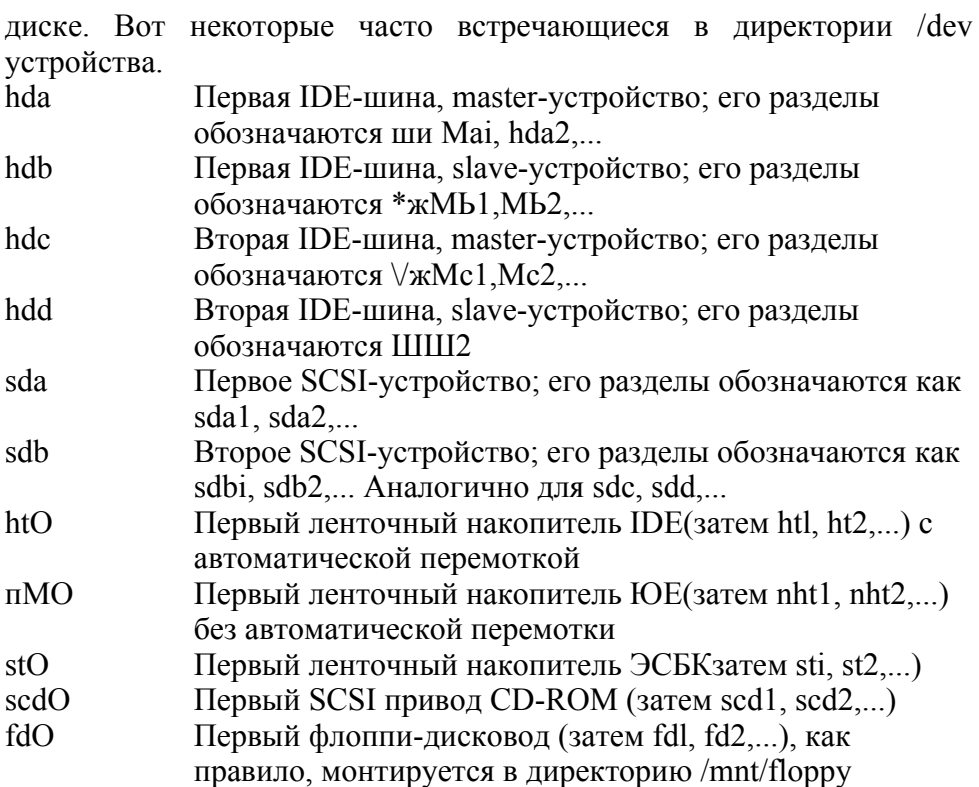

До того как в раздел можно будет помещать файлы, он "форматируется" посредством записи на него файловой системы. Файловая система определяет, как будут размещаться файлы; примеры файловых систем - ext3 (журналируемая файловая система Linux, стандартная в Fedora) и vfat (файловая система Microsoft Windows). Форматирование, как правило, осуществляется при установке Linux.

Когда файловая система создана, вы можете сделать ee доступной, смонтировав ее в пустую директорию. Например, если вы монтируете файловую систему Windows в директорию /mnt/win, то она становится частью иерархии директорий вашей системы, и вы можете создавать и редактировать такие файлы, как, например, /mnt/win/myfile. Также файловые системы можно размонтировать, недоступными, например, с целью профилактики. делая их

Монтирование жестких дисков, как правило, осуществляется автоматически при загрузке.

#### df Гопции] Гдисковые устройства / файлы/ директории] coreutils stdin stdout -file --opt -help -version /bin

Программа df (от англ. disk free) выдает общий объем, объем использованного и свободного пространства на заданном разделе диска. Если вы указываете файл или директорию, то df описывает дисковое устройство, на котором располагается этот файл или директория. При отсутствии аргументов команда df выводит информацию о всех смонтированных файловых системах.

\$ df

Filesystem Ik-blocks Used Available Use% Mounted on

/dev/hda 1011928 225464 735060 24%/ /dev/hda9 521748 249148 246096 51%/var /dev/hda8 8064272 4088636 3565984 54%/usr /dev/hdalO 8064272 4586576 3068044 60%/home

## Полезные опции

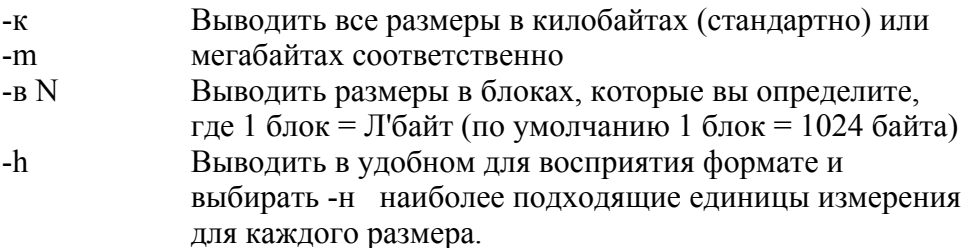

Например, если на двух ваших дисках имеется 1 гигабайт и 25 килобайт свободного пространства соответственно, то команда df -h выведет 1G и 25К. Опция - h использует степени 1024, тогда как опция -н - степени 1000

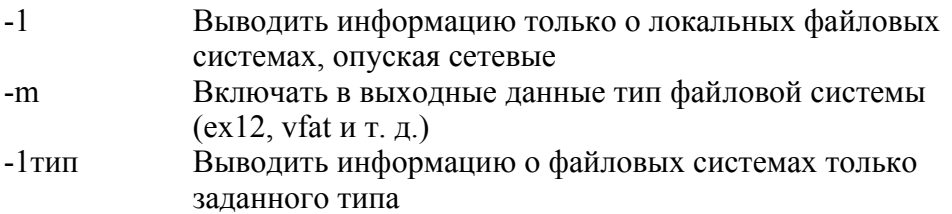

Не выводить информацию о файловых системах  $-$  X Tзаланного типа  $-i$ Inode-режим. Выводить полное количество, количество использованных и свободных информационных дескрипторов (i-node) для каждой файловой системы вместо блоков лиска

#### mount [опции] устройство директория mount stdin stdout -file -opt --help -version /hin

Команда mount делает доступным физическое устройство хранения данных. Наиболее часто она используется с дисковыми устройствами (скажем, /dev/hda/), делая их доступными через существующую директорию (скажем, /mnt/mydir).

#mkdir/mnt/mydir #mount /dev/hdal /mnt/mydir #df/mnt/mydir

Filesystem IK-blocks Used Available Use% Mounted on /dev/hdal 1011928 285744 674780 30% /mnt/mydir

Команда mount имеет множество опций и способов применения; мы рассмотрим только самые основные из них.

В большинстве случаев mount читает информацию из файла /etc/fstab (таблица файловых систем), чтобы узнать, как смонтировать нужный диск. Например, если вы наберете mount /usr, то команда mount будет искать строку "/usr" в файле /etc/fstab, которая может выглядеть, например, следующим образом.

### $\frac{1}{2}$  /dev/hda8 /usr ext3 defaults 1 2

Из этой строки команда mount узнает, помимо прочего, что дисковое устройство /dev/hda8 нужно монтировать в директорию /usr как файловую систему типа ext3\*.

Как правило, команда mount выполняется суперпользователем, но такие общие устройства, как флоппи-дисковод или CD-ROM, часто могут монтироваться и размонтироваться любым пользователем.

### \$ mount /mnt/cdrom **\$** mount /rant/floppy

\* В качестве альтернативы вы можете использовать опцию -t команды mount для того, чтобы задать непосредственно тип файловой системы, например mount -t ext3 /dev/hdal /mnt/mydir. Посмотрите информацию, которую дает команда man  $m$  $\alpha$ unt

#### umount [опции] [устройство \ директория] mount stdin stdout -file --opt -help -version /hin

Команда umount - противоположность mount: она делает недоступным раздел диска. Имейте в виду, если вы смонтировали CD-ROM, то вы не сможете вынуть его из дисковода до тех пор, пока не размонтируете лиск с помошью команлы umount.

### \$ umount /mnt/cdrom

Перед извлечением сменных носителей из дисководов всегда размонтируйте их, иначе вы рискуете повредить их файловую систему. Чтобы размонтировать сразу все смонтированные устройства, выполните следующую команду.

### $\#$  umount -a

Не размонтируйте файловую систему, которая используется в данный момент; фактически, команда umount откажет в выполнении из соображений безопасности.

#### fsck [опции] [устройств^ e2fsprogs stdin stdout -file --opt --help --version /sbin

Команда fsck (от англ. filesystem check) проверяет разделы Linux-диска и, если требуется, исправляет найденные на нем ошибки. Программа fsck запускается автоматически при загрузке системы; однако вы можете запустить ее вручную, если захотите. Вообще говоря, надо размонтировать устройство, прежде чем проверять его, чтобы никакая другая программа не работала с ним во время проверки.

### $\#$ umount /dev/hdalO  $#fsck - f/dev/hdalO$

Pass 1: Checking inodes, blocks, and sizes Pass 2: Checking directory structure Pass 3: Checking directory connectivity Pass  $4<sup>·</sup>$ Checking reference counts Pass 5: Checking group summary information /home:  $172/1281696$  files  $(11.6\%$  noncontiguous). 1405555/2562359 blocks

Программа fsck - это интерфейс для ряда программ проверки файловых систем из директории / sbin с названиями, начинающимися с "fsck". Поддерживаются только определенные типы файловых систем; вы можете вывести их список с помощью следующей команлы.

### $\$  Is /sbin/fsck.\* | cut -d. -f2  $f_0$  "

## Полезные опции

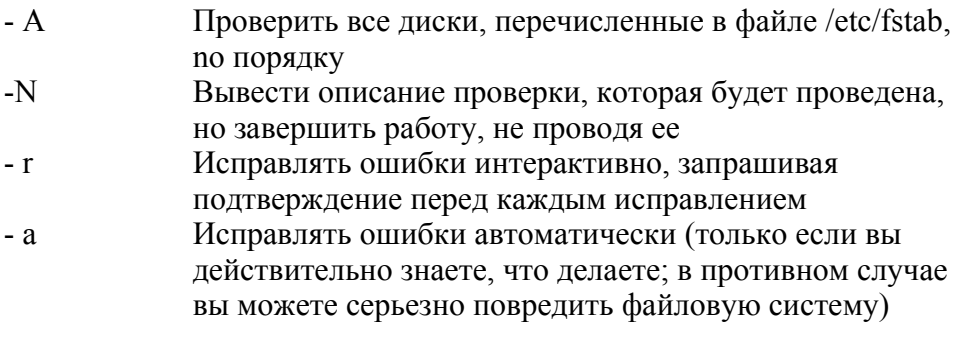

#### coreutils **sync** stdin stdout -file -opt --help --version /bin

Команда sync сбрасывает на диски содержимое всех дисковых кэшей. В нормальном режиме ядро может буферизовать в памяти операции чтения, записи, изменений атрибутов и другие операции с диском. Команда sync записывает накопленные изменения на диск. Как правило, вам не нужно выполнять эту команду, но если (скажем) вы собираетесь проделать какую-то рискованную операцию, которая

может вывести ваш компьютер из строя, то не помешает выполнить непосредственно перед этим команду sync.

# Разбиение и форматирование дисков

Такие дисковые операции, как разбиение и форматирование, могут быть сложными в Linux-системах. Вот, для начала, несколько программ, которые вам могут понадобиться (начните с изучения их man-странип).

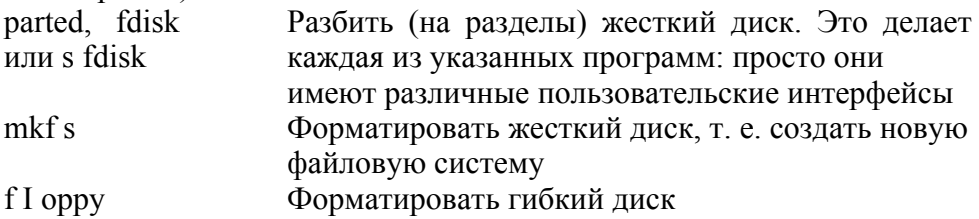

# Резервное копирование и удаленное хранение

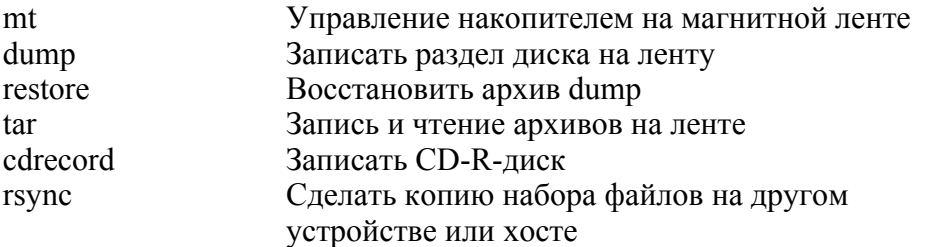

Есть несколько способов сделать резервные копии ваших драгоценных файлов в Linux:

- скопировать их на магнитную ленту;
- записать их на CD-R-диск;
- сделать их копию на удаленной машине.

Как ваше ленточное резервное правило, устройство соответствует файлу /dev/htO, если у него интерфейс IDE или файлу /dev/stO в случае SCSI (или IDE с ide-scsi-эмуляцией). Общепринятая практика -делать ссылку с именем /dev/tape на соответствующее устройство.

### \$ In -s /dev/htO /dev/tape

Мы не описываем все команды Linux для создания резервных копий. Некоторые пользователи предпочитают сріо команде tar, а для низкоуровневых копий диска неоценима команда dd. Обратитесь к тап-страницам этих программ, если они вас заинтересовали.

#### mt mt-st stdin stdout -file -opt -help --version /bin

Команда mt (от англ. magnetic tape) осуществляет простые операции с магнитной лентой в лентопротяжном устройстве, например перемотку, прогон вперед и назад и сохранение. Вот некоторые часто используемые операции.

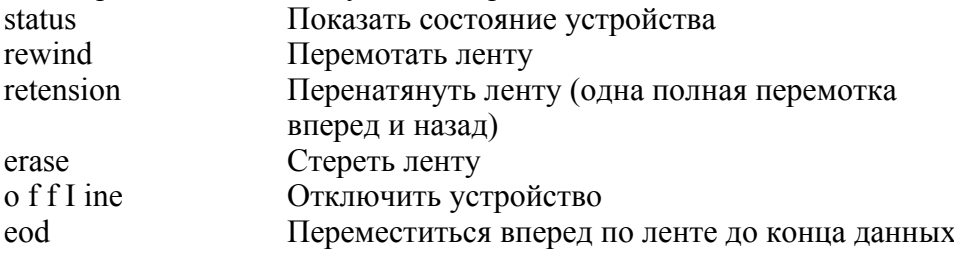

Например:

### \$ mt -f /dev/tape rewind

Также вы можете перемещаться по ленте, по файлам или по записям, но, как правило, вы будете использовать для этого программу для чтения/записи, например, tar или restore.

#### dump [опции] разделили файлы dump stdin stdout -file --opt --help --version /bin

Команда dump записывают целый раздел диска, или отдельные файлы, на резервный носитель, например ленту. Она поддерживает полное и инкрементальное резервное копирование, автоматически определяя, какие файлы нужно скопировать (т. е. какие файлы изменились с момента последнего резервного копирования). Чтобы

восстановить файлы с резервного устройства, используйте команду restore

Чтобы проделать полное резервное копирование заданной файловой системы (скажем, /usr) на ваше ленточное устройство (скажем, /dev/tape), используйте опции -0 (нуль) и -и.

### #dump  $-0$   $-u$   $-f$  /dev/tape /usr

Это называется кпированием нулевого уровня. Опция -и делает запись в файл /etc/dumpdates, сообщающую о том, что было выполнено резервное копирование.

Инкрементальное резервное копирование может иметь от 1 до 9 уровней: резервная копия i-го уровня содержит все новые и измененные файлы с момента создания последней резервной копии (і-1)-го уровня.

### #dump -I -u -f /dev/tape /usr

Не выполняйте команду dump на "живой" файловой системе, активно используемой в данный момент: размонтируйте ее по возможности

### restore [опции] [файлы] =-- dump /sbin stdin stdout -file --opt --help --version

Команда restore читает резервные копии (дампы), созданные командой dump. Затем она может восстанавливать файлы на диск, сравнивать их с их версиями на диске и выполнять другие операции. Самый удобный способ использования команды restore - с опцией -i чтобы работать в интерактивном режиме, который позволяет просматривать содержимое ленты почти как файловую систему, выбирая файлы и директории и, наконец, восстанавливая их.

### $#$  restore -i -f /dev/tape

Затем restore предложит вам ввести одну из следующих команд.

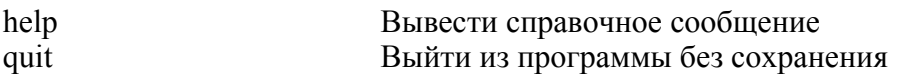

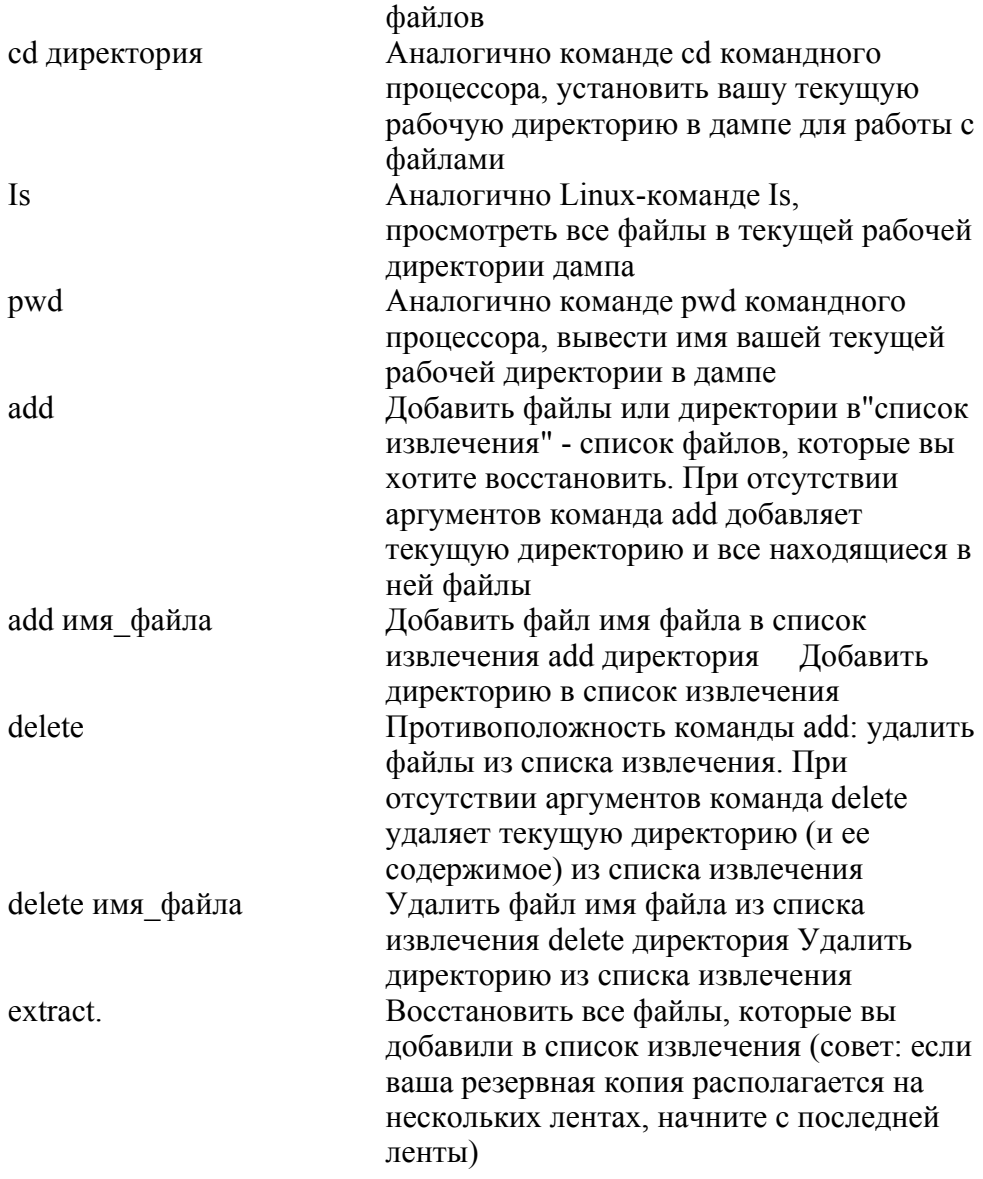

Также команда restore может выполняться в других, неинтерактивных, режимах. res tore -x Восстановить всю информации с ленты в существующую файловую систему

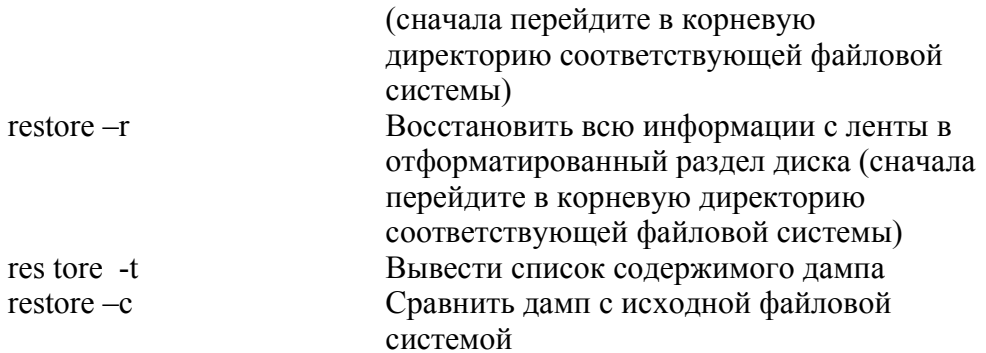

#### tar [опции] [файль/\ tar stdin stdout -file --opt -help -version /hin

Программа tar (от англ. tape archive) не только читает файлы с ленточных устройств и записывает их туда:

### \$ tar -cf /dev/tape myfilel myfile2

но также позволяет создавать tar-файлы, которые являются стандартным средством упаковки файлов в Linux- и Unix-системах, и извлекать из них ланные.

- \$ tar -czvf my archive.tar. gz mydir Создать
- $\int$  tar -tzvf my archive.tar.gz Вывести список содержимого
- \$ tar -xzvf my archive.tar.gz Извлечь

Если вы указываете файлы в командной строке, то только они будут обработаны.

### \$ tar -xvf /dev/tape filel file2 file3

В противном случае будет обработан весь архив.

# Полезные опции

Создать архив. Вам нужно будет перечислить входные  $-c$ файлы и директории в командной строке

Поместить файлы в существующий архив  $-r$ 

- Поместить новые/измененные файлы в существующий архив  $-u$
- $-A$ Поместить один архив (например, tar-файл) в конец другого архива: например, tar -A -f /dev/tape myfile.tar
- $-1$ Вывести список содержимого архива
- Извлечь файлы из архива  $-X$
- -f файл Читать архив из, или записать архив в заданный файл. Этим файлом может быть устройство (например, /dev/tape) или обычный файл, если вы хотите создать традиционный tar-файл Linux
- Сравнить архив с файловой системой -d
- Сжать (при записи) или восстановить сжатые (при чтении)  $-Z$
- ланные с помошью ezip  $\ddotsc$
- $-i$ Сжать (при записи) или восстановить сжатые (при чтении) данные с помощью bz ip2
- Сжать (при записи) или восстановить сжатые (при чтении)  $-Z$ данные с помощью compress
- $-b$ N<sub>1</sub> Использовать блоки размера Л<sup>\*</sup> 512 байт
- Подробный режим: выводить дополнительную информацию  $-V$
- Разыменовывать символьные ссылки  $-h$
- Не выходить за границы файловой системы  $-1$
- При извлечении файлов восстанавливать их исходные права  $-p$ и владельцев

#### cdrecord [опции] cdrecord stdin stdout -file --opt -help -version /usr/bin

Команда cdrecord записывает CD-R-диск в SCSI- или IDEустройстве, использующем ide-scsi эмуляцию. Чтобы записать содержимое директории на

CD-ROM, который можно было бы читать в Linux-, Windows- и Macintosh-системах\*.

Найдите ваше устройство для записи компакт-дис  $\mathbf{1}$ ков, выполнив следующую команду.

### \$ cdrecord --scanbus

 $0.0.0$  $(0)*$  $1)$  \*  $0,1,0$ 

 $0,2,0$  $2) *$ 3) 'YAMAHA "CRW6416S "LOd1  $0.3.0$ Removable CD-ROM  $\bullet \bullet$  \*  $\cdot$  ? \_ \_ \_

В данном случае это устройство 0.3.0.

Узнайте скорость записи CD-R- или CD-RW-дисков (в  $\overline{2}$ используете) какой тип зависимости  $\overline{O}$ **TOFO ВЫ** вашего устройства. записывающего Предположим, это 6-скоростное устройство записи CD-R-дисков, поэтому скорость равна 6.

3. Поместите файлы, которые вы хотите записать, в директорию, скажем. dir. Разместите их в точности так, как вы хотели бы их видеть на компакт-диске. Сама директория dir не будет скопирована на компакт-диск, будет скопировано только ее содержимое.

4. Запишите компакт-лиск:

\$ DEVICE="0,3,0"  $S$  SPEED=6 \$ mkisofs -R -1 dir > mydisk.iso \$ cdrecord -v dev=\${DEVICE}  $speed = \frac{1}{2} \{SPEED\}$  mydisk.iso

\* В частности, компакт-диск ISO9660 с расширением Rock Ridge, Команда mkisofs может создавать другие форматы, которые сможет записать команда cdrecord: изучите информацию, которую выдает команда man mkisofs.

если ваша система достаточно быстрая, вы можете ИЛИ, проделать все это в одном конвейере:

 $\mathbf$  mkisofs -R -1 dir \ | cdrecord -v dev=\${DEVICE} speed=\${SPEED}-

Также команда cdrecord может записывать музыкальные компакт-диски, но вместо нее вы, возможно, захотите использовать более удобную гра-фическую программу, например xcdroast (см.раздел "Аудио и видео" на странице 251), которая основана на cdrecord

#### rsync [опции] источник место назначения rsync stdin stdout -file -opt -help -version /usr/bin

Команда rsync копирует набор файлов. Она умеет делать точные копии, включая права на файл и другие атрибуты (это называется зеркальным отображением или зеркалированием), либо она может просто копировать данные. Она может работать по сети или на одиночном компьютере. Команда rsvnc имеет много способов использования и более 50 опций; мы рассмотрим только некоторые наиболее общие случаи, имеющие отношение  $\mathbf{K}$ резервному копированию.

Чтобы отобразить директорию dirl и ее содержимое в другую директорию dir2 на этом же компьютере, выполните следующую команду.

### \$ rsync -a dirl dir2

Для того чтобы отобразить директорию dirl по сети на другой хост, например server.example.com, на котором у вас есть учетная запись с именем пользователя smith по безопасному соединению SSH, чтобы предотвратить "прослушивание", выполните следующую команду.

\$ rsync -a -e ssh dirl smith@server.example.com:

# Полезные опции

- Копировать информацию о владельце файла (возможно,  $-0$ на удаленном хосте вам понадобятся права суперпользователя)
- Копировать информацию о группе файла (возможно,  $-9$ на удаленном хосте вам понадобятся права суперпользователя)
- Копировать права доступа на файл  $-p$
- Копировать временные метки  $-t$
- Копировать директории рекурсивно, т. е. включая их  $-r$ содержимое
- Разрешить копирование символьных ссылок (а не тех  $-1$

133

файлов, на которые они указывают)

- $-D$ Разрешить копирование устройств (только ЛЛЯ суперпользователя)
- Зеркалирование: копировать все атрибуты исходных  $-a$ файлов. Сочетает все опции: -Dgloprt
- Подробный режим: вывести информацию о том, что  $-V$ происходит во время копирования. Добавьте - -progress для того, чтобы отображался числовой индикатор прогресса во время копирования файлов
- Задать альтернативную программу соединения -е команда с удаленным хостом, например, ssh для обеспечения большей безопасности

# Печать файлов

Напечатать файл Ipr

- Ipq Просмотреть очередь печати
- Удалить задание из очереди печати Iprm

В Linux есть две популярные системы печати, CUPS и LPRng; дистрибутив Fedora включает в себя систему CUPS. Обе системы использую команды с одинаковыми именами: Ipr, Ipq и Iprm. Однако эти команды имеют различные опции в зависимости от того, какую систему вы используете: CUPS или LPRng. Чтобы убить сразу двух зайцев, мы рассмотрим общие опции, которые используются в обеих системах.

Чтобы установить принтер, который будет использоваться в Fedora, выполните команду:

#### redhat-config-printer #

и следуйте указаниям.

Ірг [опции] [файлы] cups stdin stdout -file -opt --help --version /usr/bin Команда Ipr (от англ. line printer) отправляет файл на принтер.

### \$ Ipr -P irtyprinter myfile

# Полезные опции

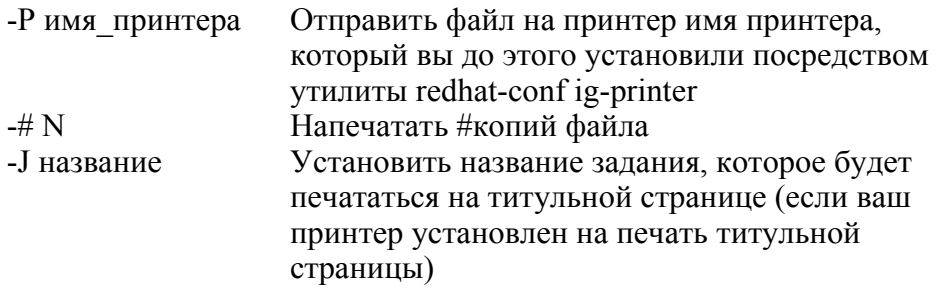

#### Ipq [опции] cups  $l<sub>l</sub>$ sr/hin stdin stdout -file -opt --help --version

Команда Ipq (от англ. line printer queue) выводит список всех заданий печати, ожидающих своей очереди.

# Полезные опции

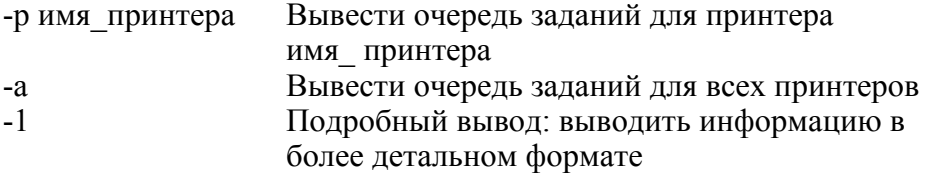

#### Iprm [опции] [идентификаторызаданий] **CUDS** stdin stdout -file --opt --help --version /usr/bin

Команда Iprm (от англ. line printer remove) отме-няет одно или более заданий печати. Используйте команду Ipq для того, чтобы узнать идентификатор нужного задания печати (скажем, 61 или 78), а затем выполните следующую команду:

### \$ Iprm -P printername 61 78

Если вы не укажете идентификатор задания, то бу-дет отменено ваше текущее задание печати (только суперпользователь может отменять задания других пользователей) Опция -Р указывает, какая очередь печати содержит задание.

# Операции контроля правописания

Быстрый поиск правописания слова  $100k$ 

aspell Интерактивный блок проверки правописания

spell Блок групповой проверки правописания

Linux *u*Meer встроенных несколько программ проверки правописания. Если вы привыкли к графическим средствам проверки правописания, то программы Linux могут показаться вам примитивными, но их можно использовать в конвейерах, и это весьма мошное средство.

#### look [опции] префикс[словарный файл\иХ\\-\\пт stdin stdout -file -opt --help --version /usr/bin

Команда look выводит (в стандартный поток вывода) слова, которые начинаются с заданной строки префикс. Слова ЭТИ расположены в словарном файле (обычно /usr/share/dict/words). Например, выходные данные команды look bigg будут следующими.

bigger

biggest

**Biggs** 

Если вы укажете ваш собственный словарный файл - любой текстовый файл с отсортированными алфавитном порядке  $\mathbf{B}$ строками, то команда look выведет все строки, начинающиеся с заданного префикса.

# Полезные опции

 $-f$ 

Игнорировать регистр

Искать соответствие префиксу только до символа Х  $-1 \times$ включительно. Например, команда look -t i big выведет все слова, начинающиеся с "Ы"

#### aspell [опции] файл \ команда aspell stdin stdout -file --opt -help -version /usr/bin

aspell - это мощный пакет проверки правописания  $\mathbf{c}$ множеством опний. Вот несколько полезных команд.

### aspell -c file

Интерактивно проверяет правописание и, опционально, исправляет ошибки во всех словах в файле file.

### aspell  $-I <$  file

Выводит список слов файла file с неправильным написанием в станлартный поток вывола.

### aspell dump master

Выводит основной словарь aspell в стандартный поток вывода.

### aspell help

Выводит краткое справочное сообщение. Для более подробной информации посетите сайт http://aspell.net.

#### spell [файлы] aspell /usr/bin stdin stdout -file -opt -help -version

Команда spell выводит все слова заданных файлов, которые написаны неправильно, согласно ее словарю. Она эквивалентна следующей команде.

### \$ cat files \ aspell -I | sort -u

Если не указан ни один файл, то команда spell читает данные из стандартного потока ввода.

# Мониторинг процессов

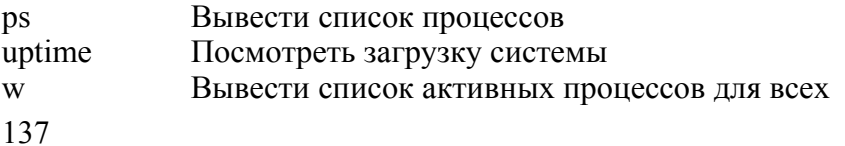

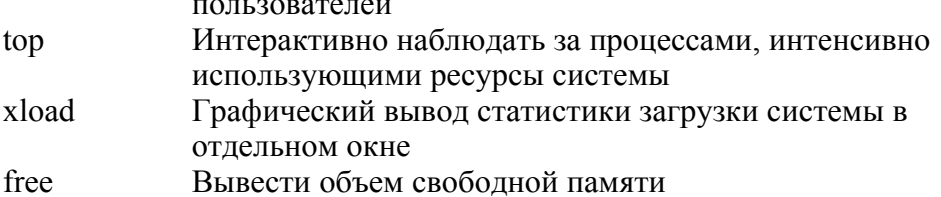

**Service State State State** 

Процесс - это единица работы в системе Linux. Каждая программа, которую вы запускаете, представляет из себя один или более процессов, и Linux предоставляет команды для мониторинга и управления ими. Каждый процесс определяется **ID-номером** процесса, или PID-номером (идентификатор процесса).

Процессы - это не то же самое, что задачи (см. раздел "Управление задачами" на странице 53): процессы являются частью операционной системы, тогда как о задачах известно только командному процессору, в котором они выполняются. Работающая программа заключает в себе один или более процессов; задача состоит из одной или более программ, выполняемых в виде команд командного процессора.

### ps [опции] procps

#### stdin stdout -file -opt -help --version /bin

Команда ps выводит информацию о ваших работающих процессах и, опционально, о процессах других пользователей.

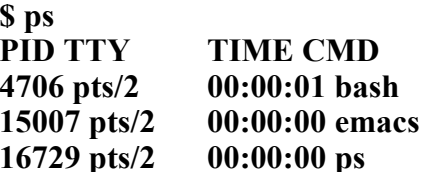

Команда рѕ имеет по крайней мере 80 опций; мы рассмотрим только несколько полезных комбинаций. Если опция кажется вам произвольной или нелогичной, это потому, что команда ps (GNU ps) включает в себя функции нескольких других Unix-реализаций ps, в попытке быть совместимой с ними.

Для просмотра списка всех процессов выполните команду:

всех процессов пользователя smith:

### \$ ps -U smith

всех работающих экземпляров программы program пате:

### S ps -C program name

процессов в терминале N:

### $s$  ns -tW

конкретных процессов 1, 2 и 3505:

 $$ ps -pl, 2, 3505$ 

всех процессов с командными строками, урезанными шириной экрана:

\$ ps -ef всех процессов с полными командными строками:

\$ ps -efww

и всех процессов в виде дерева, когда дочерние процессы располагаются ниже родительских с отступом:

S ps -efH

Помните, что вы можете извлекать более лаконичную информацию из выходных данных команды ps, используя команду дтер или другие фильтрующие программы.

#### uptime procps stdin stdout -file --opt --help --version /usr/bin

Команда uptime сообщает о том, как долго работает система с момента последней загрузки.

\$ uptime 10:54pm up 8 days, 3:44, 3 users, load average: 0.89, 1.00, 2.15

Эта информация включает в себя, справа налево: текущее время (10:54рт), время работы системы (8 дней, 3 часа, 44 минуты), количество работающих в системе пользователей (3) и среднюю загрузку системы за три отрезка времени - одну минуту (0.89), пять минут (1.00) и пятнадцать минут (2.15). Средняя загрузка - это среднее число процессов, готовых к выполнению в данный интервал времени.

#### w [имя пользователя] procps /usr/bin stdin stdout -file --opt --help --version

выводит текущий Команла W процесс для каждого работающего в системе пользователя, или, более точно, для каждого командного процессора каждого пользователя.

### $S \quad W$

up 8 days, 3:42, 8 users, load average:<br>0.00 USER TTY FROM LOGIN0 IDLE JCPU  $10:51 \text{pm}$  $0.00.$  $0.00.$ PCPU WHAT barrett pts/0 :0 Sat 2pm 27:13m 0.07s 0.07s emacs jones pts/1 hostl  $6 SepO3$  2:33m  $0.74s$  0.21s bash smith pts/2 host2 6SepO3 0.00s 13.35s 0.04s w

Верхняя строка аналогична строке, которую выводит команда uptime. Колонки обозначают терминал пользователя, хост или Xдисплей (если это применимо<sup>^</sup> которого был осуществлен вход в систему, время входа, время простоя, два измерения процессорного времени (выполните команду man w для более подробной информации) и текущий процесс. Укажите имя пользователя, чтобы увидеть информацию только об этом пользователе.

Чтобы максимально сократить вывод, попробуйте выполнить команду w -hf s.

# Полезные опции

- Не выводить строку заголовка  $-h$
- Не выводить колонку FROM  $-f$
- Не выводить колонки JCPU и PCPU  $-S$

#### top [опции\ procps  $l$ usr $l$ bin stdin stdout -file --opt --help --version

Команда top позволяет следить за наиболее активными процессами, обновляя данные через определенные интервалы времени (скажем, каждую секунду). Это консольная программа, которая обновляет данные интерактивно.

\$ top 116 processes: 104 sleeping, 1 running, 0 zombie, 11 stopped CPU states:  $1.1\%$  user, 0.5% system. 0.0% nice, 4.5% idle Mem: 523812K av, 502328K used, 21484K free, OK shrd, 160436K buff Swap: 530104K av, OK used, 530104K free 115300K cached **PID USER PRI N1 SIZE RSS SHARE STAT %CPU %MEM TIME COMMAND**  $26265$  smith  $10$  $0.10921092840R$  $4.7$  0.2 0:00 top  $0.540540472S$  $1$  root  $0$  $0.0$  0.1 0:07 init  $2 \text{root}$  0  $0 \quad 0 \quad 0 \quad SW$  $\mathbf{0}$  $0.0$   $0.0$   $0:00$  kflushd

Когда выполняется программа top, вы можете нажимать клавиши, чтобы изменять ее поведение, например задавать скорость обновления (s), скрывать бездействующие процессы (i) или убивать процессы (к). Нажмите h, чтобы увидеть полный список, и q, чтобы выйти из программы.

## Полезные опции

Выполнить ^обновлений, а затем завершить работу  $-nw$ 

-dw Обновлять данные каждые Л'секунд

 $-pN - pm \dots$ Выводить процессы только с идентификаторами N, М, ..., до 20 процессов

Выводить командные аргументы процессов  $-c$ 

 $-K$ Выводить данные в стандартный канал вывода

неинтерактивно, без выведения экранных кодов. Команда top-b-nl> out file сохраняет мгновенное состояние в файле outfile

#### xload XFree86-tools stdin stdout -file --opt --help --version /usr/bin

Выполните команду xload, чтобы посмотреть на статистику загрузки системы в графическом виде в отдельном окне. Она выводит график загрузки процессора (по оси Y) во времени (ось X).

## Полезные опции

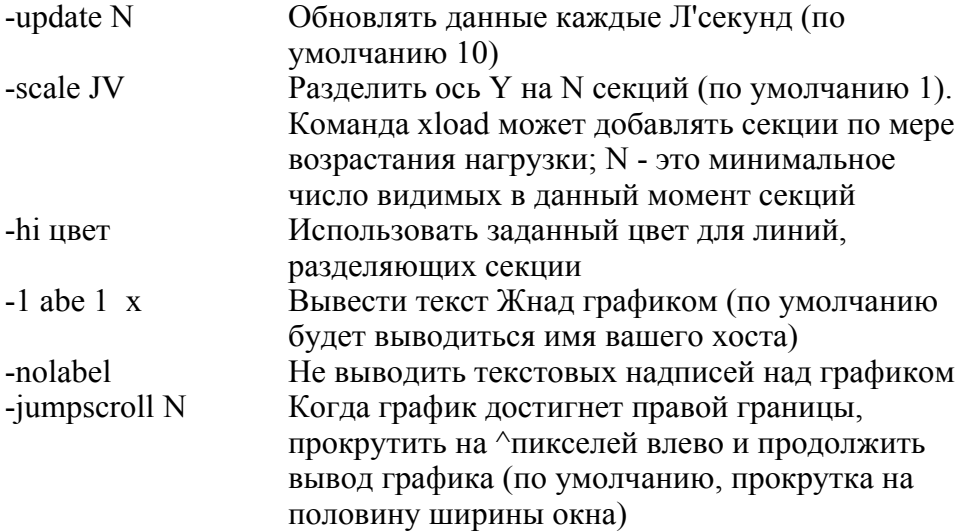

#### free procps /usr/bin stdin stdout -file --opt --help -version

Команда free выводит статистику использования памяти в килобайтах

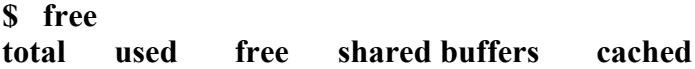

Mem: 523812 491944 31868 0 67856 199276  $-$ /+ buffers/cache: 224812 299000 Swap: 530104  $\mathbf{0}$ 530104

Ядро Linux резервирует максимально возможный объем для кэширования, поэтому наилучшая оценка свободного объема оперативной памяти в прелылуших выходных данных — 299000.

## Полезные опции

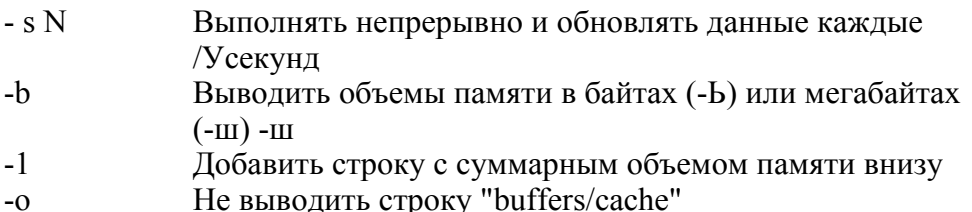

# Управление процессами

Завершить процесс (или послать ему сигнал)  $kill$ 

пісе Вызвать программу с определенным приоритетом

renice Изменить приоритет процесса во время его выполнения

После того как процесс запущен, его можно остановить, приоритет. Мы рассмотрели перезапустить И изменить его некоторые из этих операций командного процессора в разделе "Управление задачами " на странице 53. Теперь мы рассмотрим операции изменения приоритета и завершения.

#### kill [опции] [идентификаторы/процессов] bash встроенная команда stdin stdout -file --opt --help --version

Команда kill отправляет сигнал процессу. Он может завершить процесс (действие по умолчанию), прервать его, приостановить, аварийно завершить и т. д. Вы должны быть владельцем процесса или суперпользователем, чтобы выполнять над ним операции.

### \$ kill 13243

Если эта команда не сработает - некоторые программы перехватывают сигнал и не реагируют на него - добавьте опцию  $-KII$   $I \cdot$ 

### \$ kill -KILL 13243

гарантирует выполнение которая практически команды. Однако это некорректный выход для программы, он может оставить в системе неосвобожденные ресурсы (или привести к другим несогласо-ванностям) после ее завершения.

Если вы не знаете илентификатора процесса, попробуйте использовать команду pidof:

### \$ /sbin/pidof emacs

или выполните команду ps и изучите ее выходные данные.

Помимо программы /bin/kill в файловой системе, большинство командных процессоров имеют встроенные команды kill, но их синтаксис и поведение отличаются. Однако, все они поддерживают следующий синтаксис:

### \$ kill -N PID

### **\$ kill -NAME PID**

где РГО - идентификатор процесса, N - номер сигнала, а NAME - это название сигнала без префикса "SIG" (например, используйте -HUP для того, чтобы отправить сигнал SIGHUP). Для того чтобы посмотреть на полный список сигналов, передаваемых командой kill, выполните команду kill -1, хотя ее вывод может отличаться в зависимости от того, какую команду kill вы выполняете. Для того чтобы получить описание сигналов, выполните команду man 7 signal.

#### nice [-приоритет] командная строка coreutils stdin stdout -file - -opt --help -version /bin

программу, которая интенсивно Вызывая использует системные ресурсы, вы, возможно, захотите сделать так, чтобы и другие процессы (и пользователи) имели достаточно ресурсов,
задания ее приоритета. Именно для этого посредством  $\mathbf{u}$ предназначена команда nice. Ниже приведен пример установки приоритета 7 для сложной задачи.

### \$ nice -7 sort VeryLargeFile > outfile

Если вы не указываете приоритет, то будет установлен приоритет 10. Чтобы узнать, какой приоритет стандартный (т. е. приоритет, который устанавливается, если вы не выполняете команду nice), выполните команду nice без аргументов.

### $\hat{\mathbf{x}}$  nice  $\hat{\mathbf{0}}$

Если вы суперпользователь, вы также можете повысить приоритет (уменьшить число):

## $\sinh 20^\circ - 10^\circ$

(да, здесь два минуса, что это означает: опция "минус 10"). Чтобы посмотреть на nice-значения ваших процессов, используйте команду ps и смотрите в колонку "NI".

\$ ps -o pid, user, args, nice

### renice приоритет [опция] PID util-linux /usr/bin stdin stdout -file --opt --help --version

Тогда как команда nice может вызывать программы с заданным приоритетом, команда renice изменяет приоритет уже запущенного процесса.

Ниже мы увеличиваем nice-значение (уменьшаем приоритет) процесса 28734 на пять.

### **\$** renice  $+5$  -p 28734

Обычные пользователи могут уменьшать приоритеты (увеличивать число), а суперпользователь может и повышать приоритеты (уменьшать число). Допустимый диапазон - от -20 до +20, но избегайте использования больших отрицательных чисел, иначе вы можете повлиять на жизненно важные системные процессы.

# Полезные опции

 $-p$  PID Выполнить операцию для процесса с заданным идентификатором (РЮ). Вы можете опустить опцию -р и указать только PID (renice +5 28734)

-и имя пользователя Выполнить операцию для всех процессов заданного пользователя

## Пользователи и их окружение

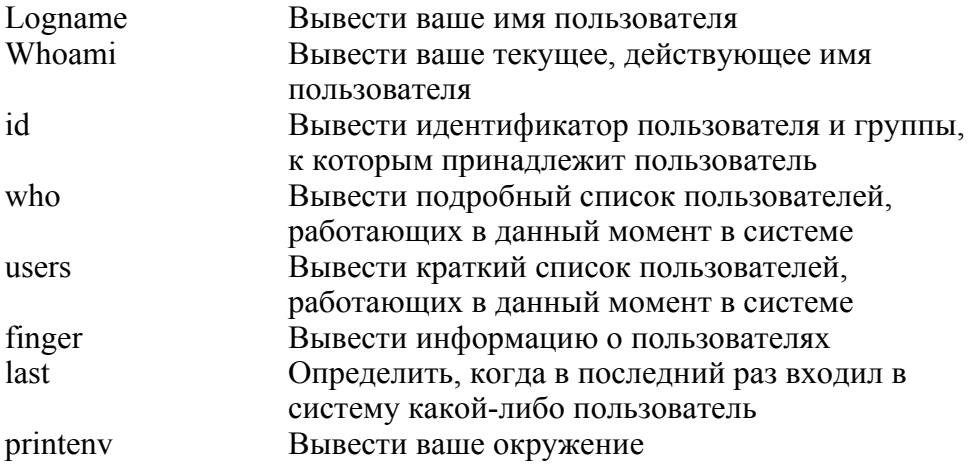

Кто вы? Только система знает об этом точно. Следующий набор программ сообщит вам все о пользователях: их имена, время входа в систему и свойства их окружения.

### logname coreutils /usr/bin stdin stdout -file --opt --help -version

Команда logname выводит ваше имя пользователя. Она может показаться тривиальной, но очень полезна для использования в скриптах командного процессора.

**S** logname smith

#### whoami coreutils /usr/bin stdin stdout -file --opt -help -version

Команда whoami выводит имя текущего, действующего пользователя. Оно может отличаться от имени пользователя, под которым вы входили в систему (выходные данные команды logname), если вы затем использовали команду su. Следующий пример показывает отличие команды whoami от команды logname.

\$ logname smith **S** whoami cmith \$ su Password: #logname smith #whoami root

#### id [опции] [имя пользователя] coreutils stdin stdout -file -opt --help -version /usr/bin

Кажлый пользователь имеет уникальный численный идентификатор (UID) и уникальный численный идентификатор группы (GID), в которую он входит по умолчанию. Команда id выводит эти идентификаторы с соответствующими им именами пользователя и группы.

\$ id

```
uid=500(smith) gid=500(smith)
groups = 500(smith), 6(disk), 490(src), 501(cdwrite)
```
# Полезные опции

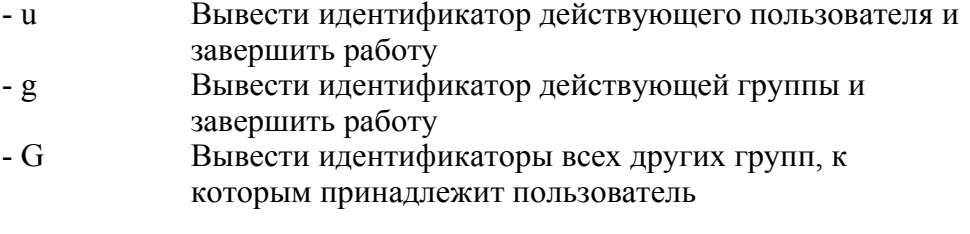

147

Вывести имена (для пользователей и групп) вместо  $-<sub>n</sub>$ численных идентификаторов. Должна использоваться в комбинации с опциями -и, -д или -G. Например, команла id -Gn созлает такие же выхолные ланные. что и команда groups

 $\Gamma$ 

Вывести реальные значения вместо действующих. Должна использоваться в комбинации с опциями -u, -g ИПИ - G

#### who [опции] [имя файла] coreutils "/usr/bin stdin stdout -file -opt -help -version

Команла who показывает **BCCX** вошелших  $\overline{B}$ систему пользователей, по одному командному процессору пользователя на строку.

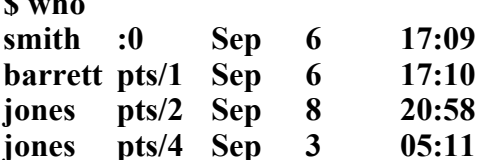

Как правило, команда who получает свои входные данные из файла /var/run/utmp. Аргумент имя\_ файла может задать другой файл с данными, например, /var/log/wtmp с информацией о завершенных сессиях, или /var/log/btmp с информацией о неудачных попытках входа в систему\*.

# Полезные опции

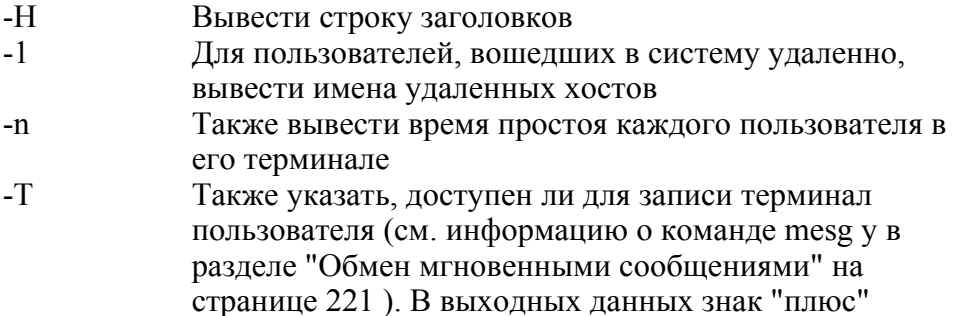

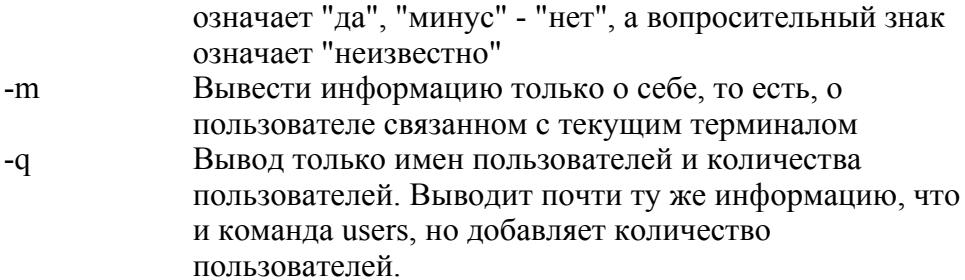

\* Если ваша система сконфигурирована для журналирования этих завершенных сессий и неудачных попыток входа в систему.

### users Гимя файла] coreutils stdin stdout -file -opt --help -version /usr/hin

Команда users выводит сжатый список пользователей, имеющих открытые рабочие сессии. Если пользователь работает в нескольких командных процессорах (терминалах), то его имя в списке появится несколько раз.

### **S** users barrett jones smith smith smith

Аналогично команде who, команда users по умолчанию получает входные данные из файла /var/ log/utmp, но может читать их и из другого указанного файла.

#### finger [опции\ [пользователь[@xocт\] finger /usr/bin stdin stdout -file -opt -help -version

Команда finger выводит информацию о пользователях в сжатом формате:

\$ finger Login Name Tty Idle Login Time smith Sandy Smith :0 Sep 6 17:09 barrett Daniel Barrett :pts/l 24 Sep 6 17:10 **Jill Jones** :pts/2 Sep  $8\,20:58$ iones или подробно: \$ finger smith

**. Login: smith Name: Sandy Smith Directory: /home/smith Shell: /bin/bash On since Sat Sep 6 17:09 (EDT) on :0 Last login Mon Sep 8 21:07 (EDT) on pts/6 from localhost**

**No mail. Project: Enhance world peace Plan: Mistrust first impulses; they are always right.**

В качестве аргумента пользователя может быть имя локального или удаленного пользователя в формате пользователь  $(a)$ хост. Удаленные хосты отвечают на запросы команды finger, только если они сконфигурированы для этого.

# **Полезные опции**

- -1 Вывести в подробном формате
- s Вывести в сжатом формате
- -р Не выводить разделы Project и Plan, которые обычно читаются из пользовательских файлов -/.projects -/.plan соответственно

## **last [опции] [пользователи] {терминалы] SysVinit /usr/bin stdin stdout -file --opt --help -version**

Команда last выводит историю входа в систему в обратном хронологическом порядке.

**\$ last barrett pts/3 localhost Mon Sep 8 21: 07 - 21:08 (00:01) smith pts/6 :0 Mon Sep 8 20: 25 - 20:56 (00:31) barrett pts/4 myhost Sun Sep 7 22: 19 still logged in**

Вы можете указать имена пользователей или терминалы, чтобы конкретизировать вывод.

# Полезные опции

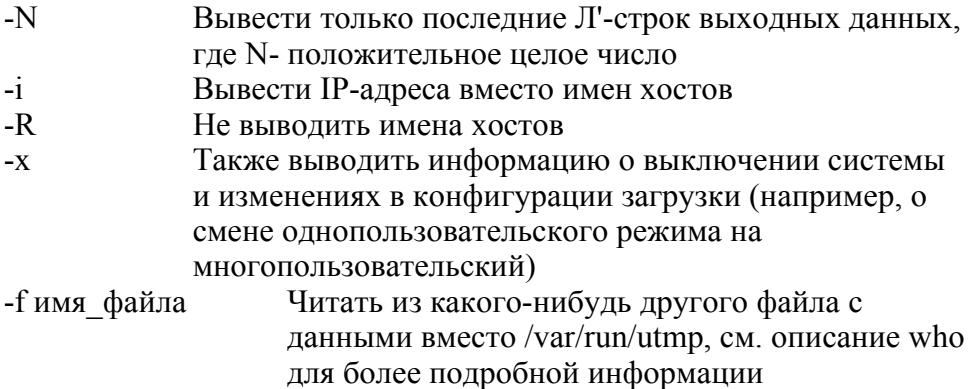

### printenv [переменные окружения} coreutils stdin stdout -file -opt -help -version /usr/bin

Команда printenv выводит все переменные окружения, известные вашему командному процес-рору, и их значения:

\$ printeny HOME=/home/smith MAIL=/var/spool/mail/smith **NAME=Sandy Smith SHELL=/bin/bash** 

или значения только заданных переменных:

\$ printenv HOME SHELL /home/smith /bin/bash

### **Работа**  $\mathbf c$ учетными записями пользователей

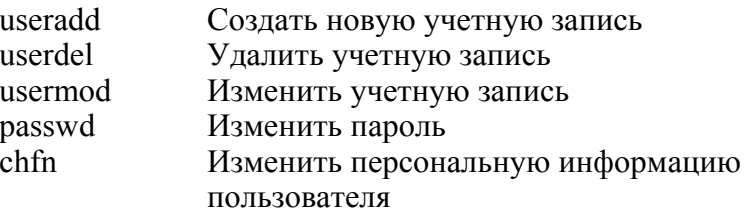

chsh Изменить командный процессор пользователя

Программа установки Fedora предлагает вам создать две учетные записи, одну для суперпользователя и одну для обычного пользователя. Но вы, возможно, захотите создать и другие учетные записи

Создание пользователей - это важная операция, к которой стоит относиться серьезно. Каждая учетная запись  $OTC$ потенциальная дорога для "злоумышленника", желающего попасть в систему, поэтому каждый пользователь должен **B**aIIIV иметь защищенный, сложно подбираемый пароль, который стоит регулярно менять.

### useradd [опции] имя пользователя shadow-utils stdin stdout -file --opt -help --version" /usr/sbin

Команда useradd позволяет суперпользователю создавать учетную запись нового пользователя.

### # useradd smith

Ее настройки по умолчанию обычно не самые подходящие (их можно просмотреть с помощью

useradd -D), так что не забудьте указать все необходимые вам опции.

### # useradd -d /home/smith -s /bin/bash -g users smith

## Полезные опции

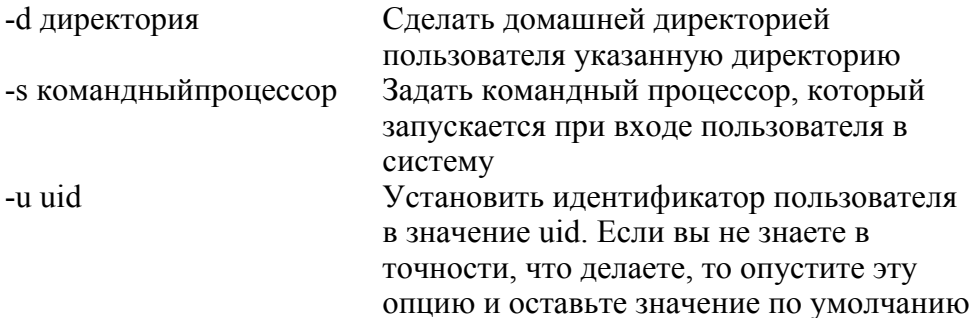

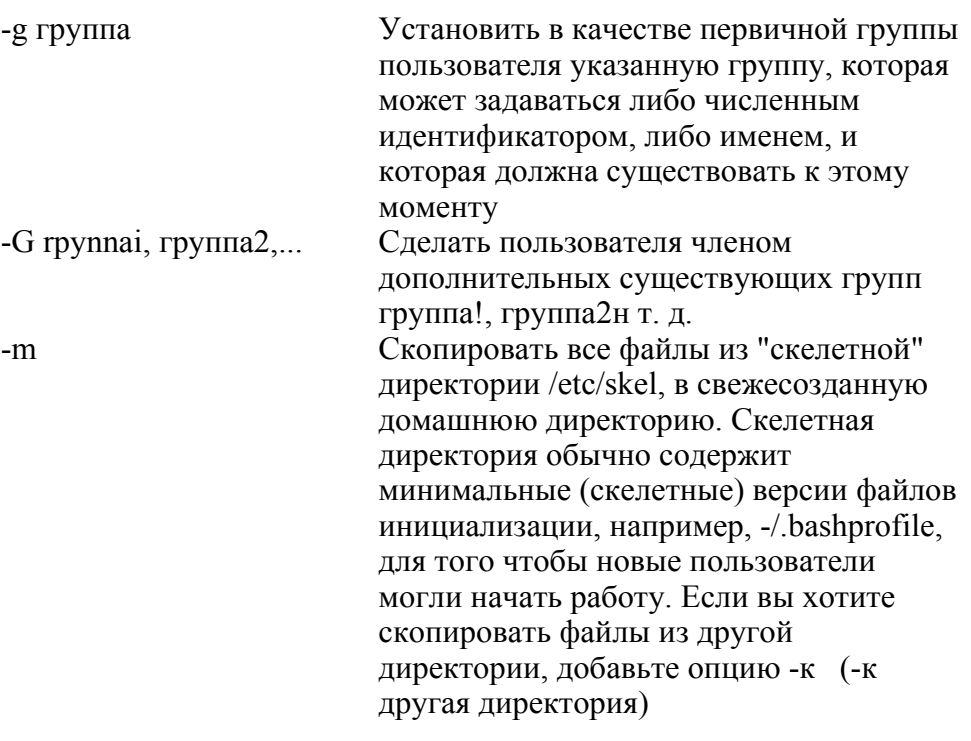

### userdel [-г] имяпользователя shadow-utils /usr/shin stdin stdout -file -opt --help --version

Команда userdel удаляет существующего пользователя.

## # userdel smith

Она не удалит файлы из домашней директории пользователя, только если вы не укажете опцию -г. Хорошо подумайте, прежде чем удалять пользователя; возможно стоить деактивировать учетную запись (с помощью команды usermod -L) вместо того, чтобы удалять ее. И убедитесь в том, что у вас есть резервные копии всех файлов пользователя, прежде чем удалять их: когда-нибудь они вам могут поналобиться.

### usermod [опции] имя\_пользователя shadow-utils /usr/sbin stdin stdout -file --opt --help -version

Команда usermod изменяет различные атрибуты заданной учетной записи пользователя, например домашнюю директорию.

# usermod -d /home/another smith

# Полезные опции

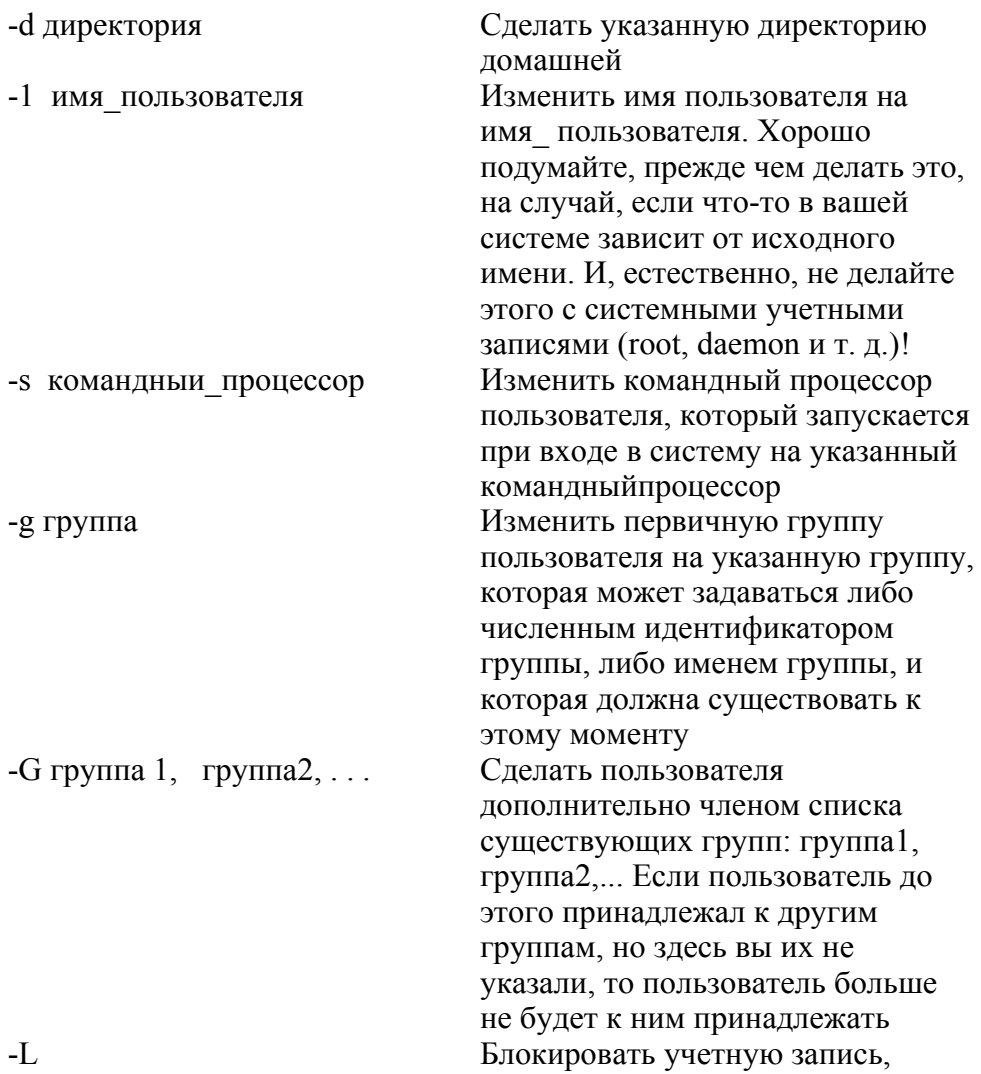

чтобы пользователь не смог войти в систему Разблокировать учетную запись после того, как была использована опния -L

#### passwd [опции] [имя пользователя] passwd stdin stdout -file --opt -help --version /usr/bin

passwd изменяет пароль учетной Команда записи,  $\Pi$ <sup>O</sup> умолчанию вашей:

### #passwd

или пароль другого пользователя (это может сделать только суперпользователь):

### #passwd smith

Команда passwd имеет опции, большинство из которых относятся к истечению срока действия пароля. Используйте их только в контексте хорошо продуманной политики безопасности.

### chfn [опции] [имя пользователя] util-linux stdin stdout -file -opt -help -version /usr/bin

Команда chfn (от англ. change finger) обновляет некоторые части персональной информации, находящейся в системе: настоящее имя пользователя, домашний телефон, рабочий телефон и адрес офиса, которые выводятся командой finger. Если имя пользователя не указывается, то команда chfn изменяет информацию вашей учетной записи; если при вызове команды (суперпользователем) указывается имя пользователя, то изменяется информация об этом пользователе. При отсутствии опций команда chfn предложит вам ввести необходимую информацию.

\$ chfn Password: \*\*\*\*\*\*\*\* Name [Shawn Smith]: Shawn E. Smith

 $-I$ 

Office [100 Barton Hall]: Office Phone [212-555-1212]: 212-555-1234 Home Phone []:

# Полезные опции

- $f$ Изменить полное имя на имя имя
- $-h$ Изменить номер домашнего телефона на номер номер
- Изменить номер домашнего телефона на номер номер  $-p$
- Изменить адрес офиса на офис офис  $-\Omega$

#### chsh Гопции] Гимя пользователя] util-linux  $l<sub>l</sub>$ sr/hin stdin stdout -file --opt -help --version

Команда chsh (от англ. change shell) устанавливает командный процессор, который вызывается, когда вы входите в систему. При вызове без имени пользователя команда chsh изменяет вашу учетную запись; если при вызове команды (суперпользователем) указывается имя пользователя, то изменяется командный процессор этого пользователя. При отсутствии опций команда chsh предложит вам ввести необходимую информацию.

**S** chsh Changing shell for smith. Password: \*\*\*\*\*\*\*\* New shell [/bin/bash]: /bin/tcsh

Новый командный процессор должен быть в списке /etc/shells.

# Полезные опции

-s командный^процессор

 $-1$ 

Задать новый командный процессор Вывести список всех допустимых командных процессоров

# Получение прав суперпользователя

Обычные пользователи, в основном, могут изменять только те файлы, которыми они владеют. Один особенный пользователь, который называется суперпользователем или root, имеет полный доступ к компьютеру и может делать на нем все, что угодно. Для того чтобы стать суперпользователем, войдите в систему под своей учетной записью и наберите следующее.

### $S \quad SI \quad -1$ Password: # \*\*\*\*\*\*\*\*\*

Вам предложат ввести пароль суперпользователя (который, прелполагается, вы знаете, если это ваш компьютер). Знак приглашения вашего командного процессора изменится на знак  $(#)$ . чтобы показать. решетки что ВЫ имеете права суперпользователя. Когда вы закончите выполнять команды в качестве суперпользо-вател, наберите лв или выполните команду ехіt, чтобы завершить сеанс суперпользователя и снова вернуться в ваш командный процессор.

Это простейший способ получить права суперпользователя в системе. Для этого существуют и другие программы, которые предлагают расширенный контроль, например программа sudo, но их описание выходит за рамки этой книги.

Если вы укажете команде su имя пользователя:

## \$ su -I jones Password: \*\*\*\*\*\*\*

то вы можете стать этим пользователем (при условии, что вы знаете его пароль).

# Полезные опции

 $-1$ 

Выполнить процедуру входа в систему. Вы почти всегда будете использовать эту опцию, поскольку в этом случае устанавливаются подходящие пути поиска  $\pi$ пя root

Сохранить ваши текущие переменные окружения в  $-m$ новой сессии

Выполнить эту команду (в сессии другого -с команда пользователя) и выйти (выполнить команду exit). Если вам нужно сделать это много раз, почитайте manстраницу команды sudo

- я командный процессор Запустить заданный командный процессор (например, /bin/bash)

# Работа с группами

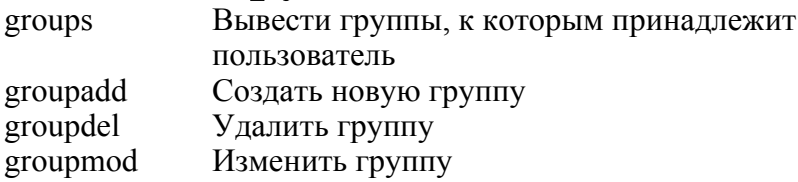

Группа - это набор пользовательских учетных записей, который рассматривается как одна категория. Если вы предоставите группе право на осуществление какого-либо действия (например изменение файла), то все члены этой группы получат это право. Например, вы можете предоставить группе friends полные права на чтение, запись и исполнение файла /tmp/sample.

\$ groups users smith friends \$ chgrp friends /tmp/sample \$ chmod 770 /tmp/sample \$ Is -1 /tmp/sample 1 smith friends 2874 Oct -rwxrwx 20 22:35 /tmp/sample

Чтобы добавить пользователей в группу, редактируйте файл /etc/group\*, будучи суперпользователем. Чтобы изменить группу, которой принадлежит файл, вызовите команду chgrp, описанную в разделе "Свойства файлов" на странице 95.

#### groups \имена\_пользовзтелей\ coreutils stdin stdout -file --opt --help -version /usr/bin

Команда Linux-группы, groups ВЫВОДИТ  $\mathbf{K}$ которым принадлежите вы или к которым принадлежат другие пользователи.

\$ whoami smith \$ groups smith users \$ groups jones root jones - jones users root: root bin daemon sys adm disk wheel src

\* Разные системы могут хранить списки членов групп по-разному.

### groupadd [опции] группа . shadow-utils stdin stdout -file -opt --help -version /usr/sbin

Команда groupadd создает новую группу. В большинстве случаев следует использовать опцию - f для того, чтобы предотвратить дублирование групп.

## #groupadd -f friends

# Полезные опции

-g gid Задать ваш собственный числовой идентификатор группы вместо того, чтобы команда groupadd выбирала его сама  $-f$ 

Если группа уже существует, сообщить об этом и завершить работу

### groupdel rpynna shadow-utils /usr/sbin stdin stdout -file --opt --help --version

Команда groupdel удаляет существующую группу.

## #groupdel friends

Перед тем как сделать это, стоит определить все файлы, у которых идентификатор группы установлен на заданную группу, чтобы вы смогли обработать их в дальнейшем:

## #find / -group friends -print

так как команда groupdel не меняет идентификаторов группы каких бы то ни было файлов. Она просто удаляет имя группы из системных записей.

### groupmod [опции] группа shadow-utils stdin stdout -file --opt --help --version /usr/sbin

Команда groupmod изменяет заданную группу: ее имя или илентификатор группы.

### #groupmod -n newname friends

Команда groupmod не изменяет файлы, которые относятся к этой группе: она просто изменяет идентификатор группы или ее имя Будьте аккуратны системных записях.  $\overline{B}$ при изменении идентификатора, иначе он будет указывать на несуществующую группу.

## Полезные опции

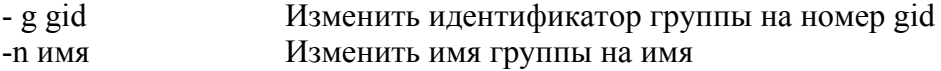

## Основная информация о хосте

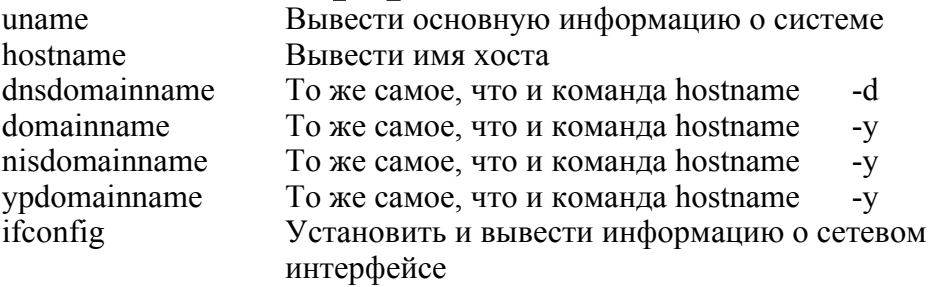

Каждая Linux-машина (или хост) имеет имя, сетевой IP-адрес и другие свойства. Ниже описывается, как можно просмотреть эту информацию.

### uname [опции] coreutils

## **/bin stdin stdout -file --opt -help -version**

Команда uname выводит основную информацию о вашем компьютере:

### **\$ uname -a Linux server.example.com 2.4.18-27.8.0 #1 Fri Mar 14 06:45:49 EST 2003 1686 i686 i386 GNU/Linux**

Выходные данные включают в себя название ядра (Linux), имя хоста (server.example.com), версию ядра (2.4.18-27.8.0 #1 Fri Mar 14 06:45:49 EST 2003), название аппаратной платформы (1686), тип процессора (i686), аппаратную платформу (i386) и название операционной системы (GNU/Linux).

# **Полезные опции**

- -а Вся информация
- s Только название ядра (по умолчанию)
- -п Только имя хоста
- г Только версию ядра
- -т Только название аппаратной платформы
- -р Только тип процессора
- i Только аппаратную платформу
- о Только название операционной системы

## **hostname [опции] [имя] net-tools /bin stdin stdout -file --opt --help --version**

Команда hostname выводит имя вашего компьютера. В зависимости от ваших настроек это может быть полностью определенное имя хоста:

## **\$ hostname myhost.example.com**

или короткое имя вашего хоста:

### **S** hostname myhost

Также вы можете задать имя вашего хоста, работая в режиме суперпользователя.

Однако имена хостов и имена серверов - это сложные темы, рассмотрение которых выходит за рамки этой книги. И не нужно сразу бросаться изменять имена хостов!

## Полезные опции

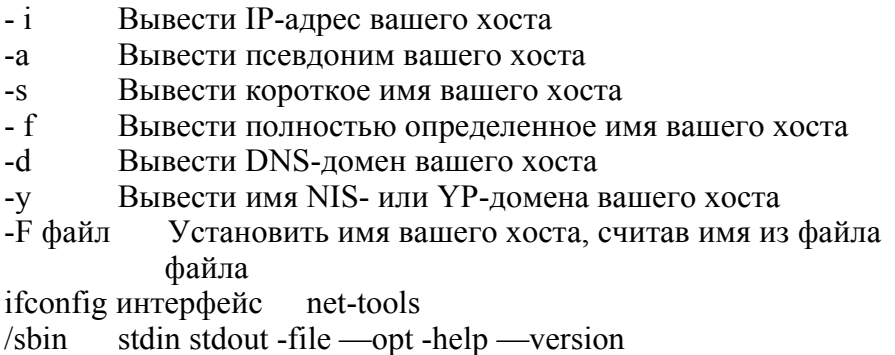

Команда i f conf ig выводит и устанавливает различные атрибуты сетевого интерфейса вашего компьютера. Эта тема выходит за рамки данной книги, но мы покажем вам несколько приемов.

Для того чтобы вышести информацию о стандартном сетевом интерфейсе (который обычно называется  $ethO$ ). выполните следующую команду.

## \$ ifconfig ethO

ethO Link encap:Ethernet HWaddr 00:50:BA:48:4F:BA inet addr:192.168.0.10 Bcast:192.168.0.255 Mask:255.255.255.0 UP BROADCAST RUNNING MULTICAST **MTU:1500** Metric:1

RX packets:1955231 errors:0 droppediO overruns:0 frame: 0 TX packets:1314765 errors:0 dropped:0 overruns:0

 $carrier: O$ collisions:0 txqueuelen:100 RX bytes:2320504831 (2213.0 Mb) TX bytes: 152785756 (145.7 Mb) Interrupt:11 Base address:0x6000

Выходные данные включают в себя ваш МАС-адрес (00:50:ВА:48:4F:ВА), ваш IP-адрес (192.168.0, 10), вашу сетевую маску (255.255.255.0) и различную другую информацию. Для того чтобы вывести список всех существующих интерфейсов, выполните следующую команду.

## \$ ifconfig -a

Если у вас есть опыт работы с сетевыми службами, изучите man-страницу команды ifconfig для того, чтобы узнать детали.

## Поиск хоста

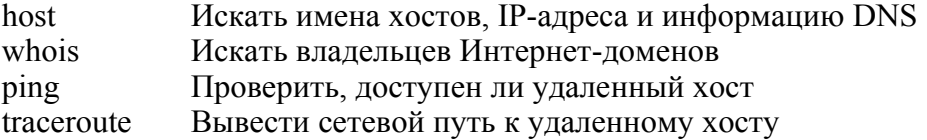

При работе с удаленными компьютерами вы, возможно, захотите узнать о них больше. Кто является их владельцем? Какие у них IP-адреса? Где они расположены в сети?

#### host [опции] имя [сервер] bind-utils stdin stdout -file --opt --help -version /usr/bin

Команда host осуществляет поиск имени хоста или IP-адреса удаленной машины, запрашивая DNS.

\$ host www.redhat.com www.redhat.com has address 66.187.232.50 \$ host 66.187.232.50 50.232.187.66.in-addr.arpa domain name pointer www.redhat.com.

Она может узнать намного больше.

\$ host -a www.redhat.com Trying "www.redhat.com"

->>HEADER«- opcode:  $\overrightarrow{OUERY}$ , status: NOERROR, id: 50419

gr rd ra,- OUERY: 1, ANSWER: 1, flags: AUTHORITY: 3, ADDITIONAL: 3

: OUESTION SECTION:

www.redhat.com. IN ANY

ANSWER SECTION: www.redhat.com. 196 IN A 66.187.232.50

**SECTION:** redhat.com. **AUTHORITY** 90535 **IN NS** ns2.redhat.com. redhat.com. 9053 5 IN NS ns3.redhat.com. redhat.com. 9053 5 INNS nsl.redhat.com.

:; ADDITIONAL SECTION:

ns2.redhat.com. 143358 IN A 66.187.224.210 ns3.redhat.com. 143358 IN A 66.187.229.10 nsl.redhat.com. 143358  $IN A$ 66.187.233.210

Полное обсуждение серверов имен выходит за рамки данной книги. Последний, необязательный, параметр "сервер" позволяет задавать конкретный

DNS-сервер для запроса. Вот пример запроса сервера comcast.net.

\$ host www.redhat.com ns01.jdc01.pa.comcast.net

Using domain server:

Name: ns01.jdc01.pa.comcast.net

Address: 66.45.25.71#53

Aliases:

www.redhat.com has address 66.187.232.50

Чтобы вывести список всех опций, наберите просто команду host

## Полезные опции

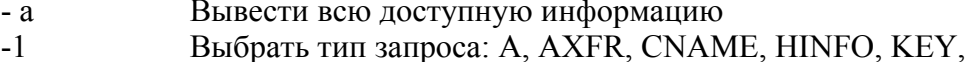

164

MX, NS, PTR, SIG, SOA и тому подобные. \$ host -t MX redhat.com redhat.com mail is handled by 20 mx2.redhat.com. redhat.com mail is handled by 10 mxl.redhat.com.

Если команда host не делает того, что вы хотите, то попробуйте использовать команду dig, еще одну мощную утилиту DNS-поиска. Также вы можете встретить команду nslookup, которая устарела в наши дни, но ее все еще можно найти в некоторых Linux- и Unixсистемах

#### whois [опции] имя домена iwhois stdin stdout -file -opt -help --version /usr/bin

Команда whois осуществляет поиск регистрационной информации Интернет-домена:

\$ whois redhat.com **Registrant:** Red Hat, Inc. (REDHAT-DOM)

P.O. Box 13588 Research Triangle Park, NC 27709

Возможно, вы увидите несколько страниц текста отказа регистратора от обязательств до или после того, как появится нужная информация.

# Полезные опции

-h регистратор Выполнить поиск на сервере заданного регистратора. Например, whois -h whois.networksolutions.com vahoo.com. Запросить заданный ТСР-порт вместо -р порт стандартного порта43 (служба whois)

### ping [опции\ хост iputils stdin stdout -file -opt --help --version /hin

Команда ping сообщает, доступен ли удаленный хост. Она посылает маленькие пакеты (ICMP-пакеты, если быть точным) удаленному хосту и ждет ответов.

**\$ ping google.com PING google.com (216.239.37.100) from 192.168.0.10 : 56(84) bytes of data. 64 bytes fromwww.google.com (216.239.37.100) : icmp\_seq=O ttl=49 time=32.390 msec 64 bytes fromwww.google.com (216.239.37.100) : icmp\_seq=l ttl=49 time=24.208 msec AC**

 **google.com ping statistics** 

**2 packets transmitted, 2 packets received, 0% packet loss round-trip min/avg/max/mdev = 24.208/28.299/32.390/4.091 ms**

# **Полезные опции**

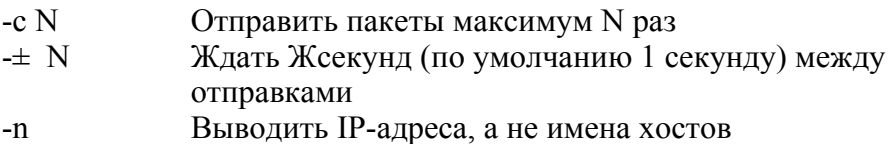

## **traceroute [опции] хост[длина\_пакета] traceroute /bin stdin stdout -file --opt -help —version**

Команда traceroute выводит сетевой путь от вашего локального хоста до удаленного хоста и время, которое требуется пакетам для того, чтобы пройти этот путь.

**\$ traceroute yahoo.com 1server.example.com (192.168.0.20) 1.397 ms 1.973 ms 2.817 ms 210.221.16.1 (10.221.16.1) 15.397 ms 15.973 ms 10.817 ms 3gbr2-plO.cblma.ip.att.net (12.123.40.190) 11.952ms**

### $11.705$  ms  $11.720$  ms 16 p6.www.dcn.yahoo.com  $(216.109.118.69)$  24.757ms 22.659 ms \*

Каждому хосту в пути посылается три пробных пакета и сообщается время, за которое они возвращаются. Если хост не ответит в течение пяти секунд, traceroute выводит звездочку. Также программа traceroute может блокироваться брандмауэрами и может не работать по другим причинам, в случае чего она выводит символ.

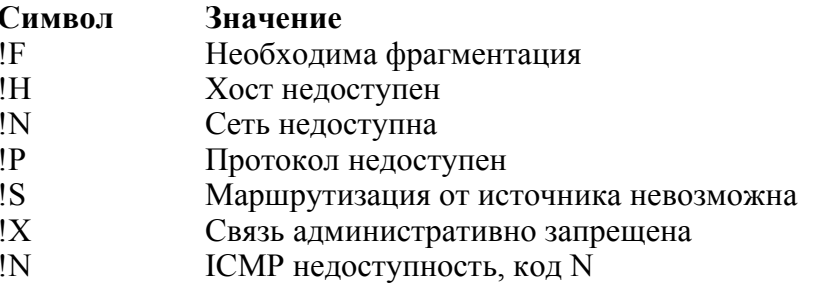

Стандартный размер пакета 40 байт, но вы можете изменить его с помощью последнего необязательного параметра длина пакета (например, traceroute myhost 120).

# Полезные опции

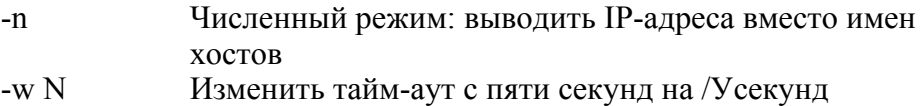

# Сетевые соединения

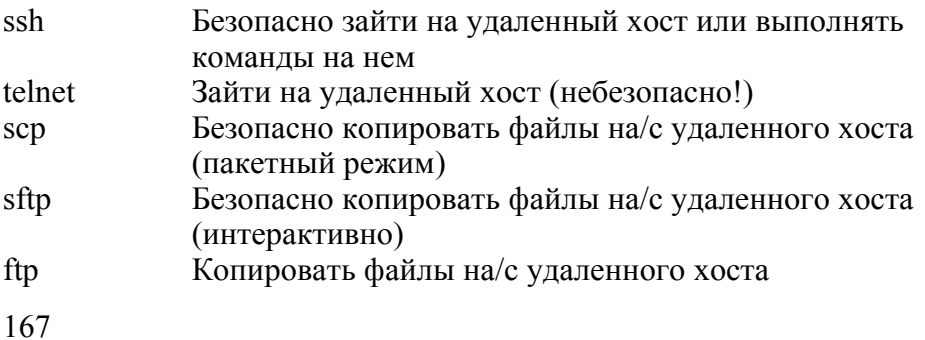

### (интерактивно, небезопасно!)

Работая в Linux, легко создавать сетевые соединения между двумя машинами для удаленной работы или передачи файлов. Только не забудьте убедиться в том, что вы делаете это безопасно.

### ssh [опции] хост[команда] openssh-clients stdin stdout -file --opt --help --version /usr/bin

Программа ssh (от англ. secure shell) безопасно соелиняет вас с удаленным компьютером, на котором у вас уже есть учетная запись.

### \$ ssh remote.example.com

Либо она может запускать программу на этом удаленном компьютере без необходимости входа в систему на нем.

### \$ ssh remote.example.com who

Программа ssh шифрует все данные, которые передаются по соединению, включая ваше имя пользователя и пароль (которые вам понадобятся для доступа к удаленному компьютеру). Также протокол SSH поддерживает другие способы аутентификации, например, публичные ключи и идентификаторы пользователей. Для более подробной информации обратитесь к man-странице sshd.

## Полезные опции

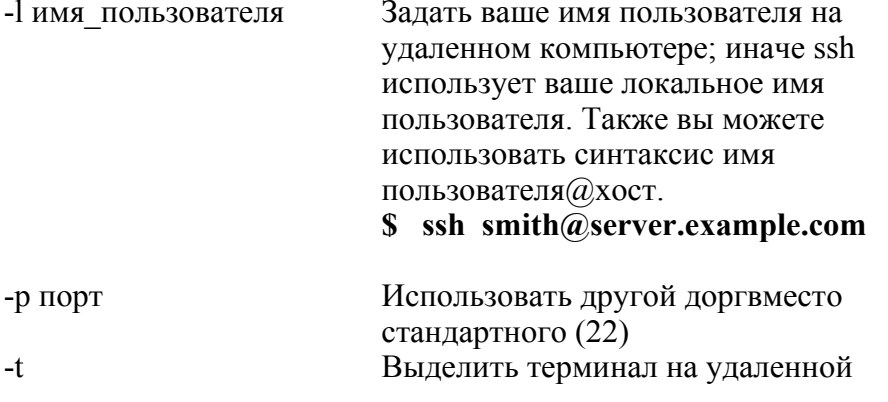

системе; это полезно, если вы пытаетесь выполнять удаленную команду с интерактивным пользовательским интерфейсом, например, текстовый редактор Выдавать подробную информацию, полезно для отладки

### telnet [опции] хосг[порт\telnet /usr/bin stdin stdout -file -opt --help -version

Программа telnet соединяет вас с удаленным компьютером, когда у вас уже есть на нем учетная запись.

### \$ telnet remote.example.com

Избегайте использования программы telnet для удаленного входа в систему: большинство реализаций небезопасны и посылают ваш пароль по сети незашифрованным, так что кто-нибудь может его узнать. Вместо этого используйте программу ssh, которая защищает ваш пароль и данные с помощью шифрования. Есть два исключения

• В среде Kerberos (использование усовершенство ванного программного обеспечения Telnet как на стороне сервера, так и на стороне клиента). Fedora telnet умеет работать с Kerberos. Зайдите на сайт http://web.mit.edu/kerberos/ для получения более подробной информации.

• Подключение к удаленному порту, когда вы не посылаете критической информации. Например, чтобы проверить никакой наличие веб-сервера (порт 80) на удаленной системе.

### \$ telnet remote.example.com 80

Trying 192.168.55.21... Connected to remote.example.com  $(192.168.55.21).$ 

Escape character is 1A| '. xxx Введите что-нибудь и нажмите клавишу Enter <HTML><HEAD> # Yep, it's a web server Действительно, это веб-сервер <TITLE>400 **Bad** Request</TITLE> </HEAD><BODY> <HI>Bad Request</HI>Your

 $-V$ 

### browser sent a request that this server could not understand.<P> </BODYx/HTML> Connection closed by foreign host.

Чтобы не искушать вас использовать в дальнейшем программу telnet, мы даже не будем рассматривать ее опции.

### scp ИСТОЧНИК назначение openssh-clients stdin stdout -file -opt -help --version /usr/bin

Команда scp (от англ. secure copy) безопасно копирует файлы и директории с одного компьютера (из источника) на другой (в назначение) одной операцией (если вам нужен интерактивный пользовательский интерфейс, обратитесь к команде sf tp). Она шифрует все данные, передаваемые по соединению между двумя компьютерами.

\$scp myfile remote.example.com:newfile

\$scp -r mydir remote.example.com:

\$scp remote.example.com:myfile...

\$scp -r remote.example.com:mydir

204 | Linux. Карманный справочник

Чтобы задать альтернативное имя пользователя для удаленного компьютера, используйте синтаксис имя пользователя $@x$ ост.

## \$ scp myfile smith@remote.example.com:

# Полезные опции

Дублировать все атрибуты файла (права, временные метки)  $-p$ при копировании

Рекурсивно копировать директории и их содержимое  $-r$ 

Выдавать подробную информацию, полезно для отладки  $-V$ sftp (XOCT | tfM\* f70#b30BareMfi@xoc7)openssh-cr\ents /usr/bin stdin stdout -file -opt --help -version

Программа sftp интерактивно копирует файлы между двумя компьютерами (в отличие от команды scp, которая копирует файлы группой). Пользовательский интерфейс почти такой же, как и у команды ftp.

\$ sftp remote.example.com Password: \*\*\*\*\*\*\*\*\* sftp> cd MyFiles  $sftp > Is$ **README** filel file2 file3 sftp> get file2 Fetching /home/smith/MyFiles/file2 to file2 sftp> quit

Если ваше имя пользователя в удаленной системе отлично от вашего имени пользователя в локальной системе, используйте аргумент имя пользователя@хост:

### \$ sftp smith@remote.example.com

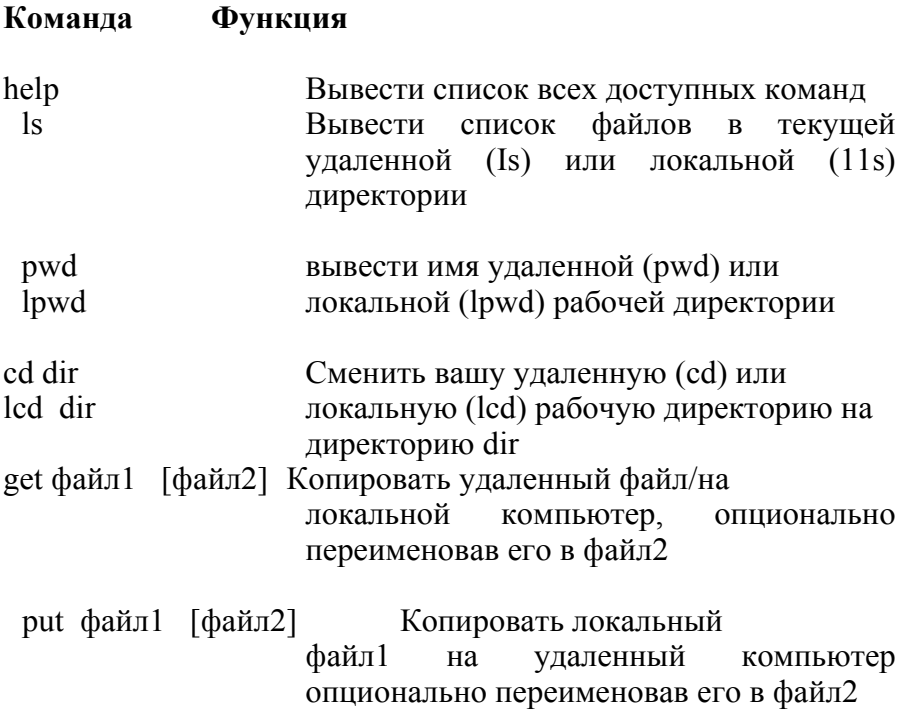

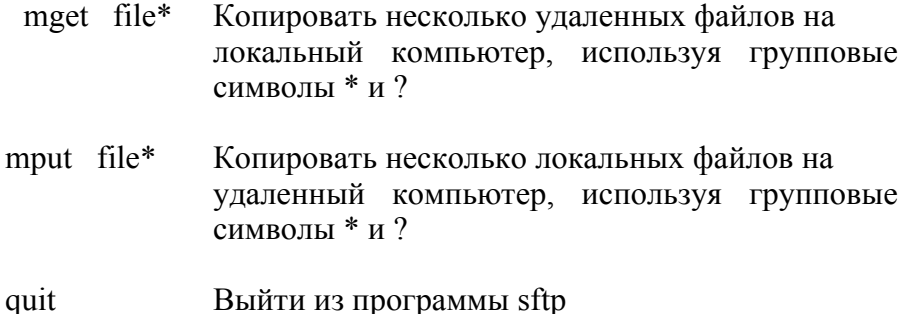

### ftp [опции] хост

### /usr/bin stdin stdout -file - -opt - - help - -version

Программа ftp (от англ. file transfer protocol) копирует файлы между компьютерами, но не безопасно: ваши имя пользователя и пароль передаются по сети незашифрованными. Вместо ftp, по возможности, используйте программу sftp.

Команды, которые мы перечислили для программы s f tp, также работают и для ftp (но кроме этого, эти две программы поддерживают и различные команды).

## Электронная почта

Графический почтовый клиент evolution Консольный почтовый клиент mutt

### Консольный почтовый клиент с минимальным mail набором функций

Дистрибутив Fedora включает в себя несколько программ для просмотра электронной почты. Мы рассмотрим три их них с различными функциями и возможностями. Среди других почтовых программ - приложения pine, RMAIL и vm, встроенные в emacs, и mozilla Mail & News.

Чтобы посмотреть статистику сообщений электронной почты, которые вы отправляете и получаете, просмотрите журнальный файл  $\sqrt{var/log/maillog}$ . режиме суперпользователя B вы можете использовать команду mailq для того, чтобы просмотреть все исходящие сообщения, поставленные в очередь на отправку на вашем компьютере.

evolution evolution /usr/bin stdin stdout - file -- opt -- help -- version

Ximian Evolution - это графическая почтовая программа, которая очень программу Microsoft Outlook. на  $\mathbf{B}$ похожа зависимости от настроек вашей системы вы можете вызвать Evolution из Главного меню в пункте Internet: Evolution Email, или выполнить команду evolution в командном процессоре.

Электронная почта | 207

Чтобы создать почтовую учетную запись. выполните следующие действия.

Выберите Tools > Settings... (Сервис > Изменить  $\mathbf{1}$ настройки)

В окне Evolution Settings (Параметры Evolution).  $\mathcal{L}$ если у вас еще нет учетной записи, выберите Add (Добавить). В противном случае выберите учет ную запись и выберите Edit (Правка).

3.В окне Evolution Account Editor (Редактор учетных записей Evolution), во вкладке Identity (Идентификация), введите ваше полное имя и адрес электронной почты.

Выберите вкладку Receiving Mail (Получение  $\overline{4}$ почты) и укажите тип вашего почтового сервера (IMAP, POP, локальная доставка и т. д.) и введите необходимую информацию. Для РОР- или IMAPсерверов введите имя хоста и имя пользователя, ко торые вам должен сообщить ваш Интернет-провай дер; в случае локальной доставки введите путь к ва шему локальному почтовому ящику.

Выберите вкладку Sending Mail (Отправка почты)  $5<sup>1</sup>$ и укажите тип сервера для исходящей почты: SMTP в случае, если сервер удаленный (вам будет предло жено ввести имя хоста), или sendmail, если сервер - это локальный компьютер.

Редактирование остальных вкладок и опций - на 6 ваше усмотрение. Выберите ОК, чтобы выйти из окна Evolution Account Editor. Теперь вы можете

выполнять основные операции с электронной почтой.

Inbox Просмотреть вашу электронную почту

Написать новое почтовое сообшение New

Send/Receive Проверить почту

208 | Linux. Карманный справочник

Reply Ответить на сообщение

Reply To All OTBETHTL на сообшение всем алресатам  $\overline{B}$ строках То и СС

Forward Переслать сообщение третьей стороне

И есть еще много функций - экспериментируйте!

### mutt [опции] mutt

## /usr/bin stdin stdout - file -- opt --help --version

mutt - это консольная почтовая программа, которая работает в обычном терминале (или терминальном окне), поэтому его можно использовать как локально (например, в окне xterm), так и удаленно по SSH-соединению. Эта программа очень мощная, с множеством команд и опций. Чтобы вызвать ее, наберите следующую команду.

### \$ mutt

Когда появится главное окно, будет выведен краткий список сообщений в вашем почтовом ящике, по одному на строку. Доступные команды перечислены в табл. 4.

Таблица 4. Команды mutt, доступные в главном окне

Стрелка вниз Перейти к следующему сообщению

PageUp Переместиться вверх на один экран по сообщениям

PageDown Переместиться **ВНИЗ** на ОЛИН экран  $\Pi$ <sup>O</sup> сообщениям

Перейти к первому сообщению Home

Перейти к последнему сообщению End

Таблица 4. Команды mutt, доступные в главном окне (Продолжение)

Перейти к следующему сообщению Стрелка вниз

Написать новое почтовое сообщение. Будет открыт m ваш

стандартный текстовый редактор. После редактирования сообщения и выхода из редактора нажмите ""у", чтобы отправить сообщение, или "q", чтобы отложить его отправку

г Ответить на текущее сообщение. Работает так же, как и клавиша m

f Переслать текущее сообщение третьей стороне.

Работает так же, как и клавиша m

i Просмотреть содержимое вашего почтового ящика

С Скопировать текущее сообщение в другой почтовый ящик

dУдалить текущее сообщение

В процессе создания сообщения, после выхода из текстового редактора, доступны команды из табл. 5.

Таблица 5. Команды mutt, доступные при создании сообщения

Клавишная комбинация Функция

аПрикрепить файл (вложение) к сообщению

с Задать список СС

bЗадать список ВСС

еСнова редактировать сообщение

г Редактировать поле Reply-To (адресат ответа)

SРедактировать поле Subject (Тема)

У Отправить сообщение

С Копировать сообщение в файл

qОтложить сообщение, не отправляя его

Команды, перечисленные в табл. 6, доступны всегда. Таблица 6. Остальные команды mutt

Клавишная Функция

комбинация

?Просмотреть список всех команд (нажмите пробел

для перемещения вниз, "q" - чтобы выйти)

ЛС Отменить выполняемую команду

qВыйти из программы

Официальный сайт программы mutt - http://www. mutt.org, существует краткое руководство по mutt по адресу http://www. cs. utk. edu/~help/mail/mutt\_starting.php.

mail [опции] получатель MailX stdin stdout - file -- opt --help --version  $/hin$ Программа mail (эквивалентно Mail)\* - это быстрый, простой почтовый клиент. Большинство людей предпочитают для регулярного использования более мощные программы, но для быстрого обмена сообщениями через командную строку или скрипт лействительно удобной оказыцается программа mail. Чтобы отправить короткое сообщение, введите следующие команды.

\$ mail smith@example.com Subject: my subject I'm typing a message. To end it, I type a period by itself on a line.

Cc: jones@example.com

 $\mathbf S$ 

\* В более старых Unix-системах mail и Mail были разными программами, но в Linux это одно и то же: /usr/bin/Mail- это символьная ссылка на /bin/mail.

Чтобы отправить короткое сообщение одной командой, наберите следующее.

"Hello world" mail -s "subiect" echo \$  $\overline{1}$  $s$ mith@example.com

Чтобы отправить файл одной командой, используйте любую из следующих команд.

\$ mail -s "my subject" smith@example.com < filename

"my subject"  $\mathbf{C}$ cat filename mail  $-S$  $\mathbf{L}$ smith@example.com

Обратите внимание на то, как легко вы можете отправлять выходные данные конвейера в виде почтовых сообщений.

## Полезные опции

Установить поле SubpctfteMa) исходящего subject  $-S$ сообщения

Подробный режим: выводить сообщения о доставке  $-\mathbf{V}$ почты

Отправить копии сообщения заданным -c addresses адресатам (CC), адреса в списке addresses разделяются запятыми

-b addresses Отправить слепые копии сообщения  $(BCC)$ , адреса addresses заданным адресатам  $\mathbf{B}$ списке разделяются запятыми

Просмотр веб-страниц

mozilla Полнофункциональный веб-браузер

- $\mathbf{l}$ **vnx** Консольный веб-браузер
- Скачать веб-страницы на диск. wget
- Скачать веб-страницы на лиск curl

предлагает несколько способов работы Linux c www: традиционные браузеры, консольные браузеры и утилиты для скачивания веб-страниц.

#### mozilla [опции][1/ЯЦ mozilla

### /usr/bin stdin stdout -file --opt --help -version

Mozilla - это один из наиболее популярных веб-браузеров для Linux; он работает и на множестве других операционных систем. Запустите его в фоновом режиме с помощью следующей команды.

## S mozilla &

Mozilla предоставляет стандартные функции (просмотр страниц, кнопки перемещения назад и вперед, закладки, историю и так далее), а также просмотр во вкладках, подавление всплывающих окон многое-многое другое. Также она  $\overline{M}$ имеет полнофункциональную почтовую программу и программу для чтения новостей Usenet. Для начала в меню Help (Справка) выберите Help Contents (Содержание), а для полной информации зайдите на сайт http://www.mozilla.org.

Среди других веб-браузеров для Linux - Firebird (упрощенная Mozilla, http://www.mozilla.org/products/fiire-bird), Netscape (основан на том же коде, что и Mozilla, http://www.netscape.com), Opera  $(http://www.opena.com)$ , Konqueror **KDE** ЛЛЯ  $(http://www.konqueror.org)$ , Epiphany **GNOME** ЛЛЯ  $(http://www.gnome.org)$   $\mu$  Galeon (также основан) на Mozilla, http://galeon.sourceforge.net).

lynx [опции] [URL] lynx /usr/bin stdin stdout - file - opt --help --version

lynx - это консольный веб-браузер: раритетный в наши дни, но все еще полезный, когда графика не имеет значения, или при работе с медленными сетевыми соединениями.

### \$ lynx http://www.yahoo.com

Все управление осуществляется с помощью клавиатуры, а не мыши. Многие страницы не будут отображаться правильно, особенно если они содержат много таблиц или рамок, но обычно можно найти способ работы с такими страницами.

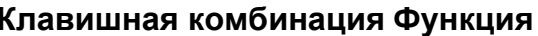

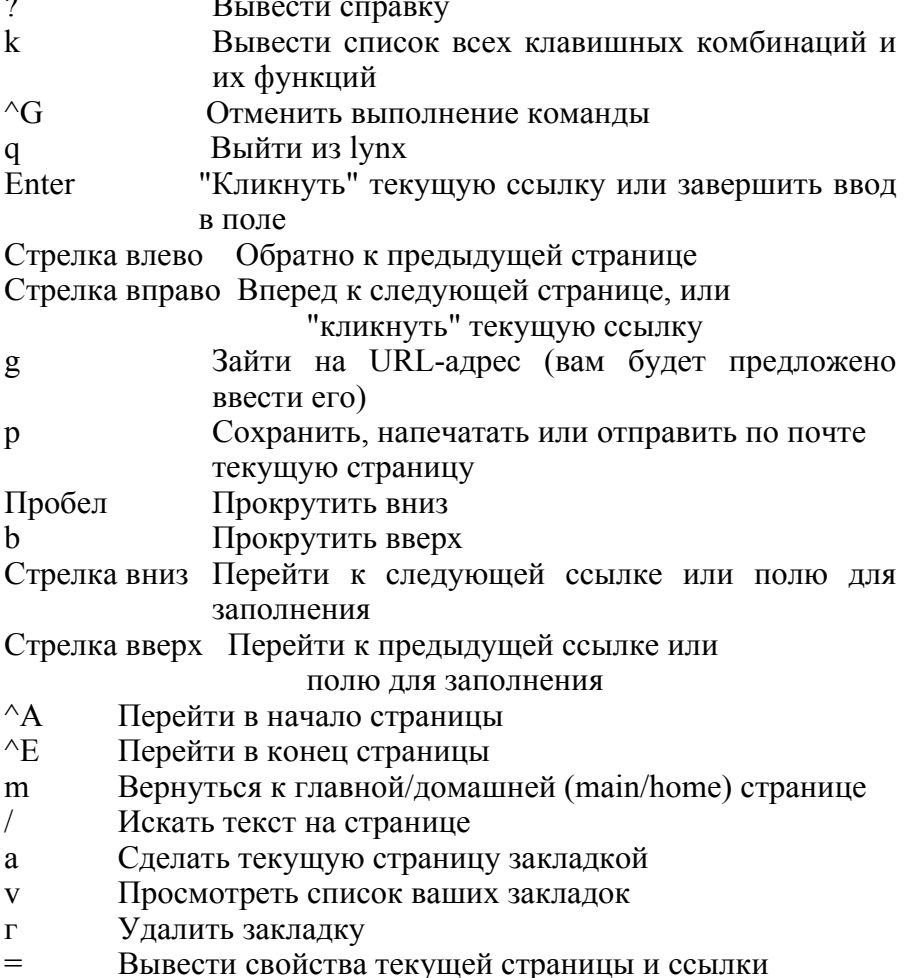

Просмотреть исходный HTML-текст (нажмите еще  $\setminus$ раз, чтобы вернуться к нормальному виду)

имеет более 100 командных опций, так что имеет lynx смысл изучить его man-страницу.

## Полезные опции

- dump Вывести отображенную страницу в стандартный

поток вывола и выйти из программы (сравните с опцией -source)

-source Вывести исходный HTML-текст в стандартный поток

вывода и выйти из программы (сравните с командами wget и curl)

Сделать так, чтобы lynx понимал клавишные -emacskevs комбинации редактора emacs

-vikevs Сделать так, чтобы lvnx понимал клавишные комбинации редактора vim (или vi)

-homepage=URL Сделать вашей домашней страницей адрес URL

-color Включить и отключить цветной режим -nocolor

## wget [опции] URL wget /usr/bin stdin stdout -file -opt --help --version

Команда wget идет по URL-адресу и скачивает информацию в файл или стандартный поток вывода. Она великолепно подходит для скачивания отдельных страниц или всей иерархии веб-страниц до заданной вложенности. Например, давайте скачаем главную страницу Yahoo:

http://www.yahoo.com \$  $-23:19:51$ wget http://www.yahoo.com/

 $\Rightarrow$  uindex.html'

www.yahoo.com... Connecting to Resolving done. www.yahoo.com[216.109.118.66]: 80... connected.

HTTP request sent, awaiting response... 200 OK Length: unspecified [text/html]

 $\vert \leq \equiv >$ 31,434 220.84K/S

23:19:51 (220.84 KB/s) - yindex.html' saved [31434]

которая будет сохранена в файл index.html в текущей директории, wget имеет дополнительную возможность возобновлять скачивание, если оно прервалось, скажем, из-за сетевой ошибки: просто выполните wget - сс тем же URL-адресом, и она возобновит скачивание с того момента, на котором остановилась.

Еще одна похожая команда - это curl, которая пишет в стандартный поток вывода по умолчанию -

в отличие от wget, которая по умолчанию дублирует исходные имена файлов страниц.

### $\text{\$ curl http://www.vahoo.com>myage.html}$

Команда wget имеет более 70 опций, поэтому мы рассмотрим только самые важные из них (команда curl имеет другой набор опций; обратитесь к ее man-странице).

## Полезные опции

- -i filename Читает URL-адреса из заданного файла filename и скачивает их -O filename Записать все скачанные HTML-страницы в заданный файл filename, объединив страницы
	- Режим продолжения: если предыдущий сеанс  $-c$ скачивания прервался, и была скачана только часть файла, возобновить скачивание с места разрыва. То есть, если wge t скачал 10ОК файла размером 150К, то при указании опции - с будут скачаны и добавлены к существующему файлу только оставшиеся 50К. Однако wget может быть обманут, если удаленный файл изменился с первого (частичного) момента скачивания, поэтому используйте эту опцию, только если вы знаете, что удаленный файл не изменился  $-tN$ Попробовать / Мраз, прежде чем отменить операцию. N=0 означает пытаться бесконечно долго

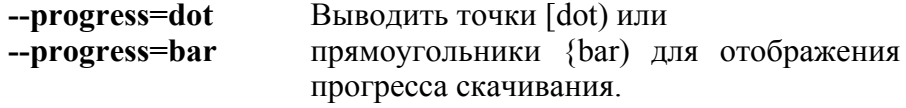
### **--spider** Не скачивать, только проверить существование удаленных страниц

- **-nd** Скачать все файлы в текущую директорию, даже если удаленно они находятся в более сложном дереве директорий (по умолчанию wget дублирует удаленную иерархию директорий)
- **- r** Скачать иерархию страниц рекурсивно: все директории и поддиректории
- -1 N Скачать файлы максимум до /N-го уровня вложенности (по умолчанию 5)
- -к Во всех скачанных файлах изменить ссылки так, чтобы их можно было просматривать локально
- -Р Скачать все необходимые файлы для полного отображения страницы, например,таблицы стилей и изображения
- -L Следовать по относительным ссылкам (в рамках страницы) и не следовать по абсолютным

-А Включение файлов: скачать только те файлы, имена patternl,pattern2,

pattern3, ...

которых соответствуют заданным шаблонам patternN. Шаблоны могут содержать те же групповые символы, которые используются в командном процессоре

-R Исключение файлов: скачать только те файлы, имена которых не соответствуют заданным шаблонам patternN

patternl,patternZ, pattern3,...

-I Включение директорий: скачать файлы только из тех директорий, которые соответствуют заданным шаблонам patternN

patternl,pattern2,

patterns, .. .

-X Исключение директорий: скачать файлы только из тех директорий, которые не соответствуют заданным шаблонам

patternl,pattern2, patterni, . . .

# **Новости Usenet**

Сеть Usenet News - это одно из старейших сетевых сообществ на сегодняшний день. Она состоит из десятков тысяч групп новостей, дискуссионных форумов, в которых люди помещают сообщения и отвечают на них. Дистрибутив Fedora включает в себя программу для чтения новостей slrn, но существует еще много программ, доступных в сети

(rn, trn, tin, и так далее). Mozilla также умеет читать новости Usenet News: в меню Window выберите пункт Mail & Newsgroups. Также можно осуществлять поиск по Usenet News на странице Google Groups, http.V/groups.google. com.

Чтобы иметь доступ к Usenet, вам нужно подключиться к серверу новостей, Интернет-хосту, который позволяет читать и размещать новостные статьи. Когда вы подключаетесь к новостному серверу (скажем, news.example.com), автоматически в файл в вашей домашней директории сохраняется запись о группах новостей, на которые вы подписались, и о том, какие статьи вы прочитали. В зависимости от настройки вашей программы этот файл будет называться либо -/.newsrc, либо -/.jnewsrc.

**slrn [опции] slrn**

### /usr/bin stdin stdout -file -opt -help -version

slrn - это программа для чтения новостей Usenet. Прежде чем использовать ее, вы должны задать новостной сервер, установив переменную окружения NNTPSERVER.

\$ export MNTPSERVER=news.example.com Затем создайте файл новостных групп (только если ранее вы не использовали на этом компьютере программу S'lrn):

#### S slrn --create и можете начать читать новости: \$ slrn

HOBOCTH Usenet I 219

При запуске программа slrn выводит страницу Групп Новостей (News Groups) со списком новостных групп, на которые вы подписались. Табл. 7 показывает некоторые полезные команды.

Таблица 7. Клавишные комбинации программы  $slrn$   $\pi\pi$ работы с новостными группами Usenet

#### Клавишная комбинация Функция

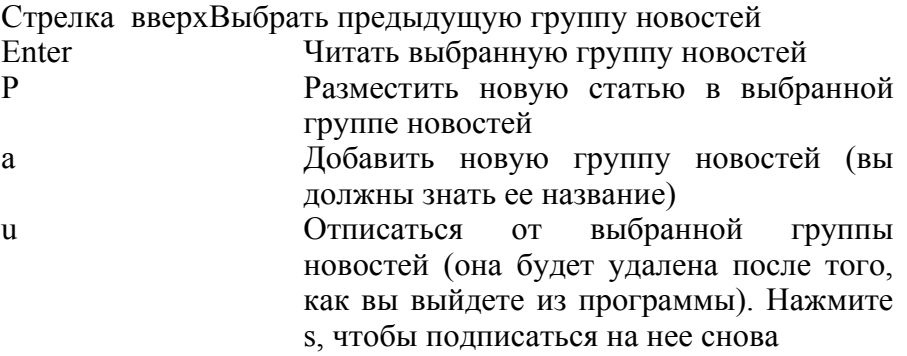

Когда вы нажмете Enter, чтобы прочитать группу новостей, программа slrn отобразит страницу Group (Группа), содержащую имеющиеся дискуссии (или "темы") в этой группе новостей. Табл. 8 показывает полезные команды, которые можно использовать на этой странице.

Таблина 8 Команлы slrn работы полезные ДЛЯ  $\mathbf{c}$ дискуссионными темами

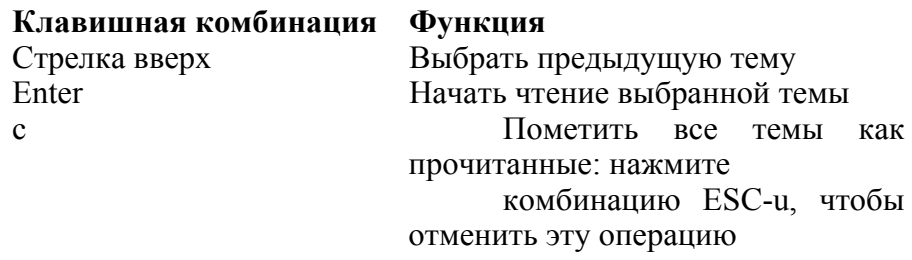

Таблица 9 содержит список некоторых команд, которые вы можете использовать во время чтения статьи. Таблица 9. Команды slrn, полезные при чтении статей

#### Клавишная комбинация Функция

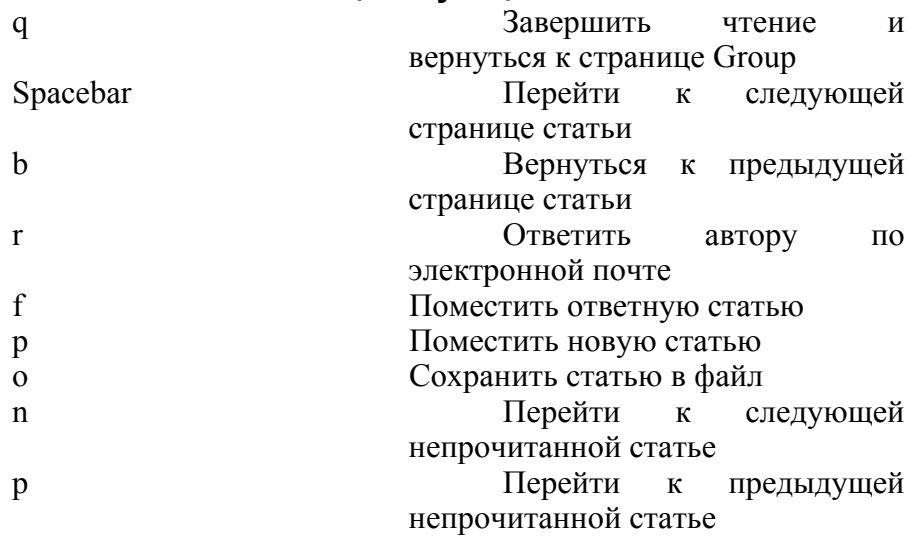

В любое время вы можете нажать "?", чтобы вызвать страницу со справкой. Программа slrn имеет огромное число команд и опций, и ее можно настраивать в файле -/.slmrc. Мы рассмотрели только основные ее функции; обратитесь к файлам /usr/share/doc/slrn\* и сайту http://www.slrn.org для более подробной информации.

## Обмен мгновенными сообщениями

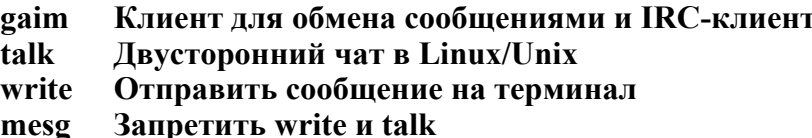

Linux предоставляет несколько способов для отправки сообщений другим пользователям, работающим на **TOM** же компьютере или где-либо в Internet - от древних программ talk и write, которые работают в Linux-терминалах (tty), до современных клиентов для обмена мгновенными сообщениями наполобие программы gaim.

#### gaim [опции] gaim

### /usr/bin stdin stdout -file --opt -help --version

gaim - это клиент для обмена мгновенными сообщениями, который работает со многими протоколами, включая AOL, MSN, Yahoo и многие другие. Также он является IRC-клиентом. Он работает в графическом режиме.

#### $\sin \alpha$

Если у вас еще нет учетной записи в одной их этих IM-служб, вам сначала нужно будет создать ее; например, зайдите на сайт http://www.aim.com, чтобы создать учетную запись AOL Instant Messenger. Когда вы это сделаете, просто нажмите кнопку Accounts (Учетные записи), чтобы сообщить о вашей записи программе gaim, введите ваше учетное имя и пароль в окне регистрации, и после этого вы можете подключиться.

# Полезные опции

Сделать вашей стандартной учетной -u screenname записью имя screenname

Автоматически подключаться при запуске gaim  $-1$ 

(предполагается, пароль сохранен что ваш  $\mathbf{B}$ конфигурации)

[message] Перейти в режим "Отсутствую", с  $-W$ передачей необязательного сообщения message

#### talk \пользователь@хост\ [tty\ talk

## /usr/bin stdin stdout -file -- opt -- help -- version

Программа talk появилась раньше других программ для обмена сообщениями: **МГНОВЕННОГО** она связывает ДВУХ пользователей, работающих на одном и том же или разных хостах, в сеансе "один к одному". Она используется на Linux- и Unixкомпьютерах (а также портирована на другие платформы) и работает в консольном окне, например, в хетт. Она делит окно по горизонтали так, чтобы вы могли видеть то, что пишете сами, и то, что пишет ваш партнер.

talk friend@example.com Если ваш партнер работает в \$ нескольких терминалах, вы можете указать один из этих терминалов для соединения.

#### write пользователь [tty\ **Util-linux** /usr/bin stdin stdout -file --opt --help --version

Программа write более примитивна, чем talk: она отправляет строки текста от одного пользователя другому в той же Linuxсистеме

\$ write smith Hi, how are you? See you later.

Нажатие комбинации ЛБ завершит связь. Также программа write полезна в конвейерах для коротких одноразовых сообщений.

\$ echo 'Howdy!' | write smith

### mesg [y I n] SysVinit /usr/bin stdin stdout - file - - opt - -help - -version

Программа mesg управляет тем, смогут ли talk-или writeсоединения достигнуть вашего терминала. Команда mesg разрешает их, mesg n - запрещает, а mesg - выводит текущий статус ("у" -да, или "п" - нет)\*, mesg не влияет на современные программы для обмена мгновенными сообщениями, например, gaim.

\$ mesg

is n

\$ mesg y

ttv **coreutils** 

#### /usr/bin stdin stdout - file - opt --help -version

Программа tty выводит название терминального устройства (терминала), связанного с текущим командным процессором.

 $$$  tty /dev/pts/4

## Вывод на экран

Вывести простой текст в стандартный поток echo вывода

printf Вывести форматированный текст в стандартный поток вывола

Выводить повторяющийся текст в стандартный **ves** поток вывола

Вывести последовательность чисел в стандартный sea поток вывола

#### Очистить экран или окно clear

\* На момент выхода книги команда mesg у в системе Fedora аварийно завершала работу с сообщением "tty device is not owned by group 'try". Мы надеемся, что эта проблема будет решена.

Linux предоставляет несколько команд для вывода сообщений стандартный поток вывода, на случай если вы любите  $\overline{\mathbf{R}}$ разговаривать сами с собой.

### \$ echo hello world hello world

Каждая команда имеет разные возможности и функции. Эти команды бесценны для получения информации о Linux, отладки и написания shell-скриптов (см. раздел "Программирование скриптов командного процессора" на странице 256).

#### echo [опции] строки bash

встроенная команда stdin stdout - file - - opt - - help - -version Команда echo просто выводит свои аргументы.

\$ echo We are having fun We are having fun

К сожалению, есть несколько различных команд echo с немного различным поведением. Существует команда /bin/echo, но командные процессоры Linux обычно подменяют ее встроенной командой с названием echo. Чтобы узнать, какую из этих команд вы используете, наберите type echo.

## Полезные опции

#### Не выводить символ новой строки в конце  $-n$

Распознавать и интерпретировать управляющие  $-e$ Например, попробуйте последовательности. **ВЫПОЛНИТЬ** команды echo ' hel lo\a' и echo -e ' hello\a '. Первая выведет текст буквально, а вторая сгенерирует сигнал

-E Не интерпретировать управляющие последовательности: противоположность опции-е

Доступные управляющие последовательности перечислены ниже.

- Предупреждение (звуковой сигнал)  $\mathbf{a}$
- $\mathbf{h}$ Забой (Backspace)

Не выводить символ новой строки (действует так  $\setminus c$ же, как и опция - п)

- Новая страница  $\setminus$ f
- Новая строка  $\mathbf{u}$
- Возврат каретки  $\mathbf{r}$
- Горизонтальная табуляция  $\mathbf{t}$
- Вертикальная табуляция  $\mathbf{v}$
- Обратная косая черта  $\setminus$

**/'Одинарная кавычка** 

 $\mathbf{W}$ Лвойная кавычка

Символ с ASCII-значением ппп в восьмеричной  $\sqrt{\ln n}$ системе

#### $printf \phi$ ормат[аргументь $\land$  bash

встроенная команда stdin stdout -file --opt --help --version команда расширенной  $printf$ echo Команла ЭТО  $\mathbf{c}$ функциональностью: она выводит форматированные строки в стандартный поток вывода. Она работает почти как функция printf () языка программирования Си, которая применяет заданный формат к аргументов ДЛЯ последовательности того, чтобы создать определенные выходные данные.

\$ printf "User % is % d years old.\n" sandy 29 User sandy is 29 years old.

Первый аргумент - это форматирующая строка, которая в нашем примере содержит два спецификатора, % и %d. Следующие аргументы, sandy и 29,

вставляются командой printf в строку формата, и затем она выводится. Спецификаторы позволяют работать с числами с плавающей точкой.

\$ printf "ThatVll be \$%0.2f, sir.Xn" 3 That'11 be \$3.00, sir.

Существует две команды printf в Linux: одна встроена в командный процессор bash, другая - команда /usr/bin/printf. Они идентичны за исключением одного спецификатора, % с, который поддерживается только командой, встроенной в bash: она выводит езс-символы"\", так что ее выходные данные можно свободно

использовать в качестве входных данных командного процессора. Заметьте разницу.

S printf "This is a single quote:  $\%$ s\n" """ This is a single quote:

S printf "This is a quote:  $\%q\ln'$ This is a single quote:  $\forall$ 

Вы должны следить за тем, чтобы число форматных условий было равно числу аргументов printf. Если аргументов слишком много, то лишние игнорируются, а если мало, то printf вставит стандартные значения (0 - для чисел, "" - для строк). Тем не менее, вы должны считать такие случаи ошибками, несмотря на то что printf их прощает. Если они будут иметь место в shell-скриптах, то рано или поздно они дадут о себе знать.

Спецификаторы подробно описаны на man-странице функции printf (выполните команду man 3 printf). Вот некоторые полезные примеры.

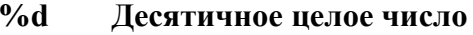

- $\%$ ld Десятичное длинное целое число
- $\%$ Восьмеричное целое число
- $\frac{6}{2}$ Шестнадцатеричное целое число
- $% f$ Число с плаваюицей точкой
- $\frac{6}{10}$ Число с плавающей точкой двойной точности
- $\%c$ Одиночный символ
- $\frac{6}{5}$ Строка

маскировкой любых  $% q$ Строка с метасимволов командного процессора

 $\frac{0}{0}$   $\frac{0}{0}$ Знак процента

Сразу после первого знака процента вы можете вставить числовое выражение, задающее минимальную длину выходных данных. Например, запись "%5d" означает вывод десятичного числа в поле шириной пять символов, а запись "%6. 2 f" - вывод числа с плавающей точкой в поле шириной шесть символов с двумя цифрами послеразделителя. Вот некоторые полезные числовые выражения.

Минимальная ширина п  $\mathbf{n}$ 

 $On$ Минимальная ширина л, с заполнением ведущими нулями

#### Минимальная ширина п, с т цифрами после  $n. m$ разделителя

print f Также интерпретирует управляющие последовательности, например, "\п" (вывести символ новой строки) и "\а" (звонок). Обратитесь к разделу о команде есһо с полным списком знаков перехода.

#### ves [строка] coreutils

#### /usr/bin stdin stdout - file -■ opt —help --version

Команда уез выводит заданную строку (или "у" по умолчанию) бесконечно дожо, каждый раз с новой строки.

#### \$ yes again again again again

Хотя с первого взгляда она может показаться бесполезной, команда yes может пригодиться для превращения интерактивных команд в групповые. Хотите избавиться от надоедливого сообщения "Вы УВЕРЕНЫ, что хотите сделать это"? Передайте выходные данные команды уез на вход такой команде, чтобы автоматически ответить на все вопросы.

my interactive command Когда команда \$ **ves** ту^interactive' command завершит работу, завершит работу и yes.

seq [опции] спецификация coreutils

/usr/bin stdin stdout - file - opt --help -version

ВЫВОЛИТ Команла seq последовательность пелых ИЛИ вещественных чисел. которую можно перенаправить ДРУГИМ командам. Есть три вида аргумента спецификация.

Олиночное число: верхний предел Вывод команды sea начинается с 1 и продолжается до заданного числа.

 $s$  seq 3  $\mathbf{1}$  $\overline{2}$ 3

Два числа: нижний и верхний пределы

Вывод команды seq начинается  $\mathbf{c}$ первого числа и заканчивается по прохождении второго.

 $$seq 5 2$ 5  $\blacktriangle$ 

3

 $\mathfrak{D}$ 

Три числа: нижний предел, приращение и верхний прелел

Вывод команды seq начинается с первого числа, увеличивается на второе число каждый раз и заканчивается третьим числом (или предшествующим ему). S sea 1.3 2

```
\mathbf{1}131.61<sub>0</sub>Полезные опции
            Выводить в начале нули по необходимости, чтобы
    -Wу всех строк была одинаковая ширина:
    $ seq -w 8 10
    08
    09
    10
                  Задать формат вывода как в printf. Строка
    E dopmat
                                      \%л
    формата должна
                                           (используется
                         включать
умолчанию), %е или % f
    S seq -f '**\frac{0}{0} /**' 3
    * * 1 * *
    ***2**
```
 $***3**$ 

- я разделитель Использовать заданную строку в качестве разделителя чисел. По умолчанию: символ новой строки

П0

\$ seq -s ':'  $10$  1:2:3:4:5:6:7:8:9:10

230 | Linux. Карманный справочник

#### clear ncurses

```
/usr/bin stdin stdout - file -- opt --help --version
```
Эта команда просто очищает ваш экран или окно командного процессора.

## Математические операции и вычисления

xcalc Открыть графический калькулятор

Вычислить простое математическое выражение в  $exp<sub>\Gamma</sub>$ командной строке

#### de Консольный калькулятор

Вам нужен калькулятор? Linux предоставляет не только знакомый вам графический калькулятор, но также некоторые консольные программы для проведения математических операций.

## xcalc [опшии] XFree86-tools

#### stdin stdout - file -- opt --help --version  $\sqrt{usr/X16R6/b}$ in

Команда xcalc вызывает простой графический калькулятор. По умолчанию открывается традиционный калькулятор; если вы предпочитаете калькулятор с обратной польской записью (RPN), добавьте опцию -грп.

#### coreutils ехрг выражение

## /usr/bin stdin stdout - file -- opt -help --version

Команда ехрг выполняет простые математические операции (и прочую обработку выражений) в командной строке.

Математические операции и вычисления | 231

```
$expr 7+3
10
S expr '(7 + 3) ')' '*' 14 Специальные
символы командного процессора помещены в кавычки
140
Sexpr length ABCDEFG
7
$ expr 15 '>' 16
```
Все аргументы должны быть разделены пробелами. Обратите внимание на то, что мы должны помещать в кавычки или маскировать любые символы, если они имеют специальное значение для командного процессора. Круглые скобки (замаскированные) могут быть использованы для группировки. Табл. 10 показывает операторы для команды ехрг.

Таблица 10. Операторы для команды ехрг

Численная операция Оператор Строчная операция +Сложение

**- Вычитание** 

\*Умножение

/ Целочисленное деление

 $\frac{0}{\alpha}$ Остаток от деления (по модулю)

<Меньше чем Ранее в словаре

Меньше или равно Ранее в словаре, до этого места  $\leftarrow$ включительно

>Больше чем Лалее в словаре

Больше или равно Далее в словаре, с этого места **ВКЛЮЧИТельно** 

Таблица 10. Операторы для команды ехрг (Продолжение)

Численная операция **Оператор** Строчная операция =Равенство **Равенство** 

 $' =$ **Неравенство Неравенство** 

Логическое "или" Логическое "или"

Логическое "и" Логическое "и"  $\mathcal{R}$ 

s : гедехр Соответствует регулярное ЛИ выражение гедехр строке 5?

substr  $s$   $p$   $\pi$ Вывести п символов строки s, начиная с позиции р (р=1 - это первый символ)

index s chars

Вернуть номер первой позиции в строке 5, содержащий символ из строки chars. Вернуть 0, если он не будет найден. Работает так же, как Си-функция index ()

В логических выражениях число 0 и пустая строка считаются "ложью": все остальное -"истина". Результат логического выражения: 0 считается "ложью"; 1 - "истиной".

Команда ехрг не очень эффективная. Для более сложных задач подумайте об использовании такого языка как Perl.

## dc [опции] [файлы]

he

#### /usr/bin stdin stdout - file -- opt -help --version

Команда dc (от англ. desk calculator) - это стековый калькулятор с обратной польской записью (RPN), который читает выражения из стандартного входного потока и-записывает результат стандартный поток вывода. Если вы знаете, как использовать RPNкалькулятор компании Hewlett-Packard, то вам будет не сложно использовать команду dc. когда вы изучите ее синтаксис. Но если вы использовали традиционные калькуляторы, то dc может показаться непонятной. Мы рассмотрим только некоторые основные команды. Операции для работы со стеком и калькулятором.

аВыйти из программы dc

f Вывести весь стек

с Удалить (очистить) весь стек

рВывести самое верхнее значение в стеке

рВытолкнуть (удалить) самое верхнее значение из стека

Задать точность будущих операций до п цифр после  $\Pi$ **K**<sup> $\alpha$ </sup> запятой

(стандартно 0: целочисленные операции)

Команды, которые забирают с вершины стека лва значения, проделывают на ними операцию и возвращают результат в стек.

+Сложение

**Вычитяние** 

\*Умножение

/ Леление

 $\frac{0}{0}$ Остаток

Возведение в степень (основание - второе значение сверху, показатель степени - верхнее значение)

Команда, которая забирает с вершины стека одно значение, проделывает на ним операцию и возвращает результат в стек.

**v**Квадратный корень

Примеры.

\$ dc

4  $5 + p$  Вывести результат сложения 4 и 5

 $\boldsymbol{9}$ 

2 3 \* р Возвести 2 в степень 3 и вывести результат

8

### 10 \* р Умножить верхнее значение стека на 10

и вывести результат 80

**f REIRACTH CTAK** 

Вытолкнуть из вершины стека два значения  $809 + n$ и вывести их сумму

89

Лата и время

xclock Вывести графические часы

Вывести календарь cal

date Вывести или установить дату и время

ntpdate Установить системное время, используя удаленный сервер времени

Хотите узнать дату? А точное время? Попробуйте использовать эти программы для вывода и установки даты и времени в вашей системе

#### **xclock [ОПЦИИ]** XFree86-tools  $/usrfid$  1R6/bin stdin stdout - file **=**- opt --help --version

Команда xclock выводит простые графические часы. Если вы другой другие предпочитаете стиль, есть программы-часы: например, oclock (круглые), t3d (из двигающихся трехмерных шариков, располагается вне ваших директорий поиска в директории  $\sqrt{2}$  IR6/lib/xscreensaver/) и часы для панели задач, отображаемые **B GNOME H KDE** 

# Полезные опции

-analog Аналоговые часы со стрелками

Цифровые часы с полной датой и -digital [-brief] временем; добавьте опцию -brief, чтобы вывести только время

Обновлять время каждые /Усекунд -update N cal [опции] [месяц [год]] util-linux

/usr/bin stdin stdout - file -- opt --help --version

Команда cal выводит календарь, по умолчанию -текущий месяи.

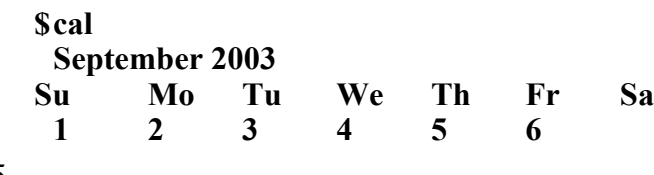

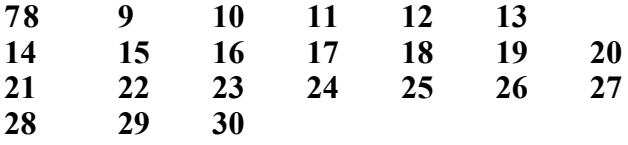

Чтобы вывести другой календарь, укажите месяц и год из четырех цифр: cal 8 2002. Если вы не укажете месяц (cal 2002), то будет выведен календарь для всего года.

## **Полезные опции**

**-у Вывести календарь текущего года**

**-ш Календарь рабочей недели: сделать левой колонкой понедельник**

**- j Нумеровать каждый день по его положению в году; в нашем**

**примере 1 сентября был бы 244-м, второе 2 - 245-м, и т. д.**

**236 | Linux. Карманный справочник**

#### **I**

**date [опции] [формат] coreutils**

**/bin stdin stdout - file - opt --help -version**

**Команда date выводит дату и время. По умолчанию она выводит системные дату и время локального часового пояса.**

**\$ date**

**Sun Sep 28 21:01:31 EDT 2003**

**Вы можете форматировать выходные данные, указывая форматирующие строки, начинающиеся со знака плюс.**

**\$ date '+%D' 09/28/03 \$ date '+The time is %1:%M %p on a beautiful %A in %B' The time is 9:01 PM on a beautiful Sunday in September**

**Формат Функция Пример**

**Дата и время**

**%с Полные датам время, 12-часовой формат Sun 28 Sep 2003,09:01:25 РМ EDT**

**%D Численная дата, 2 цифры для гада 09/28/03**

**%х Численная дата, 4 цифры для гада 09/28/2003**

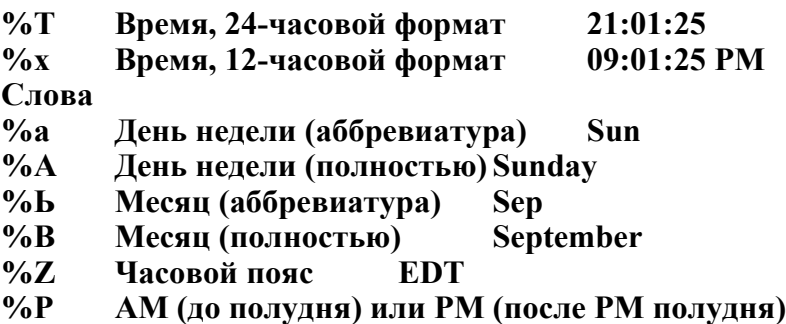

**Дата и время | 237**

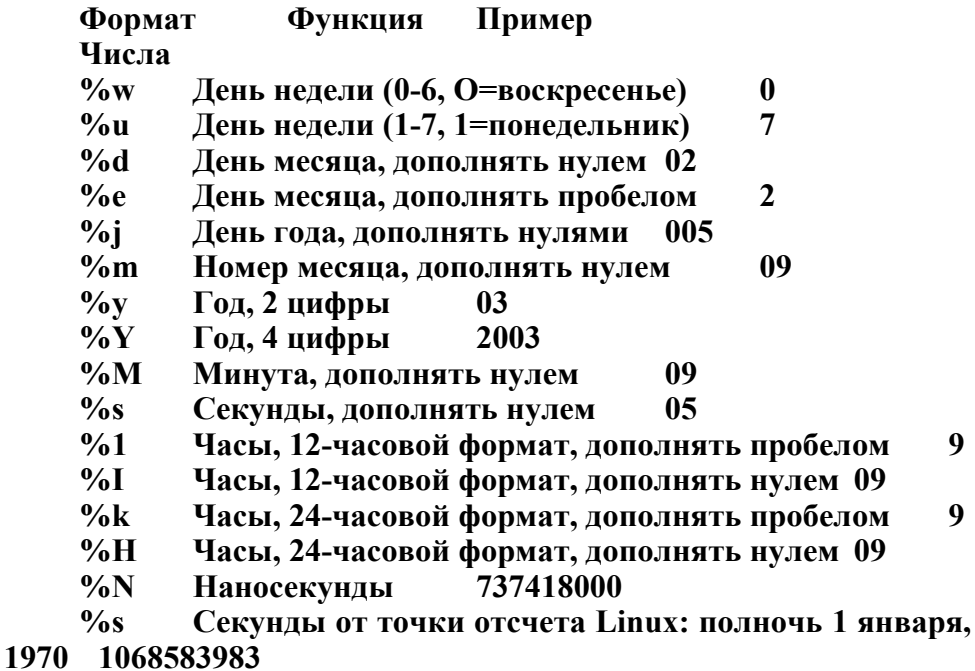

**Другое**

**%n Новая строка**

**%t Табуляция**

**%% Знак процента %**

С помощью своих опций также выводить даты и время команда date может в других форматах.

# Полезные опции

Вывести заданное время в формате -d время  $\Pi$ <sup>0</sup> **вашему** 

усмотрению

-г имя файла Вывести временную метку последнего изменения заданного файла, форматированную по вашему усмотрению

Установить системные дату и/или время; это  $-$  S BDCMA может

делать только суперпользователь

a ntpdate сервер времени ntp

/usr/bin stdin stdout - file -- opt --help --version

Команда ntpdate устанавливает текущее системное время, обращаясь к серверу времени в сети. Вы должны работать в режиме суперпользователя, чтобы установить системное время.

# /usr/sbin/ntpdate timeserver.someplace.edu

21:01:25  $ntpdate[2399]:$ step time  $7<sup>7</sup>$ **Sep** server 178,99.1.8 offset 0.51 sec

Чтобы постоянно поддерживать ваше системное время в синхронизации с сервером времени, используйте демон ntpd; обратитесь к сайту http://www.ntp.org. Если вы не знаете адреса ближайшего сервера времени, выполните поиск в Google по строке "public ntp time server" ("публичный ntp сервер времени").

#### Планирование заданий

sleep Ждать заданное число секунд, ничего не делая

Выполнять программу через заданные интервалы watch

Назначить задание на одноразовое выполнение в at будущем

crontab Назначить задание на многоразовое выполнение в будущем

Если вам нужно выполнять программы в определенные моменты или через регулярные интервалы, Linux предоставляет инструментов планирования различной несколько степени сложности.

sleep время coreutils stdin stdout - file -- opt --help --version  $/h$ in

Команда sleep просто ожидает заданное число секунд. Время можно задавать в виде целого числа (секунд) или целого числа, за которым следует буква s (также секунды), m (минуты), h (часы) или  $d$  ( $\pi$ H $n$ )

\$ sleep 5m He делать ничего 5минут

Команда sleep полезна для задержки выполнения команды на заданное время.

 $$$  sleep 10 && echo 'Прошло лесять секунд.1 (прошло 10 секунд) Прошло десять секунд.

### watch [ОПЦИИ] команда procps

### /usr/bin stdin stdout - file -- opt —help —version

Программа watch выполняет указанную программу через регулярные интервалы времени; стандартно - каждые две секунды. Команда передается командному процессору (поэтому не забудьте поместить в кавычки или замаскировать все специальные символы), и результат отображается в полноэкранном режиме, так что вы без труда сможете следить за выходными данными и видеть, что изменяется. Например, команда watch -n 6 0 date выполняет команду date раз в минуту, что-то вроде дешевых часов. Нажмите ЛС, чтобы выйти

# Полезные опции

-п секунды Установить время между запусками, в секундах

-Л Выделять различия в выходных данных, чтобы

обратить внимание на TO. что изменяется между последовательными запусками

at [опции] указание времени **at** 

 $\sqrt{u}$  /usr/bin stdin stdout - file — opt --help --version

Команда at запускает команду командного процессора в заданное время.

\$ at 7am next Sunday

```
at> echo Не забудь сходить за покупками
```
mail smith

at> lpr \$HOME/shopping-list

 $at > -D$ 

 $<$ EOT>

```
job 559 at 2003-09-14 21:30
```
Форматы времени, понимаемые командой at, чрезвычайно гибки. Вообще, вы можете указать:

- время и после него дату (а не наоборот);
- только дату (берется текущее время);
- только время (считается ближайшее наступление, сегодня и завтра);

• специальное слово, например, now (сейчас), midnight (полночь) или teatime (16:00);

- любое из вышеперечисленного, после чего указыва
- ется смещение, например,"+ 3 days" (плюс три дня).

Даты принимаются во многих форматах: decem-

ber (декабрь) 25 2003,25 december 2003, de-cember 25, 25 december, 12/25/2003, 25.12. 2003, 20031225, today (сегодня), thursday

(четверг), next thursday (следующий чет-врег), next month (следующий месяц), next year (следующий год) и многих других. Названия месяцев могут быть сокращены до трех букв (j an -январь, f eb - февраль, mar - март,...). Форматы времени тоже различные: записи 8pm (8 часов вечера), 8pm, 8:00pm, 8:00 pm, 20:00 и 2000 эквивалентны. Смещения задаются знаками плюса или минуса, после которых идет пробел и промежуток времени: + 3 seconds (плюс три секунды), + 2 weeks (плюс две недели), - 1 hour (минус один час) и т. д\*.

Если вы не указываете дату или время, команда at заменяет отсутствующие данные системными датой или временем. Поэтому "next year" (следующий год) означает один год, считая от настоящего момента, "thursday" (четверг) означает следующий ближайший четверг, "december 25" (25 декабря) - ближайший день 25 декабря, a "4:30pm" (16:30) - ближайший момент времени 16:30.

Ваша команда не будет обрабатываться командным процессором до момента выполнения, поэтому групповые символы, переменные и другие конструкции командного процессора не интерпретируются до того момента. Также ваше текущее окружение (см. print env) сохраняется в рамках каждого задания, так что это задание будет выполняться так, как будто бы вы работали в это время в системе. Однако псевдонимы недоступны команде at, поэтому не включайте их в задание.

\* Программисты могут посмотреть точный синтаксис в файле /usr/ share/doc/at- \*/timespec.

Чтобы вывести список заданий at, используйте команду atq ("at queue" - очередь at).

\$ atq

#### $2003 - 09 - 14$   $07:00$  a smith 559

Чтобы удалить задание at. выполните команду atrm ("at remove" - удалить задание at) с номером задания.

### \$ atrm 559

# Полезные опции

- f файл Читать команды из заданного файла вместо стандартного потока ввода

-с номер Вывести команды задания с указанным номером в стандартный поток вывода

#### crontab [опции] [файл] vixie-cron

#### /usr/bin stdin stdout - file -- opt --help --version

Команда crontab, как и at, планирует выполнение задания на определенное время. Однако crontab предназначена для повторного выполнения заданий, например "Выполнять эту команду в полночь во второй четверг каждого месяца". Чтобы сделать это, надо будет отредактировать и сохранить файл (ваш файл crontab):

#### \$ crontab -e

который затем автоматически инсталлируется в системную директорию {/var/spool/cron). Раз в минуту запускается Linuxпроцесс с названием сгоп, проверяет ваш файл crontab и выполняет все задания, которые нужно выполнить.

#### S crontab -e

Редактировать ваш файл crontab в вашем стандартном редакторе (\$EDITOR).

#### \$ crontab -I

Вывести ваш файл crontab в стандартный поток вывода.

#### \$ crontab -r

Удалить ваш файл crontab \$ crontab myfile

Сделать файл myfile вашим файлом crontab.

Суперпользователь может добавить опцию -и username для работы с crontab-файлами других пользователей.

Файлы crontab содержат по одному заданию на строку (пустые строки и строки комментариев, начинающиеся с "#", игнорируются). Каждая строка имеет шесть полей, разделенных пробелами. Первые пять полей задают время, в которое нужно запускать задание, а последнее - саму команду задания.

Минуты часа

Целые числа от 0 до 59. Это может быть одно число (30), последовательность чисел, разделенных запятыми (0,15,30,45), диапазон (20-30), последовательность диапазонов (0-15,50-59) или звездочку, т. е. "все". Также вы можете указать "каждый n-й раз" с суффиксом /и; например, записи \*/12 и 0-59/12 означают выполнять на 0-й,12-й,24-й,36-й,48-й минутах (то есть, каждые 12 минут).

Часы дня

Тот же синтаксис, что и для минут.

Дни месяца

Целые числа от 1 до 31; здесь вы также можете использовать последовательности, диапазоны, последовательности диапазонов или звездочку.

Месяцы года

Целые числа от 1 до 12; здесь вы также можете использовать последовательности, диапазоны, последовательности диапазонов или звездочку. Кроме того, вы можете использовать аббревиатуры из трех букв (jan - январь, f eb - февраль, mar - март и т. д.), только не в диапазонах и не в последовательностях.

Дни недели

Целые числа от 0 (воскресенье) до 6 (суббота); здесь вы также можете использовать последовательности, диапазоны, последовательности диапазонов или звездочку. Кроме того, вы можете использовать аббревиатуры из трех букв (sun - воскресенье, топ -понедельник, tue - вторник и т. д.), только не в диапазонах или последовательностях.

Команда для выполнения

Любые команды командного процессора, которые будут выполняться в вашем рабочем окружении, так что вы можете ссылаться на переменные окружения \$НОМЕ и быть уверенными что это сработает. Общее правило - используйте только абсолютные пути к вашим командам (например, /usr/bin/who вместо who).

Таплица II показывает некоторые примеры задания времени. Таблица 11. Примеры задания времени в файле crontab

Каждую минуту \* \* Через 45 минут после наступления каждого часа (1:45, 2:45 и гак далее) 9 Каждый день в 9:45 утра 9 8 Восьмой день каждого месяца в 9:45 утра 9 8 12 • 8 декабря каждого года в 9:45 утра 9 8 dec \* 8 декабря каждого года в 9:45 утра 9 \* • 6 Каждую суббогу в 9:45 утра 45 9 \* \* sat Каждую субботу в 9:45 утра<br>45 9 • 12 6 Кажлую субботу лекабря 9 • 12 6 Каждую субботу декабря, в 9:45 утра 9 8 12 6 8 декабря каждого года И в

субботу, в 9:45 утра Если команда создает какие-либо выходные данные при

выполнении, то сгоп отправит их вам по почте. **Графика и хранители экрана**

**еод Отображать графические файлы gqview Отображать графические файлы и слайд-шоу ksnapshot Сделать снимок экрана gimp Редактировать графические файлы gnupfot Создавать графики и диаграммы xscreensaver Запустить хранитель экрана**

Для просмотра или редактирования графических файлов Linux имеет удобные инструменты с множеством опций. Мы не будем рассматривать эти программы слишком подробно, только так, чтобы вызвать

у вас интерес. Наша цель - сделать так, чтобы вы узнали об этих программах, а далее изучали и использовали их по мере необходимости.

**еод [опции] [файл] еод**

**/usr/bin " stdin stdout - file ■- opt —help --version**

Программа для просмотра изображений еод (Eye of Gnome) отображает графические файлы различных форматов. Если вы

вызываете ее для одного файла, то она выведет этот файл. Если для двух или более файлов:

eog filel.jpg file2.gif file3.pbm то каждый файл она S. отображает в отдельном окне.

Большинство опций еод довольно специализированные. поэтому мы их не рассматриваем; мы упоминаем о них для того, чтобы вы знали, что еод имеет опции, на случай если вы захотите изучить их (еод--help).

#### gqview [опции] [файл] gaview

#### stdin stdout - file -- opt -help --version  $\pmb{\mathsf{v}}\pmb{\mathsf{v}}$  $/$ usr $/$ hin

Программа для просмотра изображений gqview отображает графические файлы различных форматов и может автоматически переключаться с одного изображения на следующее, как в слайдшоу. По умолчанию, она отображает имена всех графических файлов в текущей директории, и вы можете выбирать имена файлов, которые вы хотите просмотреть. Экранное меню очевидное, так что самостоятельно. Нажмите Ад, чтобы изучите его выйти И3 программы.

# Полезные опции

Отображать изображения в полноэкранном режиме – f

(переключиться между полноэкранным И **ОКОННЫМ** режимами можно с помощью клавиши v)

Показывать изображения в режиме слайд-шоу  $-$  S **(включить** 

и отключить слайд-шоу можно с помощью клавиши s) ksnapshot [опции] kdegraphics

/usr/bin stdin stdout - file -- opt -help -version

Команда ksnapshot - это универсальная утилита для получения снимков экрана. Просто выполните команду:

\$ ksnapshot

и она сделает снимок и отобразит его уменьшенную копию. Теперь вы можете сохранить его как графический файл или сделать еще один снимок. Единственная тонкость здесь - это выбор формата файла для выходных данных; это делается во посредством выбора время сохранения имени файла  $\mathbf{c}$ соответствующим стандартным расширением: јрg для создания JPEG-файла, .Ътр - для растрового файла Windows, .рЪт -для переносимой растровой графики,. eps - для инкапсулированного Postscript-формата, .ico - для иконок Windows и так далее. Чтобы всех поддерживаемых форматов вывести список файлов. **Save** Snapshot ("Сохранить  $\kappa$ ак") нажмите **КНОПКУ**  $\mathbf{u}$ просмотрите варианты выбора в Filter (Фильтр).

Для более подробной информации нажмите кнопу Help (Справка) в окне ksnapshot или выполните команду ksnapshot -help-all в командном процессоре.

#### gimp [опции] [файлы] gimp /usr/bin stdin stdout - file -- opt --help -version

Image Manipulation Program) **GIMP** (GNU **OTE** полнофункциональный пакет для редактирования изображений, который конкурирует с программой Adobe Photoshop по мощи и функциональности. Он довольно сложен в использовании, но результаты его использования могут быть потрясающими. Для более подробной информации посетите сайт http://www.gimp.org. Чтобы запустить программу, выполните следующую команду.

### \$ gimp

Чтобы конкретный редактировать файл, выполните следующую команду.

#### \$ gimp filename

Если функциональность GIMP для вас избыточна, скачайте для более простых задач редактирования программу ху с сайта http://www.trilon.com/xv. Просто откройте графический файл:

#### \$ xv myfile.jpg

и щелкните правой кнопкой мыши на изображении. Появится меню с инструментами редактирования.

#### gnuplot [опции] [файл] gnuplot

#### /usr/bin stdin stdout - file - - opt - - help - -version

Программа gnuplot создает графики, рисуя точки и соединяя их прямыми и кривыми, и сохраняет их в различные принтерные и плоттерные форматы, например, Postscript. Чтобы использовать gnuplot, вам нужно изучить маленький, но мощный язык программирования. Ниже показан пример построения кривой  $y = x2$ на отрезке от  $x=1$  до  $x=10$ , который появится в графическом окне на вашем экране.

#### \$ gnuplot

## gnuplot > plot  $[1:10]$   $x**2$  $gnuplot$  quit

Чтобы сделать то же самое и при этом сохранить результаты в Postscript-файл, выполните следующую команду.

\$ echo 'set terminal postscript;  $plot$   $[1:10]$  $x^*2'$  $\overline{1}$  $g$ nuplot > output.ps

Посетите сайт http://www.gnuplot.info для получения более полробной информации.

#### xscreensaver xscreensaver  $/usr/X11R6/hin$ stdin stdout - file -- opt --help --version

Система xscreensaver - это универсальный хранитель экрана с сотнями возможных анимационных роликов. Она работает в фоновом режиме, и вы можете управлять ей различными способами.

После периода бездействия. По умолчанию, графический пользовательский интерфейс Fedora (KDE или GNOME) запускает программу xscreensaver автоматически после ПЯТИ **МИНУТ** бездействия. Вы можете настроить работу этой службы в главном меню. В среде KDE запустите приложение Control Cen1er(Центр управления), затем выберите Appearance & Themes (Внешний вид и темы), затем Screen Saver (Хранитель экрана). Либо щелкните правой кнопкой мыши на рабочем столе, выберите пункт Configure Desktop (Настроить рабочий стол), затем Screen Saver (Хранитель экрана). В среде GNOME выберите в главном меню Preferences/ Screensaver (Настройки/Хранитель экрана).

В качестве блокировщика экрана. В любой момент (в GNOME или KDE) вы можете открыть главное меню и выбрать пункт Lock Screen (Заблокировать экран). Ваш экран будет заблокирован до тех пор, пока вы не введет ваш пароль.

Из командной строки. Выполните команду xscreensaver-demo, чтобы просмотреть анимационные ролики и сделать удобные для вас настройки. Затем выполните команду xscreensaver-command, чтобы задать поведение программы.

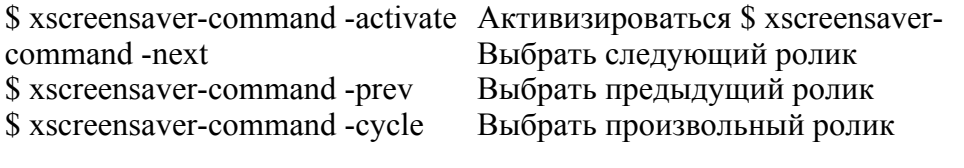

\$ xscreensaver-command -lock Заблокировать экран сейчас \$ xscreensaver-command -exit Выйти

# **Аудио и видео**

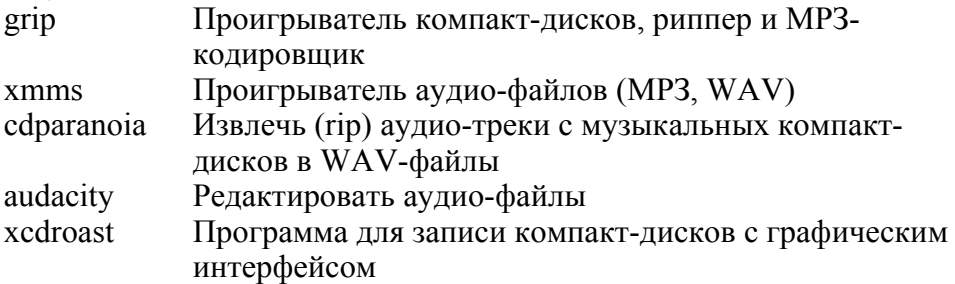

Linux-системы умеют, и весьма неплохо, работать с аудиоданными. Большинство из программ, которые мы рассмотрим, имеют очевидный интерфейс пользователя, множество функций и приемлемую документацию, поэтому мы не будет рассматривать их детально. Мы, главным образом, хотим, чтобы вы узнали, какие возможности доступны. Существуют различные вебсайты посвященные аудио и MIDI в Linux, например http://linux-sound.org/ и http://www.xdt.com/ar/linux-snd.

В дистрибутив Fedora не включен ни один видеоплеер, но вы можете скачать и установить их. Некоторые популярные плееры – это mpgl23 (http:// www.mpgl23.de/), smpeg (http://www.lokigames.com/ development/), и mplayer (http://www.mplayerhq.hu).

#### **grip grip /usr/bin stdin stdout - file -- opt --help --version**

grip - это проигрыватель музыкальных компакт-дисков и аудиориппер: он умеет проигрывать компакт-диски, извлекать аудиоданные с компакт-дисков, сохранять их в WAV-файлы и преобразовывать эти файлы в МРЗ-формат. Он имеет подробную встроенную справку и довольно очевидные элементы управления.

## **cdparanoia[опций\ иапазон[выходной\_фаЩсА^агапо\а /usr/bin stdin stdout - file -- opt -help --version**

Команда cdparanoia считывает аудио-данные с музыкального компакт-диска и сохраняет их в WAV-файлы (или другие форматы: см. man-страницу). Вот основные способы использования.

## **\$ cdparanoia N Записать трек TV в файл. \$ cdparanoia -В**

Записать все треки музыкального компакт-диска в отдельные файлы.

**\$ cdparanoia -В 2-4**  Записать 2-й, 3-й и 4-й треки в отдельные файлы. **\$ cdparanoia 2-4** Записать 2-й, 3-й и 4-й треки в один файл.

Если у вас сложности с доступом к вашему диску, попробуйте выполнить команду cdparanoia -Qvs ("искать CD-ROM-приводы с подробным отчетом") и найти проблему. Чтобы преобразовать ваши WAV-файлы в МРЗ-формат, обратитесь к программам LAME (http://lame.sourceforge.net/) или Not-Lame (http://www. idiap.ch/~sanders/notjame/).

## **xmms [опции] [файль/\ xmms /usr/bin stdin stdout - file -- opt --help -version**

xmms (X MultiMedia System) - это прекрасный графический проигрыватель аудио-файлов, который поддерживает МРЗ, WAV, Ogg Vorbis и другие аудио-форматы\*. Вы можете проигрывать файлы с помощью кнопок управления, аналогичных кнопкам управления CD-проигрывателя, создавать списки файлов для воспроизведения и многое другое. Самый простой способ начать знакомство с ним -это запустить его, либо без аргументов:

\* Дистрибутив Fedora включает в себя xmms без поддержки трЗ-формата; посетите сайт http://vnvw.xmms.org/, чтобы установить этот формат или самую последнюю, неурезанную версию.

\$ xmms либо указав аудио-файлы в командной строке:

\$ xmms filel.mp3 file2.wav file3.ogg ... Вот некоторые полезные действия.

#### **Действие Функция**

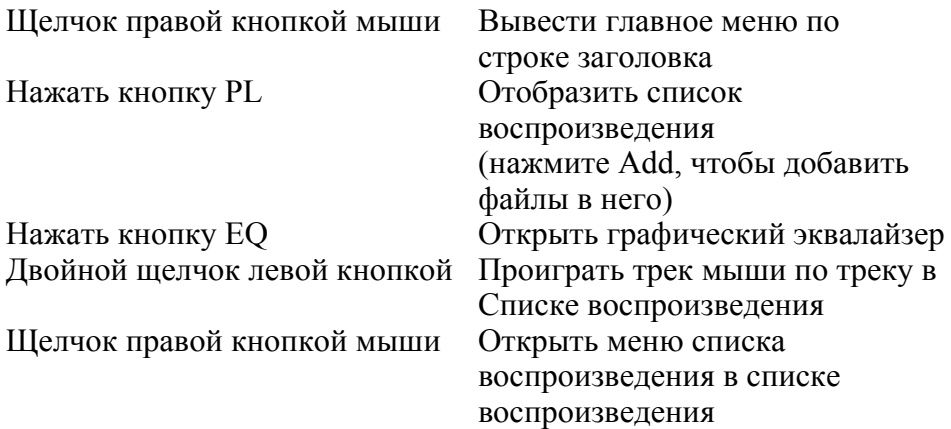

## **audacity [файлы] audacity /usr/bin stdin stdout - file - - opt - - help - -version**

audacity - это графический редактор аудио-файлов для внесения изменений в WAV, MP3 и Ogg файлы. Когда файл загружен, вы можете просматривать форму его сигнала, вырезать и вставлять аудио-данные, накладывать фильтры и специальные эффекты на звук (эхо, усиление басов, обращение и т. д.) и многое другое. Программа audacity не включена в дистрибутив Fedora, но очень рекомендуется скачать ее с сайта http://audacity.sourceforge.net.

### **xcdroast [опции] xcdroast /usr/bin stdin stdout - file -- opt --help --version**

xcdroast - это программа для записи компакт-дисков с графическим пользовательским интерфейсом. Она поддерживает только SCSI-приводы. Если ваше устройство для записи компактдисков является IDE-приводом, вам нужно будет настроить его так, чтобы он использовал модуль эмуляции ide-scsi. Эта задача выходит далеко за рамки нашей маленькой книги, но, как правило, если ваши CD-приводы есть в выходных данных команды:

#### **\$ cdrecord -scanbus**

то все должно быть нормально. В противном случае обратитесь к руководству по записи компакт-дисков "CD-Writing Howto" (http://www.tldp.org/HOW-TO/CD-Writing-HOWTO.html). Кроме того, перед тем как использовать xcdroast, зайдите на сайт http:// www.xcdroast.org и прочитайте документацию, особенно FAQ (частозадаваемые вопросы), так как настройка может оказаться нетривиальной. Затем выполните следующую команду.

#### \$ xcdroast

Нажмите кнопку Setup (Настройка) и убедитесь в том, что все настройки вас устраивают. Нажмите кнопку Save Configuration (Сохранить настройки), а затем ОК, чтобы вернуться в главное окно. Теперь выберите Duplicate CD (Копировать компакт-лиск) или Create CD (Создать компакт-диск), на ваше усмотрение и т. д. В зависимости от того, как настроена ваша система, вам, возможно, нужно будет работать в режиме суперпользователя, чтобы иметь возможность записывать компакт-лиски

# Программирование в командном процессоре

Ранее, когда мы рассматривали командный процессор (bash), мы сказали, что он имеет встроенный язык программирования. Фактически, вы можете писать программы, или shell-скрипты, для выполнения таких задач, которые не может выполнить одна команда. Как и любой другой хороший язык программирования, язык командного процессора имеет переменные, конструкции ветвления (if-then-else), циклы, ввод и вывод данных, и многое другое. Целые книги были посвящены написанию shell-скриптов, поэтому мы будем рассматривать самый минимум, необходимый для работать. Чтобы чтобы начать получить TOFO, полную документацию, выполните команду info bash.

# Пробел и обрыв строки

Shell-скрипты bash очень критичны к пробелам и обрывам строк. Так как "ключевые слова" этого языка программирования фактически являются командами, обрабатываемыми командным процессором, вам нужно разделять их аргументы пробелами. Аналогично, обрыв строки в середине команды введет командный процессор в заблуждение: он подумает, что команда не полная. Следуйте правилам, которые мы вам показываем, и все будет нормально.

# Переменные

Переменные мы рассмотрели ранее.

## $$$  MYVAR=6 **\$ echo \$MYVAR**

6

значения, содержащиеся в **Bce** переменных, являются строками, но если они численные, то командный процессор будет соответственно воспринимать их как числа.

## \$ NUMBER="10"  $$$  expr  $$NUMBER + 5$  $15$

Когда вы ссылаетесь на значение переменной в shell-скрипте, следует помещать ее в двойные кавычки, чтобы избежать определенных ошибок во время его работы. Неопределенная переменная или переменная, у которой в значении есть пробелы, может быть воспринята непредсказуемым образом, если она не будет заключена в кавычки, что приведет к неправильной работе скрипта.

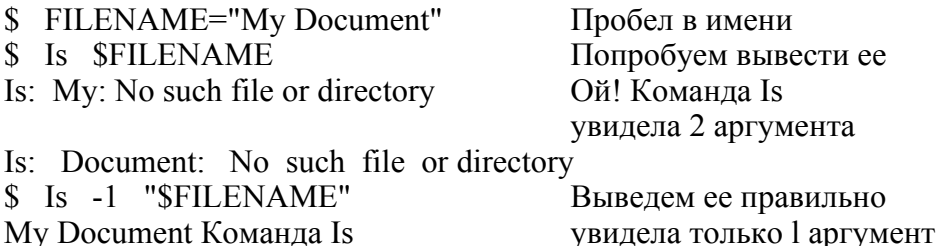

имя переменной обрабатьшается вместе с другой Если соседней строкой, поместите ее в фигурные скобки, чтобы избежать непредвиденного результата.

## \$HAT="fedora"

**Secho "The plural of SHAT is SHATs"** The plural of fedora is Ой!Переменная "HA Ts " OTCYTCTBYeT \$ echo "The plural of \$HAT is "\${HAT}s"

# Ввод и вывод данных

Вывод данных в скриптах осуществляется с помощью команд echo и printf, которые мы описали в разделе "Вывод на экран" на странице 224.

\$ echo "Hello world" Hello world \$ printf "Мне %d лет\п" 'ехрг  $20 + 20$ " Мне 40 лет

Ввод данных в скриптах осуществляется с помощью команды read, которая считывает одну строку из стандартного потока ввода и сохраняет ее в переменной.

**S** read name **Sandy Smith <ENTER>** \$ echo "I read the name \$name" I read the name Sandy Smith

# Логические переменные и возвращаемые значения

Для того чтобы описать операторы ветвления и циклы, нам НУЖНО понятие логической (истина/ ложь) проверки. Лля командного процессора значение 0 означает "истину" или "успех", а все остальные значения - "ложь" или "неудачу".

Кроме того, каждая Linux-команда при завершении работы возвращает командному процессору целочисленное значение. называемое возвращаемым значением (return code) или статусом выхода (exit status). Вы можете увидеть это значение в специальной переменной \$?.

 $\text{\$ cat myfile}$ My name is Sandy Smith and I really like Fedora Linux \$ grep Smith myfile My name is Sandy Smith and Совпадение было найдено... \$ echo \$? 0. .. поэтому возврашаемым значением будет "успех" \$ grep aardvark myfile \$ echo \$? Совпадений не было найдено... 1... поэтому возврашаемым значением будет "неудача"

Возвращаемые значения команды, как правило, описаны на ее man-странице.

#### test *u*"["

Команла test (встроенная  $\mathbf{B}$ командный процессор) обрабатывает простые логические выражения, включающие в себя числа и строки, и, в зависимости от результата, возвращающая значение 0 (истина) или 1 (ложь).

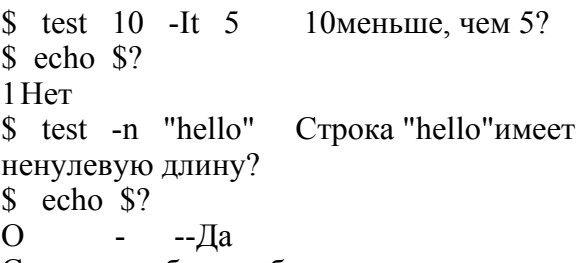

Список наиболее общих аргументов команды test для работы с целыми числами строками и файлами дан в табл. 12.

Команда test имеет необычный псевдоним, символ "[" (левая квадратная скобка), сокращенный вариант для работы с операторами ветвления и циклами. Если вы его используете, то вы должны в качестве последнего аргумента поставить символ "]" (правая скобка), чтобы обозначить конец квадратная команды test.

Следующие команды проверки идентичны тем, которые мы рассмотрели выше.

```
$10 -It 5 ]
Secho $?
\mathbf{1}\[\S[ -n "hello"]
\deltaecho \hat{S}?
```
Запомните, что "[" - это такая же команда, как и остальные, поэтому за ней следуют отдельные аргументы, разделенные пробелами. И если вы случайно забудете пробел:

 $$ \begin{bmatrix} 5 & -1t & 4 \end{bmatrix}$  Отсутствует пробел между аргументами 4 и 1 bash: [: missing ']' то команда test подумает, что последним аргументом является строка "4]", и посчитает, что финальная скобка отсутствует. 260 | Linux. Карманный справочник

Таблица 12. Некоторые общие аргументы команды test

# Проверка файлов

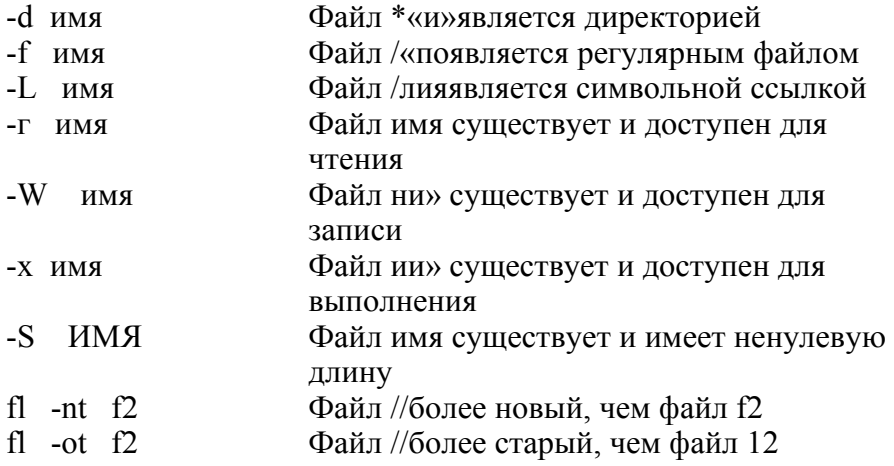

# Проверка строк

 $si = s2$ Строка 5/равна строке s2

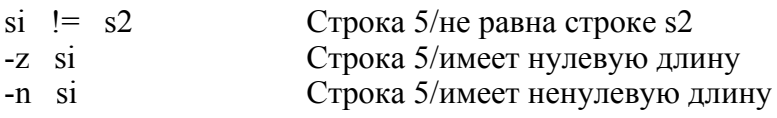

## Проверка чисел

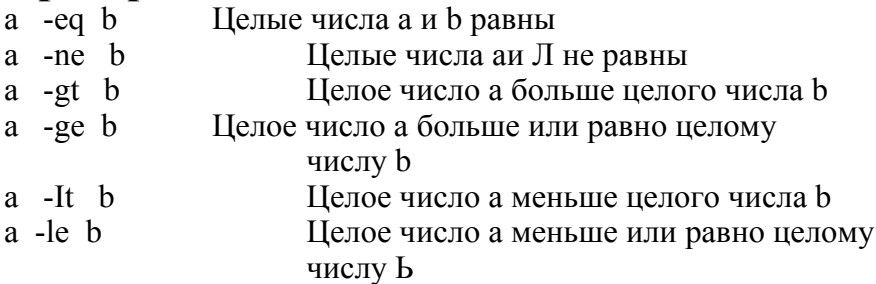

## Объединение и отрицание при проверке

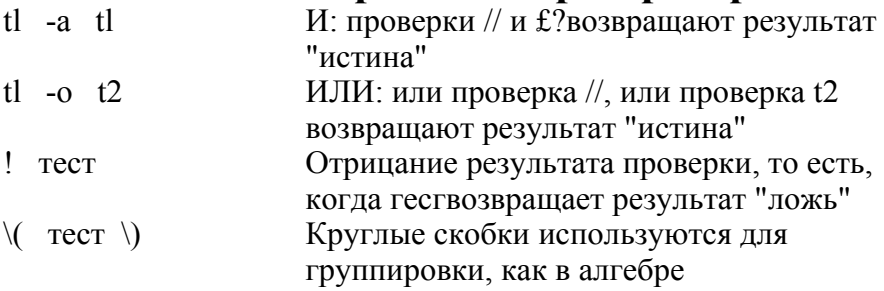

# true *u* false

Командный процессор bash имеет встроенные команды true и false, которые просто возвращают значение  $\overline{0}$  и 1 соответственно.

```
Strue
Secho $?
\Omega$false
             \Delta \sim 10^{-10} m ^{-1}Secho $?
\mathbf{1}\sim 1 \sim 1
```
Они будут полезны, когда мы будем рассматривать операторы ветвления и пиклы.

# Операторы ветвления

Этот оператор осуществляет выбор между альтернативами, каждая из которых может содержать сложную проверку. Простейшая форма - это оператор if-then.

i f команда — Если статус выхода команды O then тепо fi  $-1$  . If  $\blacksquare$ ,  $-$ , , , , , Например: if  $\int$  'whoami4 = "root" 1 then echo "Вы являетесь суперпользователем" fi Затем идет оператор if-then-else.  $if$  команла then Teπo! else  $T$ e $\pi$ o $2$  fi Например: if  $\int$  4whoami" = "root" 1 then echo " Вы являетесь суперпользователем "else echo "Вы являетесь обычным пользователем" fi Наконец, есть формат if-then-el if-else, в котором можно реализовать столько проверок, сколько вам будет нужно. if команла! then тело! elif команда2 then тело2 elif ... else TenoN fi Например: if  $\int$  'whoamil = "root" 1 then echo " Вы являетесь суперпользователем "elif [ "\$USER"  $=$  "root" ] then echo " Вы, должно быть, являетесь суперпользователем " elif  $\lceil$  "\$bribe" -gt 10000 1 then Вы можете заплатить за то, чтобы стать echo  $\mathbf{M}$ суперпользователем "else echo "Вы все еще обычный пользователь" fi Оператор case оценивает одно значение и выполняет соответствующий ему кусок кода.
echo 'Что вы хотите лелать?' read answer case "\$answer" in  $ec<sub>TD</sub>$ ) echo "ОК, съешьте гамбургер" спать) echo "Тогла спокойной ночи" echo "Я не понимаю, что вы хотите сделать" echo "Надеюсь увидимся завтра" esac Обший вид этого оператор таков. case строка in выражение 1) тело! выражение2) тело2 выражениеЮ тело ИНАЧЕ

Строка - это любое значение, как правило, переменная, например \$myvar, а выражения 1-N - это шаблоны (выполните команду info bash reserved case для более подробной информации), а последний шаблон, символ \*, выполняет функцию оператора "else" (иначе). Каждый набор команд должен заканчиваться символами;; (как показано).

```
case Sletter in X)
echo "Sletter - это буква X"
[aeiou])
echo "$letter - это гласная буква"
[0-9]echo "Sletter - это цифра"
*)''
echo "Я не могу обработать это"
esac
```
## Циклы

Цикл while повторяет набор команд до тех пор, пока выполняется условие (т. е. пока оно возвращает значение "истина").

```
while команда
                Пока команда возвращает
значение О do
Telo done
Например, рассмотрим скрипт myscript.
i=0
```

```
while \lceil $i -It 3 \rceil.
d\alphaecho "$i"
i = -expr $i +1' done
$ ./myscript
\Omega\mathbf{1}\mathcal{D}Цикл until повторяется до тех порка, пока условие не начнет
```

```
выполняться (т. е. пока оно не вернет значение "истина"):
```

```
until команда Пока команда возвращает
ненулевое значение do
Tello done
Например:
i = 0until t $i -gt 3 ]
do
echo "$i"
i=4expr Si + \Gamma done
$ /myscript
\Omega\mathbf{1}\mathcal{D}_{\mathcal{L}}
```

```
Цикл for итерирует по значениям из списка.
```
for переменная in список do

тело done

Например:

for name in Tom Jack Harry do

```
echo "$name - мой друг" done
```

```
./myscript Tom - мой друг Jack - мой друг Harry - мой
     \mathbb{S}друг
```
Цикл for особенно удобен для обработки списков файлов, например всех файлов определенного типа в текущей директории.

for file in \*.doc do

echo "\$file - это отвратительный файл Microsoft Word" done Для бесконечного цикла используйте цикл while с условием true ("истина") или цикл until с условием false ("ложь").

```
while true do
echo "навсегда" done
until false do
echo "и снова навсегда" done
```
Вероятно, вы будете использовать операторы break или exit для того, чтобы завершить эти циклы при выполнении какого-нибудь условия.

# **Break и Continue**

Команда break осуществляет выход из текущего цикла. Рассмотрим простой скрипт myscript.

for name in Tom Jack Harry do echo \$name echo "снова" done echo "все сделано" \$ ./myscript Tom снова  $Jack \t : \blacksquare$ снова Harry снова все сделано А теперь с оператором break. for name in Tom Jack Harry do echo \$name if [ "\$name" = "Jack" ] then break fi echo "снова" done echo "все сделано" Tom снова Jack Выполнен оператор break все сделано Команда continue форсирует переход цикла к следующей итерации. for name in Tom Jack Harry do echo \$name

```
if \int "$name" = "Jack" ]
then
continue
f_1echo "снова" done echo "все сделано"
$ /myscript
Tom
снова
      Выполнен оператор continue
Jack
Harry
снова
все слепано
```
Также операторы break и continue принимают численные аргументы (break N, continue N) для того, чтобы управлять несколькими уровнями циклов (например, выйти из N вложенных друг в друга циклов), но такой стиль написания скриптов приводит к мы не созланию запутанного кода,  $\mathbf{M}$ рекомендуем  $er$ придерживаться.

## Создание и запуск shell-скриптов

Для того чтобы создать shell-скрипт, просто поместите команды bash в файл, как будто если бы вы набирали их в командном процессоре. Чтобы запустить скрипт, у вас есть три способа

Добавить в начале файла строку #!/bin/bash и сделать файл исполняемым

Это самый распространенный способ запуска скриптов. Добавьте строку:

### #!/bin/bash

в самом начале файла скрипта. Это должна быть самая первая строка файла, выровненная влево. После этого сделайте файл исполняемым.

### $\sinh 6x + \sinh 6x$

Опционально, поместите его в вашу директорию поиска. Затем запустите его как любую другую команду.

### **\$** myscript

Если скрипт находится в вашей текущей директории, но текущая директория "." не является директорией поиска, то вам нужно будет приписать вначале "./", чтобы командный процессор мог найти скрипт.

### \$ ./myscriptъ

Текущая директория, как правило, He вашей является директорией поиска по соображениям безопасности.

Передать в качестве аргумента команде bash Команда bash интерпретирует свой аргумент как имя скрипта и запускает его.

### \$ bash myscript

Запустить в текущем командном процессоре с командой"."

Предыдущие методы запускают ваш скрипт как независимый процесс, который не влияет на ваш текущий командный процессор.\* Если вы хотите, чтобы ваш скрипт вносил изменения в ваш командный процессор (изменял переменные, рабочую директорию и так далее), его можно запустить в текущем командном профессоре с командой ".".

\$ . myscript

## Аргументы командной строки

Shell-скрипты могут принимать командные аргументы и опции точно так же, как и команды Linux (фактически, некоторые общеупотребительные команды Linux являются скриптами). В пределах своего shell-скрипта вы можете обращаться к этим аргументам с помощью переменных \$1, \$2, \$3 и т. д.

\$ cat myscript #!/bin/bash

echo "Меня зовут \$1 и я живу в \$2"

\* Технически скрипт выполняется в отдельном (дочернем) командном процессоре, который наследует атрибуты оригинального командного процессора но не может изменить их у своего "родителя".

\$ /myscript Johnson Wisconsin

Меня зовут Johnson и я живу в Wisconsin

\$ ./myscript Bob

Меня зовут Вория живу в

скрипт может проверять количество полученных Bam аргументов с помощью переменной \$#.

if  $\sqrt{5#}$  -It 2 | then

echo "\$0 ошибка: вы должны задать два аргумента" else echo " Меня зовут \$1 и я живу в \$2" fi

Специальное значение \$0 содержит имя скрипта, и ее удобно использовать для справочных сообщений и сообщений об ошибках.

\$ ./myscript Bob

./myscript ошибка: вы должны задать два

аргумента

Чтобы осуществить итерацию по всем командным аргументам, используйте цикл for co специальной переменной \$@, которая содержит все аргументы.

for arg in  $\Im(\omega)$ do echo "Я нашел аргумент \$arg" done

## Завершение работы с возвратом

### значения

Команда exit завершает работу вашего скрипта и передает заданное возвращаемое значение командному процессору. По традиции скрипты должны возвращать 0 в случае успеха и 1 (или другое ненулевое значение) в случае неудачи или ошибки. Если ваш скрипт не вызывает команду exit, то возвращаемым значением автоматически будет 0.

if  $\sqrt{5#}$  -It 2 1 then echo "ошибка: вы должны задать два аргумента" exit 1 else echo "Меня зовут \$1 и я живу в \$2" fi exit 0

```
$ ./myscript Bob
./myscript ошибка: вы должны задать два
аргумента
$ echo $?
\mathbf{1}
```
## За пределами shell-скриптов

Shell-скрипты хорошо подходят для многих целей, но Linux имеет более мощные скриптовые языки, а также компилируемые языки программирования. Вот некоторые из них.

Программа Чтобы начать... Язык perl man perl Perl http://www.perl.com/ Python python man python http://www.python.org/ C,  $C++$  gcc man gcc http://www.gnu.org/software/gcc/ javaca http://java.sun.com/ Java FORTRAN g77 man  $g77$ http://www.gnu.org/software/fortran/fortran.html gnat info gnat Ada http://www.gnu.org/software/gnat/gnat.html а Не включен в Fedora, как и во многие другие дистрибутивы

Linux

## Заключительные слова

Хотя мы рассмотрели многие команды и возможности системы Linux, но это лишь малая их часть. Fedora и другие дистрибутивы имеют тысячи различных программ. Мы поддерживаем ваш интерес к изучению Linux-систем. Удачи!

# Слова благодарности

Искренне признателен моему редактору Майку Лукидису (Mike Loukides), персоналу O'Reilly, техническим редакторам (Ron Bellomo, Wesley Crossman, David Debonnaire, Tim Greer, Jacob Heider, и Eric van Oorschot), Алексу Сковтка (Alex Schowtka) и Роберту Дюлани (Robert Dulaney) из компании VistaPrint, и моей замечательной семье, Лизе и Софии.

### Предметный указатель

!! (два восклицательных знака) вызов предыдущей команды, 52 & (амперсанд), выполнение фоновых заданий, 55 && (два амперсанда), условное выполнение в комбинированных командах, 49 . (точка), текущая директория, 28 .. (две точки), родительская директория, 28 / (слеш), корневая директория, 27 /boot директория, 35 /lost+found директория, 35 /ргос директория, 34, 35 /usr/share/doc директория, 20 ; (точка с запятой), объединять команды с помощью, 48 [ (левая квадратная скобка), псевдоним команды test, 260

\ (обратная косая черта) маскировка специаль-ных символов, 49 <sup>Л</sup>С команда (завершение работы программ), 57 Z команда (приостановка заданий), 55 I(вертикальная черта), 48 II(две вертикальных черты) условное выпол нение в комбинирован ных командах, 49  $\sim$  (тильда), обозначение домашних директорий, abiword программа, 96 acroread программа просмотра, 84 Ada язык, 274 alias команда, 46 apt программа, 62 as pell команда, 166 at команда, 241-243 atq команда, 243

atrm команда, 243 audacity графический редактор аудио-файлов, 254 awk программа-фильтр, 133 в сравнении с командой tr, 127 В basename команда, 72 bash (Bourne Again Shell), 11, 38-60 команда printf, 226 команда type, 110, 117 программирование shellскриптов, 256-269 редактирование командной строки,51 bg команда, 56 bin директория, 32 Bourne Again Shell (см bash) break команда, 268 bunzip2 команда, 137 bzcat команда, 137 bzip2 команда, 137 см. также tar  $-$ j, 159 cgi-bin директория, 33 chattr (изменение атрибутов) команда, 107 chfn команда, 187

chgrp команда, 38,103,191 chmod команда, 38,103-106 chown команда, 38,102 chsh команда, 188

cksum программа, 140,146

compress команда, 136 см. также команда tar -Z, 159 см. также команда

zip, 138 см. также установка программного обеспечения, 60

clear команда, 231 стр команда, 140,144 сотт команда, 140,143

configure скрипт, 65 continue команда, 269 ср команда, 68 cpio программа, 154 сгоп процесс, 243 crontab команда, 243-246

CUPS система печати, 163 curl команда, 216 cut команда, 123 cal команда, 236 Calc программа (soffice), 94 case оператор, 264 cat команда, 75 см. также tee, 132 cd команда, 29, 71 домашние директории, поиск, 29 cdparanoia команда, 252 cdrecord команда, 159 см. также xcdroast, 255

date команда, 237-239 см. также команда watch, 240 dc(калькулятор) команда, 233 (Id программа, 154 dev директория, 33 df программа, 148 diff программа, 140 diffi программа, 140,142 dig команда, 198

dirname команда, 72 DISPLAY переменная, 44 dnsdomainname

команда, 193 doc директория, 32 domainname команда, 193 du команда, 98 dump команда, 155 см. также команда chattr, 107 см. также команда restore, 156 DVI файлы, 85 dvips команда, 85 echo команда, 19, 225 вывод данных в скрипте с помощью, 258 ed редактор строк, 133 см. также команда diff-e, 142 EDITOR переменная окружения, 77 установка стандартного редактора, 88 egrep команда, 121 else оператор, 262 emacs текстовый редактор lynx -emacskeys команда, 215 редактирование командной строки, 51 создание/редактирование файлов, 86-92 eog программа для просмотра изображений, 247 Epiphany веббраузер для GNOME, 213 etc директория, 33 evolution команда, 207 Excel документы

редактирование с помощью abiword, 94

редактирование с помощью ! ■ soffice, 94 exit команда, 25 выход с возвращением значения, 273 завершение работы командного процессора, 59 завершение циклов, 268 export команда, 44 ехрг команда, 231 ext3 файловые системы, 148 команды chattr/lsattr, 107 false команда, 262

бесконечные циклы, 267 fdisk программа, 153 Fedora Linux, 12 up2date команда, 61 вызов справки в, 19 графический рабочий стол, 21 запуск окна командного процессора, 24 fg команда, 57 см. таксисе команда jobs, 55 fgrep команда, 122 file команда, 100 find команда, 110-114 finger команда, 181,187 Firebird веб-браузер, 213 floppy программа, 153 fonts директория, 33 for циклы, 267 с аргументами командной строки, 271 FORTRAN язык, 274 free команда, 173 fsck команда, 151

см. также команда shutdown, 26 ftp программа, 207 g77 программа, 274 gaim программа, 222 Galeon веб-браузер, 213 gcc программа, 2/4 ghostview команда, 84 DVI файлы, 85 GIMP графический редактор, 249 gnat программа, 274 GNOME графическая среда, 11 Fedora Linux, 21 xclock команда, 235 xscreensaver программа, 250 веб-браузер Epiphany, 213 вызов Справки,19 завершение сеанса/выключение, 25 запуск командных процессоров в, 24 gnome-terminal программа, 24 gnumeric программа, 95 gnuplot программа, 249 Google, поиск справочной информации в, 21 gqvievv программа для просмотра изображений, 247 grep команда, 119 команда egrep, 121 команда fgrep, 122 команда ps, 169 работа с RPM-пакетами, 62 grip команда, 252 groupadd команда, 192 groupdel команда, 192

groupmod команда, 192 groups команда, 190 команда id -Gn, 179 gunzip команда, 136 gv команда, 84 DVI-файлы и, 85 gzip команда, 135

команда tar -z, 159 установка программного обеспечения, 60 н head команда, 77 -help опция, 20 history команда, 52 HOME переменная окружения, 30, 44 host команда, 197 hostname команда, 194 html директория, 33 I id команда, 179 if оператор, 262 ifconfig команда, 195 if-then-elif-else операторы, 263 Impress программа (soffice), 94 include директория, 33 info команда, 20 init.d директория, 33 Java язык, 274 javac программа, 274 jobs команда, 55

#### 278

#### к

KDE графическая среда, 11 Fedora Linux, 21 xclock команда, 235 xscreensaver программа, 250 веб-браузер Konqueror, 213 вшов Справки в, 20 завершение сеанса/ выключение, 25 запуск командных процессоров в, 24 Kerberos директория /usr/kerberos, 34 с командой telnet, 203 kill команда, 58, 174 Konqueror веб-браузер для KDE, 213 konsole программа, 24 ksnapshot команда, 248 last команда, 182 less команда, 76 с командой cat, 75 lib директория, 33 libexec директория, 33 Linux вызов справки в, 19 компоненты, 11 проверка правописания в, 166-167 создание резервных копий

файлов, 154—162 структура файловой системы, 27-38 установка программного обеспечения в системе, 60-66 In команда, 69 lock директория, 33 log директория, 33 logname команда, 178

LOGNAME переменная, 44 logout команда, 25 look команда, 165 lpq команда, 164 lpr команда, 163 lprm команда, 164 LPRng система печати, 163 Is команда, 17, 66 защита файлов, 38 отображение свойств файла, 96 Isattr команда, 108 lynx команда, 214-215 М ш4 язык обработки макросов, 133 mail директория, 33 MAIL переменная, 44 mail программа, 211 mailq команда, 207 make install команда, 66 make команда, 66 man директория, 33 man команда, 19,33 md5sum программа, 140, 145 mesg программа, 180, 224 Microsoft Excel документы редактирование с помощью abiword, 94 редактирование с помощью soffice, 94 Microsoft Word документы редактирование с помощью abiword, 94 редактирование с помощью soffice, 94 misc директория, 33 mkdir команда, 73 mkfs программа, 153

mkisofs команда, 160 mnt .иректория, 33 mount команда, 149 Mozilla веб-браузер, 213 чтение новостей Usenet, 218 чтение электронной почты, 207 mpgl23 видеоплеер, 252 mplayer видео-плеер, 252 mt команда, 155 mutt почтовая программа, 209-211 mv команда, 68 N

Netscape веб-браузер, 213 nice команда, 175 nisdomainname команда, 193 nl команда, 79 nslookup команда, 198 ntpdate команда, 239 oclock программа, 235 od команда, 80 OLDPWD переменная, 44 OpenOffice.org пакет, 94 Opera веббраузер, 213 parted программа, 153 passwd команда, 187 paste команда, 125 patch команда, 141 PATH переменная, 45- 46 Perl язык, 274 pidof команда, 175 pine почтовая программа, 207

ping команда, 199 printenv команда, 183 printf команда, 226-228 вывод данных в скрипте с помощью, 258 -printf опция (команды find), 113 ps команда, 168, 175 public\_html директория, 33 pwd команда, 72 PVVD переменная, 44 Python язык, 274 red директория, 33 rcsdiff программа, 141 read команда, 258 Red Hat Linux, 12 Red Hat Package Manager (RPM) файлы, 60 redhat-config-printer команда, 163 renice команда, 177 reset команда, 58 restore команда, 156 команда mt, 155 rm команда, 69 RMAIL программа, 207 rindir команда, 73 root директория (/), 27 root пользователь, 14, 188 RPM (Red Hat Package Manager) файлы, 60 rpm команда, 60-64 RPM-пакеты, команды для работы с, 62 rsync команда, 161 run директория, 34

#### 280

sbin директория, 32 scale команда, 94 scp команда, 204 sdiff программа, 140,142 sdraw команда, 94 sed программа-фильтр, 133 в сравнении с командой tr, 127 sendmail программа, 208 seq команда, 229 sfax команда, 94 sfdisk программа, 153 sftp программа, 205 share директория, 32 SHELL переменная, 44 shell-скрипты break и continue, 268 аргументы командной строки, 271 выполнение, 270 выход с возвратом значения, 273 операторы ветвления, 262-265 программирование, 256-274 создание, 270 циклы, 265-268 shutdown команда, 26 simpress команда, 94 slabel команда, 94 sleep команда, 240 slocate команда, 114 поиск файлов, ПО slrn программа для чтения новостей, 219-221 smpeg видеоплеер, 252 soffice программа, 94 sort команда, 128 spell команда, 167 spool директория, 34 sre директория, 33

ssh программа, 201 stat команда, 96 : su команда, 16 команда whoami и, 178 переключение в режим, 189 установка программного обеспечения и, 60 sudo программа, 190 sum программа, 140, 146 suspend команда, 56 swriter программа, 94 sync команда, 108,153 t3d программа-часы, 235 TAB клавиша, завершение имен файлов с помощью, 52 tail команда, 78 talk программа, 223 tar команда, 158 команда mt, 155 установка программного обеспечения, 60 tar файлы, 64 сжатые командой compress, примеры команд, 137 сжатые командой gzip, примеры команд, 136 tee команда, 132 telnet программа, 203 TERM переменная, 44 test команда, 259-261 tmp директория, 34 top команда, 171 touch команда, 100

создание пустых файлов, 87 tr команда, 126 traceroute команда, 200 true команда. 262

бесконечные циклы и, 267 tty программа, 224 twm графическая среда, 24 запуск командного процессора в, 24 type команда, 110, 117 поиск файлов, ПО  $\overline{u}$ umask команда, 92 umount команда, 151 ипате команда, 19, 193 uncompress команда, 136 uniq команда, 130 until никл, 266 бесконечные циклы, 267 unzip команда, 138 up2date команда, 61 uptime команда, 36, 169 Usenet новсетк. V., 218-221 USER переменная, 44 useradd команда, 184 userdei команда, 185 usermod команда, 186 users команда, 181 и и с! ее оде команда, 139 uuencode команда, 138 uxterm программа, 24 var директория, 33 vfat файловая система, 148 vi текстовый редактор, 87 команда less, 77 команда lynx -vikeys, 215 редактирование командной строки, 51 vim текстовый редактор, 87,89 команда lynx -vikeys, 215 фильтр sed и, 133 VISUAL переменная окружения, 77 установка стандартного редактора, 88 W w команда, 170 watch команда, 240 we команда, 12, 98 wget команда, 216-218 whereis команда, 117 поиск файлов, ПО which команда, 116 while циклы, 265 бесконечные циклы, 267 who

с командой tee, 132 whoami команда, 178 whois команда, 198 Word документы редактирование с помошью abiword. 94 редактирование с помощью soffice, 94 write программа, 223 Writer программа (soffice), 94 www директория, 33 XI1 директория, 33 xargs команда, 114 xcalc команда, 231 xcdroast программа, 161,255

xclock команда, 235 xdvi команда, 85 Ximian Evolution программа, 207 xload команда, 172 xmms команда, 253 xpdf программа просмотра, 84 xscreensaver программа, 250 xscreensaver-command команда, 251 xscreensaver-demo команда, 251 xterm программа, 24 xv программа, 249 xxd команда, 82 xxdiff программа, 140 yes команда, 228 ypdomainname команда, 193 yum программа, 62 zcat команда, 136 zip команда, 138 абсолютный путь к текущей директории, вывод, 72 алфавитный порядок, сортировка текста в, 128 амперсанд ( $\&$ ), выполнение фоновых заданий, 55 аргументы для команд, 13 атрибуты файлов

изменение, 107 просмотр, 108 аудио-данные в системах Linux, 251-256 браузинг (см. просмотр веб-страниц) булевы значения (см. логические значения в shell-скриптах) B ввод данных в shell-скриптах, 258 ветвления операторы в shell-скриптах (см shell-скрипты, операторы ветвления)

видео в Linux-системах, 251 владелец файла, 39, 67, 103-106 возвращаемые значения Linux-команд, 258, 273 возобновление выполнения задач с помощью команды fg, 57

команда, 179

восьмеричный формат вывода, команда od, 80 временные метки, изме-пение. 100 время, вывод/установка, 235-239 вывод данных в shell-скриптах, 258 графика, просмотр/редактирование, 246-251 графический рабочий стол.21 групповые символы и командный процессор, 41 Д директория, Linux, 27 вывод абсолютного пути, 72 директории операционной системы, 35 домашняя, 29 изменение, с помощью команды cd, 71 системные директории, 31-35 создание, 73 удаление пустой, 73 диски и файловые системы, 146-153 домашние директории (см директория, домашняя) Ж жесткие ссылки, 70 завершение имен файлов с помощью клавиши ТАВ, 52 завершение работы командного процессора, 59 задания, планирование, 239-246 запись компакт-дисков, 159, 255 защищенное копирование файлов (см. scp) защищенный командный процессор (см. ssh) И индекс файлов, создание, 114 интерактивный режим, перевод задач в, 57 Интернет-домены, поиск регистрационной информации, 198  $K$ кавычки, использование в командной строке, 49 калькуляторы, программы, 231-235 коды возврата (см. возвращаемые значения Linuxкоманд) колонки текста, выделение

из файлов, 123 командной строки аргументы в shell-скриптах, 271 командной стр""" редактирование в bash (см bash, редактирование командной строки) командный процессор, 38-60 (также см. bash) в сравнении с программами, 40 запуск. 24 история команд, 52 прерывание, 59 при входе в систему, 188 приостановка, 56 управление задачами, 55-57 команды, 12 завершение работы, 57, 174 история, 52 объединение, 48 компакт-диск, запись

конвейер ( ) оператор, 48 контрольные суммы, сравнение, 145 конфигурирование командного процессора, 59 Л логические значения в shell-скриптах. 258, 262 M магнитные ленты, копирование файлов на, 155 маска и права доступа, 92 маскировка специальных символов, 49

(см. запись компакт-дисков)

математические команды, 231-235 мгновенные сообщения (см. обмен мгновенными сообщениями в Linux) H новости, Usenet, 21,

218-221

обмен мгновенными сообщениями в Linux, 221-224

обратная косая черта А), маскировка специальных символов, 49 обратные кавычки в командной строке, 49 обрывы строк в shell-скриптах, 256 объединение команд (см. команды, объединение) окна (командного процессора), открытие, 24 окна командного процессора, открытие,

24 операционной системы директории (см. лиректории операционной системы) опции команд, 12  $\Pi$ память, статистика использования, 173 переменные в shell-скриптах, 257 определение, 43 переменные окружения, 44 EDITOR, 77, 88. • . ' HOME, 30, 44 **VISUAL, 77, 88** вывод, 183 сохранение, в новом командном процессоре, 190 перенаправление ввода/ вывода, 48 перенаправление потоков ввода/вывода, 48 планирование заданий, 239-246 поддиректории, Linux, 27 подключение к сети, 201-207 подстановка фигурных скобок, 42 пользователи вывод идентификаторов пользователей, 179 вывод пользовательских имен, 178 вывод списка пользователей, работающих в системе, 179 изменение учетных записей, 186 команда finger, 181 команда printenv, 183 обновление информации, 187 создание новых у: стны заии сей, 184 суперпользователи, 14 удаление существующих пользователей, 185 почта (см. электронная почта, программы для чтения) права доступа к файлу, 39,67,103-106 правописание, программы проверки в Linux, 165-167 преобразование символов, с помощью команды tr, 126 приглашение командного процессора, 13 для суперпользователя, 14 пробел

использование кавычек в командной строке, 49 программирование shellскриптов. 256 просмотр списка процессов, 167-173 файлов, 74-86 просмотр веб-страниц. 212-218 процессы просмотр. 167-173 управление, 174-177 разбиение дисков на разделы, 147, 153 регулярные выражения команда едгер, 121 команда find -regex, 110 команда grep, 119 команда less и, 76 Ku.v«uvw slocate -r, 116 фильтр awk и, 133 резервное копирование файлов в Linux, 154-162 сетевой интерфейс, вывод информации о, 195 сетевые соединения, создание, 201-207 сжатие/восстановление файлов, 134-138 Си и Си++ языки. 274 символьные ссылки, 69 системная загрузка, графический вывод статистики, 172 системные директории, 31-35

#### 286

системы печати в Linux, 163 специальные символы, маскировка, 49 Справка и примеры, 19 сравнение файлов, 139-146 ссылки на файлы, 69 стандартный поток вывода, вывод сообщений в, 224-231 стандартный редактор, установка, 88 статус выхода (коды возврата) Linuxкоманд, 258 суперпользователи, 14 переключение в режим, 189 табулятор (см. ТАВ, клавиша) текстовая обработка, команды для работы с текстом, 118-132 тильда  $(\sim)$ ,

обозначение домашних директорий, 30.43 типы файлов, получение информации, 100 удаленные комьютеры команда traceroute, 200 отправление **ICMP** пакетов, 199 поиск имен хостов. 197 соединение с помошью telnet, 203 управление задачами в командных процессорах Linux, 55-57 управление процессами. 174-177 установка программного обеспечения в Linux-системе, 60-66 учебники вывод справки в Linux, 19 лля emacs, 89 для почтовой программы mutt, 211 для редактора vim, 89  $\Phi$ файловая система, Linux, 27-38 файлы вывод атрибутов, 96 вывод списка, с помощью команды Is, 66 изменение временных меток, 100 измерение размера, 98 копирование, использование команды ср. 68 переименование, 68 перемещение, 68 поиск, 109-119 права/владение, 37, 67, 103-107 программа для подсчета слов, 98 просмотр, 74-86 редактирование, 86-95 создание ссылок, с помощью команды In, 69 создание, 86-95

удаление, с помощью команды rm, 69 установка владельца, 102 установка группы, 104 фигурных скобок, подстановка (см. подстановка фигурных скобок) фоновые задания, выполнение, 55 форматирование дисков, 148, 153

 $\mathbf{I}$ циклы в shell-скриптах. 265-268 часы, программы 235  $III$ шестнадцатеричныи вывод бинарных файлов. 82

хранители экрана программа xscreensaver, 250 просмотр/редактирование, 246-251

электронная почта, программы для чтения, 207-212